## 双显测量万用表

GDM-8261

用户手册

固纬料号. 82DM-82610EB1

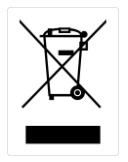

ISO-9001 认证企业

此手册受产权保护。未经固纬公司事先允许,此手册不可影 印,复制,或翻译成其他语言。 此手册在印刷时,固纬公司保证手册信息的正确性。然而,固纬 持续保留在任何时候提升产品、修改产品规格和保养程序的权利, 而不必事先通告。

Good Will Instrument Co., Ltd.

No. 7-1, Jhongsing Rd., Tucheng Dist., New Taipei City236, Taiwan

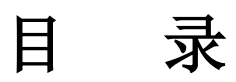

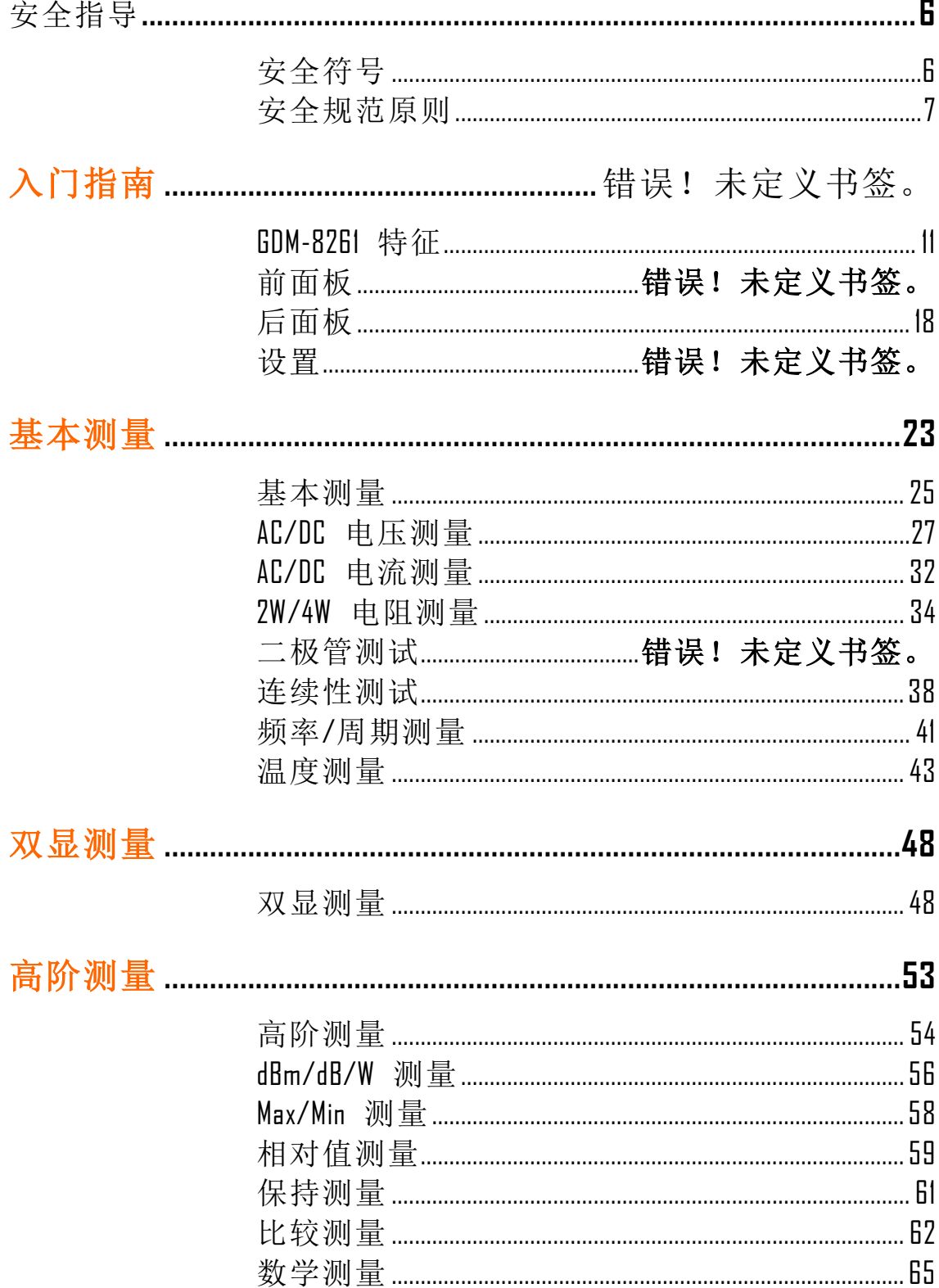

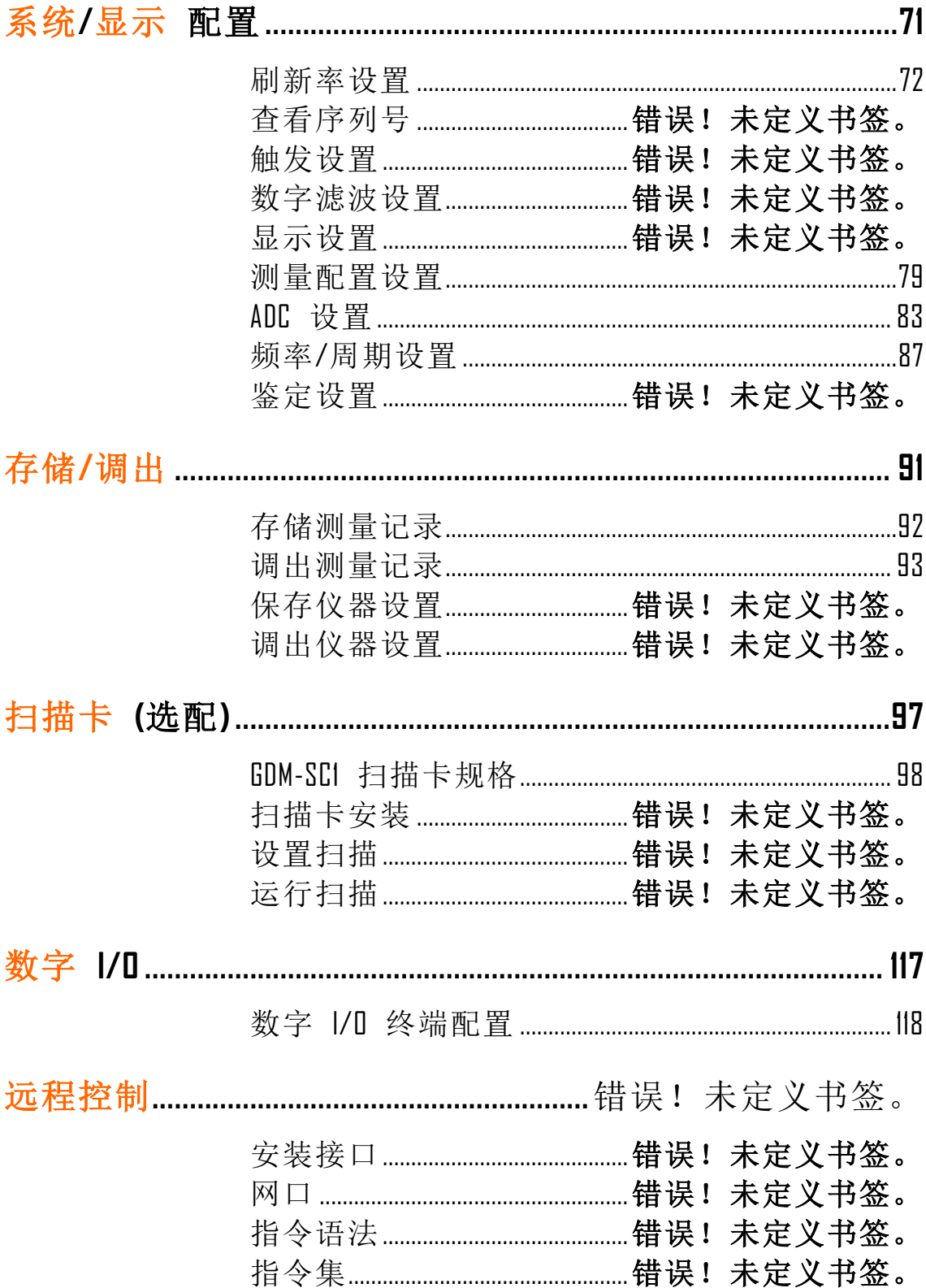

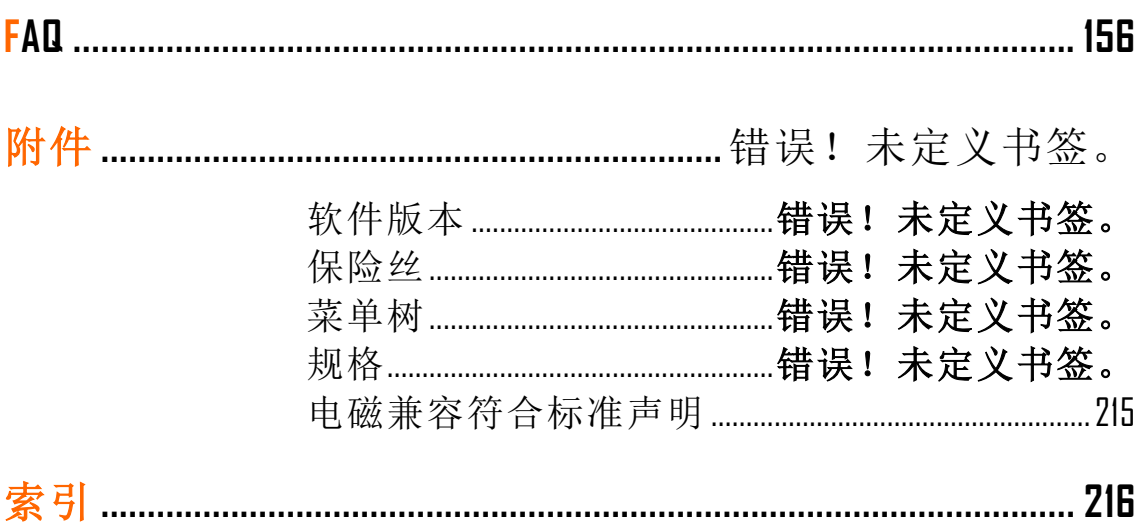

## 安全指导

当操作和保存 GDM-8261 时, 请先阅读如下章节重 要的安全指导。此安全指导确保操作者的人生安全 和 GDM-8261 的最佳状态。

## 安全符号

如下的安全符号可能出现在手册里或 GDM-8261 上.

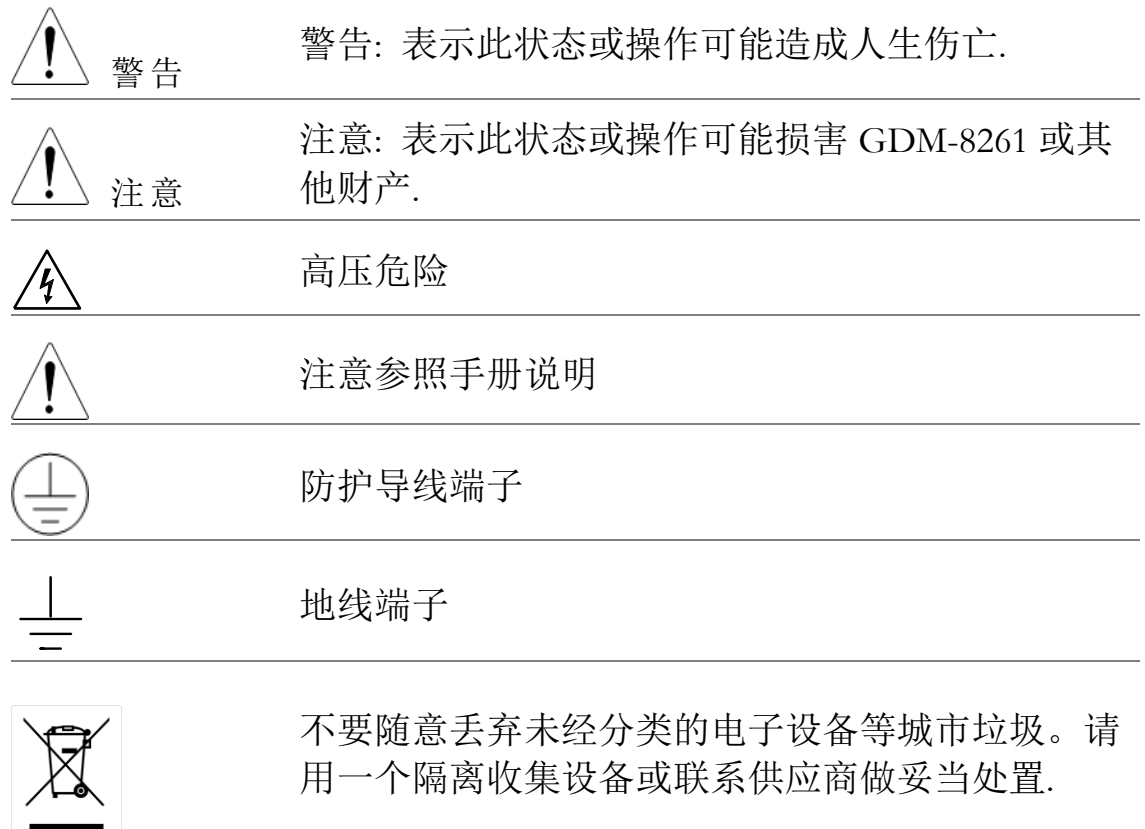

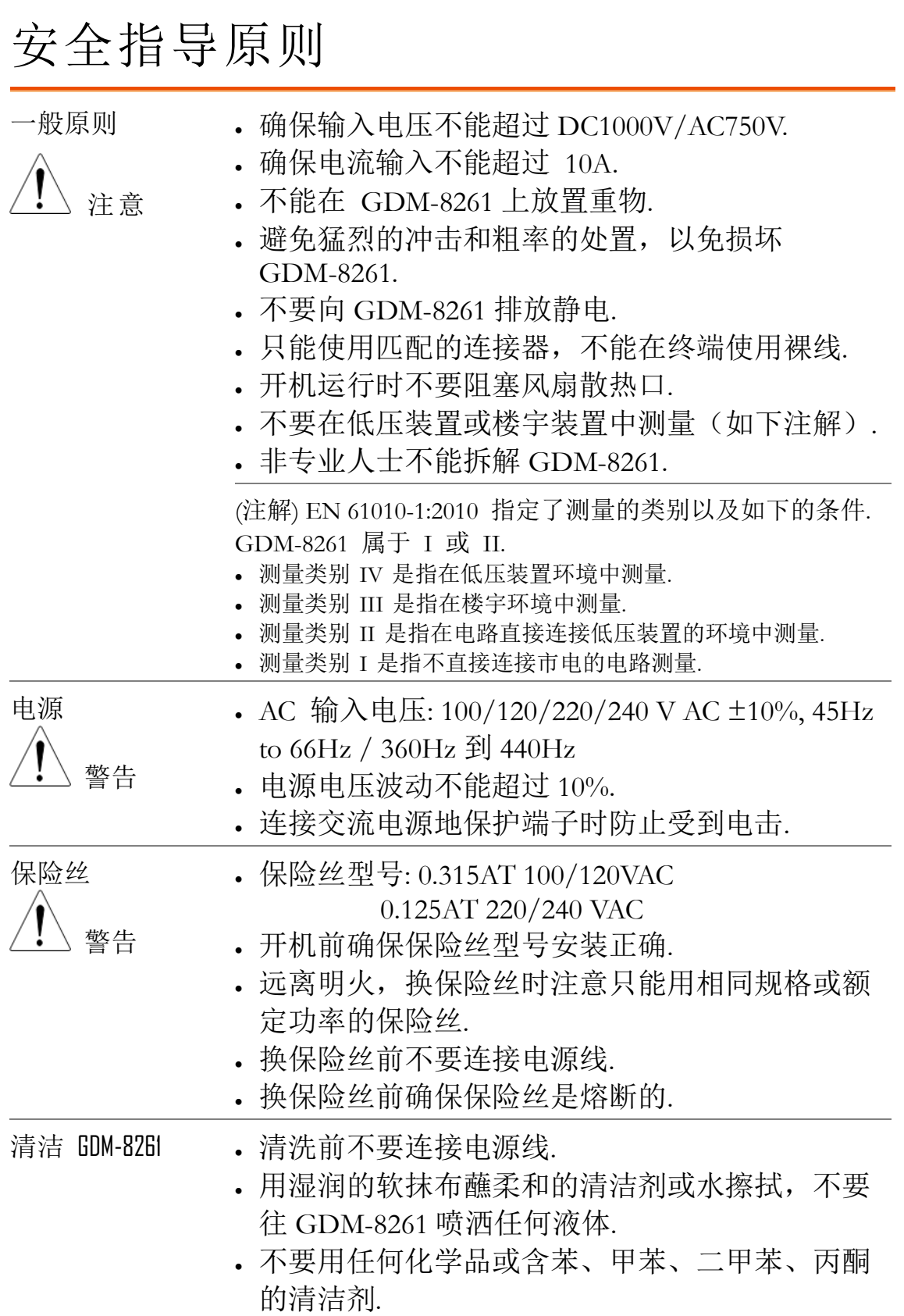

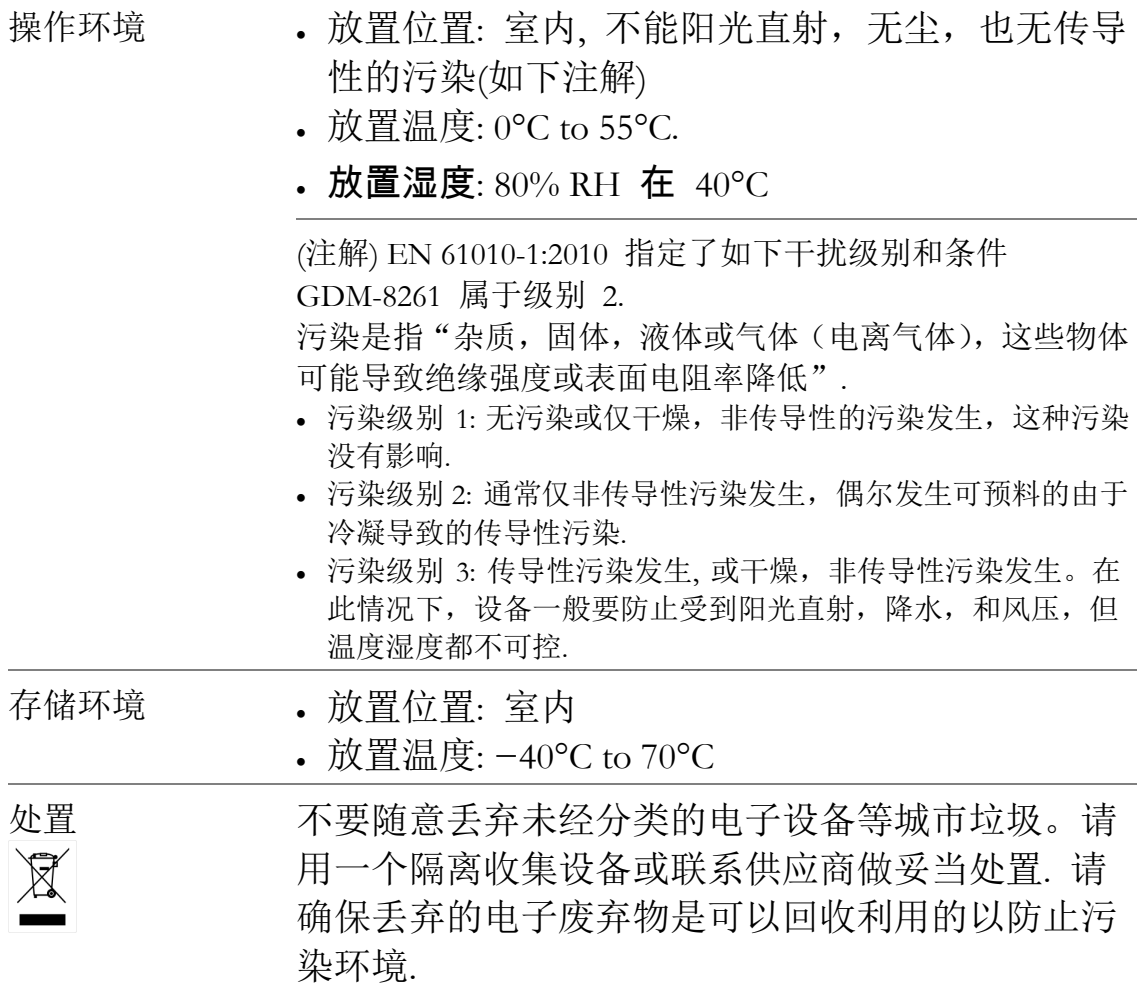

英制电源线

当 GDM-8261 在英国使用时, 应确保电源线符合如下的安全规范.

注意: 电线和设备必须是专业人士连接

警告: 设备必须接地

重要: 电线是用对应的颜色和符号标注:

绿/黄: 地 (E)

蓝: 零线 (N)

棕: 火线 (相线)

如果电源线的颜色和插头/设备的颜色不匹配,请照如下的指示装配: 绿线和黄线必须和标 E 的地线连接, 或者有接地符号 。或者颜色标 注绿/绿和黄。蓝线必须和标 N 的零线连接, 或者颜色标注蓝或者黑。 棕线必须和标 L 或 P 的火线或相线连接, 或者颜色标注棕或红。如果 有疑问,请查阅说明或者和设备供应商联系。

导线/设备应提供合适的经过检测的 HBC 主熔断器:参考设备的额定 功率信息或者详细的用户使用说明。一般的常识是, 0.75mm<sup>2</sup> 的导线 应使用 3A 或 5A 的保险丝,根据连接使用的方式的不同, 更大的截面 积导线通常需 13A 类型的保险丝。

任何从导线,插头或者连接器中抽出的裸线直接插入插座都是非常危 险的。如果导线或者插头是危险的,必须关掉电源,移走导线,取走 保险丝或者保险丝组。任何危险的接线方式必须立即终止并严格按照 上述的标准操作来进行。

# 入门指南

这章描述了 GDM-8261 的梗概, 包括它的主要特征, 前后面板的介绍。概略之后, 接下来是通电和依次 正确的设置 GDM-8261。

请注意,这本手册在印刷之时是正确的,但GW Instek 持续的改讲产品,可以不通过事先生命而在任 何时候变更手册, 请浏览 GW Instek 的官方网站获 取最新的信息和内容。

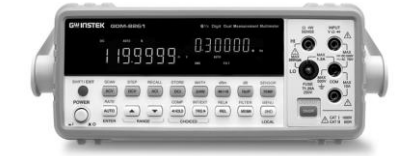

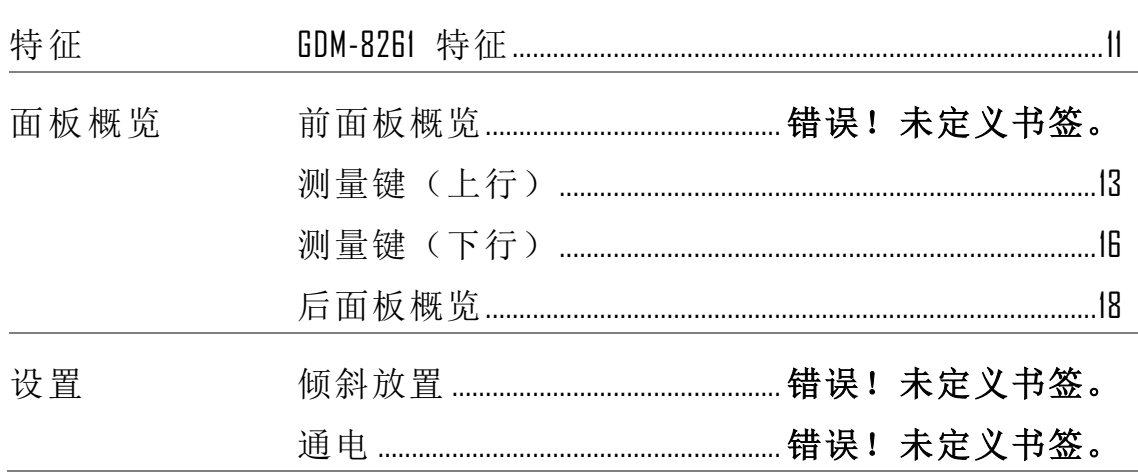

## <span id="page-10-0"></span>GDM-8261 特征

## GDM-8261 是便携式的双显数字万用表,适合大范 围的应用领域,比如生产测试,研发和现场确认。

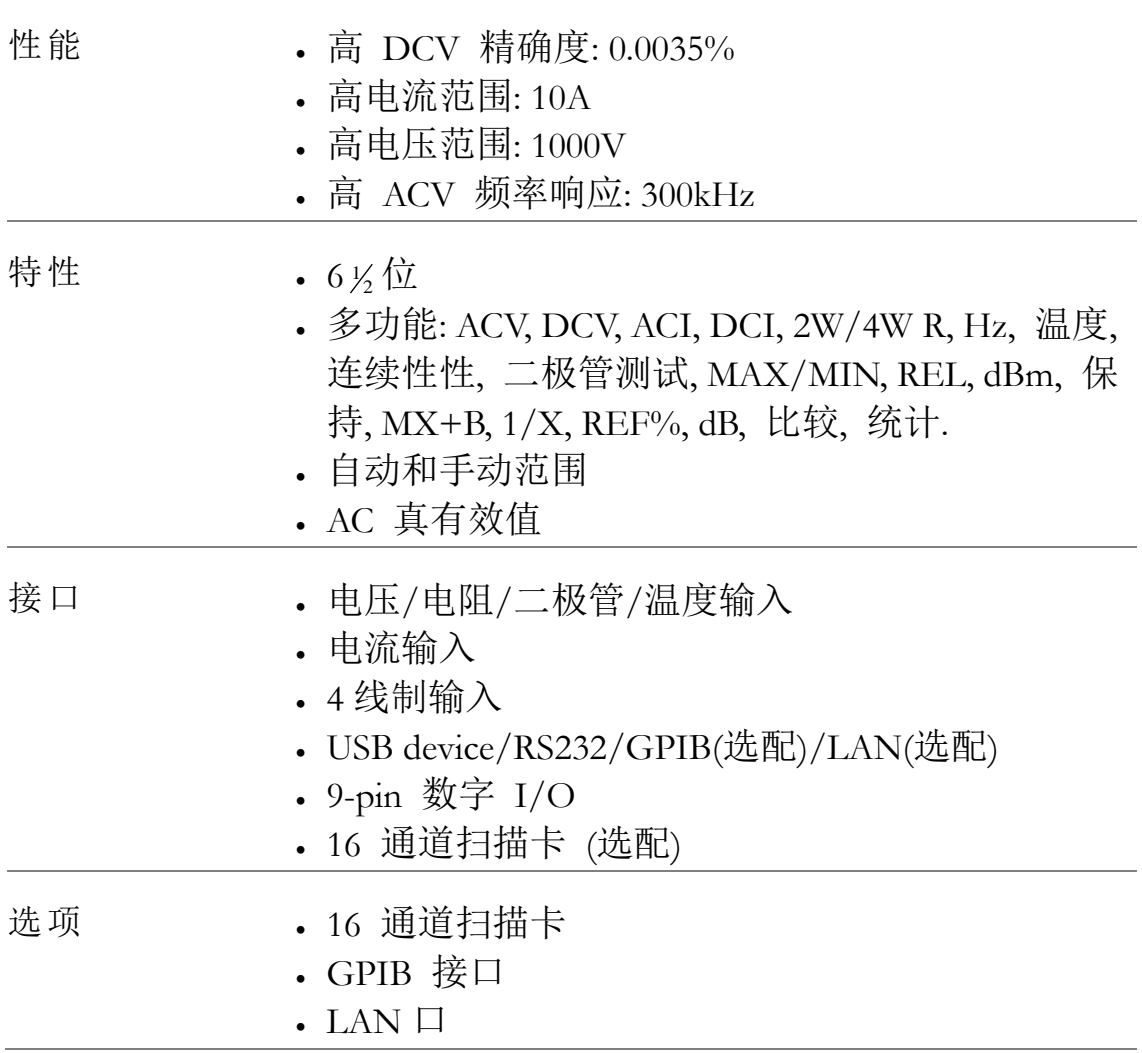

## 前面板概览

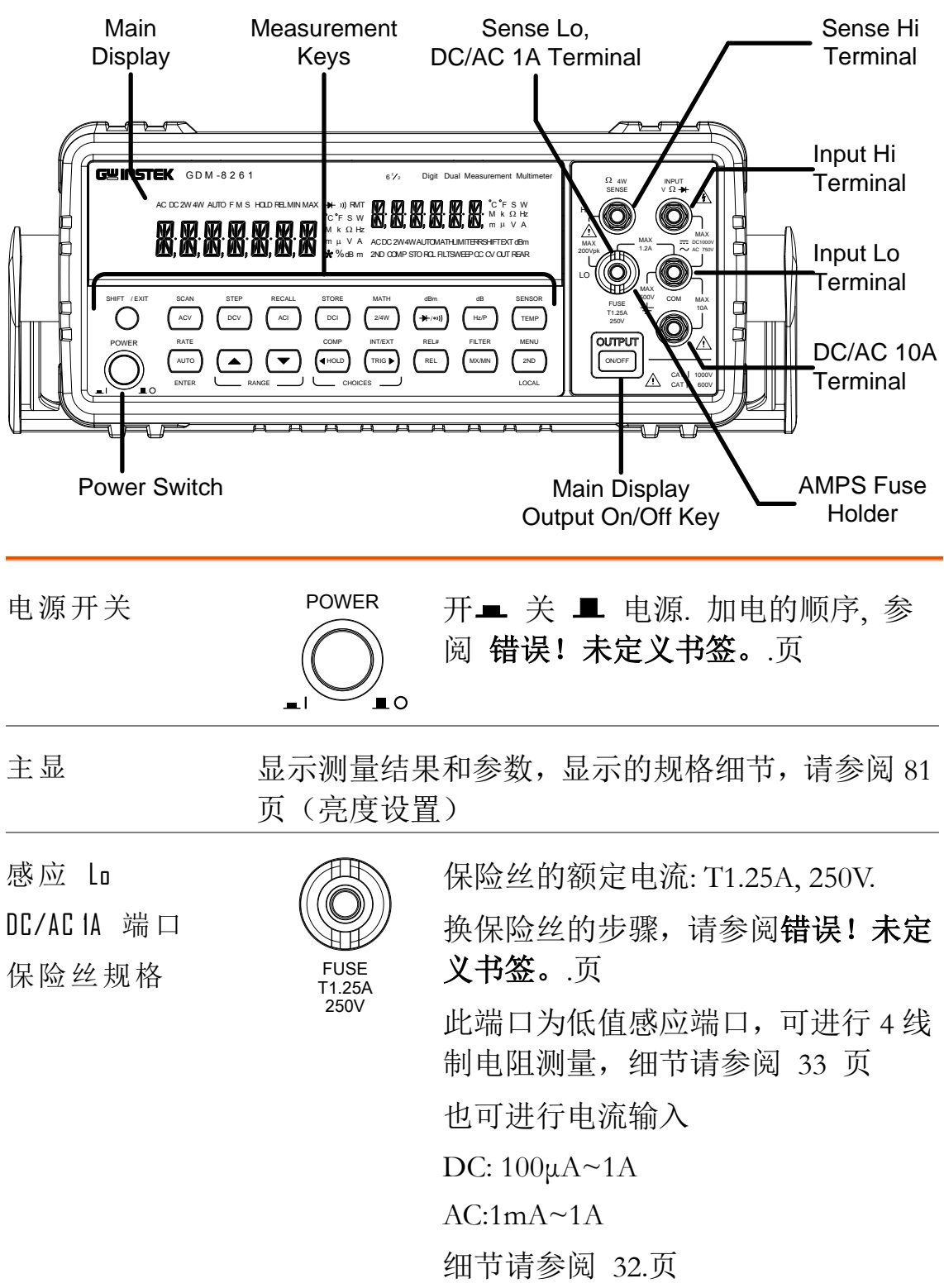

<span id="page-12-0"></span>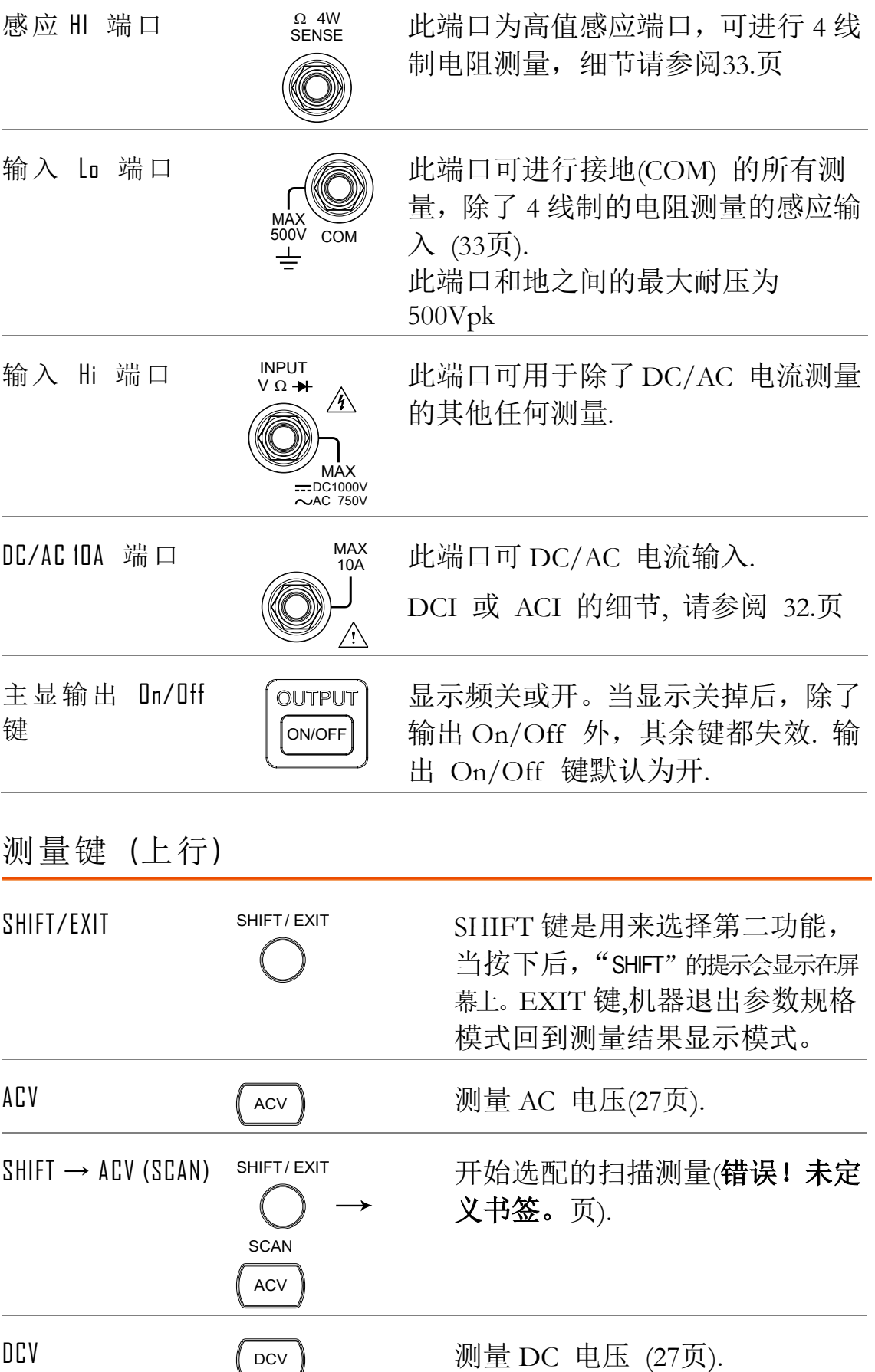

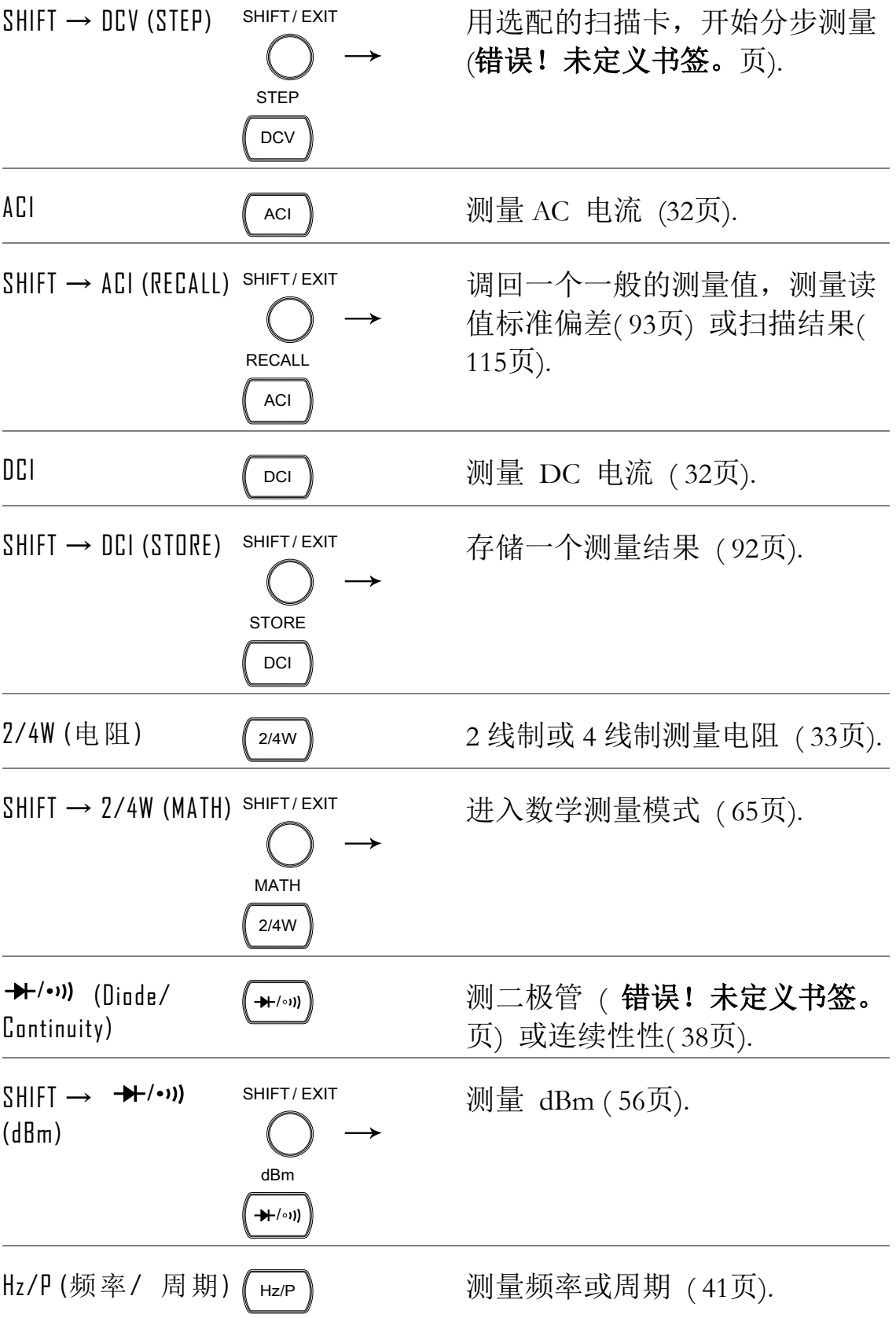

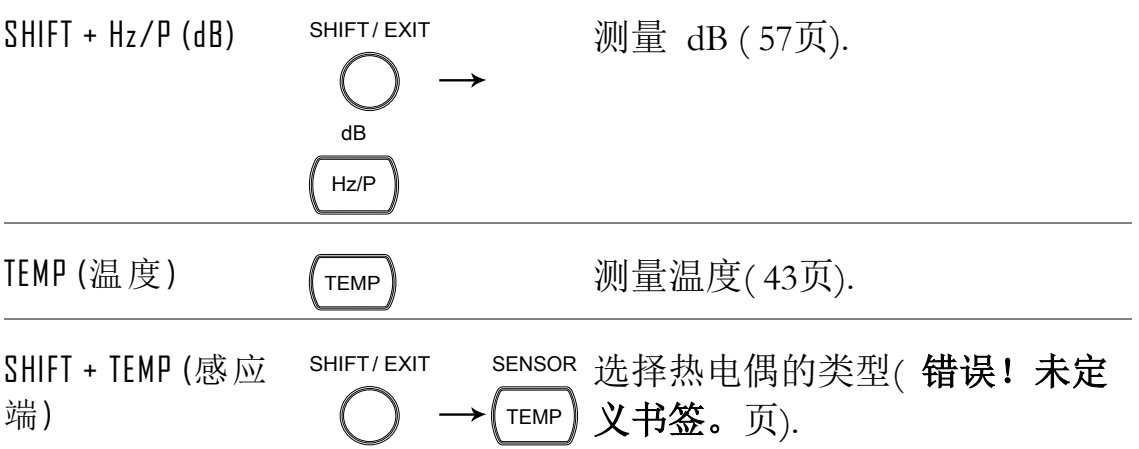

<span id="page-15-0"></span>测量键(下行)

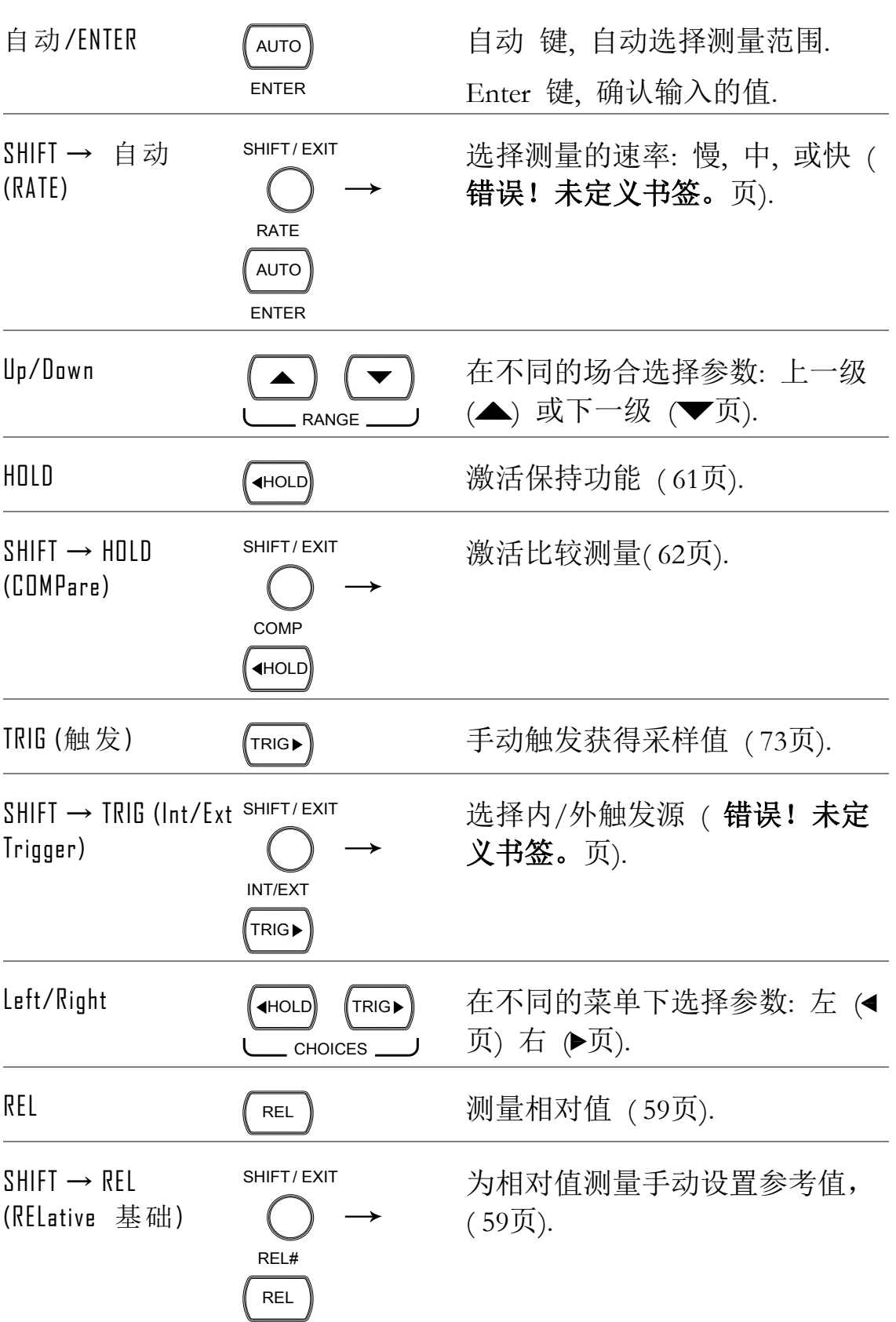

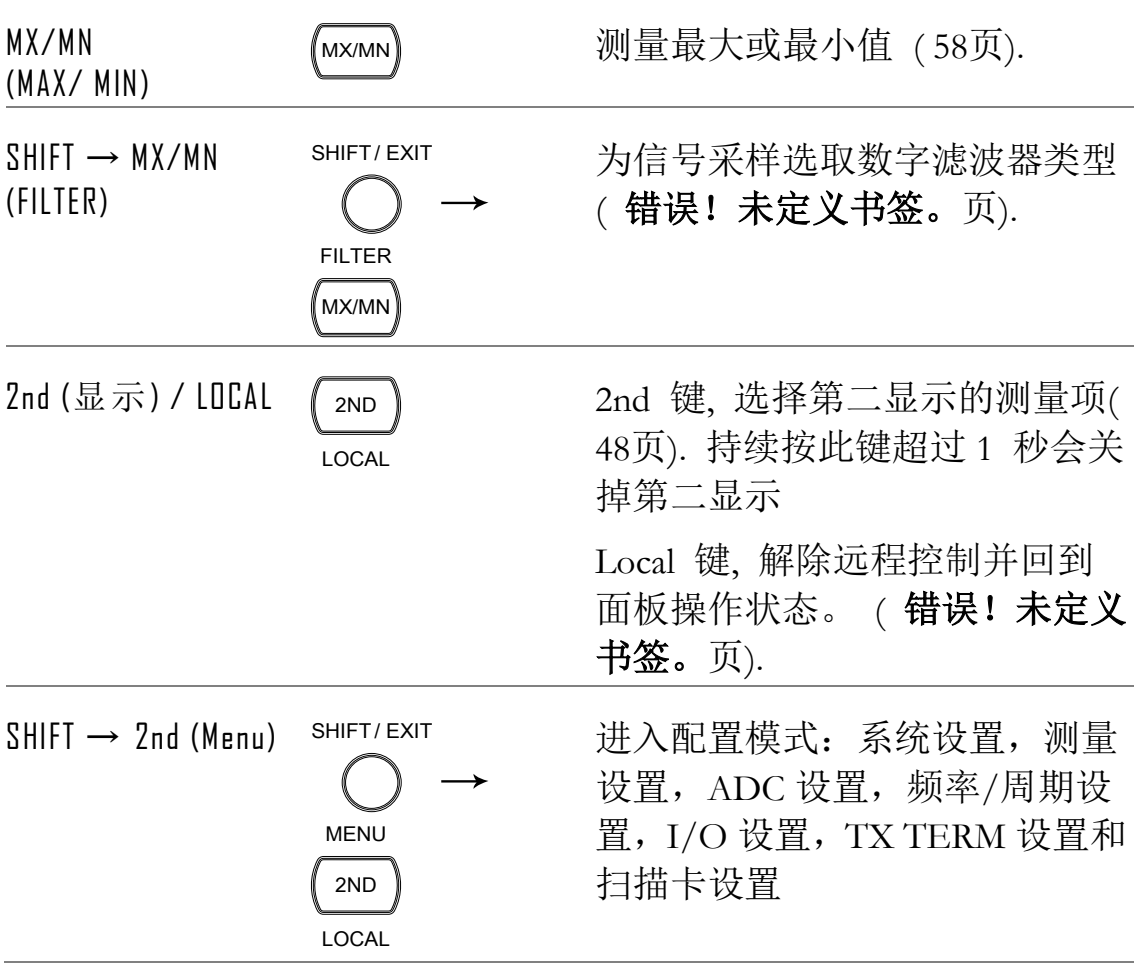

<span id="page-17-0"></span>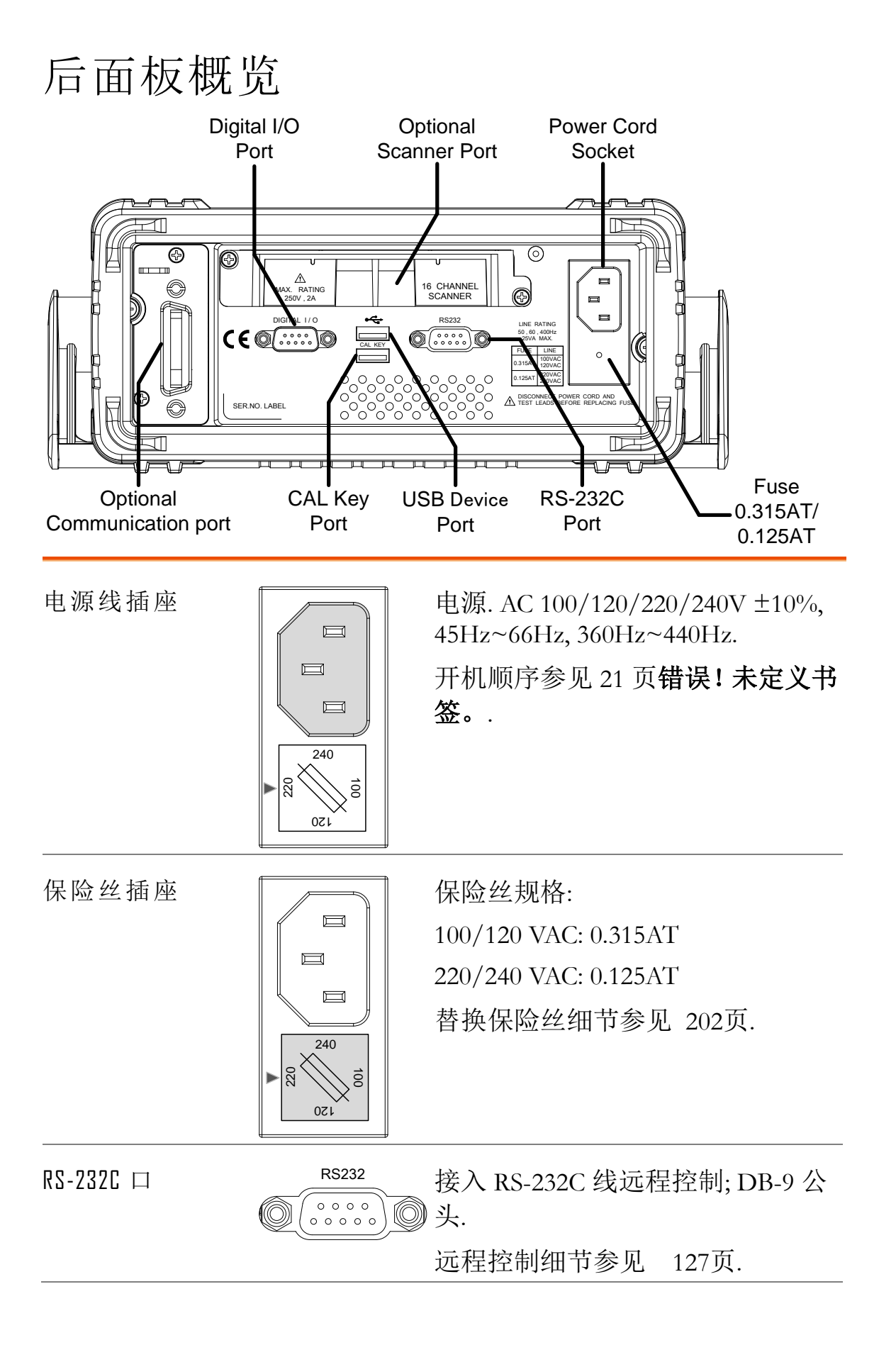

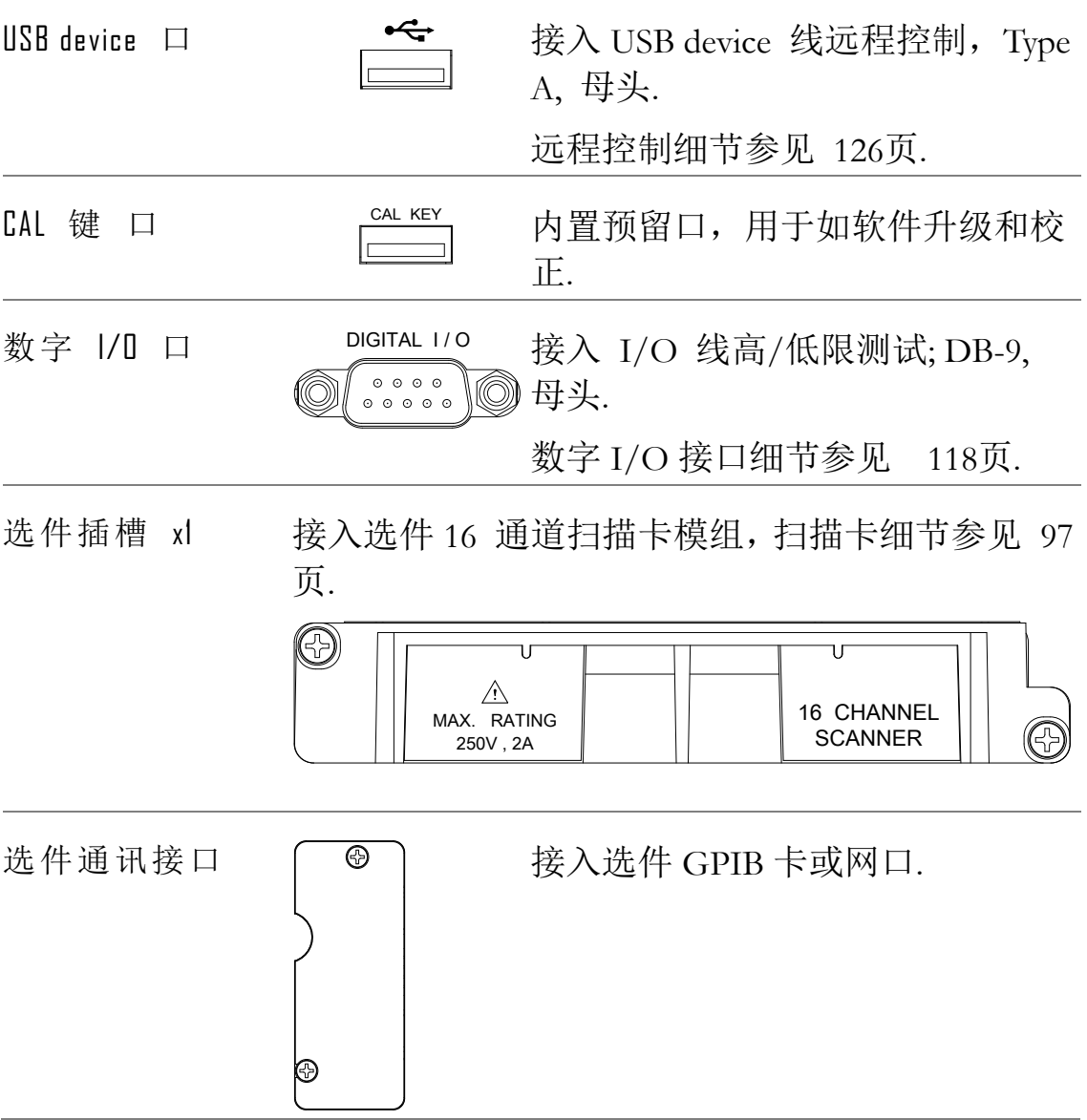

## 放置

倾斜放置

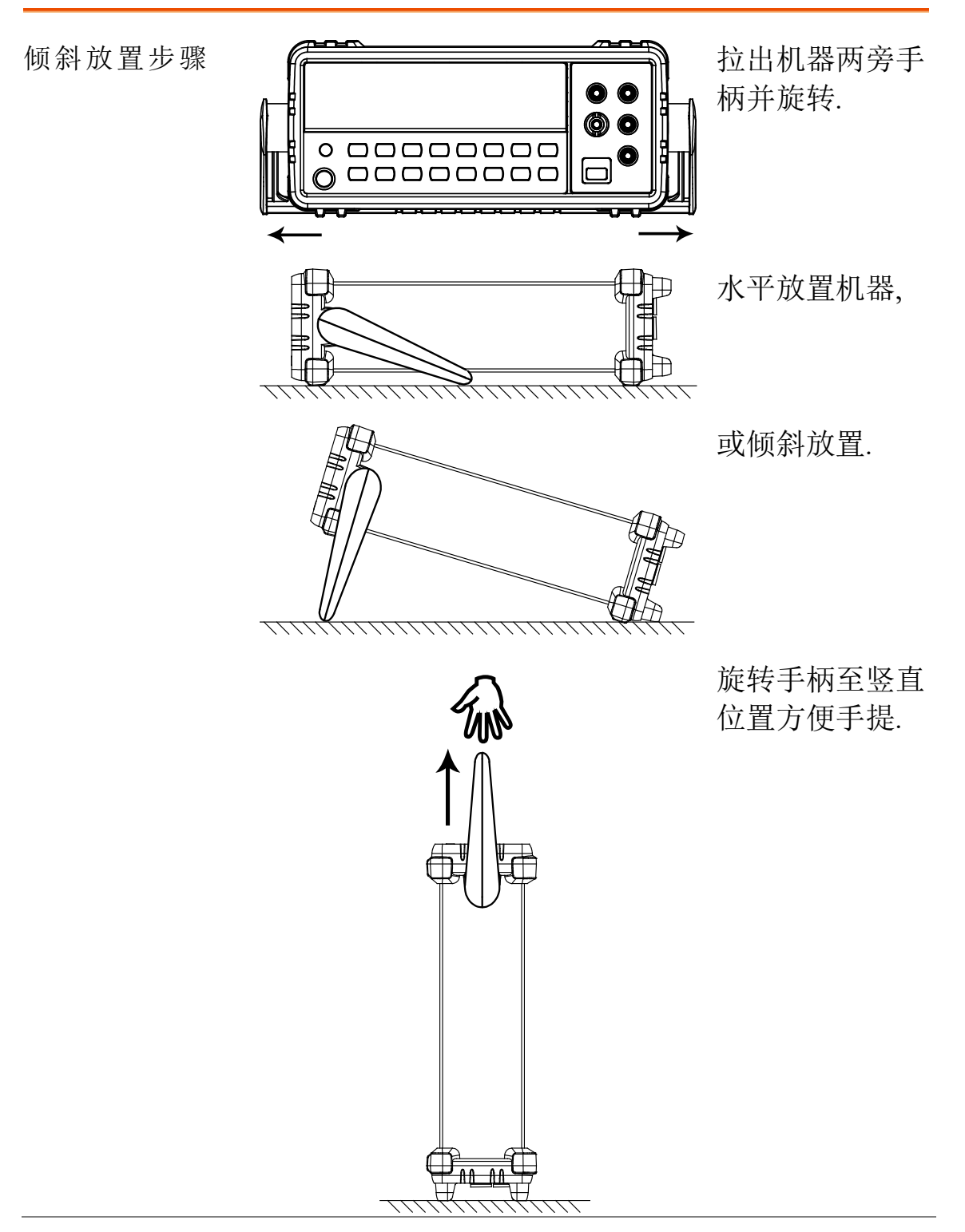

**20**

220

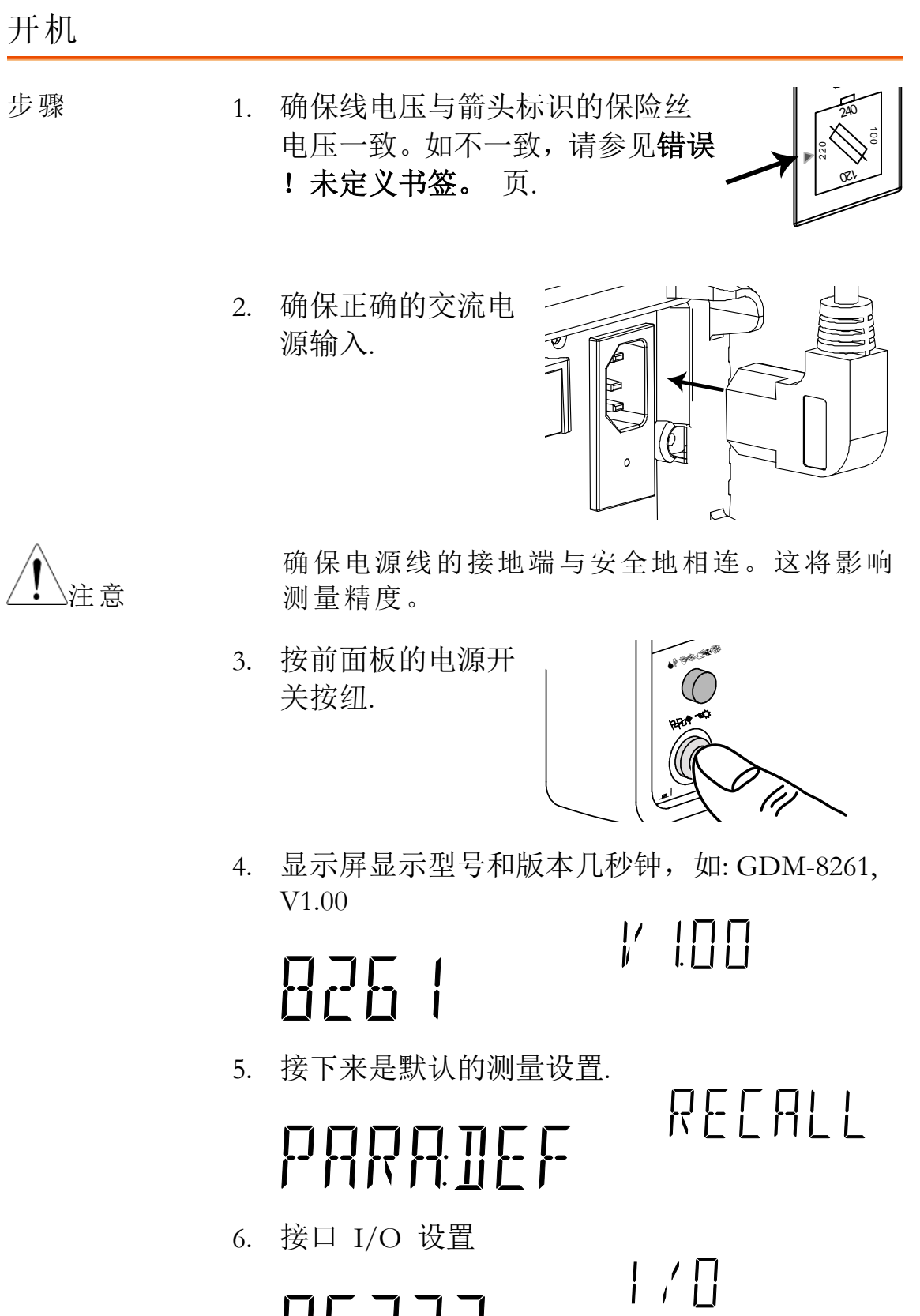

**R5232** 

默认设置如: DCV, 自动, 100mV range 7.  $\infty$  $\mathbf{s}$ **AUTO** 0048095.

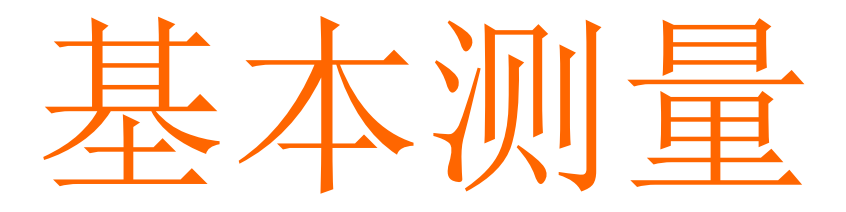

#### **DCV ACI** DCI  $2/4\mathrm{W}$ ( →⊢/•))  $Hz/P$  $\sqrt{T}$ EMP ACV

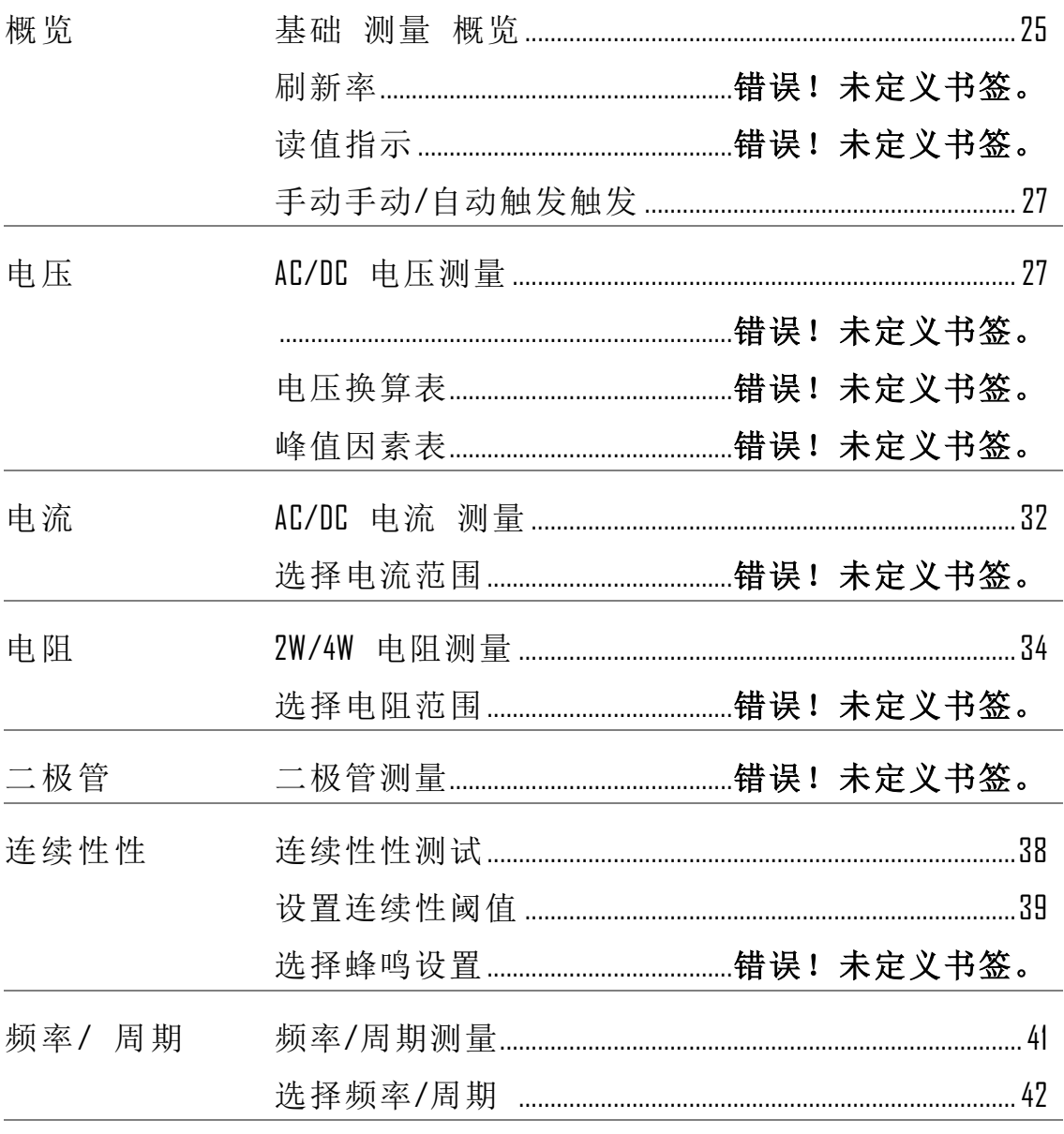

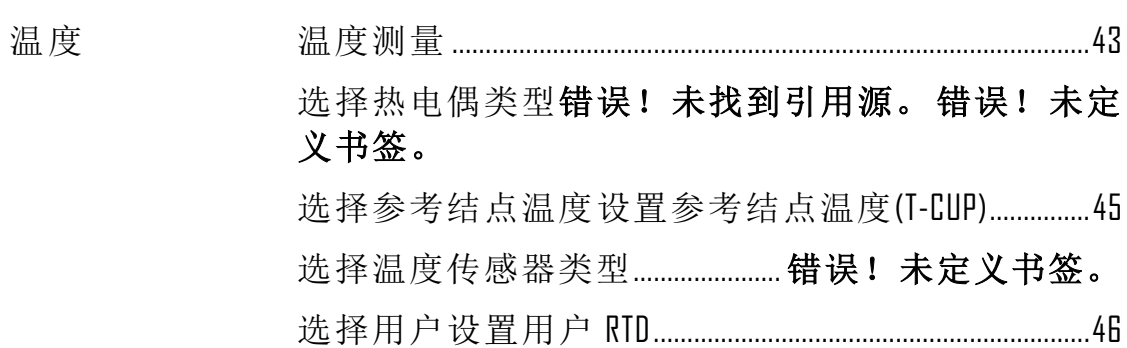

<span id="page-24-0"></span>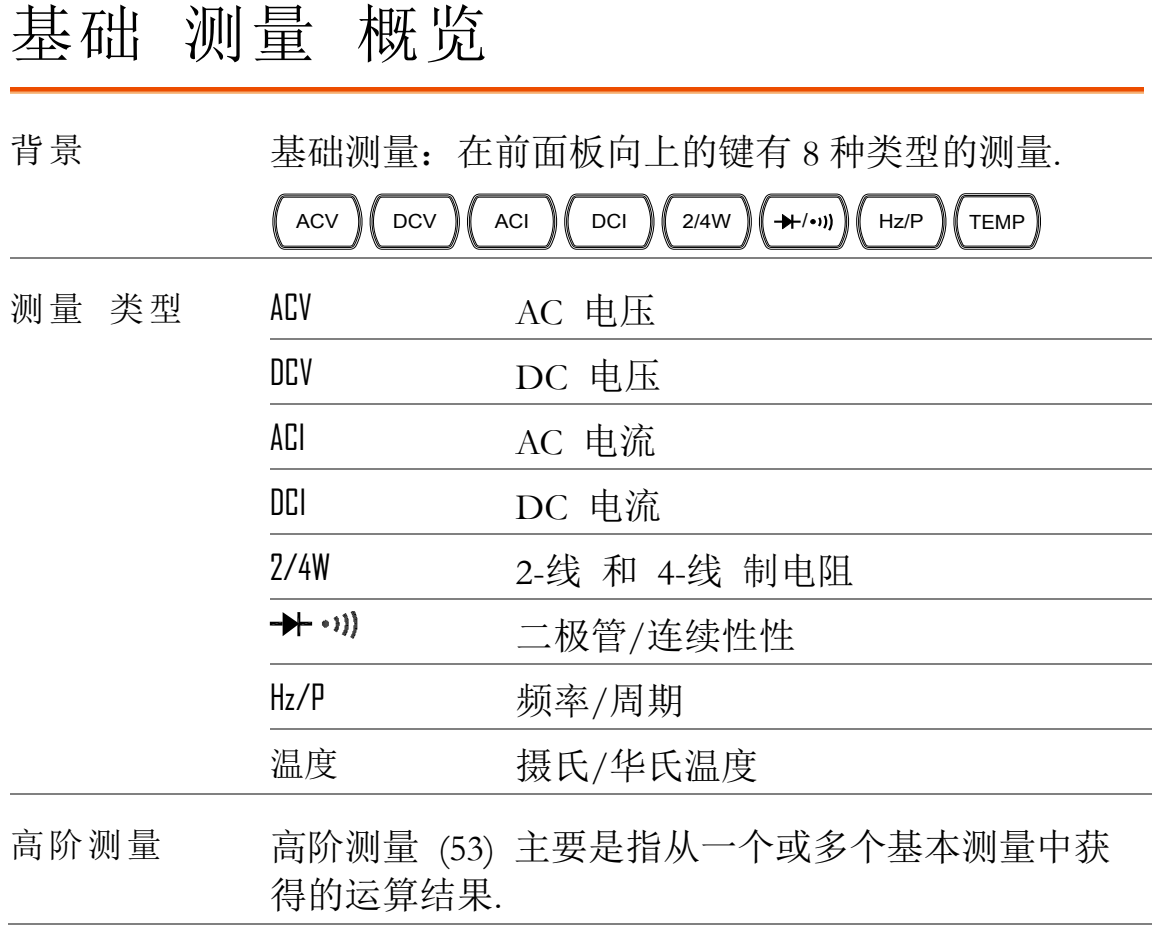

刷新率

背景 利斯希是指捕获和更新测量数据的频率快慢. 快的 刷新率一般精度和分辨率都比较低,慢的刷新率一 般精度和分辨率都比较高,需根据实际测试需要折 中设置. DC 测量, 频率测量 刷新率取决于额定设置 (S, M, F) 和 ADC 速度设置(精确, 快速) ( [86](#page-85-0) 页). AC 测量,刷新率(S, M, F) 和 AC 带宽直接关联 ( [81](#page-80-0) 页).

更多细节, 参见规格表.

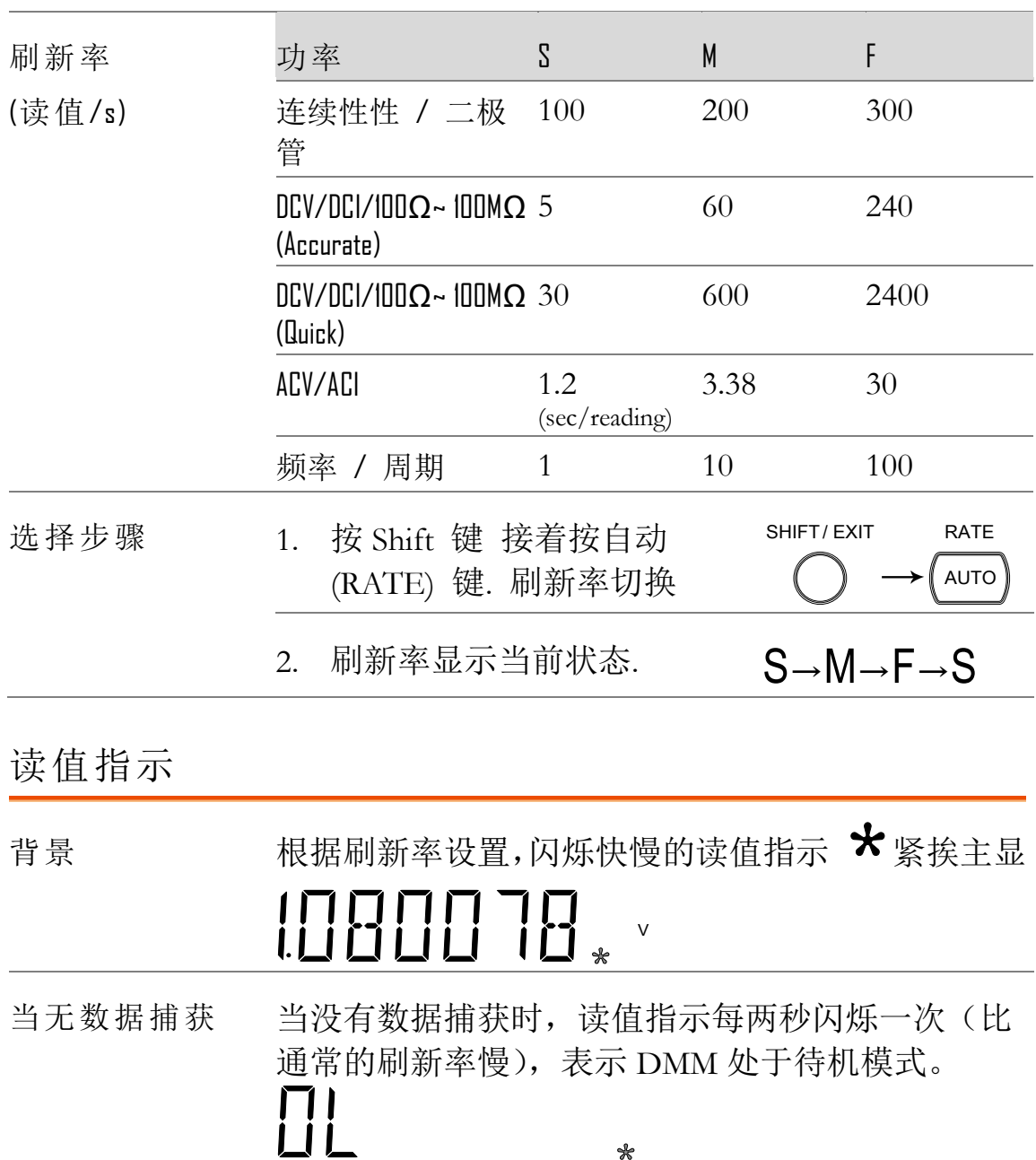

## <span id="page-26-1"></span>手动/自动触发

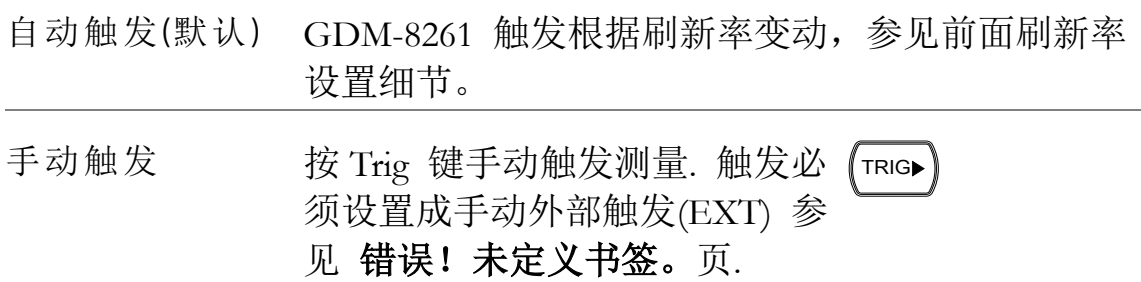

## <span id="page-26-0"></span>AC/DC 电压测量

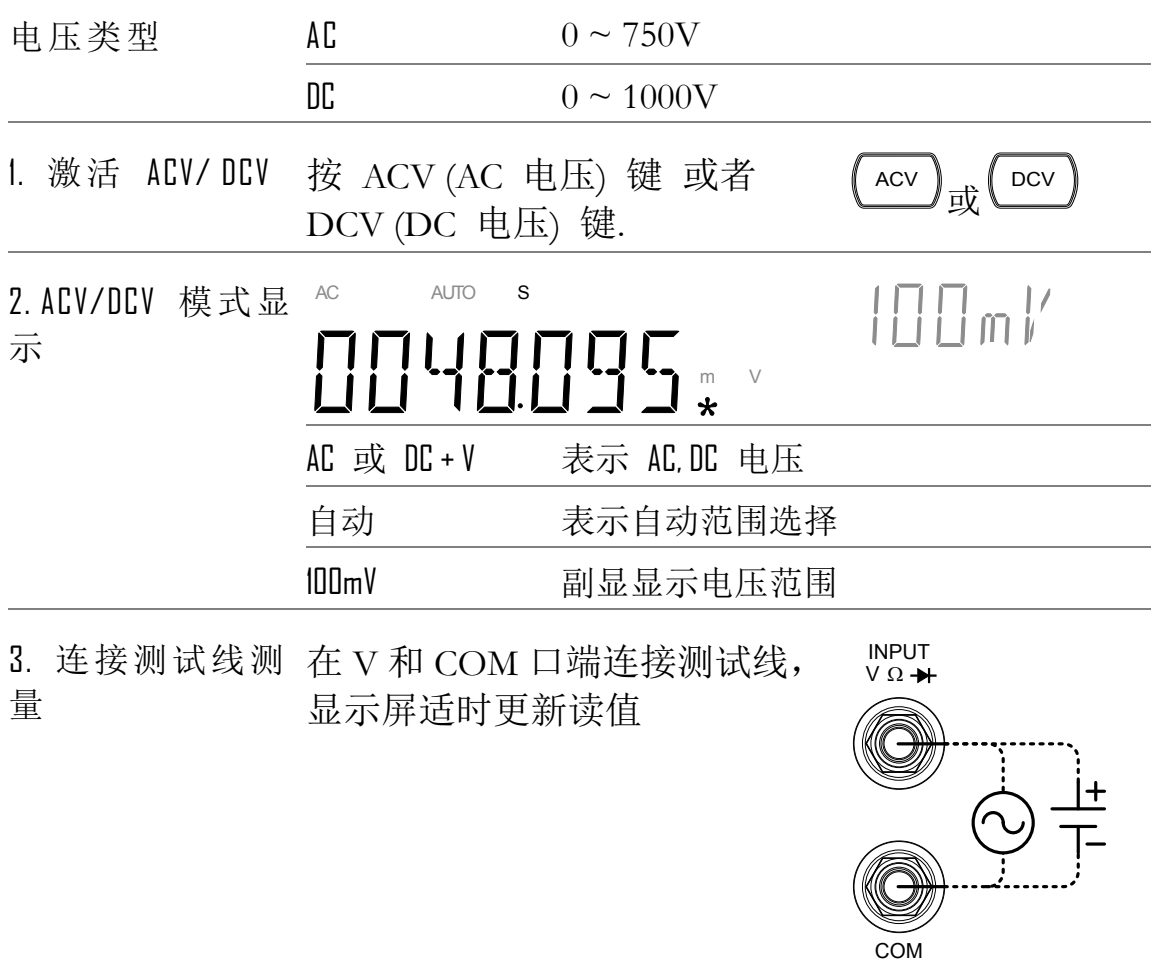

#### 设置电压范围

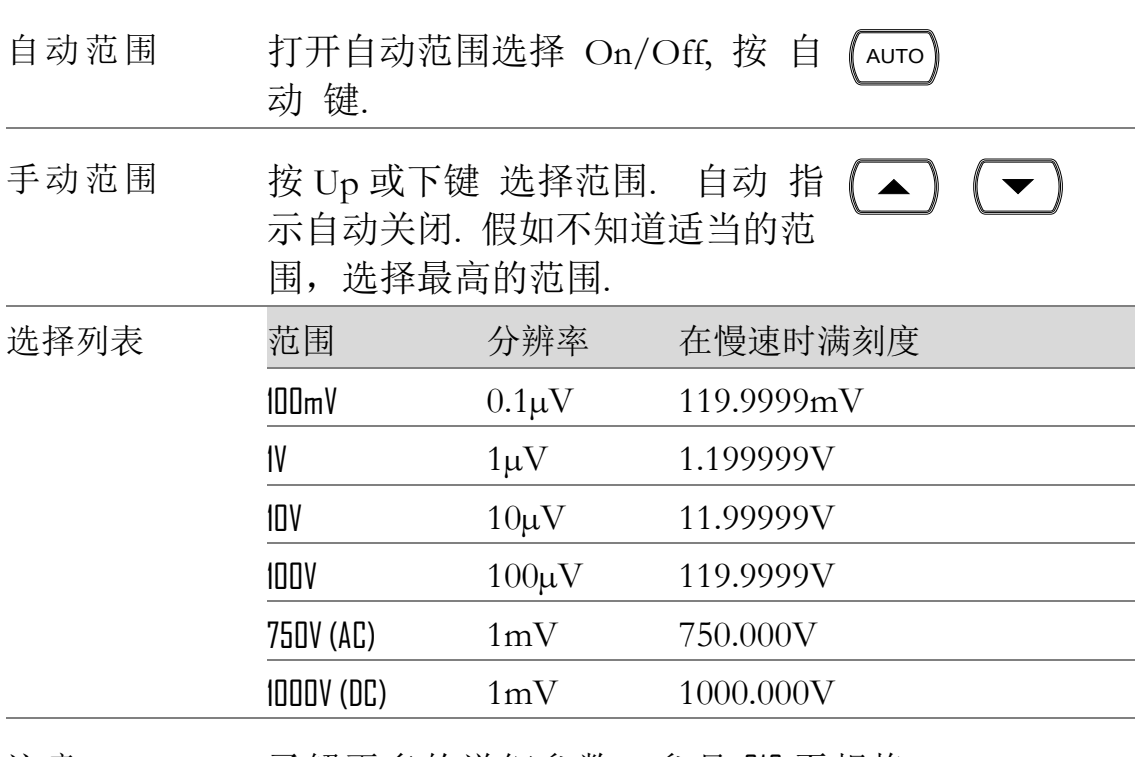

注意: 了解更多的详细参数,参见 212 页规格.

DC 电压范围注 当选择了 DC 范围,假如 DC+AC 成分超出了 ADC 的 意: 动态范围,则不能精确测量. 在范围限制里, 任何超 出了 ADC 动态范围的电压将被去除. 在这样条件下, 选择自动范围功能,范围将可能太小.

例如:

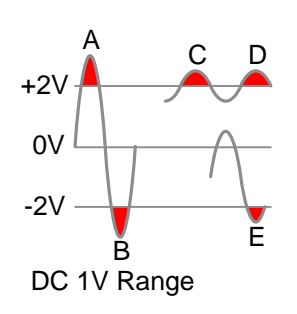

A,B: 输入超过了 ADC 动态范 围.

C,D: DCV 偏置导致输入超过 了较高的 ADC 动态范围.

E: DCV 偏置导致输入超过了 较低的 ADC 动态范围

当如下的任一种情况发生时,DC 电压范围将自动选 择

- 3. 当 DCV 测量时 .
- 4. 当测量包含 DC 和 AC 成分的信号时.
- 5. 当信号 AC 成分的幅度比当前自动选择范围高或 低时.

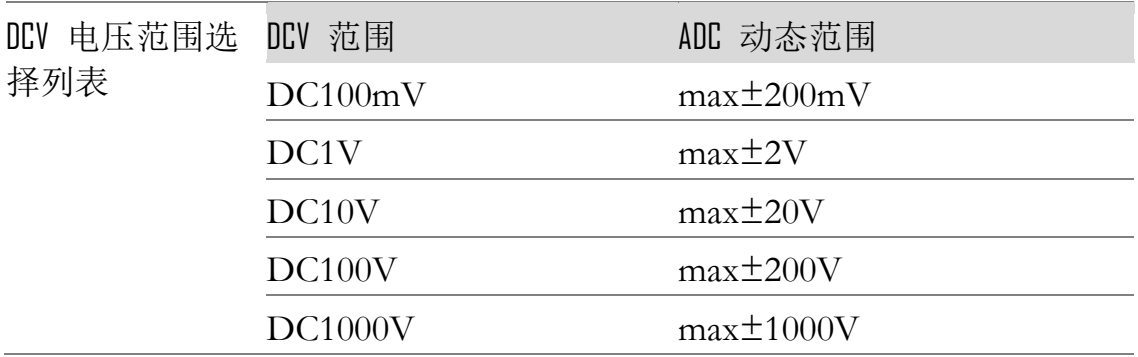

## 电压转换表

## 这张表显示 AC 和 DC 读值在不同波形中的关系.

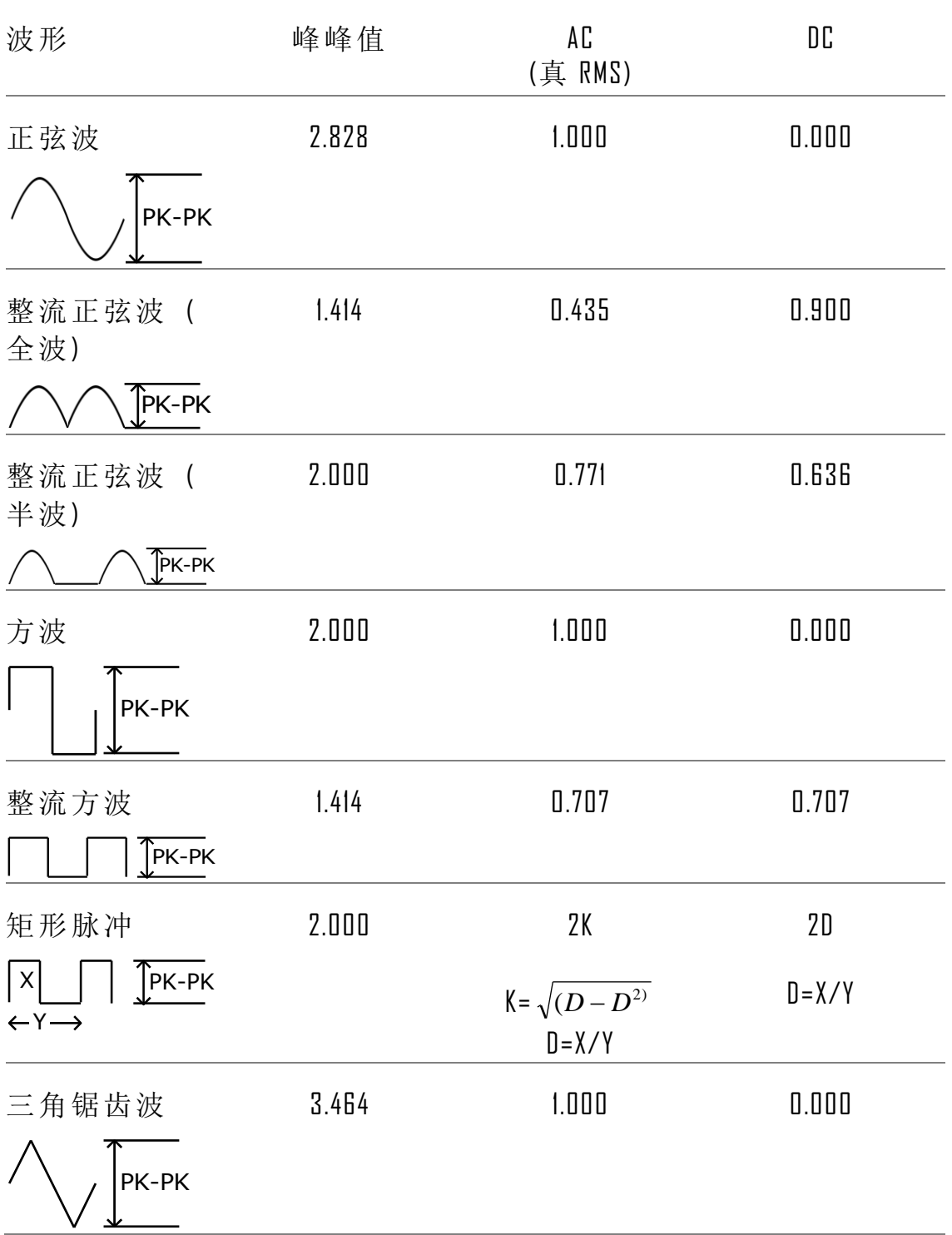

## 峰值因素表

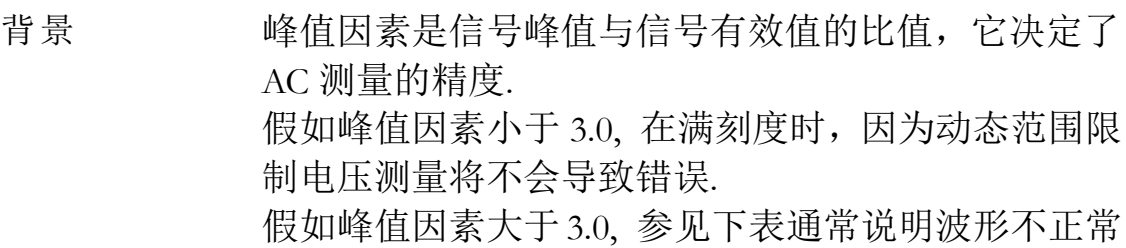

波形 形状 峰值因素 方波 1.0 正弦波 2.414 三角锯齿波  $\bigwedge$  1.732 混频波  $\mathcal{M} \wedge \mathcal{M} \wedge$  1.414 ~ 2.0 SCR 输出 100% ~ 10% 1.414 ~ 3.0 白噪声 3.0 ~ 4.0  $\Lambda$ C 耦合脉冲列  $\qquad \qquad \Box$   $\qquad \qquad$   $\Box$ 尖峰波  $\Lambda$  >9.0

<span id="page-31-0"></span>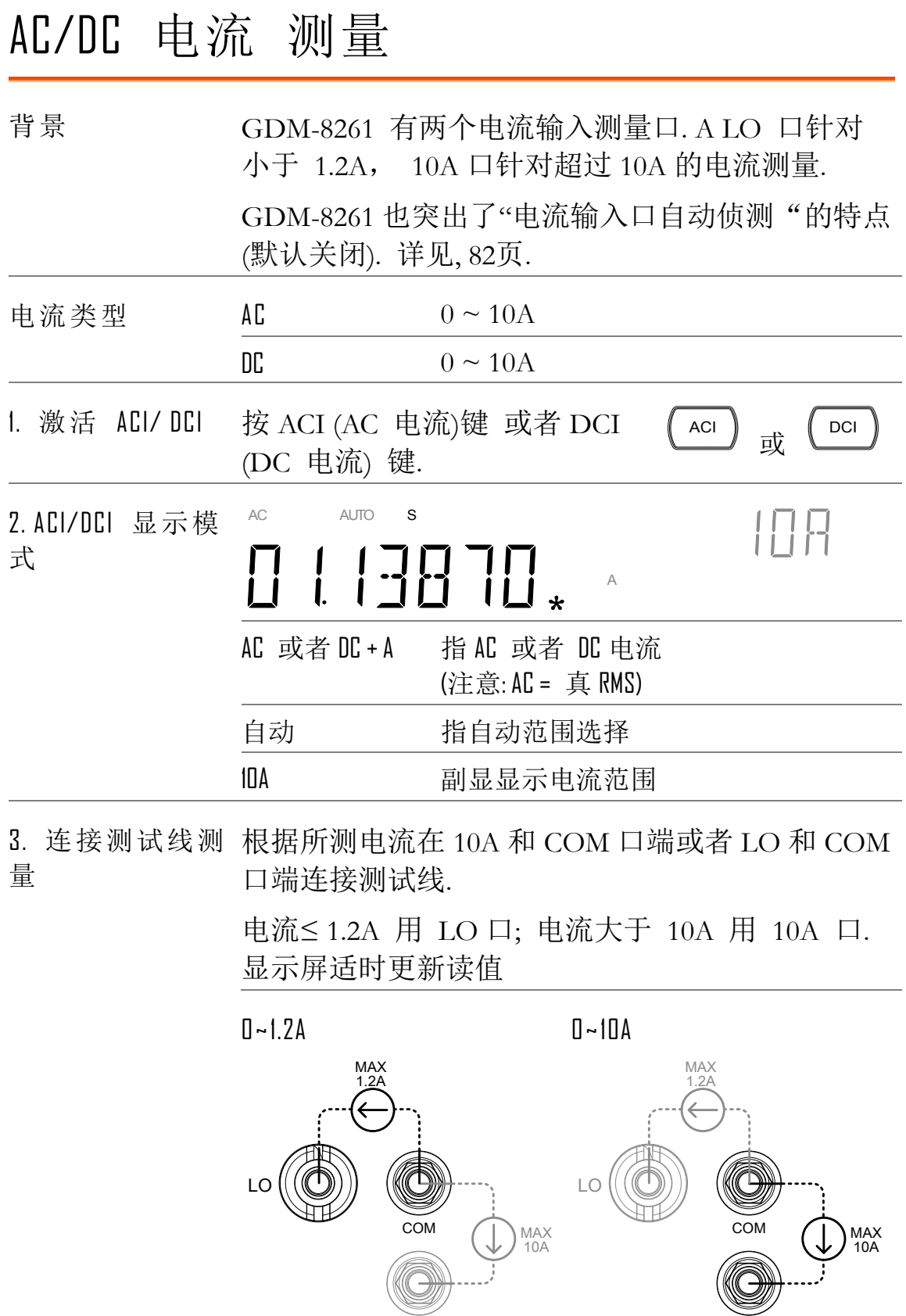

:

#### 选择电流范围

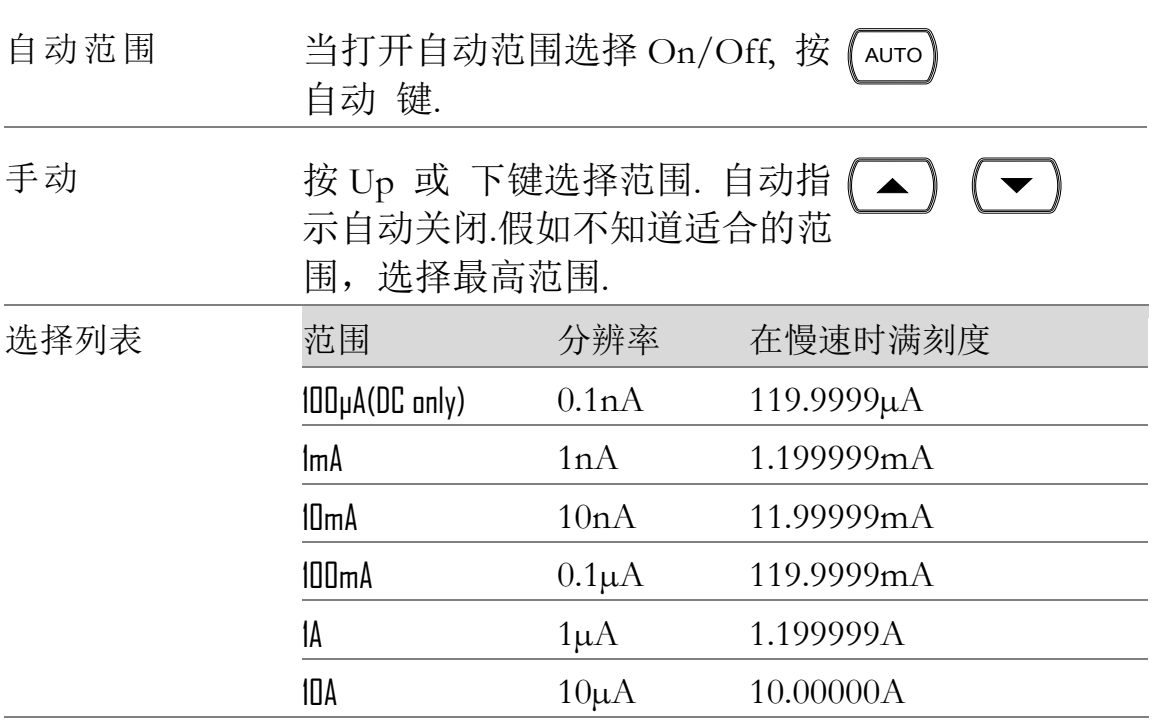

<span id="page-32-0"></span>DC 电流范围注意 当选择了 DC 电流范围,假如 DC+AC 成分超出了 ADC 的动态范围, 则不能精确测量. 在范围限制里 ÷ ,任何超出了 ADC 动态范围的电流将被去除. 在这 样条件下,选择自动范围功能,范围将可能太小

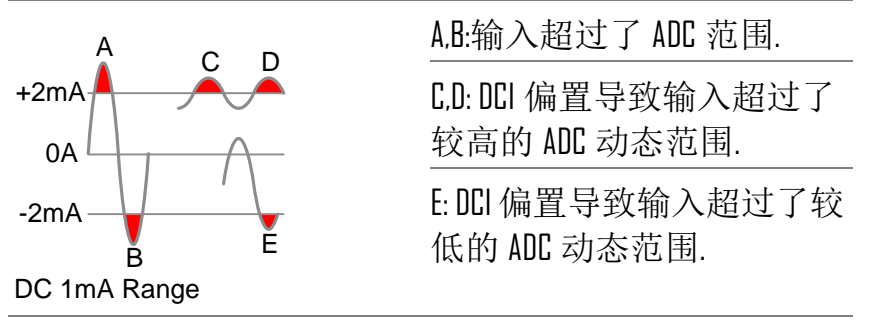

当如下的任一种情况发生时,DC 电流范围将自动选 择

- 1. 当 DCI 测量时 .
- 2. 当测量包含 DC 和 AC 成分的信号时.
- 1. 当信号 AC 成分的幅度比当前自动选择范围高或 低时

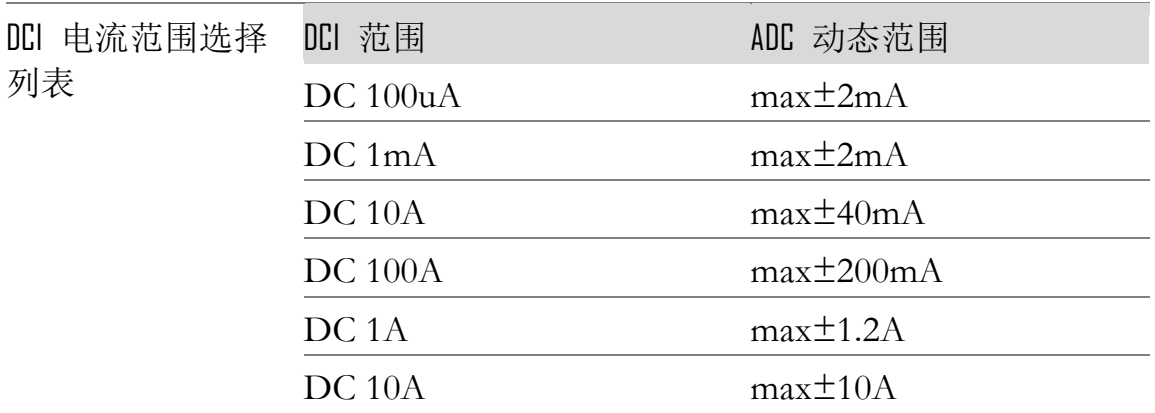

## <span id="page-33-0"></span>2W/4W 电阻测量

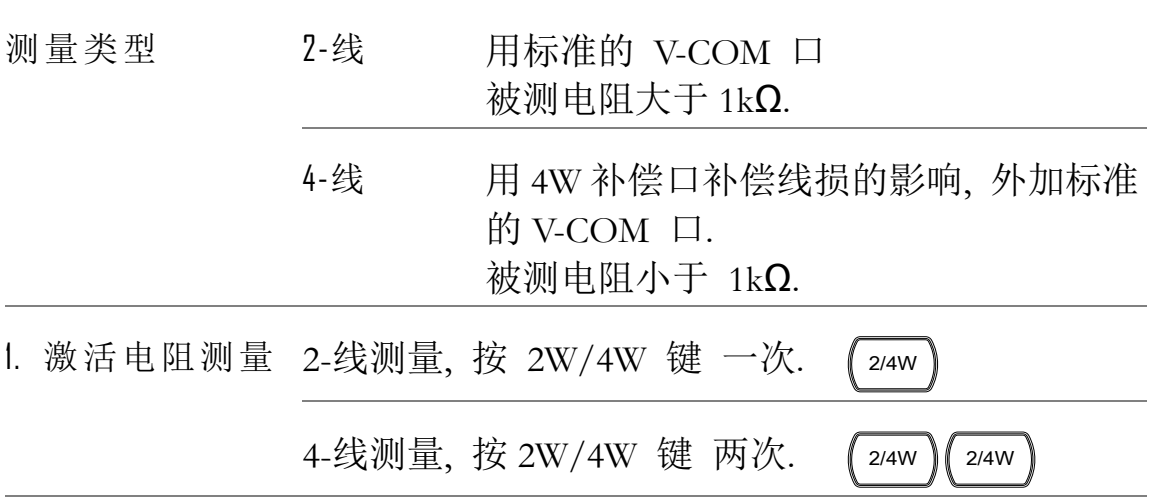

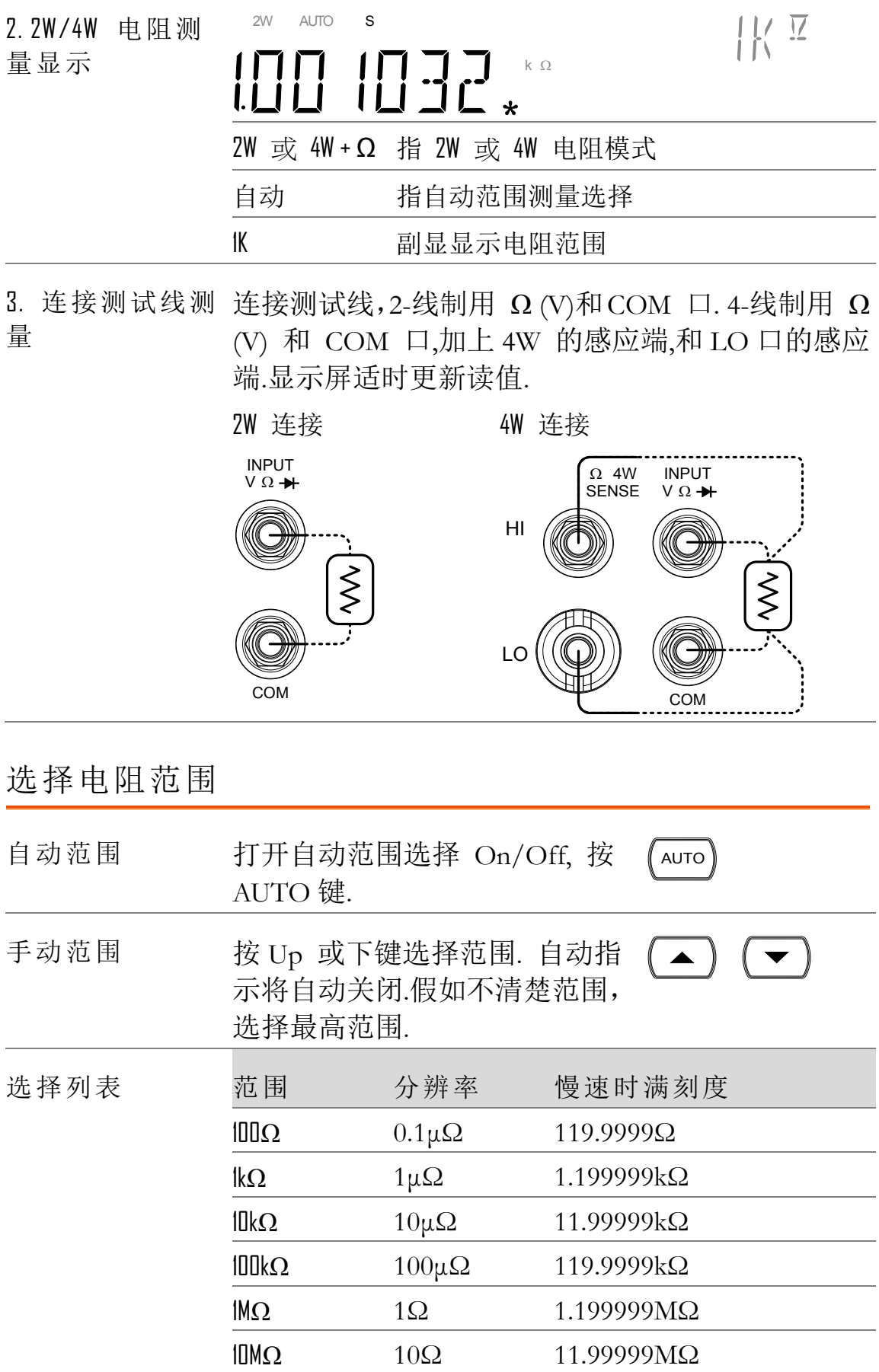

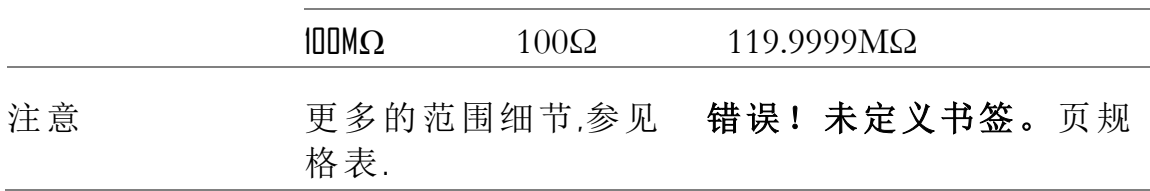
二极管测试 背景 二极管测试是通过 DUT 的约 1mA 的正向偏流来检 查二极管的正向偏压特性

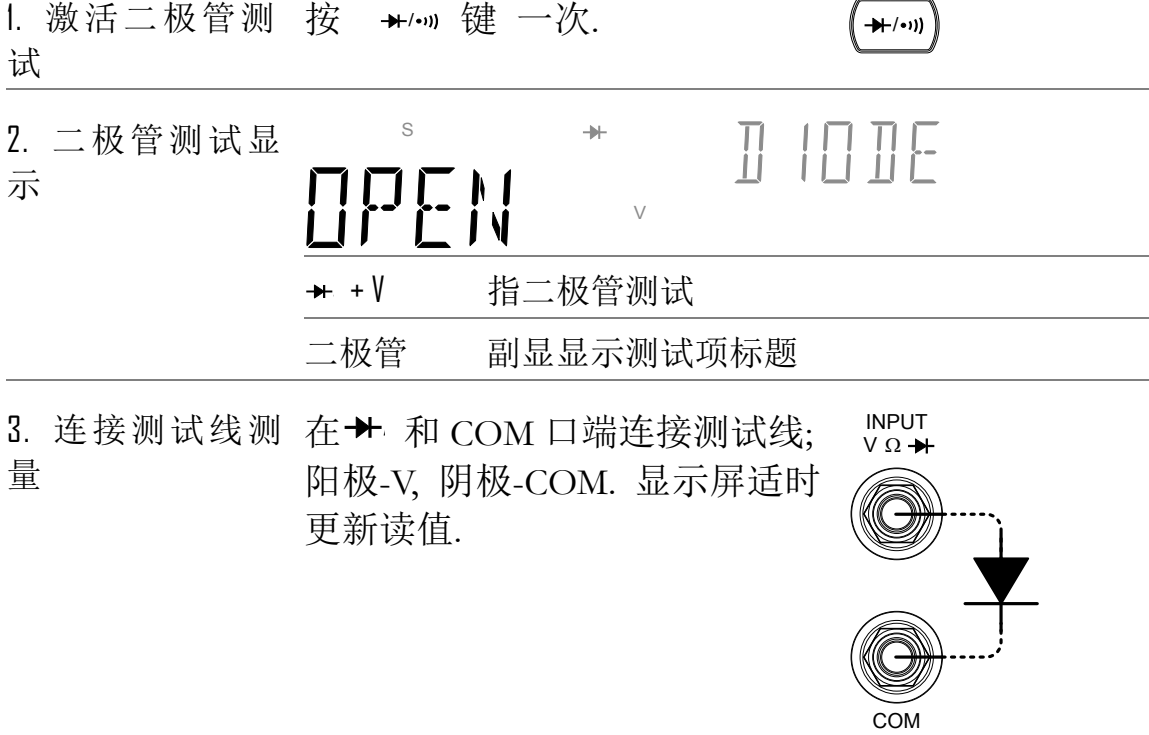

# 连续性测试

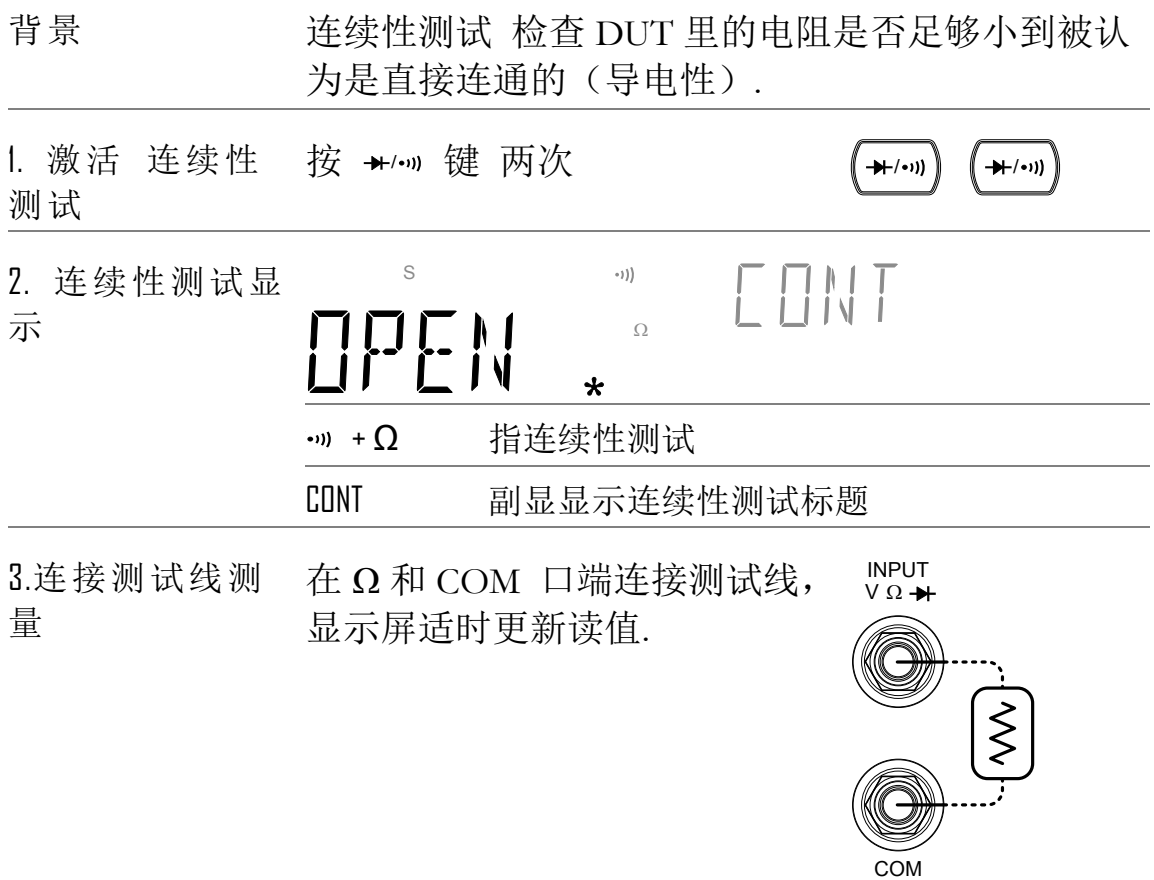

设置连续性测试阈值

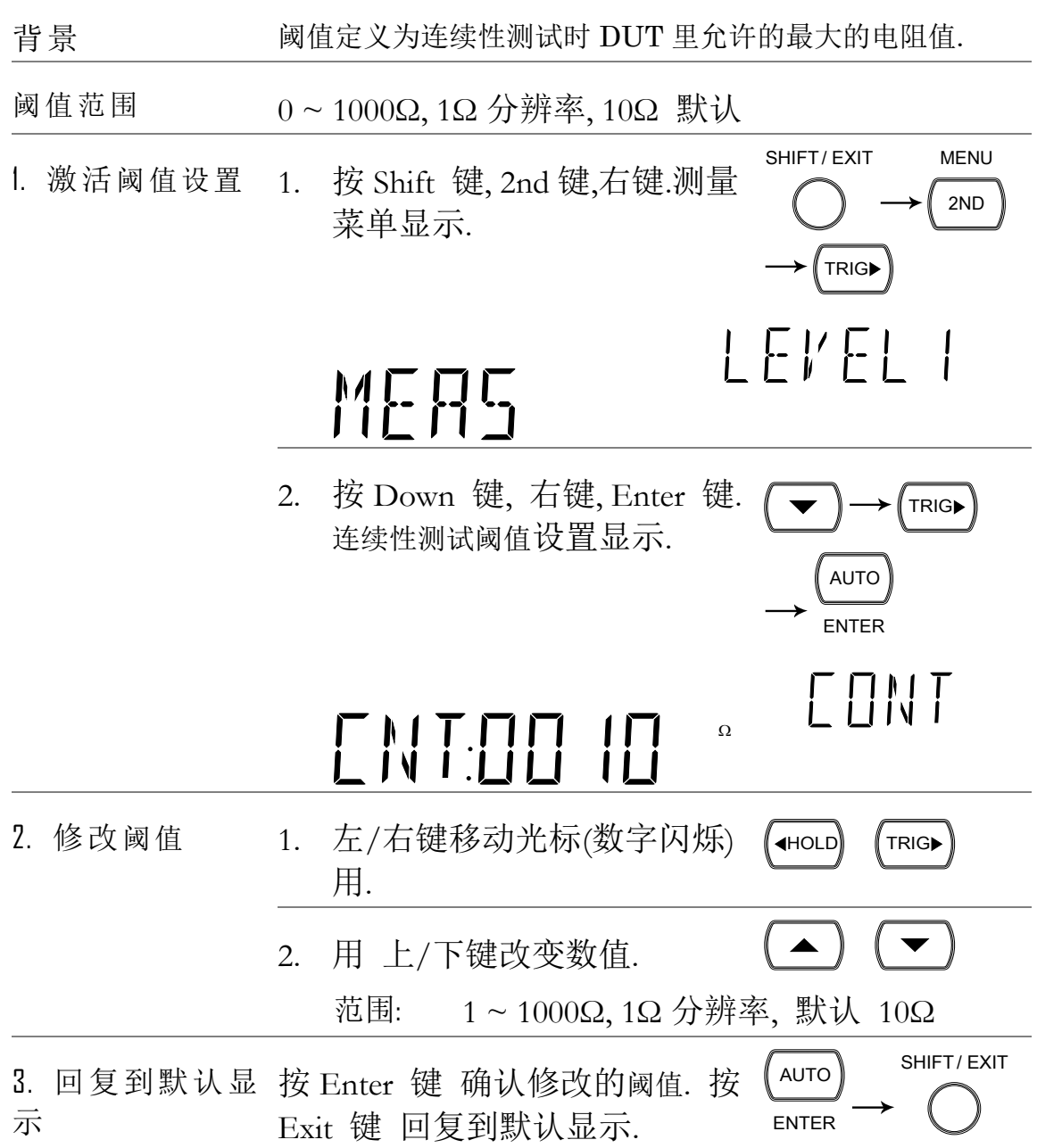

## 选择蜂鸣设置

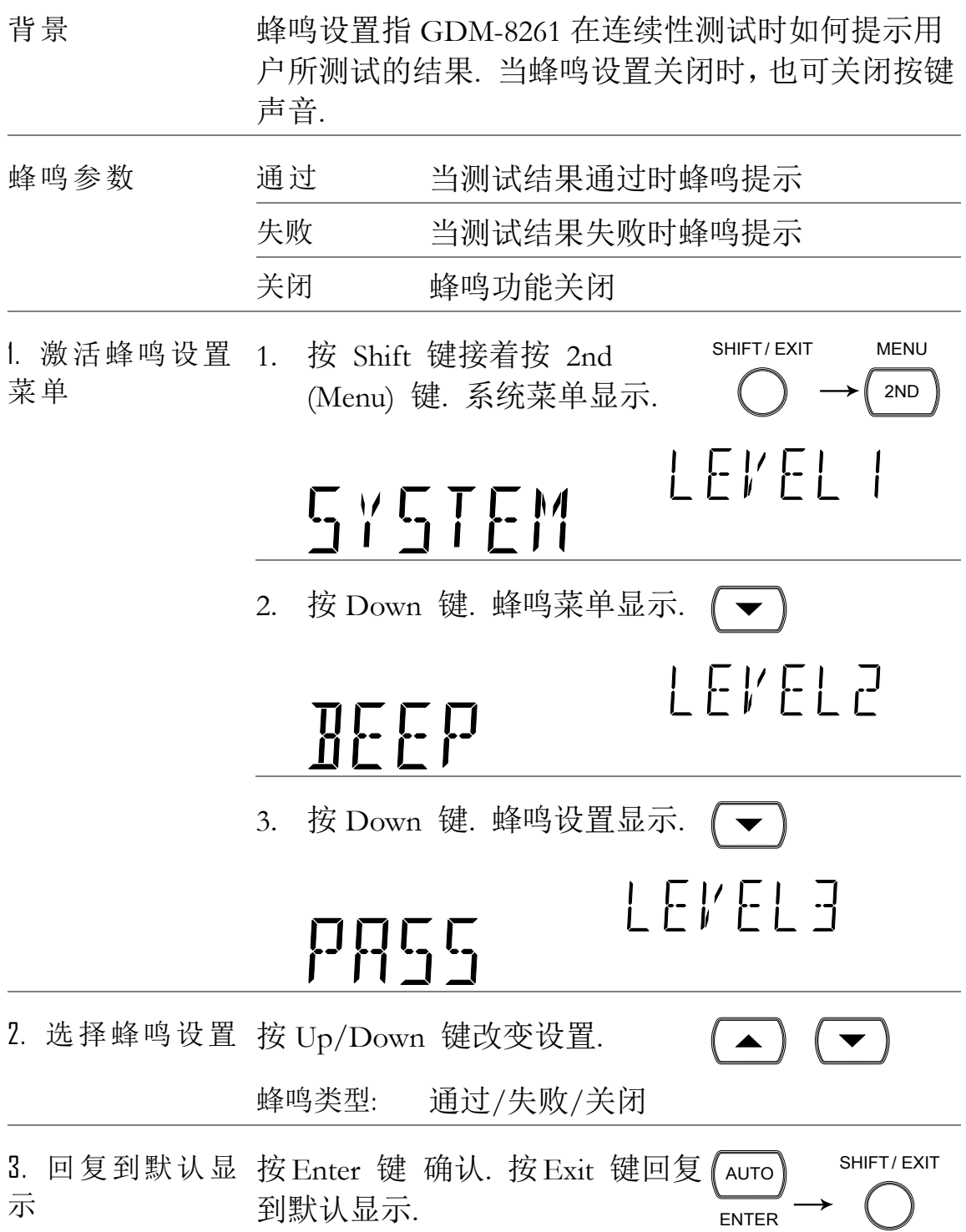

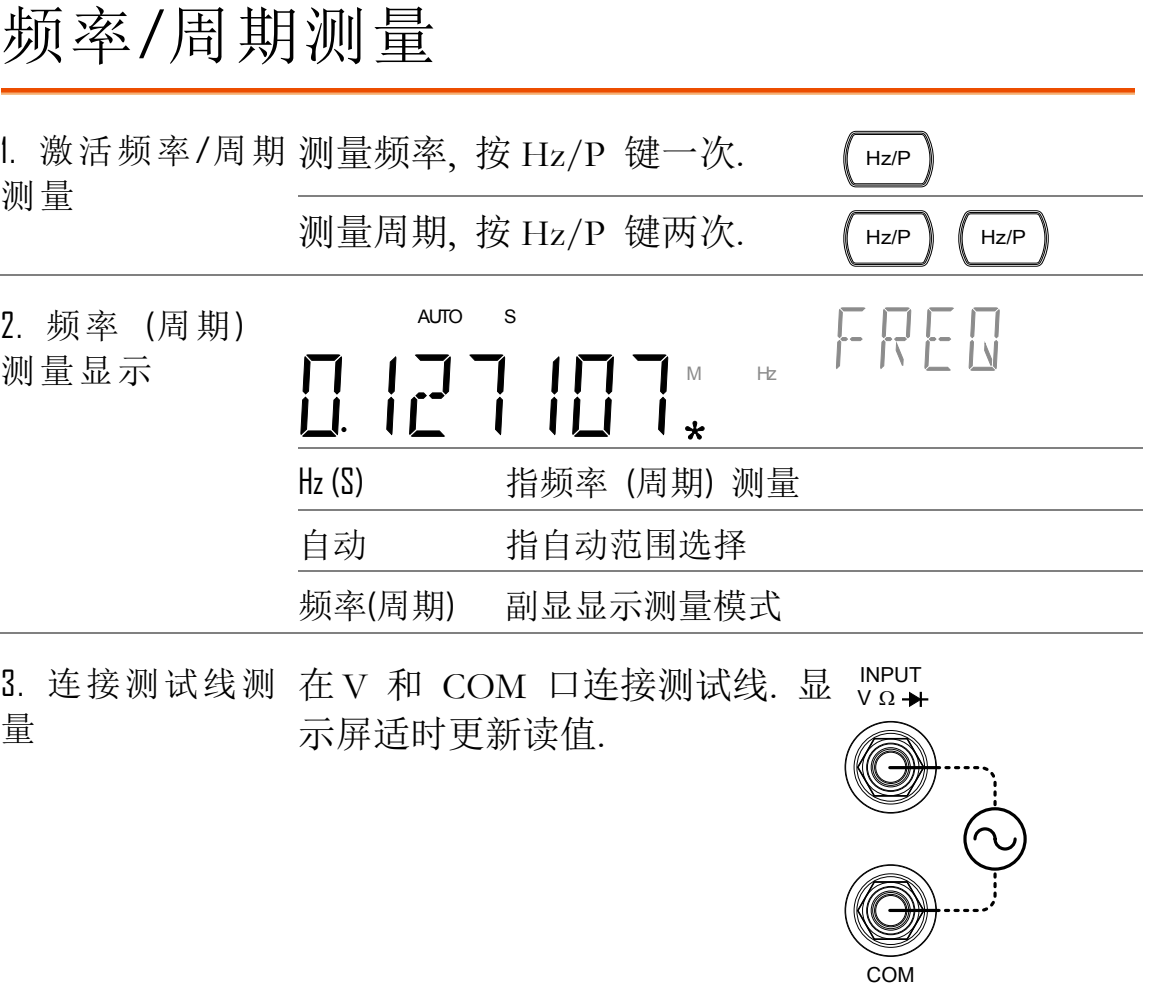

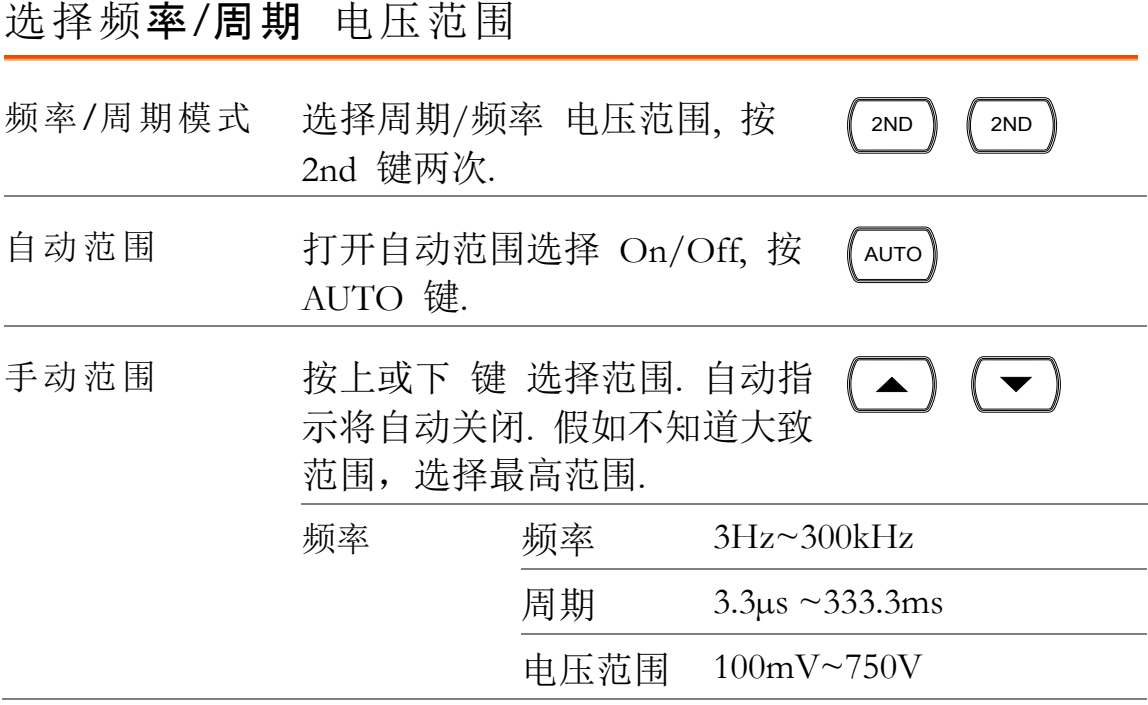

## 温度测量

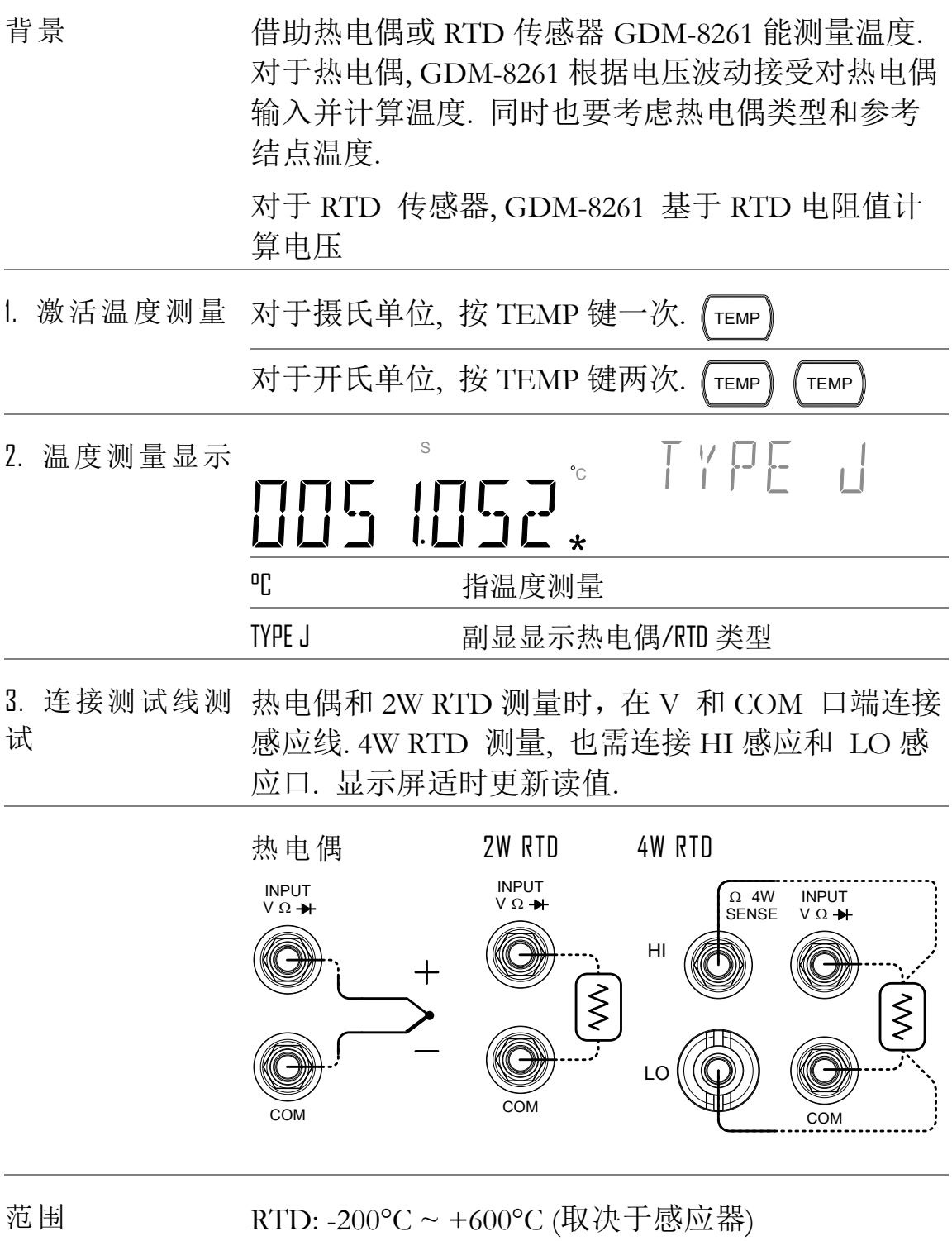

热电偶: -210°C ~ +1820°C(取决于感应器)

选择热电偶类型

背景 GDM-8261 根据双金属的电压差接受热电偶输入并 计算温度. 同时也要考虑热电偶类型和参考结点温 度. 参数 热电偶 范围 分辨率 E  $-200 \text{ to } +1000^{\circ} \text{C}$   $0.002 \text{ }^{\circ} \text{C}$ J  $-210 \text{ to } +1200^{\circ} \text{C}$   $0.002 \text{ }^{\circ} \text{C}$ T  $-200 \text{ to } +400^{\circ} \text{C}$   $0.002 \text{ }^{\circ} \text{C}$ K  $-200 \text{ to } +1372^{\circ} \text{C}$   $0.002 \text{ °C}$ N  $-200 \text{ to } +1300^{\circ} \text{C}$  0.003 °C R  $-50 \text{ to } +1768^{\circ} \text{C}$  0.01 °C S  $-50 \text{ to } +1768^{\circ} \text{C}$   $0.01 \text{ }^{\circ} \text{C}$ B  $+350 \text{ to } +1820^{\circ} \text{C}$  0.01 °C SENSOR 1. 打开传感器选 按 Shift 键, TEMP (Sensor) 键. 感 SHIFT/EXIT 应器选择菜单显示 择菜单 TEMP LEVEL I  $\begin{bmatrix} -\begin{bmatrix} 1 \\ 1 \end{bmatrix} \end{bmatrix}$ 2. 现在感应器类 按左和右箭头键并选择 T-CUP  $\blacktriangleleft$ HOLD $\parallel$   $\textsf{TRIG}$  $\blacktriangleright$   $\parallel$ 型 T - [UP JWRT ] YWRT ] 3. 选择感应器 按 按下键两次. 感应器选择菜单  $\left( -\right)$ 显示. SENSOR TYPE J  $(\overline{\phantom{a}})$ 4. 现在感应器类 按上/下键. 切换热电偶类型. 型  $\begin{picture}(120,14) \put(0,0){\line(1,0){10}} \put(15,0){\line(1,0){10}} \put(15,0){\line(1,0){10}} \put(15,0){\line(1,0){10}} \put(15,0){\line(1,0){10}} \put(15,0){\line(1,0){10}} \put(15,0){\line(1,0){10}} \put(15,0){\line(1,0){10}} \put(15,0){\line(1,0){10}} \put(15,0){\line(1,0){10}} \put(15,0){\line(1,0){10}} \put(15,0){\line($ 

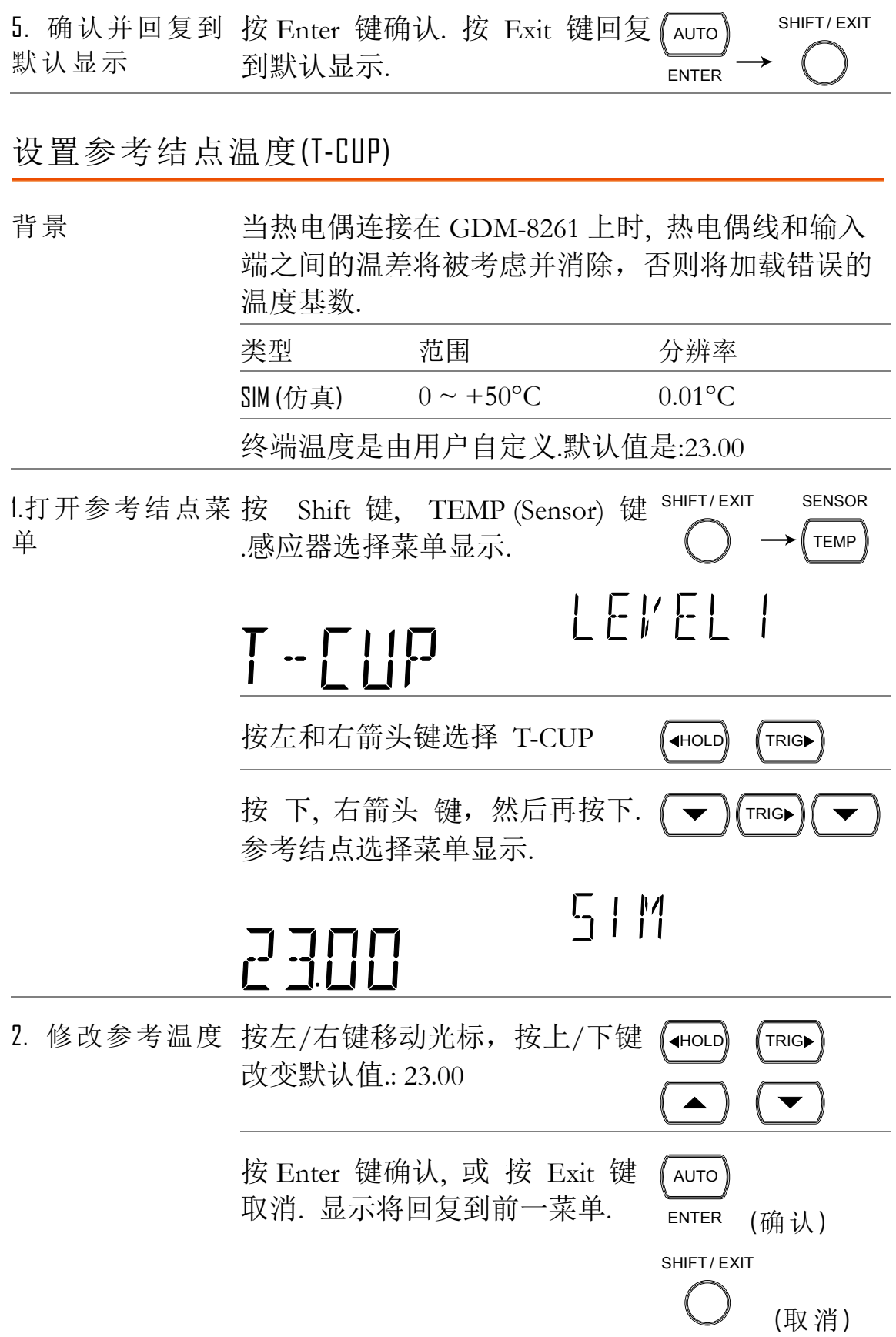

选择温度传感器类型

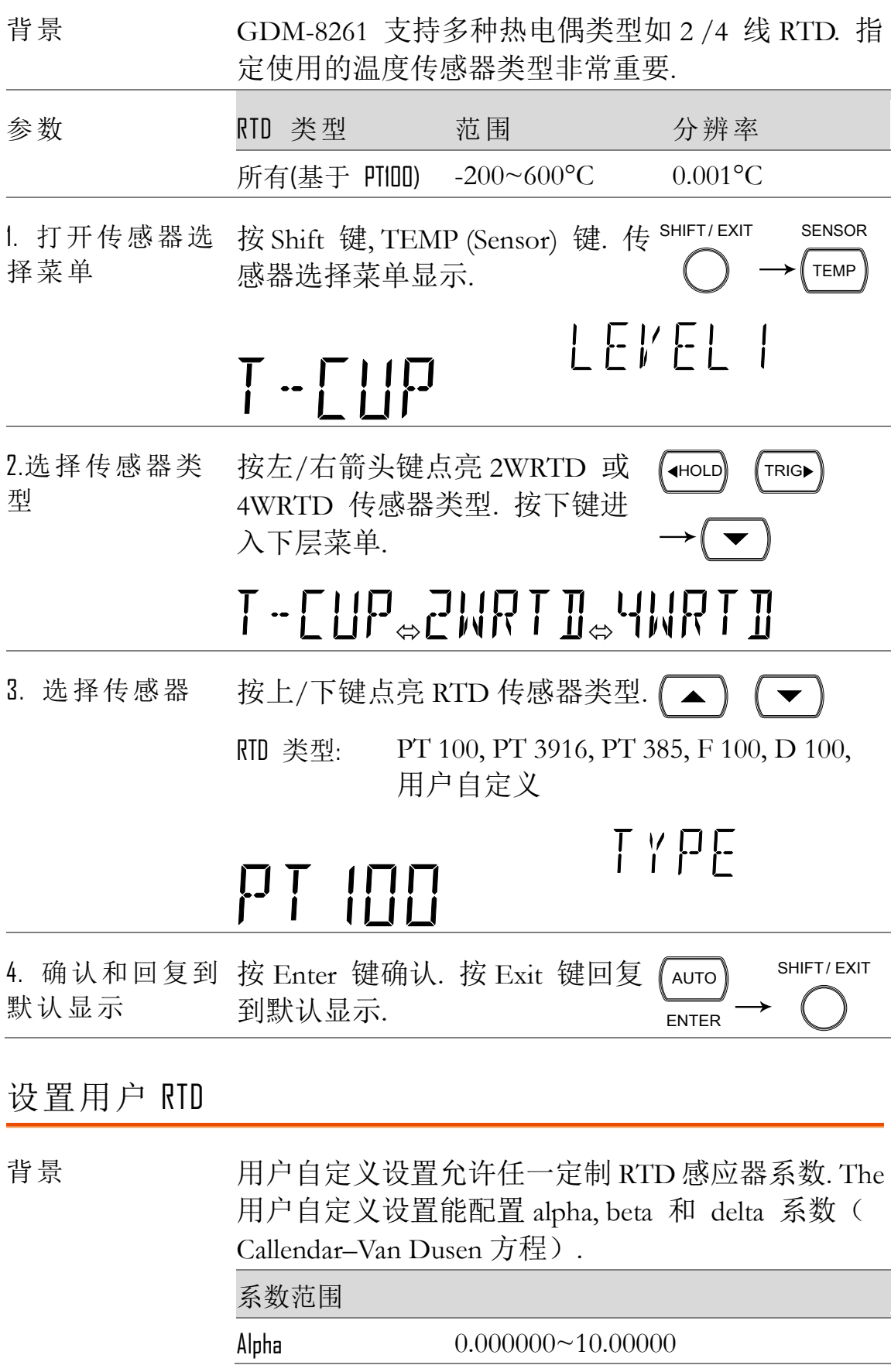

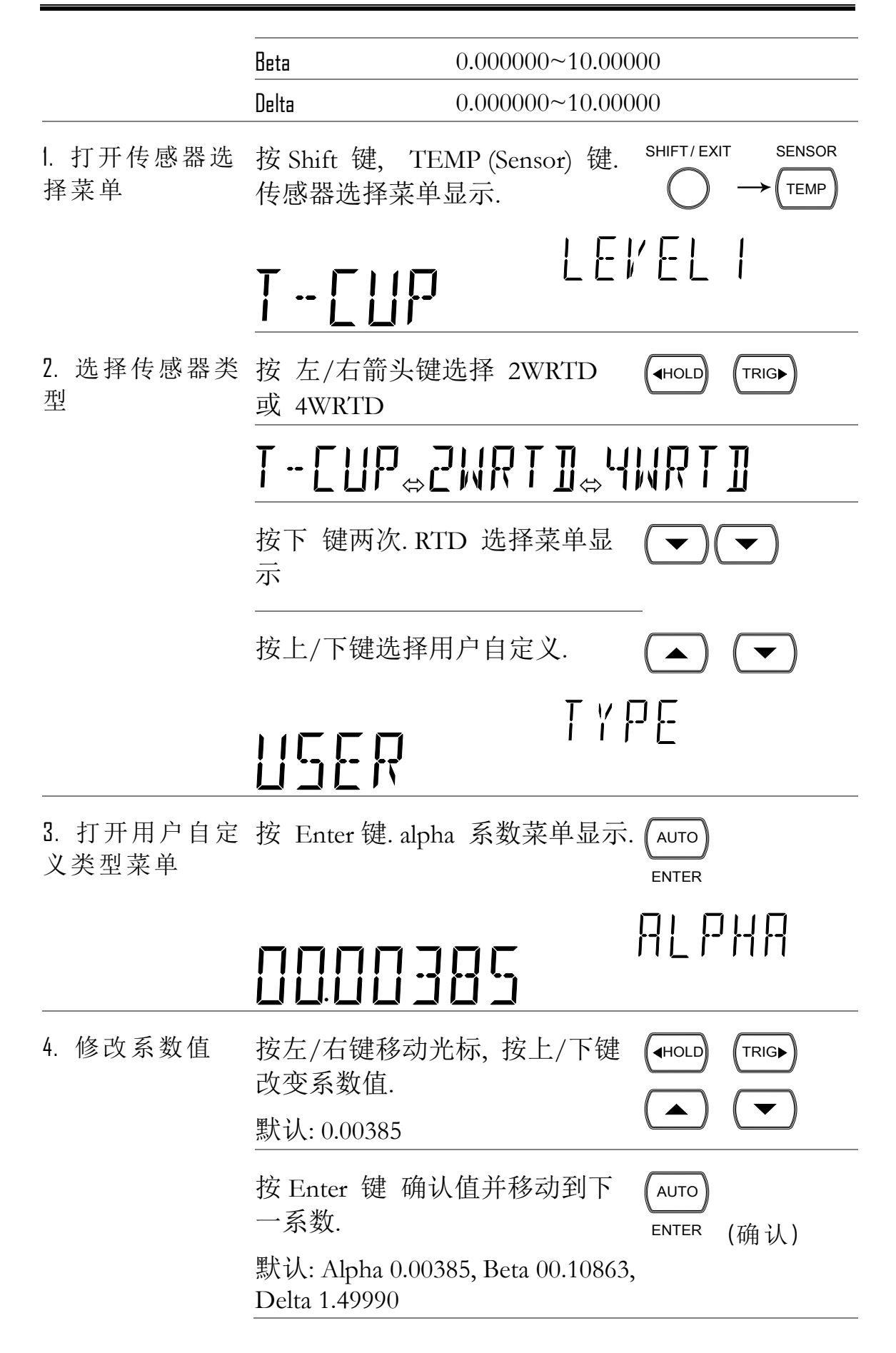

任何时候按 Exit 键取消. 显示回 复到前一菜单. SHIFT/ EXIT (取消)

双显测量

## 双显测量

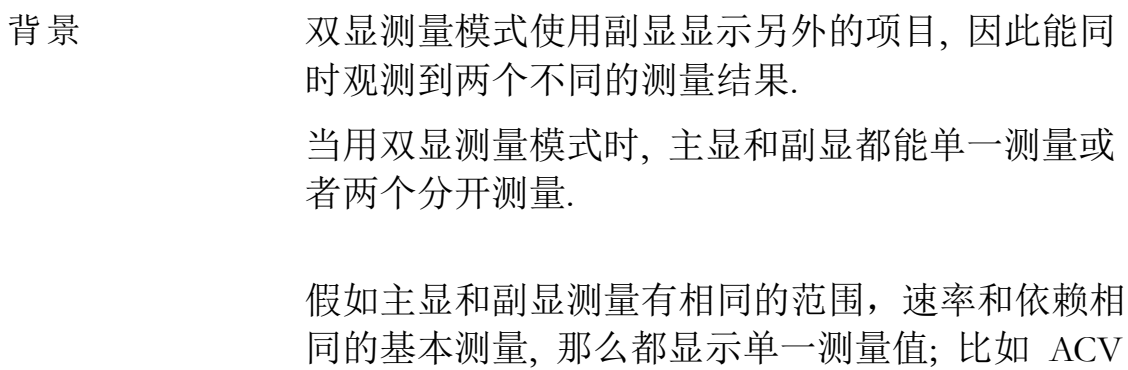

和频率/周期 测量.

假如主显和副显测量不同的功能, 范围或速率, 那 么每个显示代表不同的测量值. 比如, ACV 和 2W/4W 电阻测量.

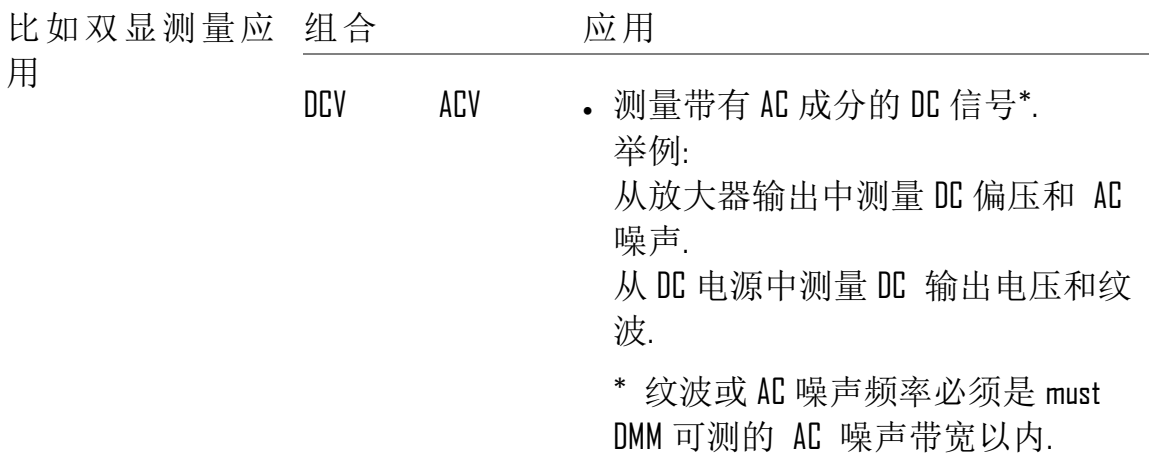

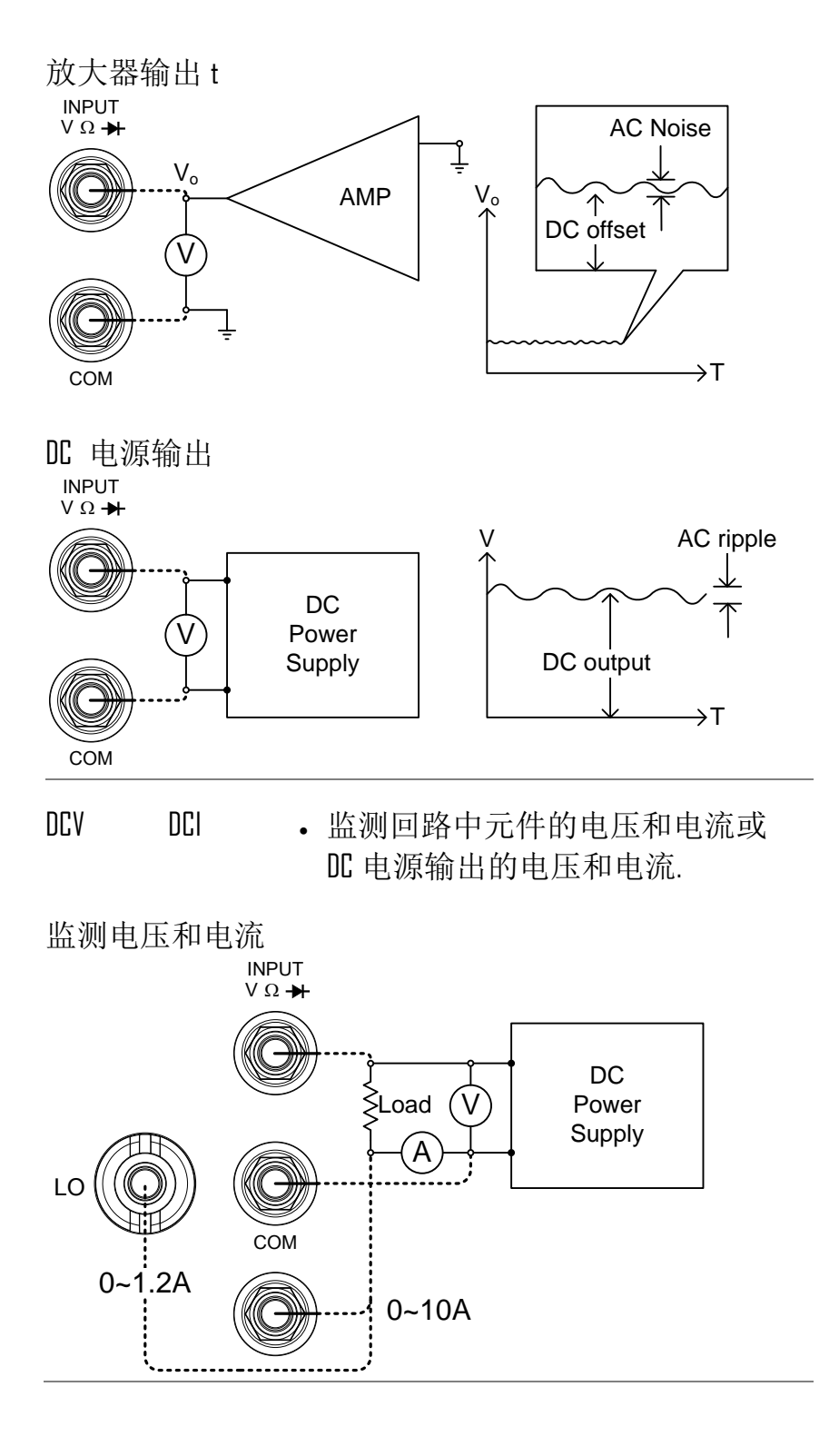

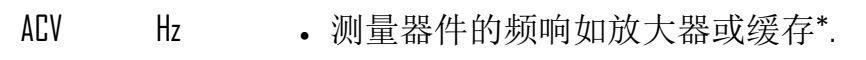

\* 放大器的频率输出必须是 DMM 可 测的精确的点频 AC 幅度带宽以内.

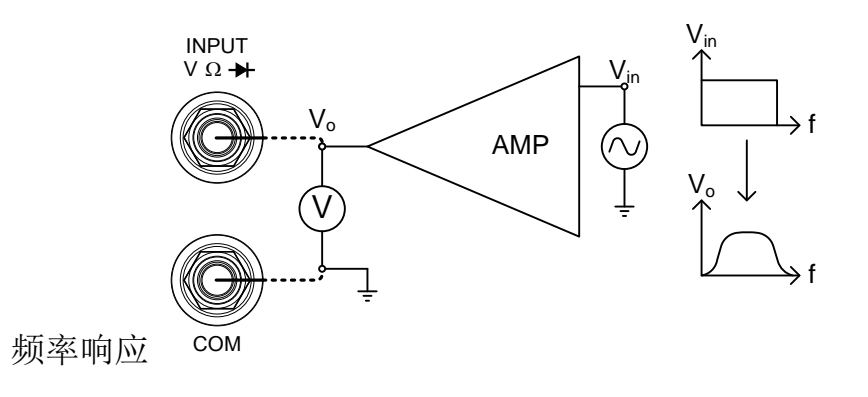

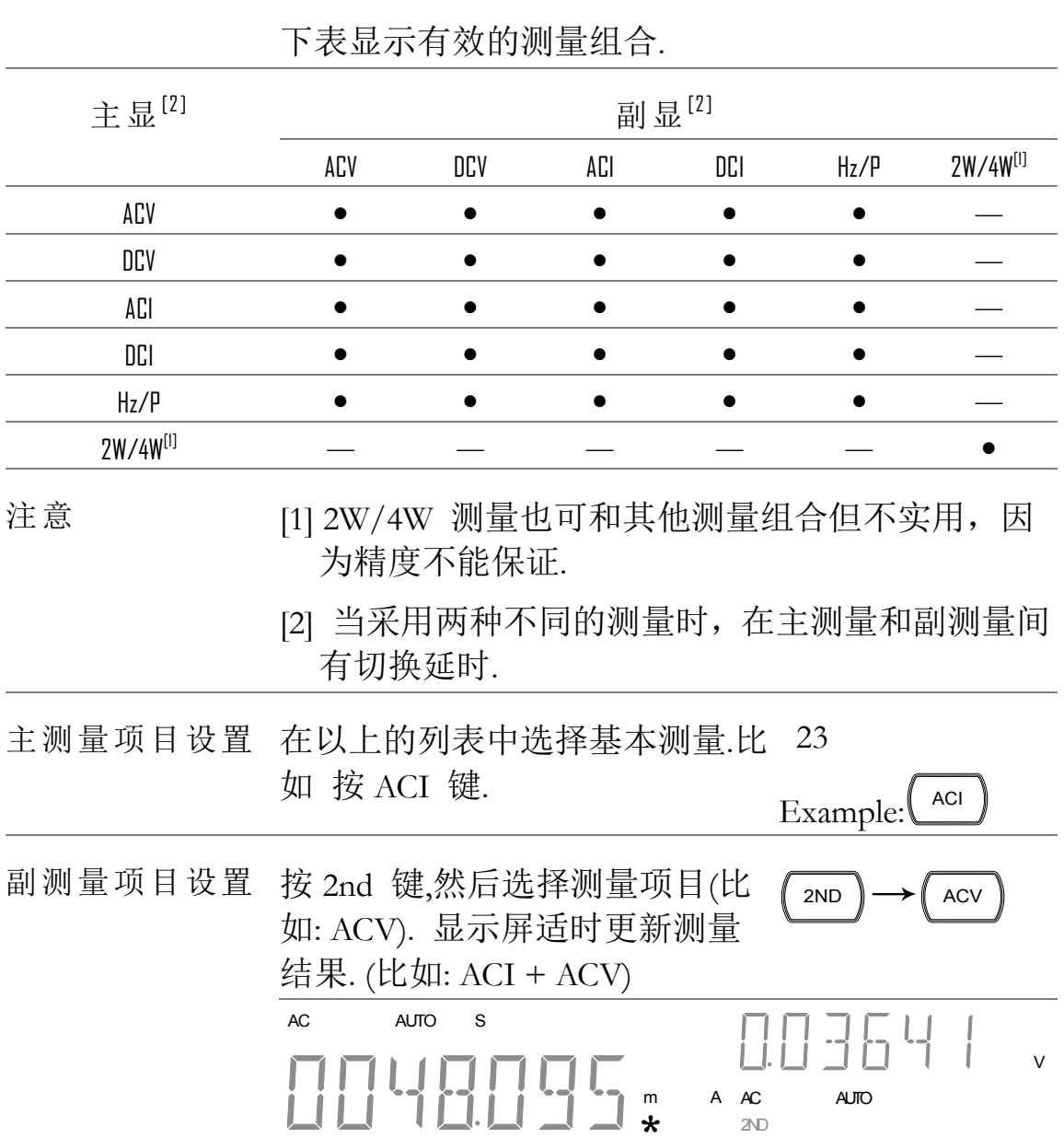

置

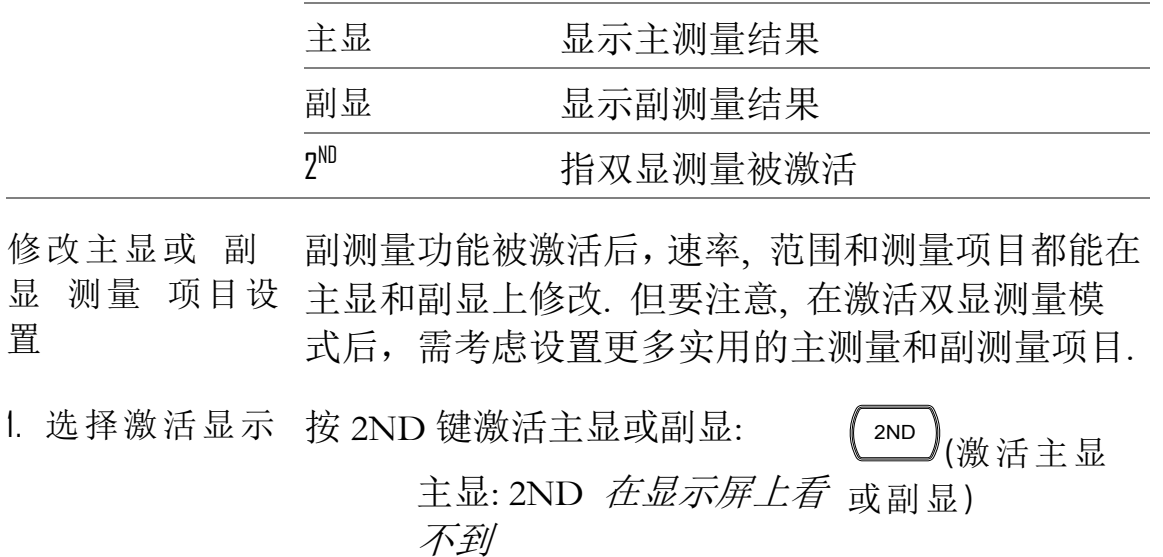

副显: 2ND 在显示屏可见

不 要按着 *2ND* 键不放*.*这将导 致双显测量关闭

2. 修改激活显示 用相同的方法修改范围,速率或 设置 测量项目如单一测量操作. 参见 基本测量章节. [23](#page-22-0)

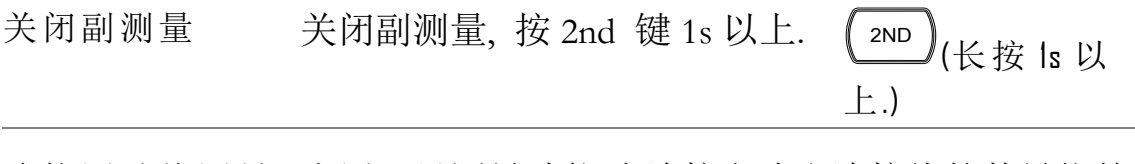

连接测试线测量 当用双显测量功能时,连接方式和连接线的数量依赖 测量的组合. 依照如下的连接图连线.

电压和频率/周期 测量

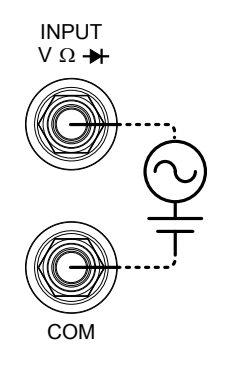

**51**

2W/4W 电阻测量

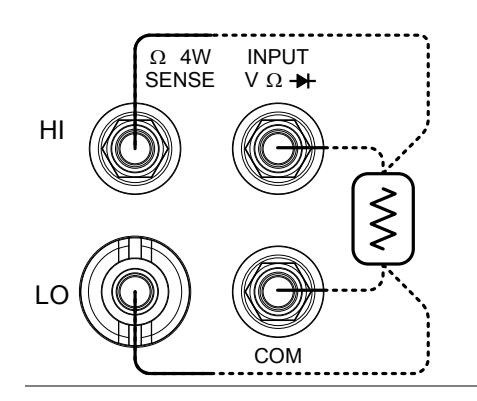

电压/频率/周期 和电流测量

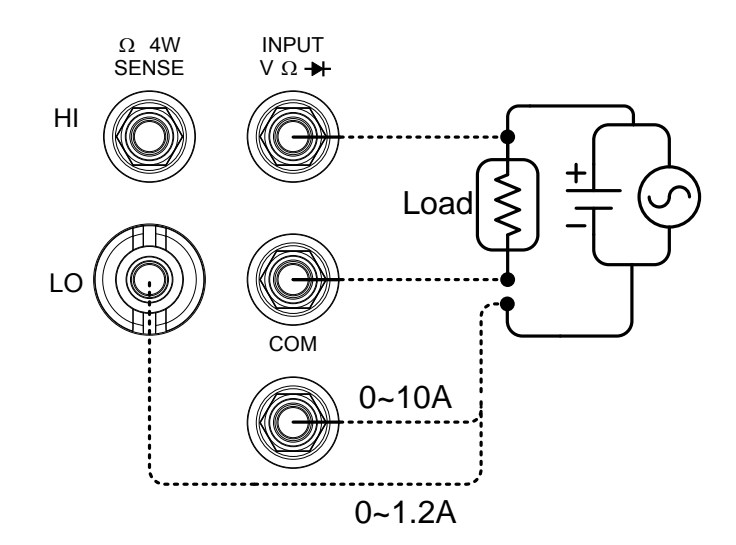

注意: 当电流测试线反接时 DC 电流测量将显示负 值.

在串联测试电路中要考虑测试线的电阻和连接件 的内电阻.

当用 DCI/DCV 或 ACI/ACV 双显测量功能时,以上的测 量配置用来测量电阻两端的电压和流过电阻的电 流.

# 高阶测量

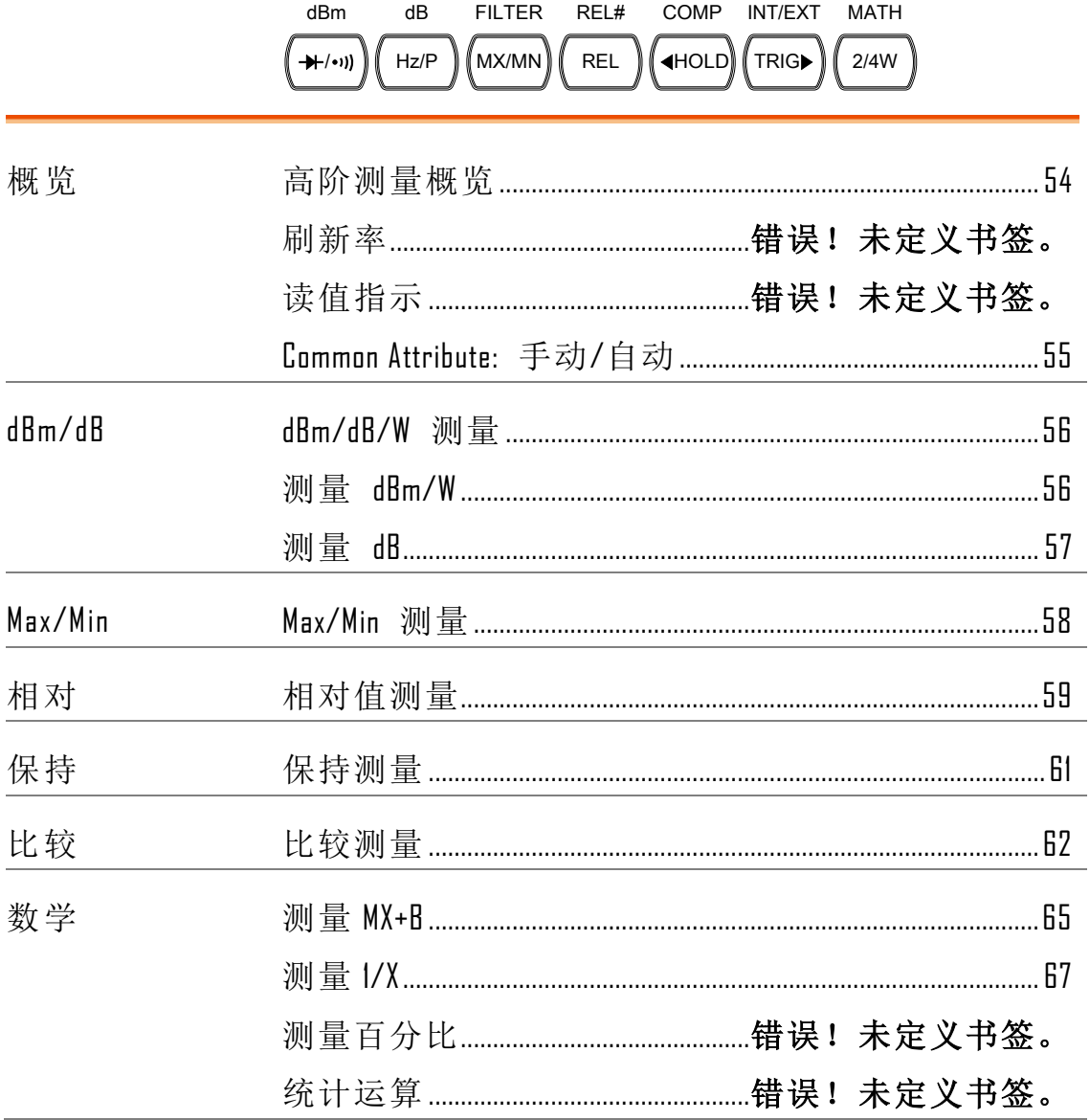

## <span id="page-53-0"></span>高阶测量概览

背景 高阶测量主要指运用基本测量获得的结果来进行高 阶测量的类型, 如: ACV, DCV, ACI, DCI, 2/4W, 二极 管/连续性, 频率/周期, 和温度.

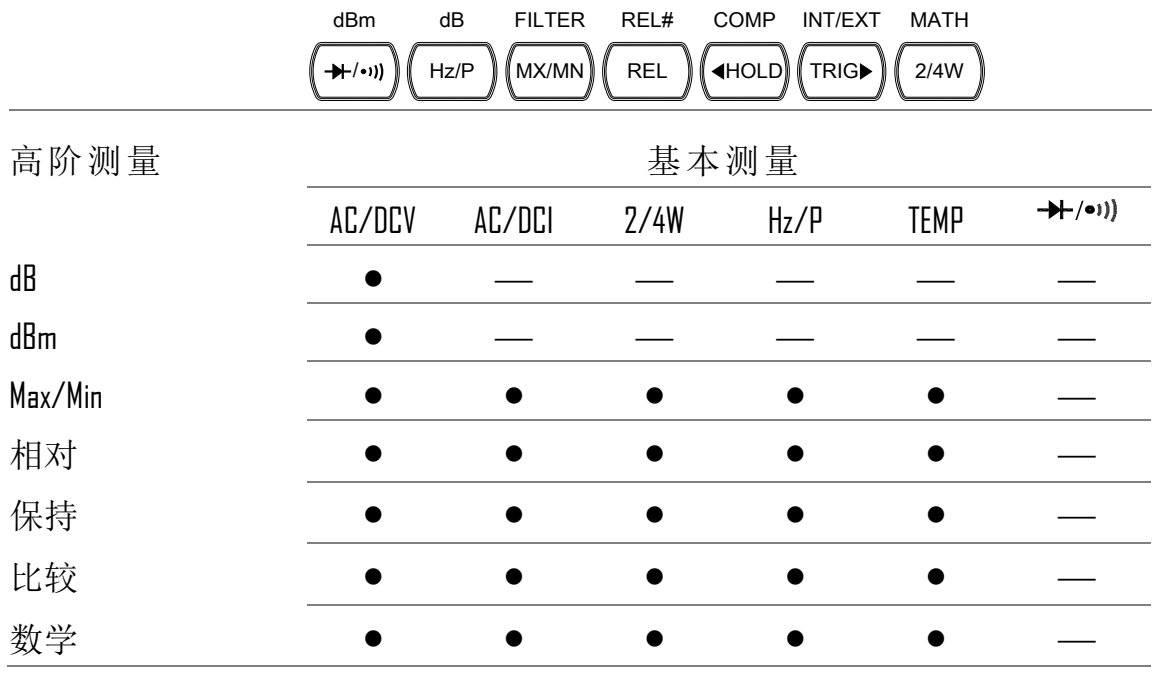

刷新率

背景 利斯希是指捕获和更新测量数据的频率快慢. 快的 刷新率一般精度和分辨率都比较低,慢的刷新率一 般精度和分辨率都比较高,需根据实际测试需要折 中设置. DC 测量,频率测量 刷新率取决于额定设置 (S, M, F) 和 ADC 速度设置(精确, 快速) ( [86](#page-85-0) 页). AC 测量,刷新率(S, M, F) 和 AC 带宽直接关联 ( [81](#page-80-0) 页).

更多细节, 参见规格表.

<span id="page-54-0"></span>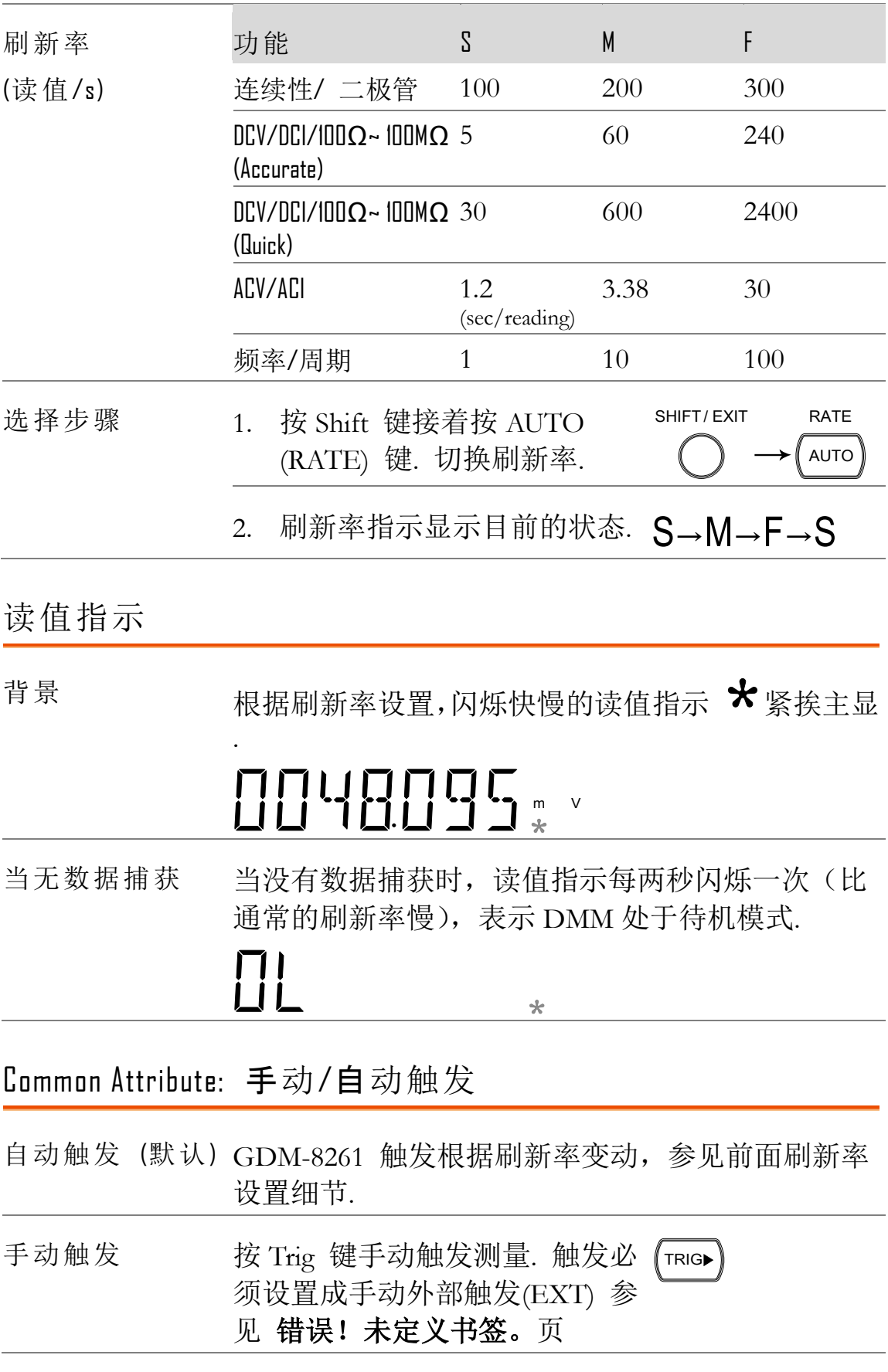

<span id="page-55-1"></span><span id="page-55-0"></span>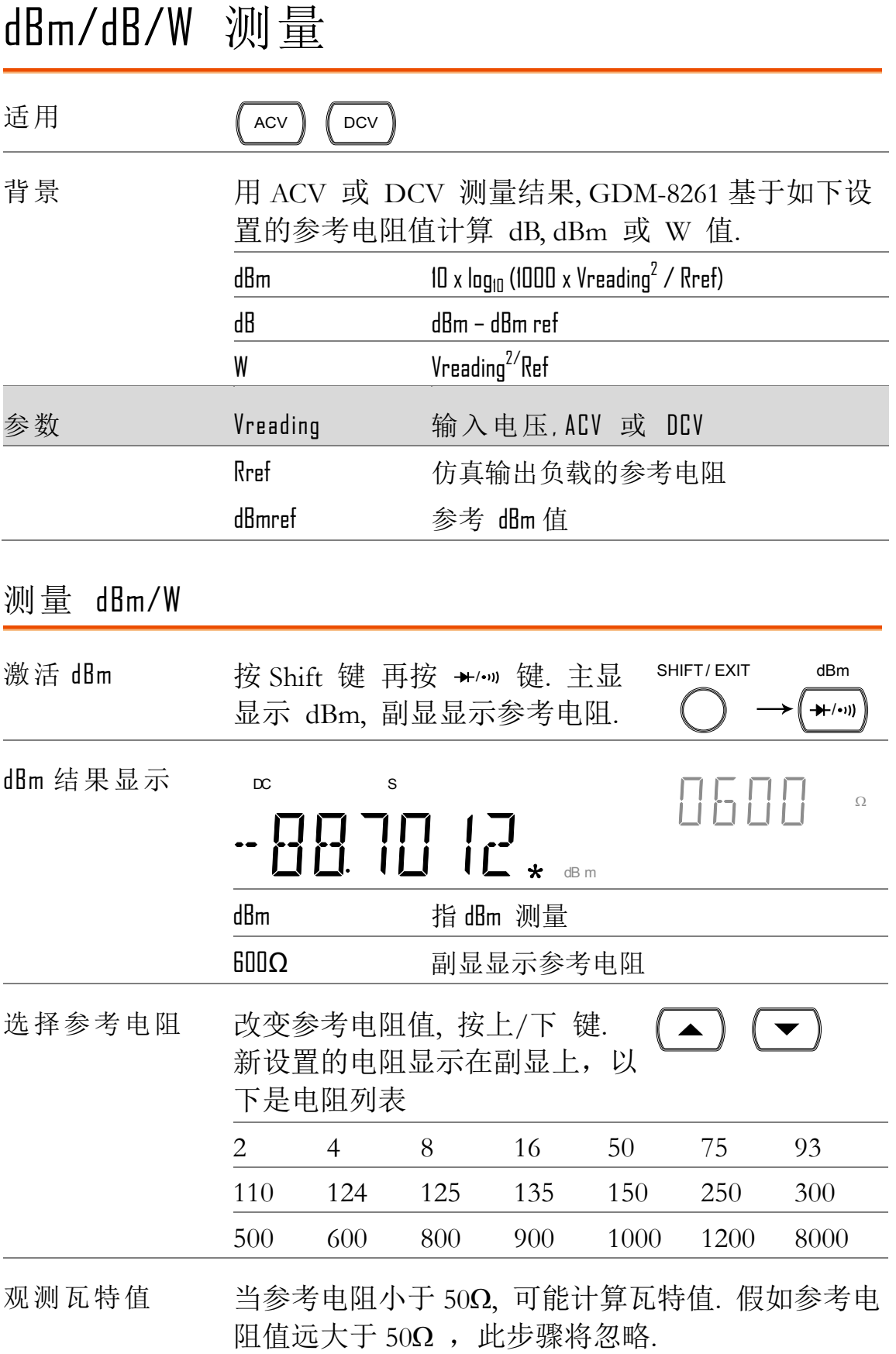

<span id="page-56-0"></span>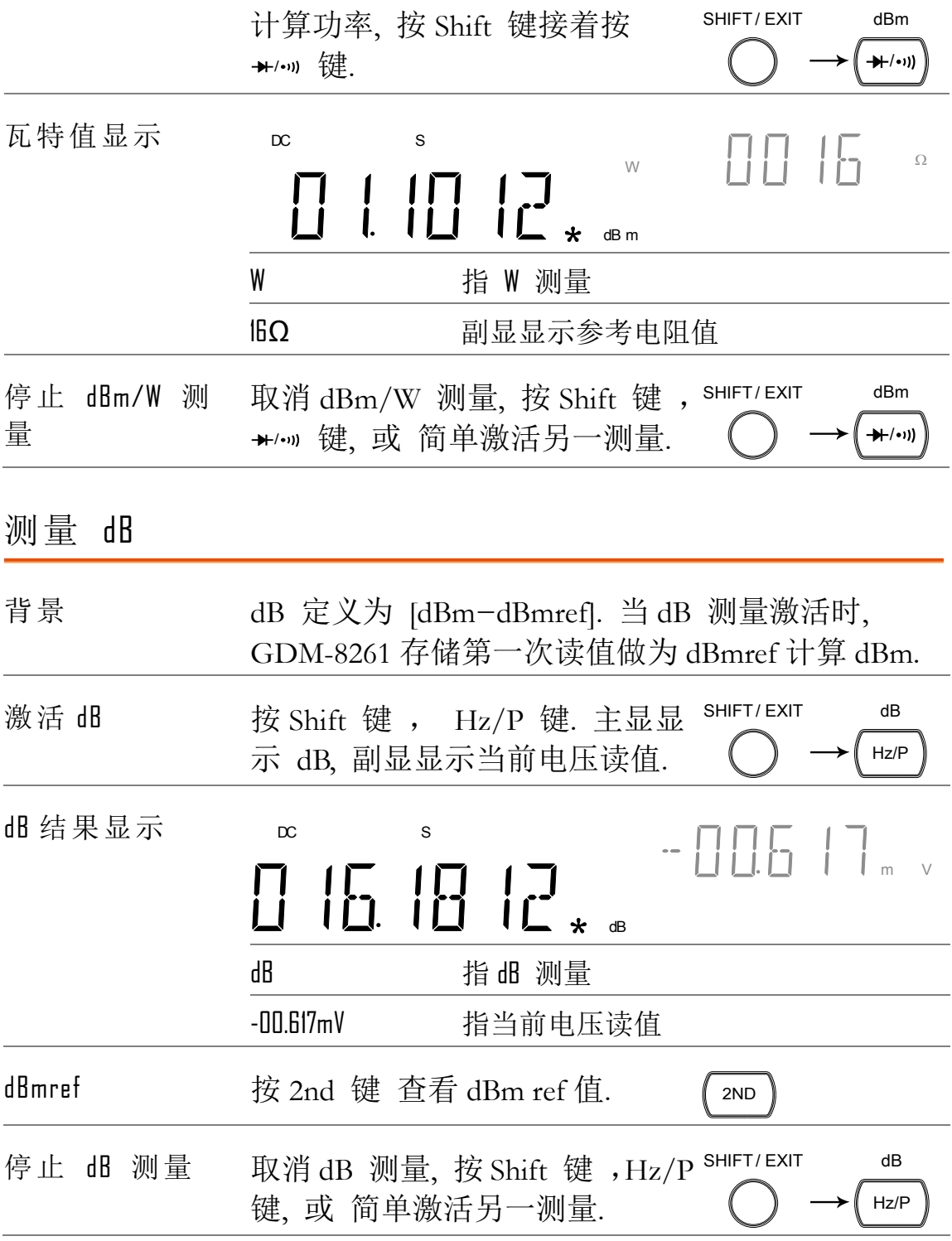

<span id="page-57-0"></span>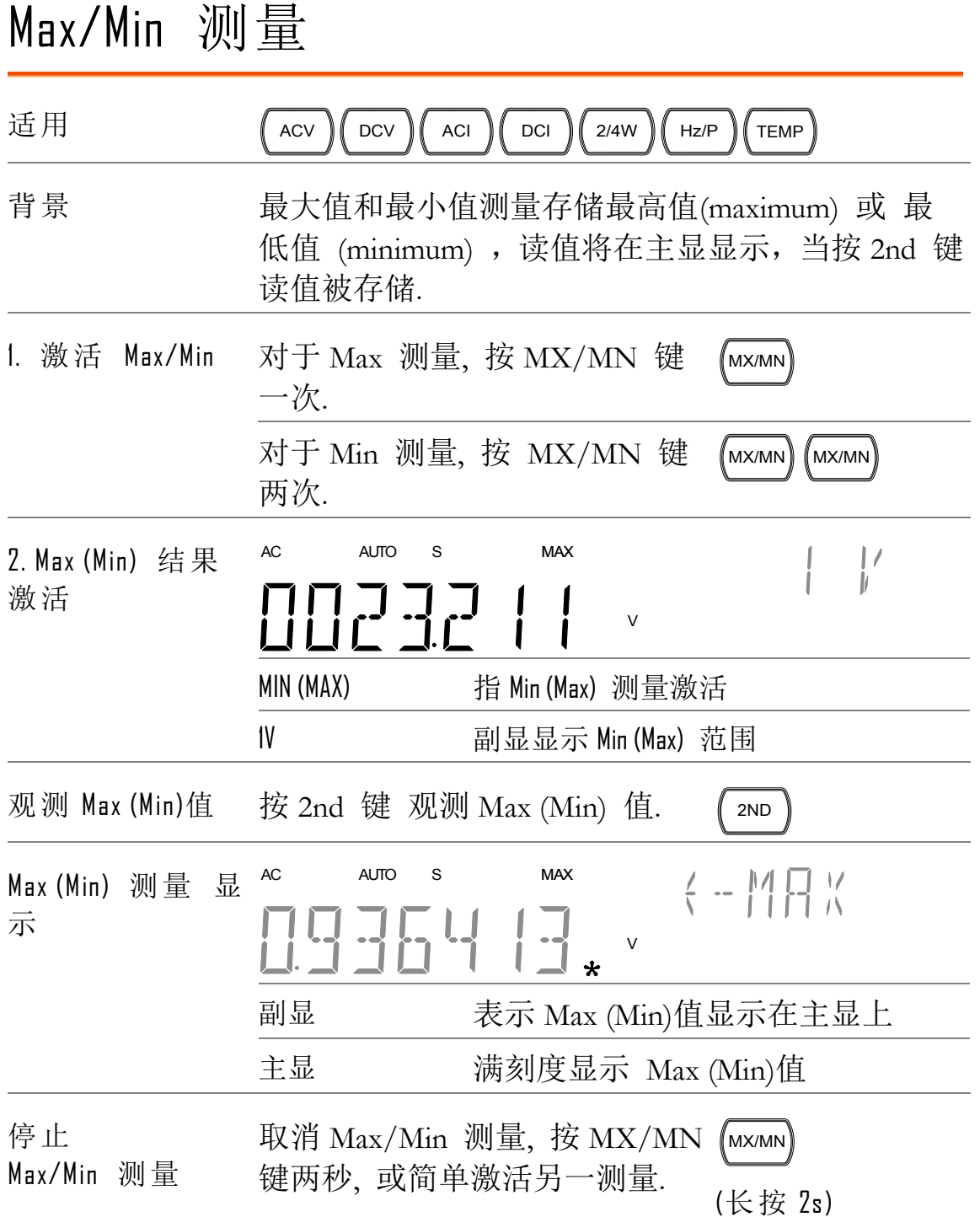

<span id="page-58-0"></span>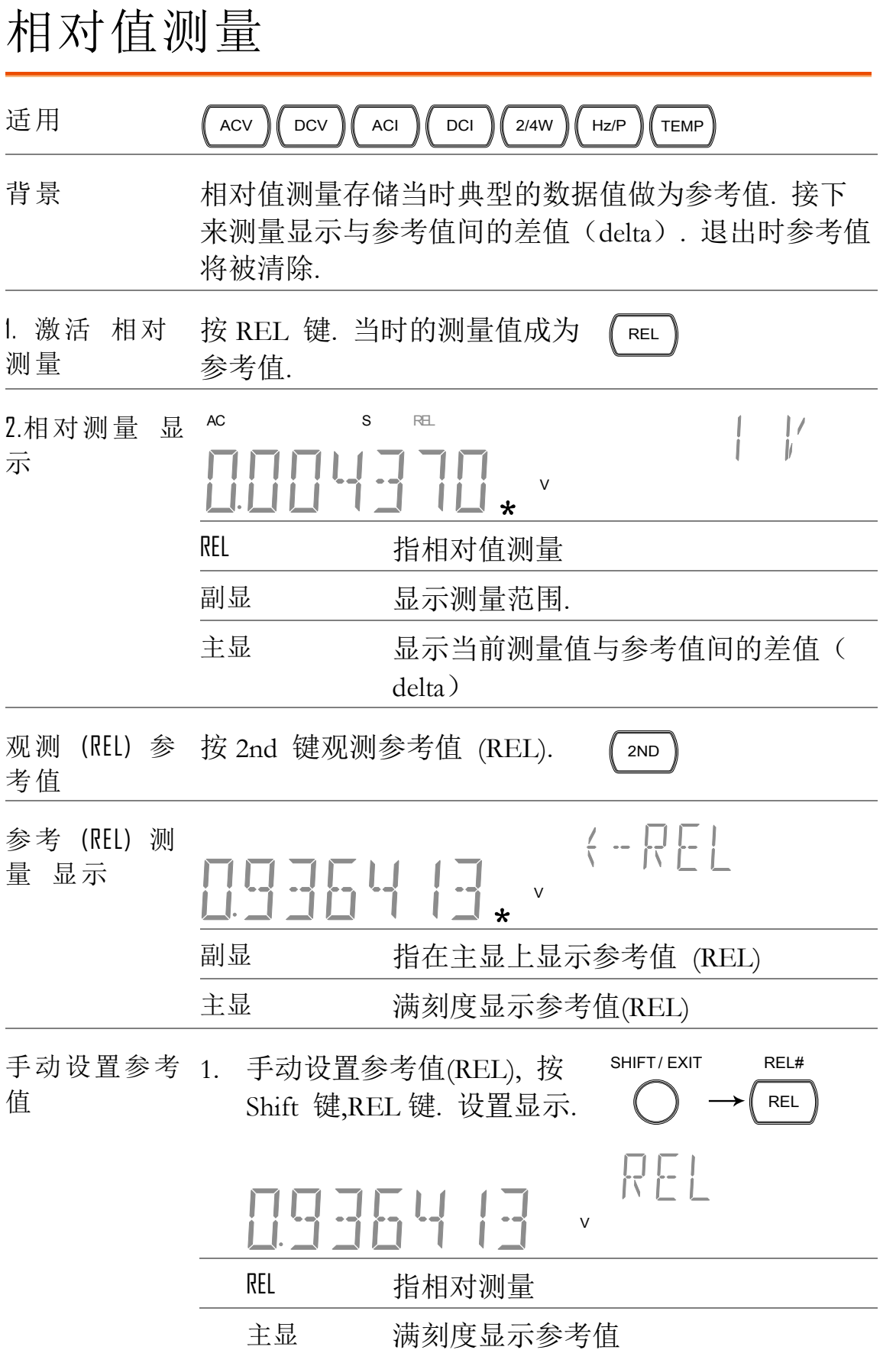

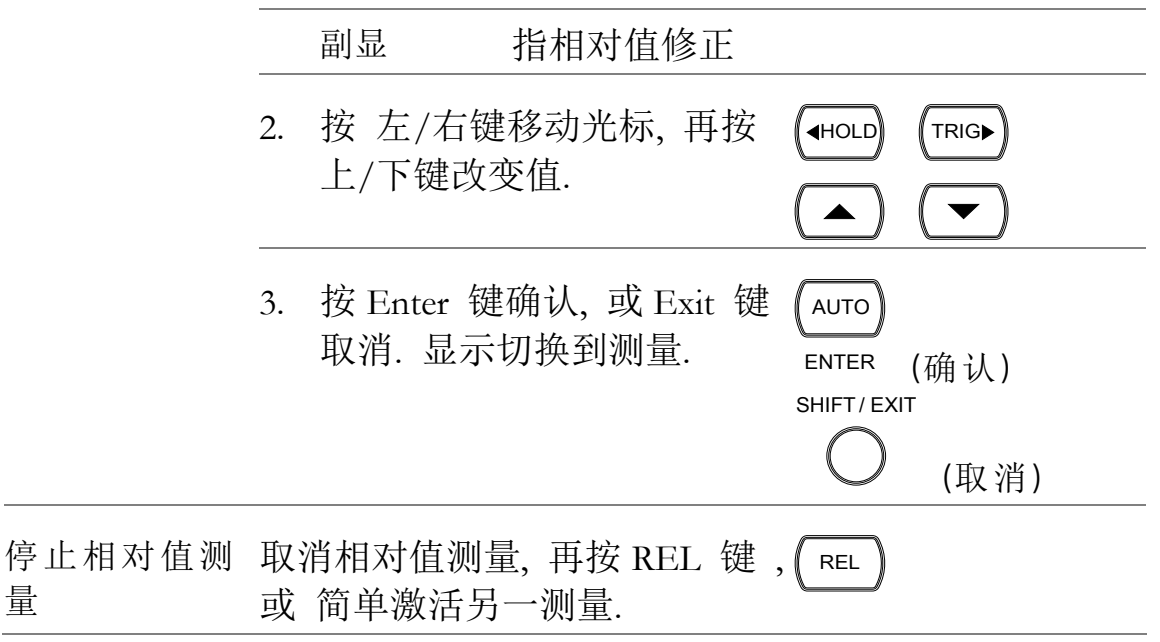

<span id="page-60-0"></span>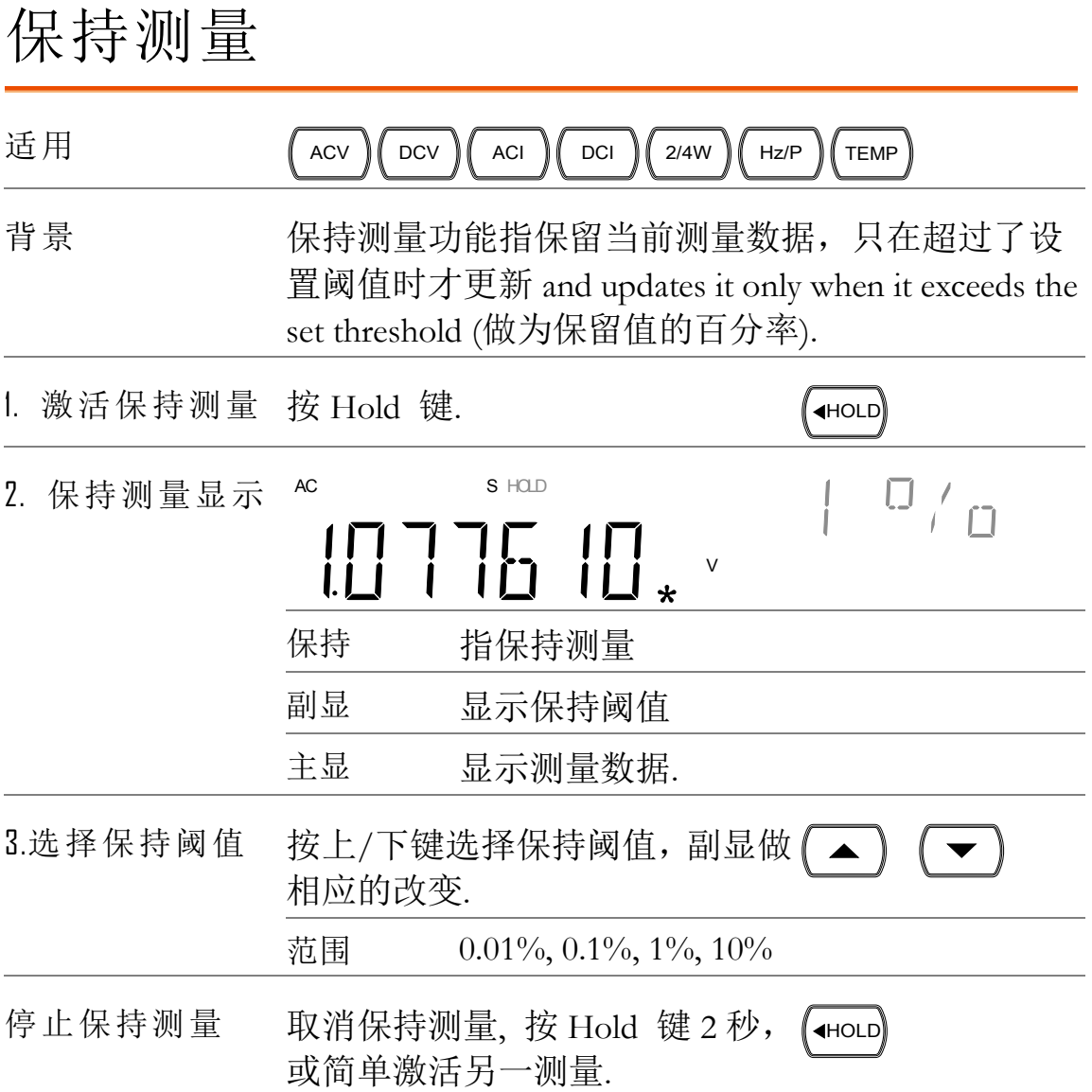

## <span id="page-61-0"></span>比较测量

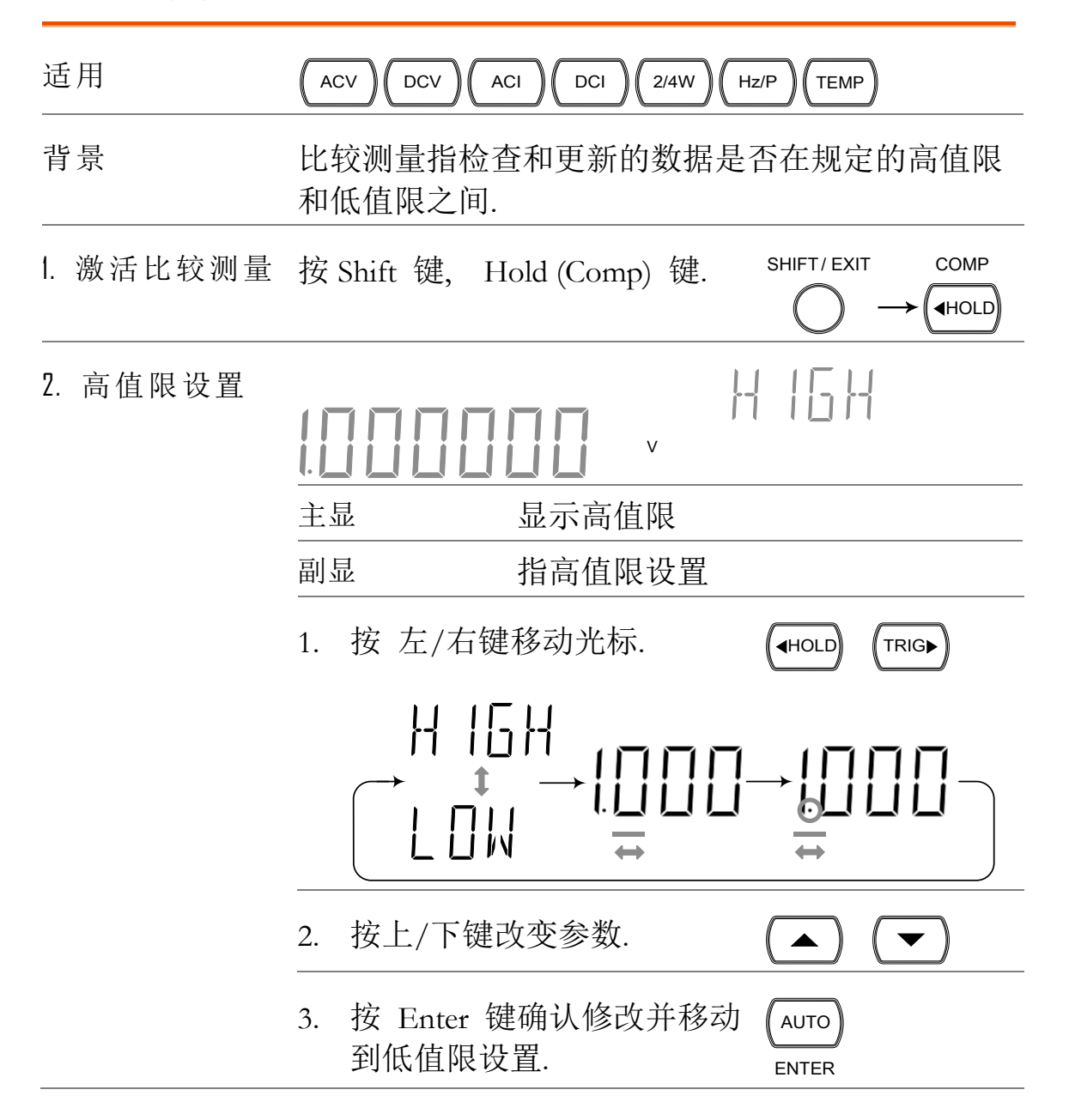

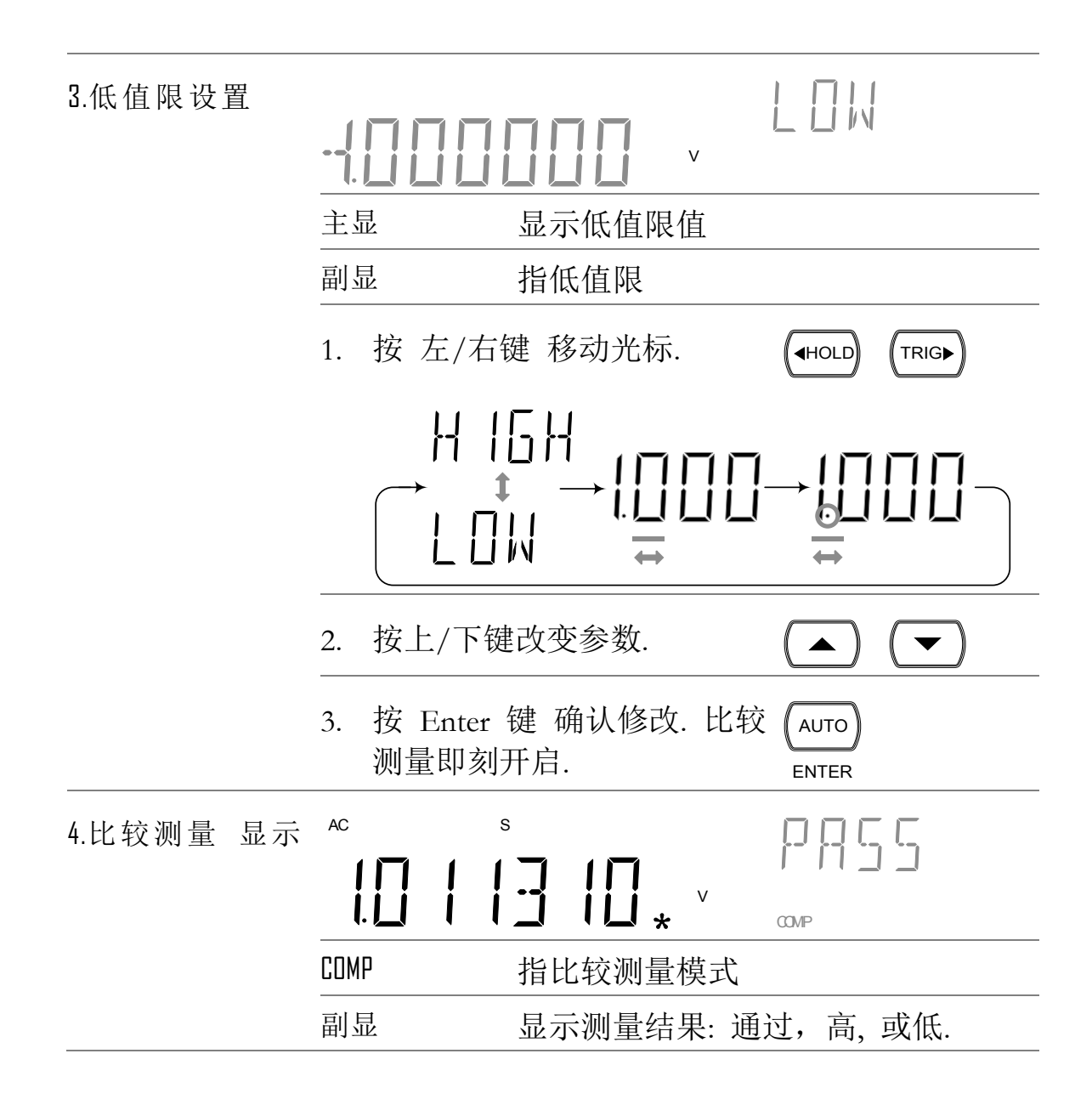

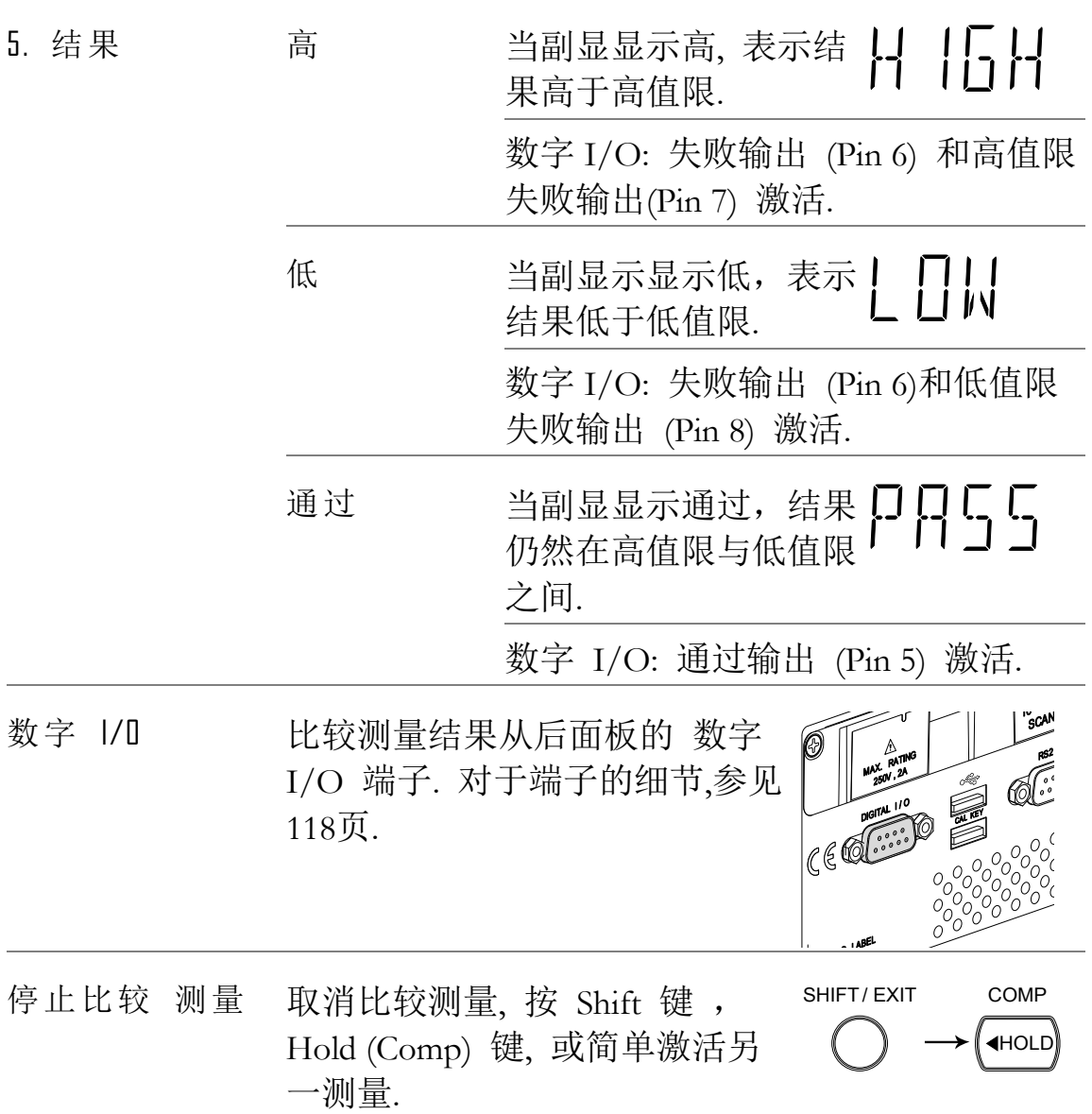

<span id="page-64-0"></span>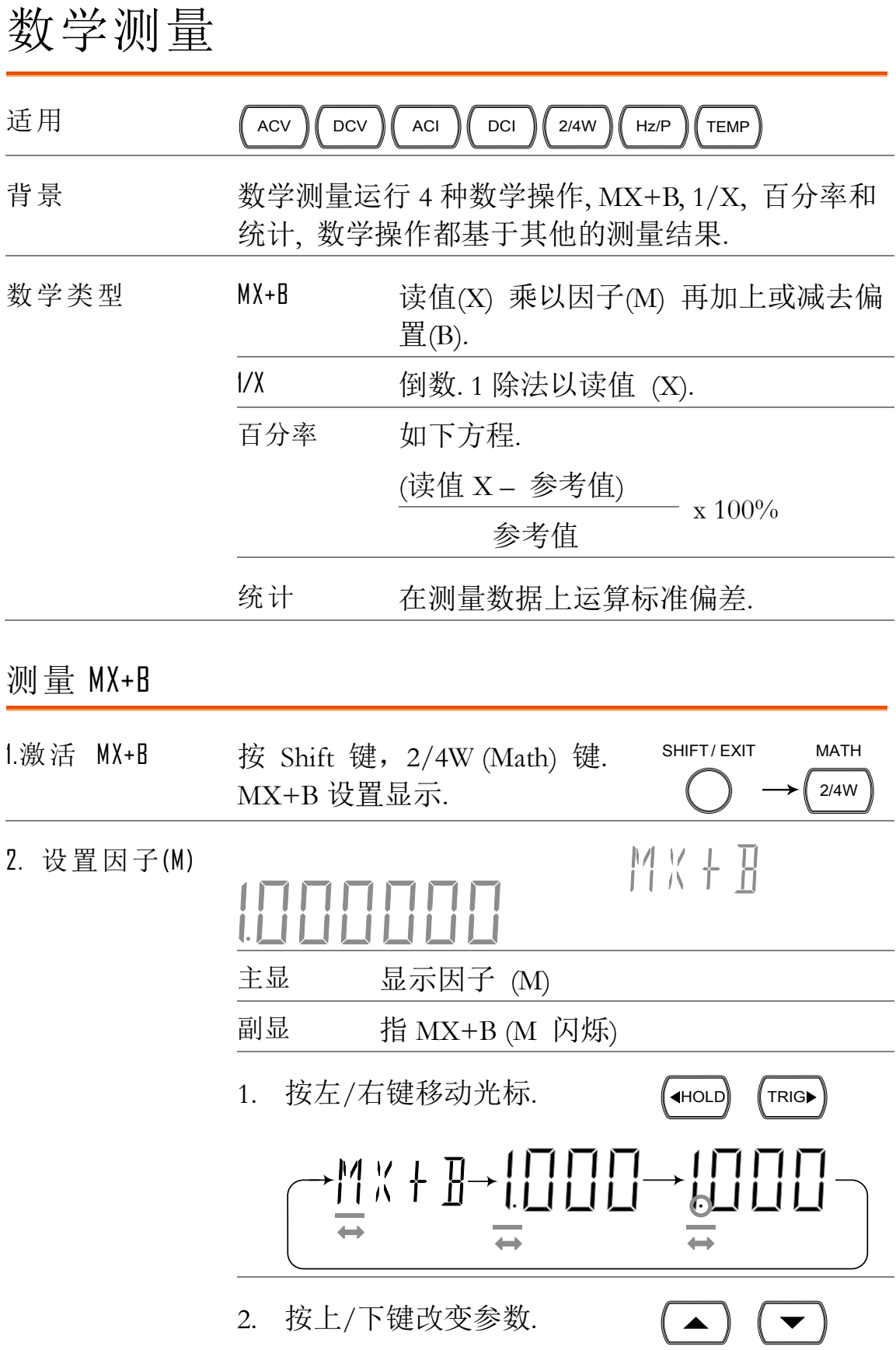

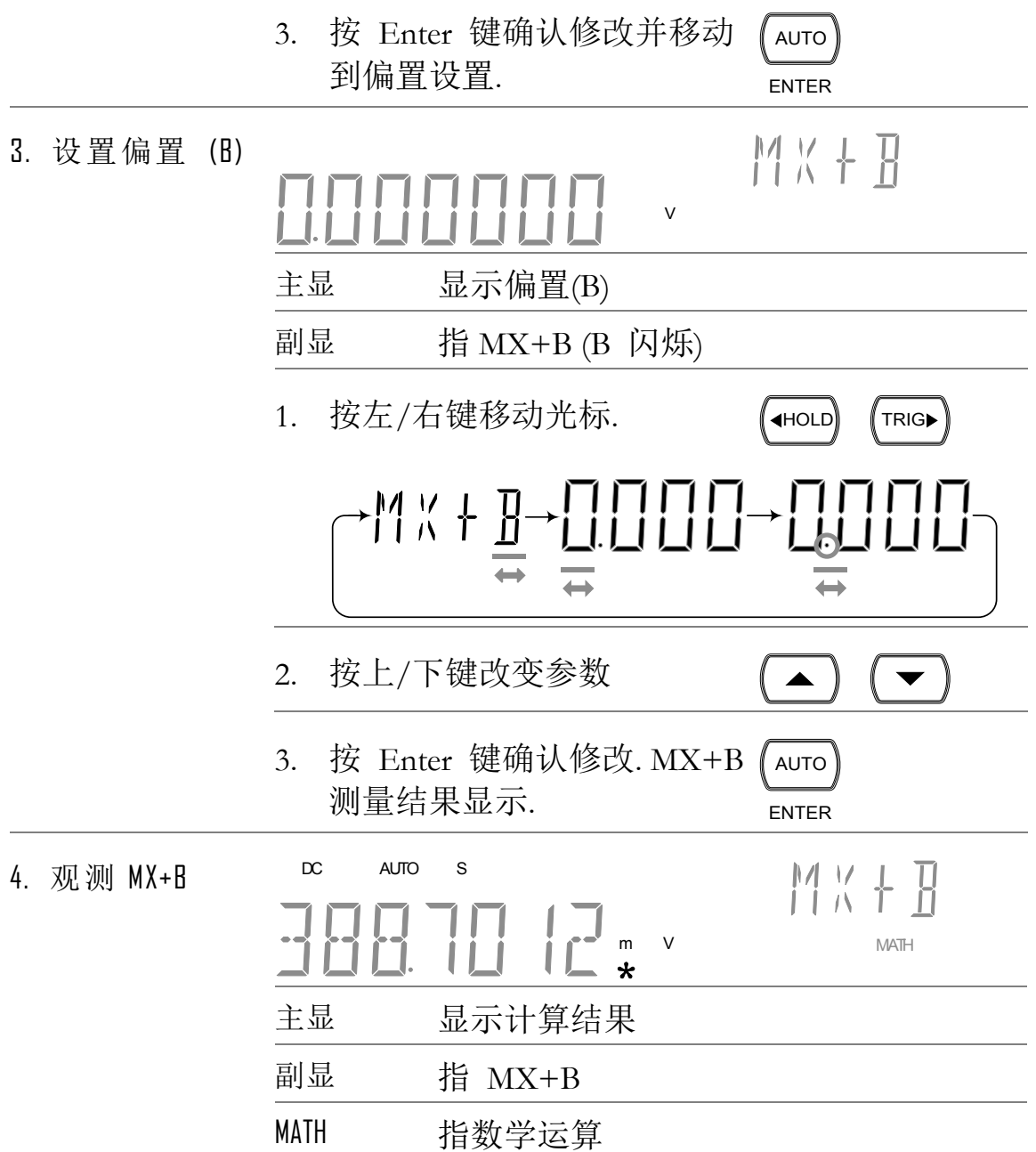

<span id="page-66-0"></span>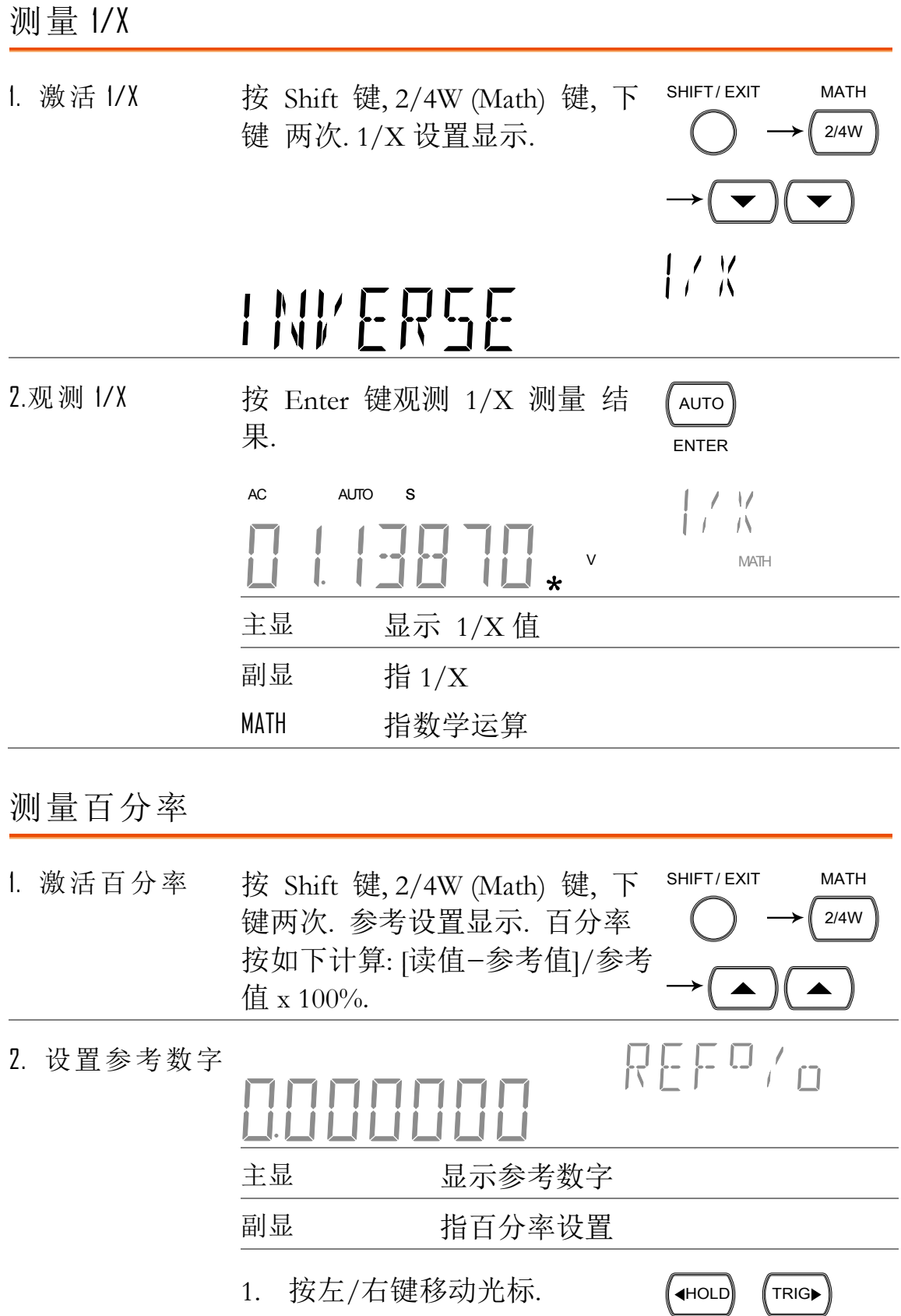

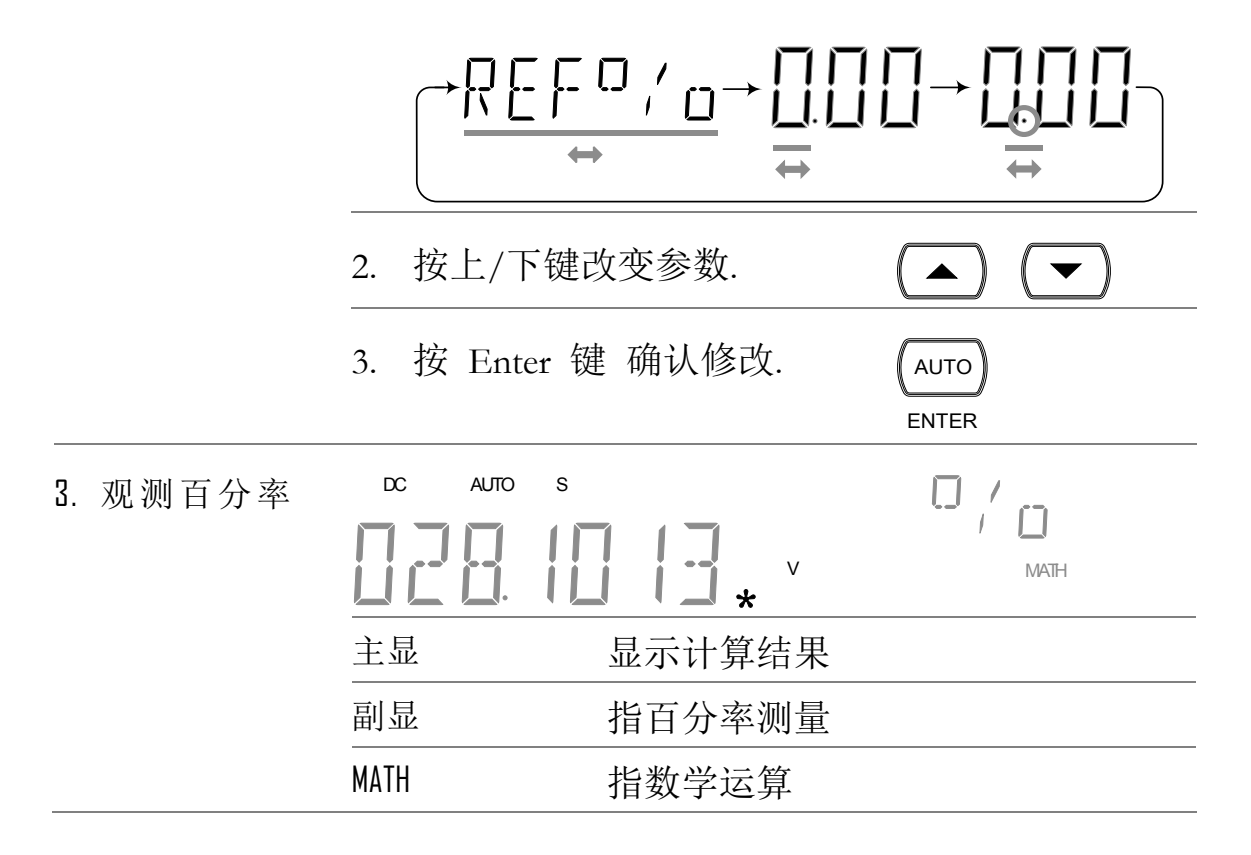

统计计算

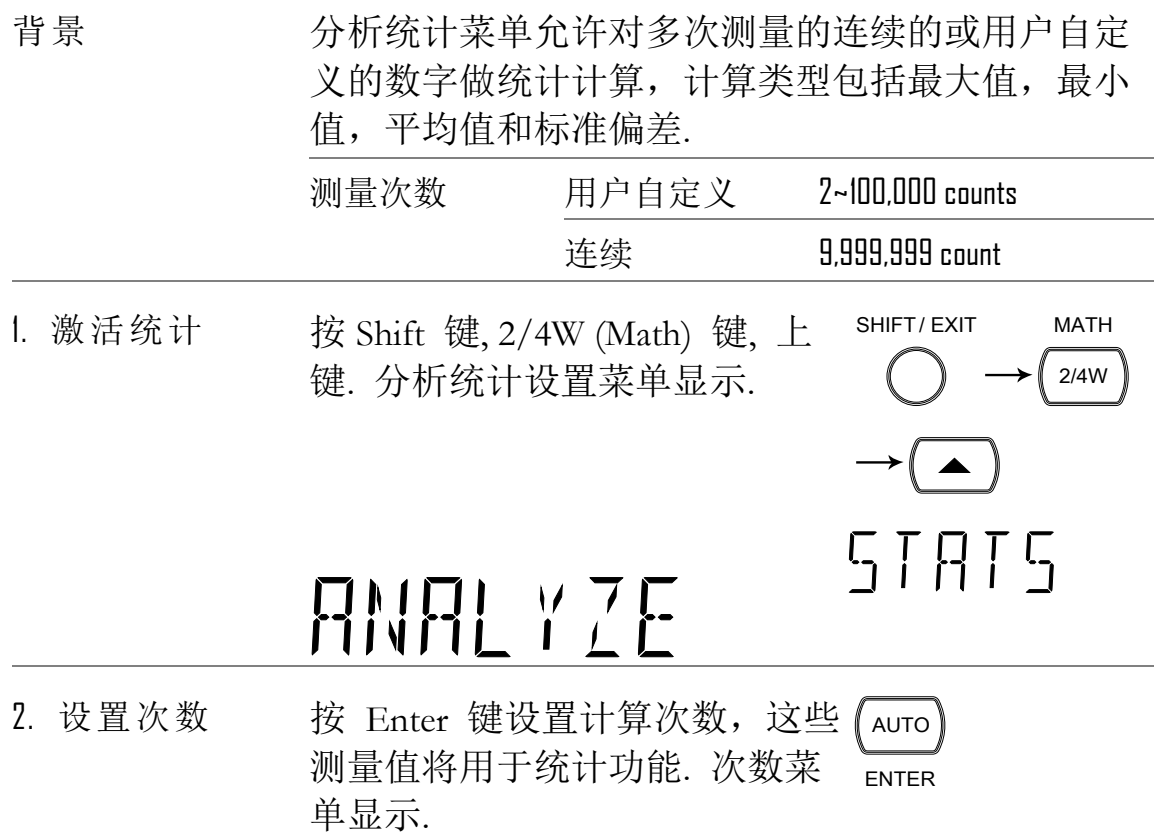

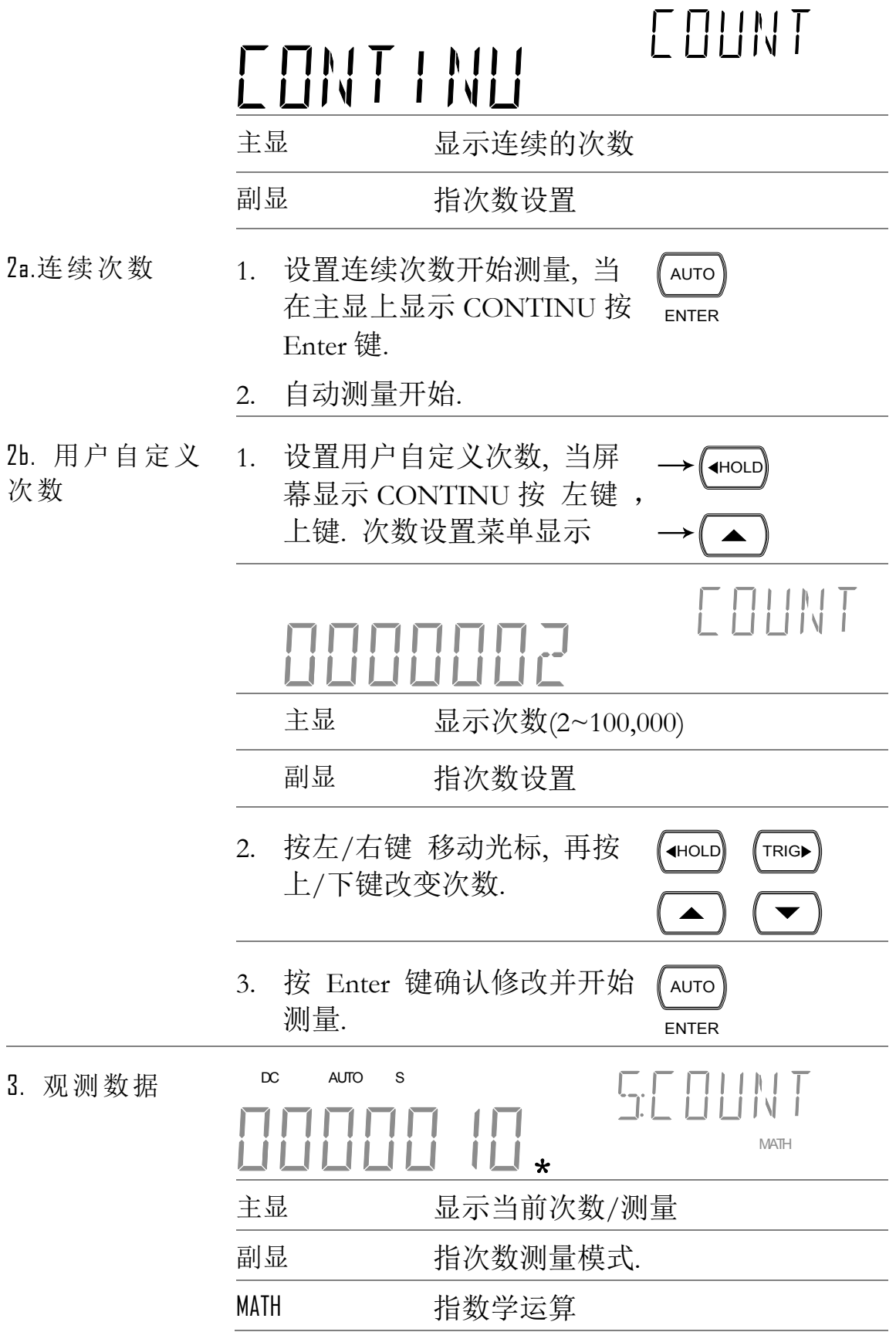

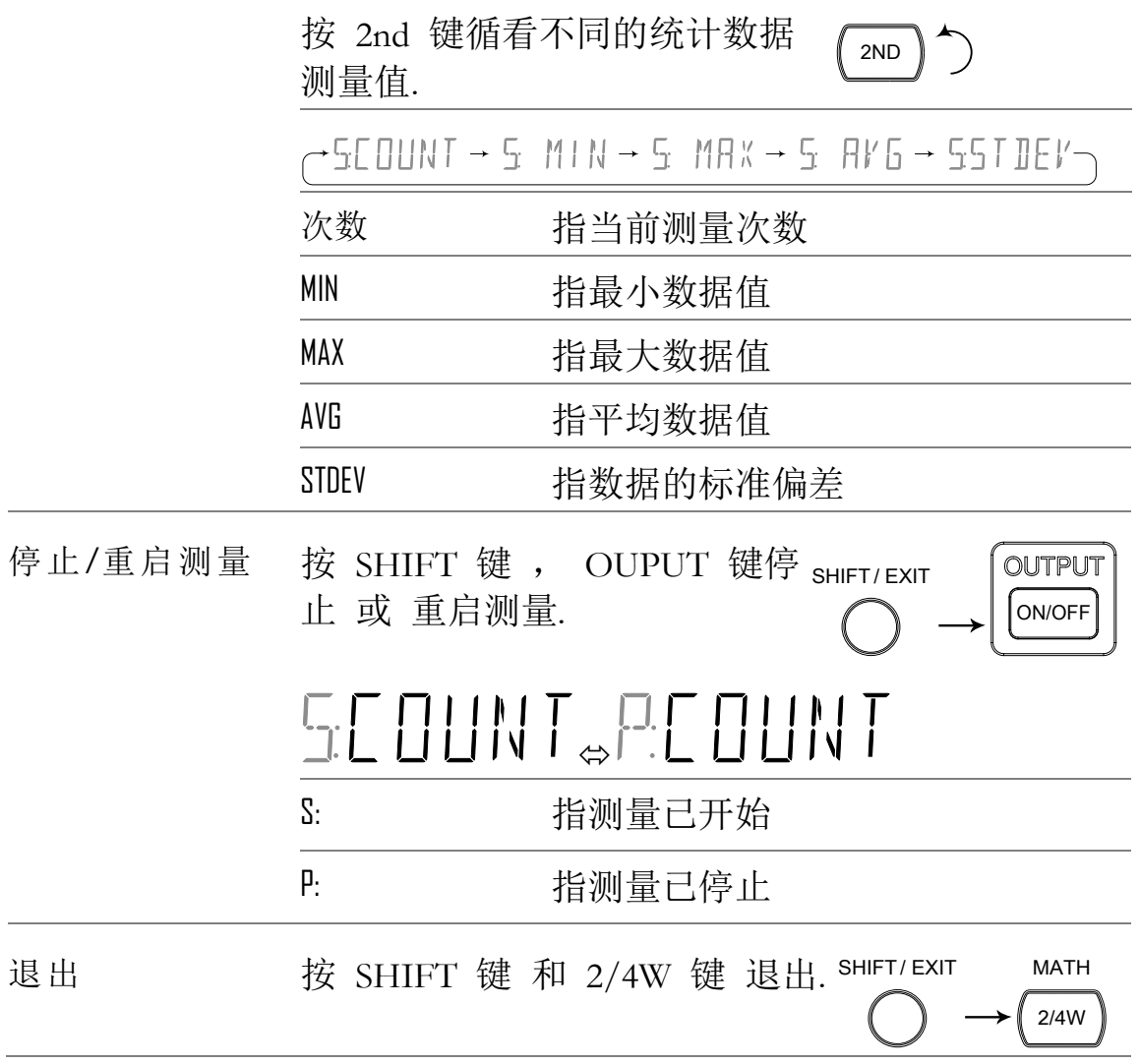

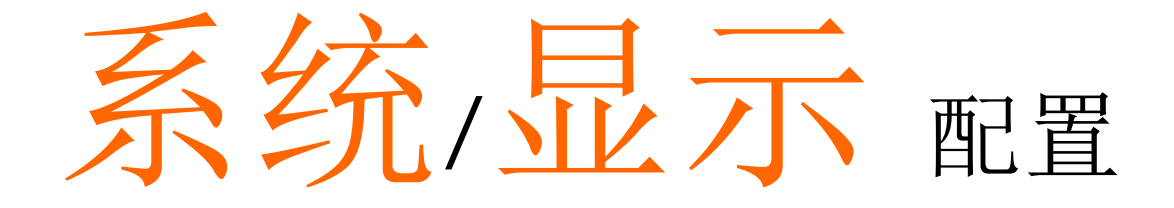

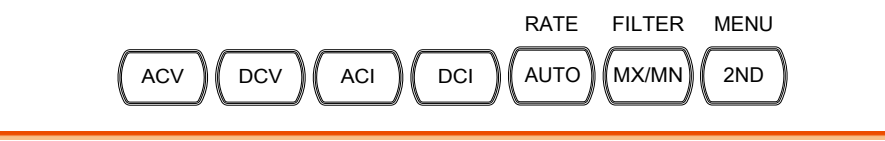

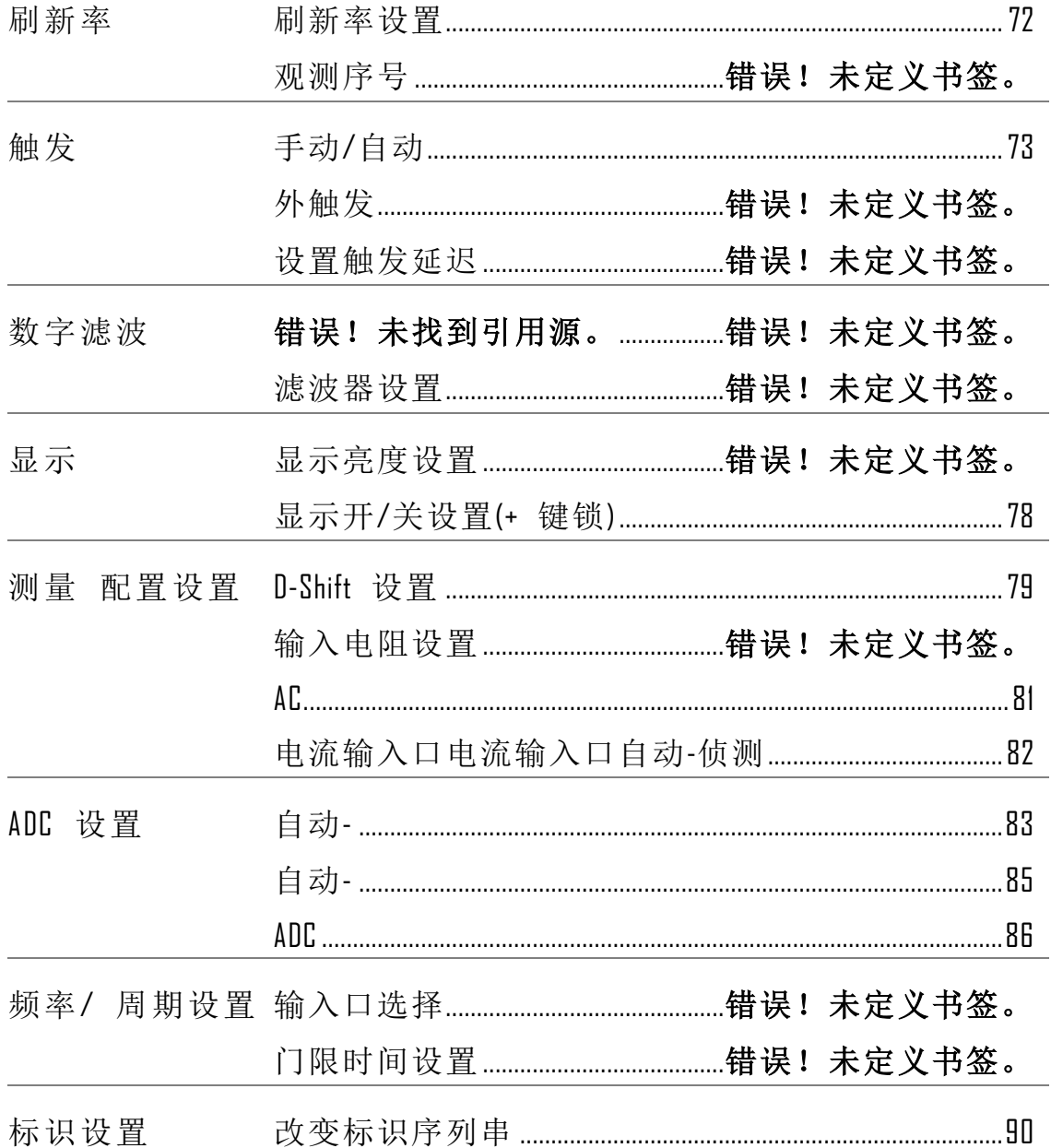

## <span id="page-71-0"></span>刷新率设置

背景 利斯率是指捕获和更新测量数据的频率快慢. 快的 刷新率一般精度和分辨率都比较低,慢的刷新率一 般精度和分辨率都比较高,需根据实际测试需要折 中设置.

除了 ACV/ACI 测量,刷新率设置对所有测量模式都 是单独设置, ACV/ACI 用同样的刷新率.

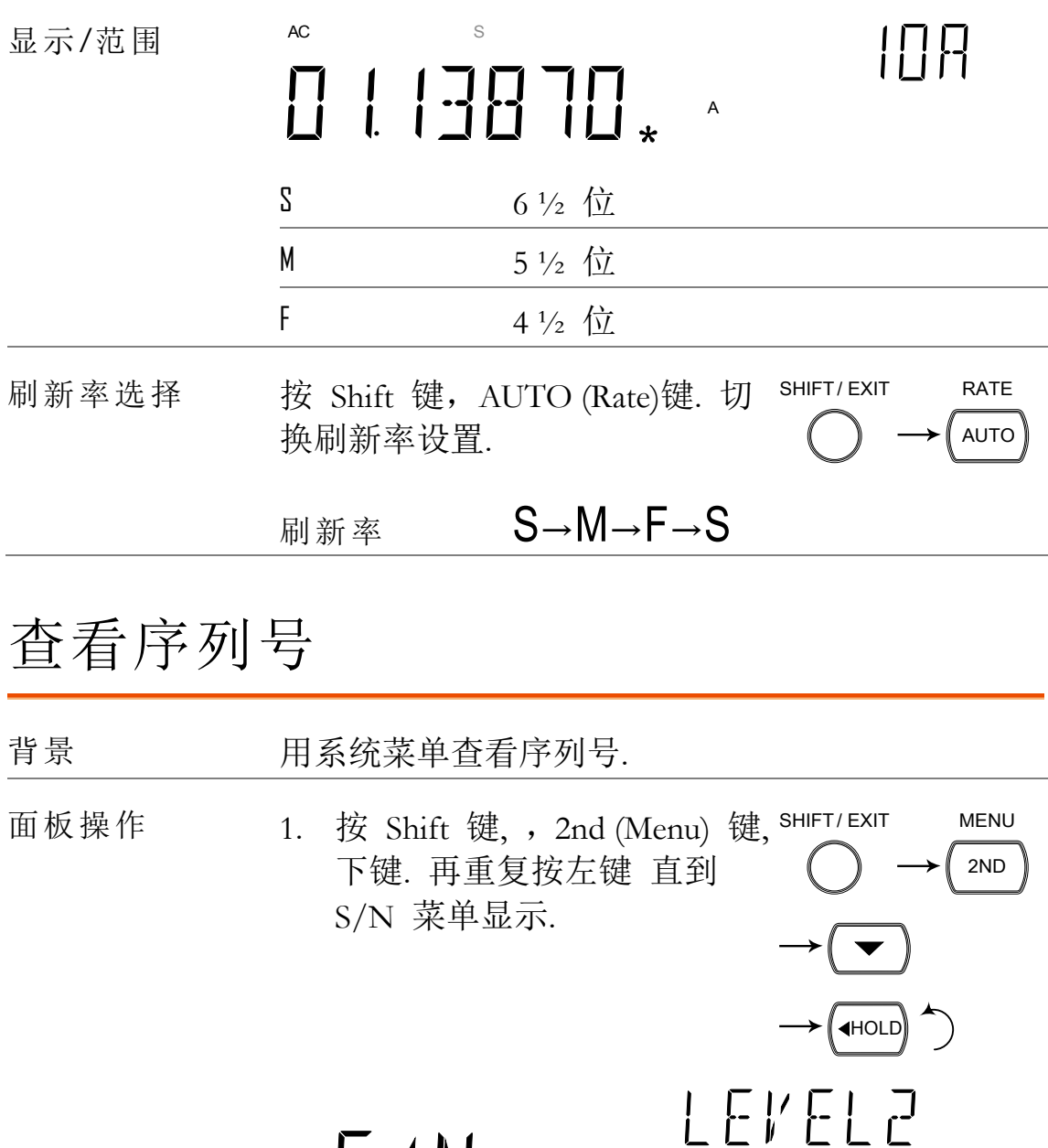

 $5/11$
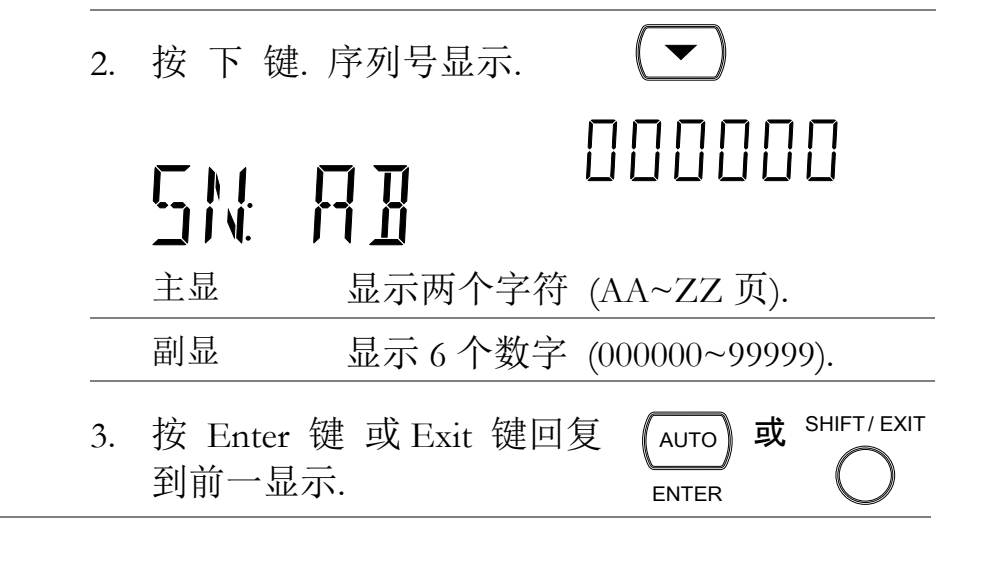

## 触发设置

手动/自动触发设置

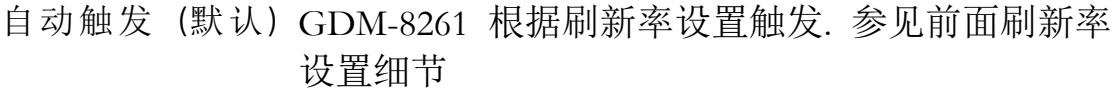

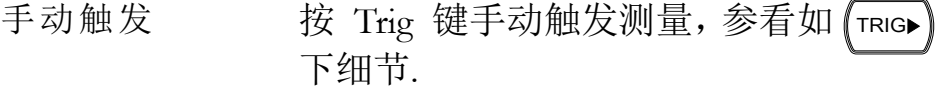

外触发

背景 GDM-8261 默认内部触发,例如计算频率和周期. 外 触发允许自定义触发条件.

信号连接 连接后面板外触发信号到数字 I/O 口.

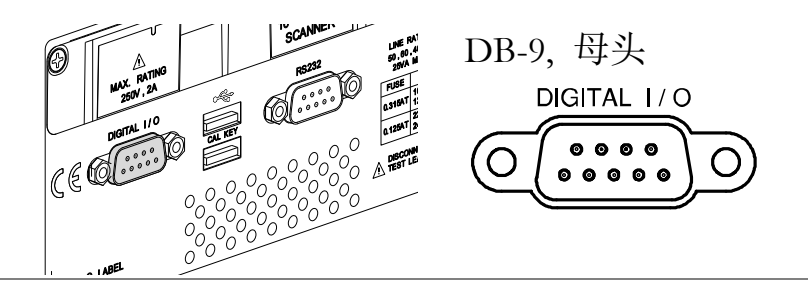

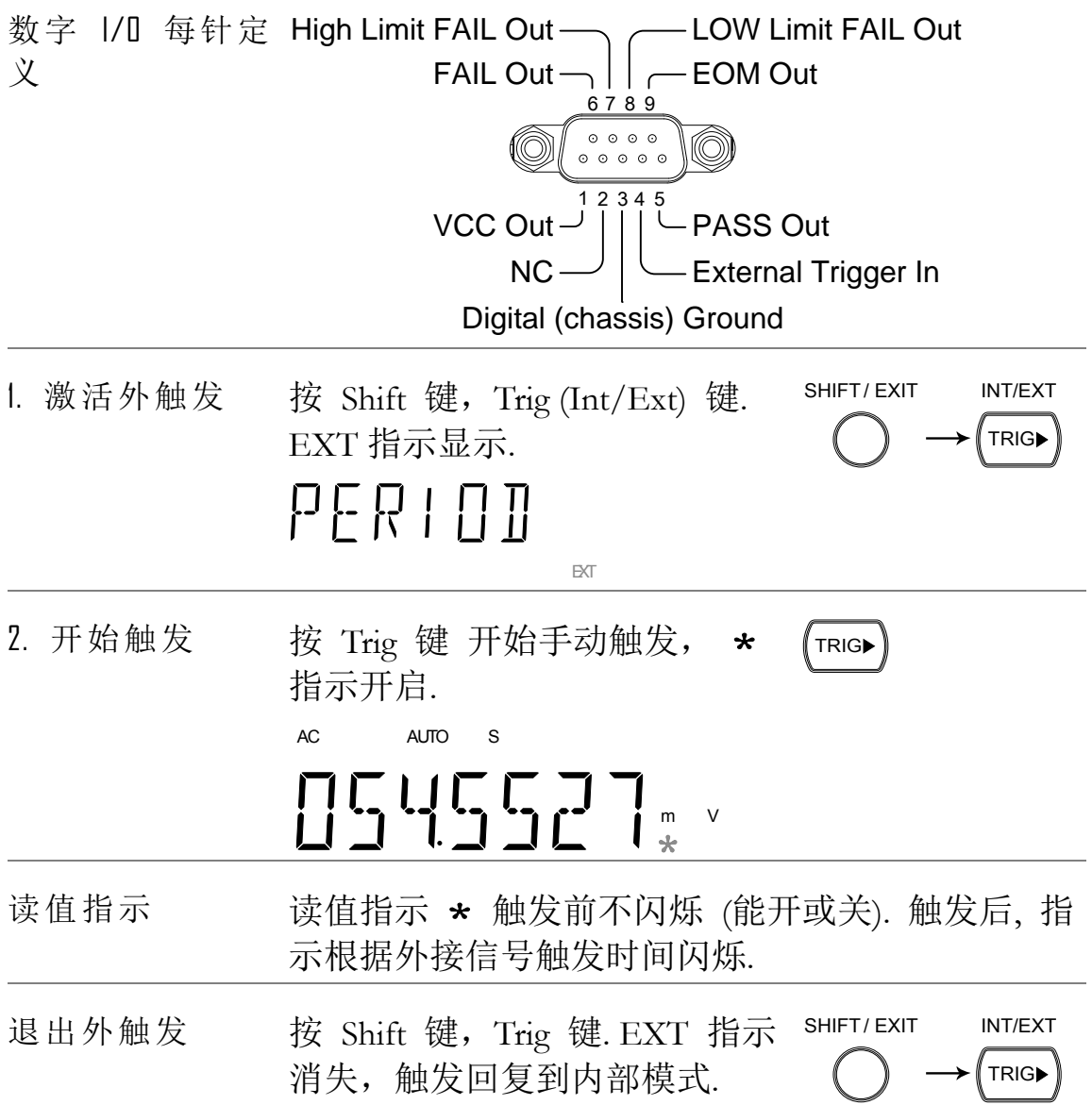

#### 设置触发延时

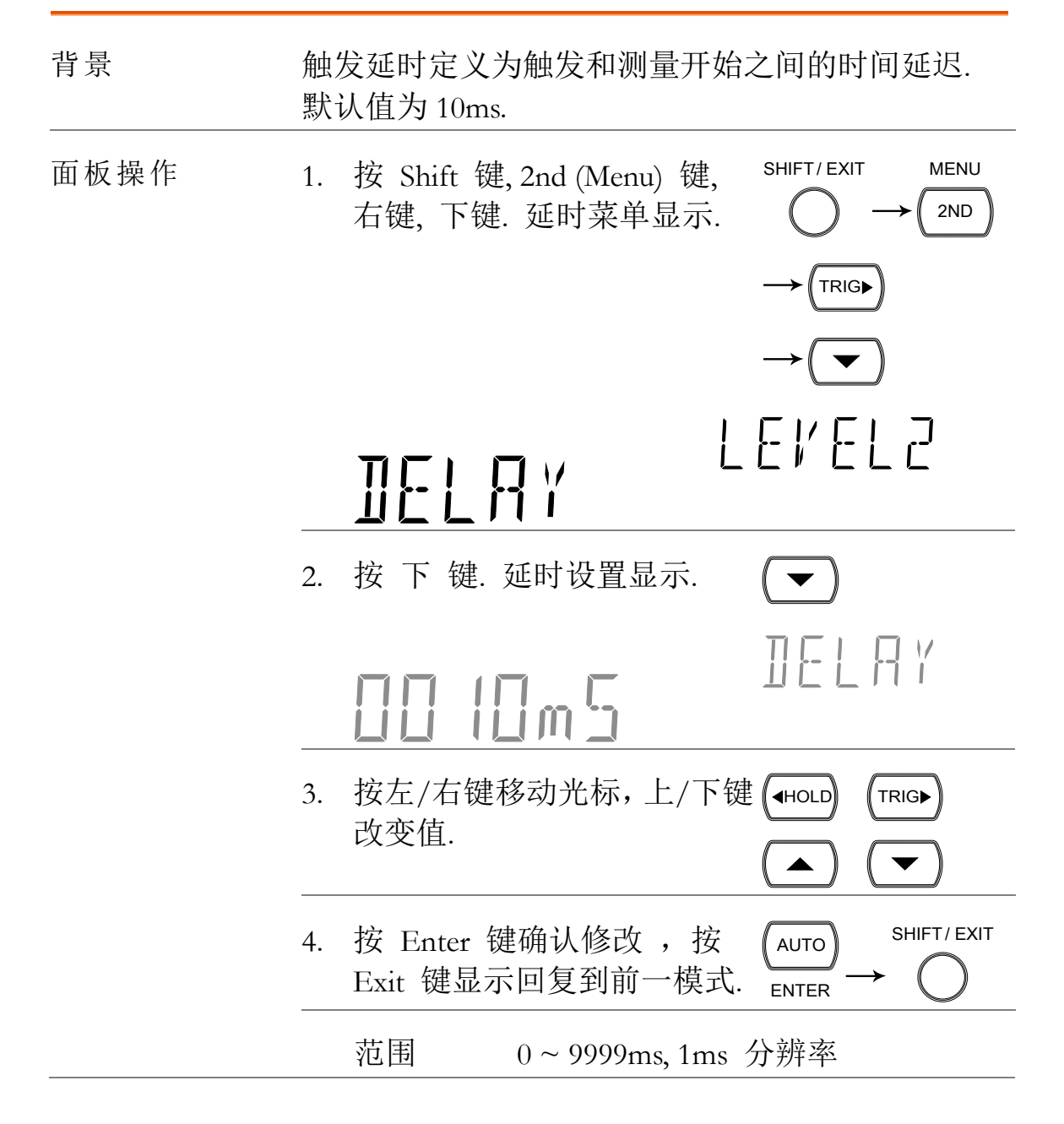

# 数字滤波设置

## 概览

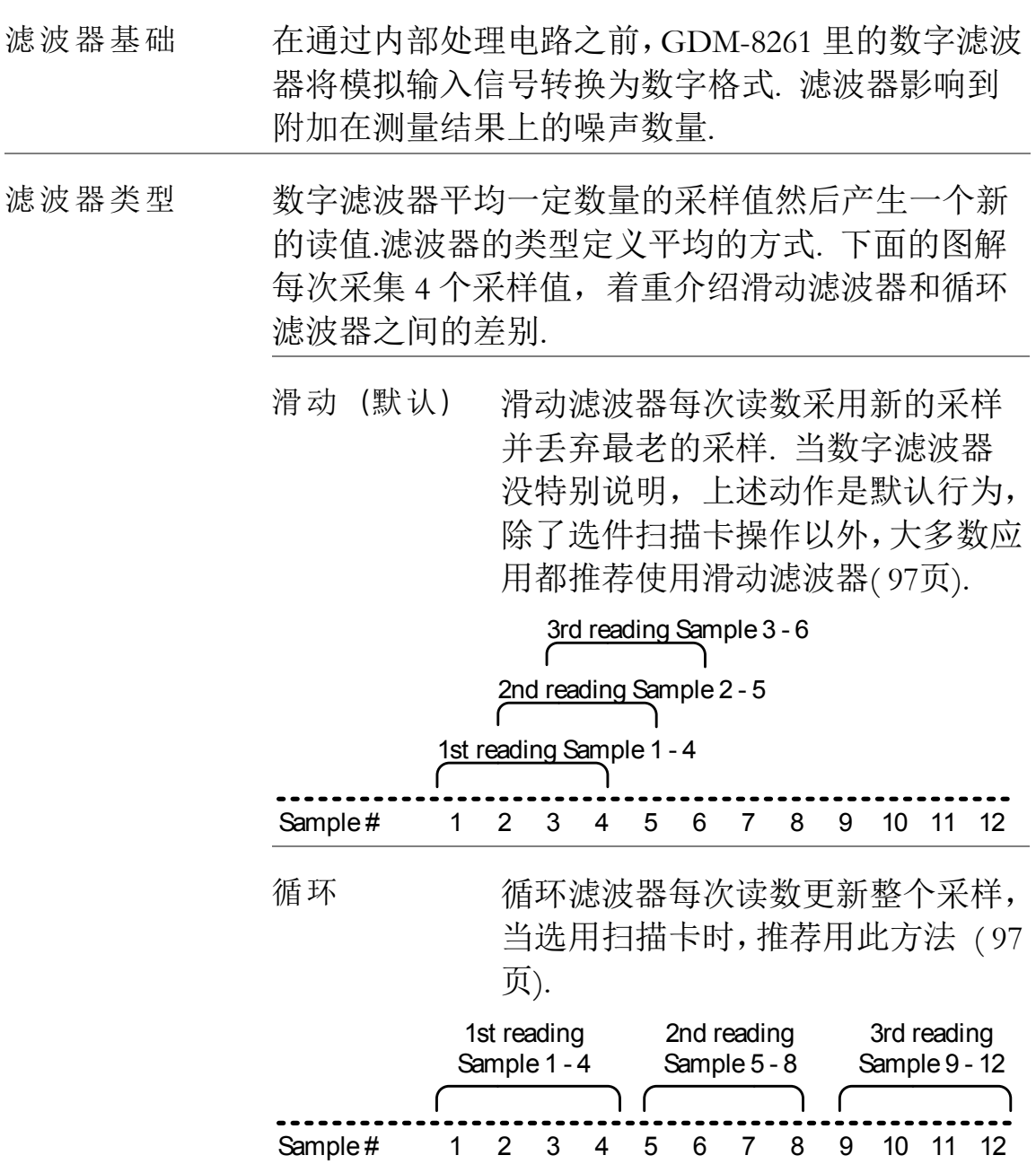

#### GWINSTEK

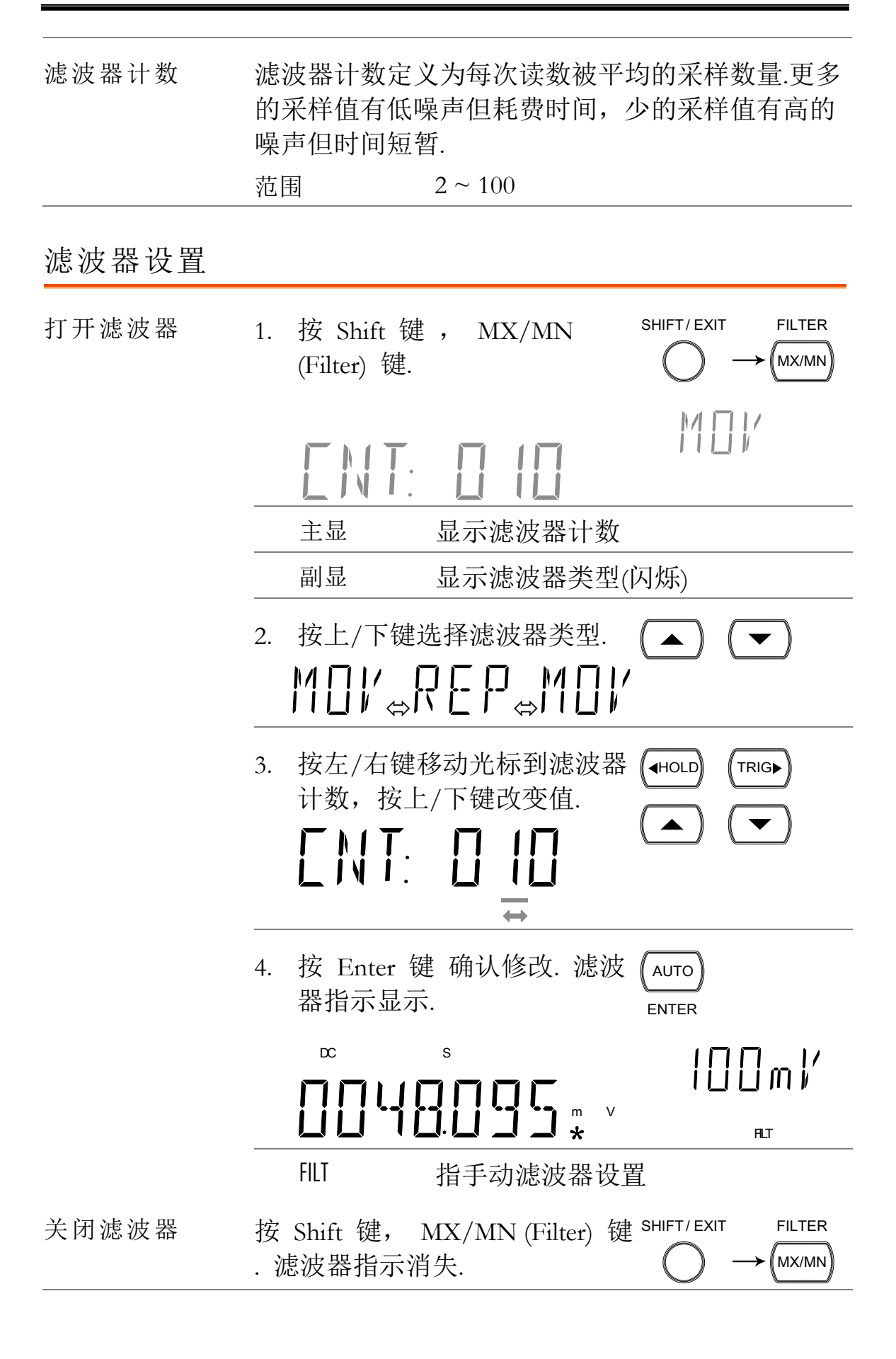

# 显示设置

### 显示亮度设置

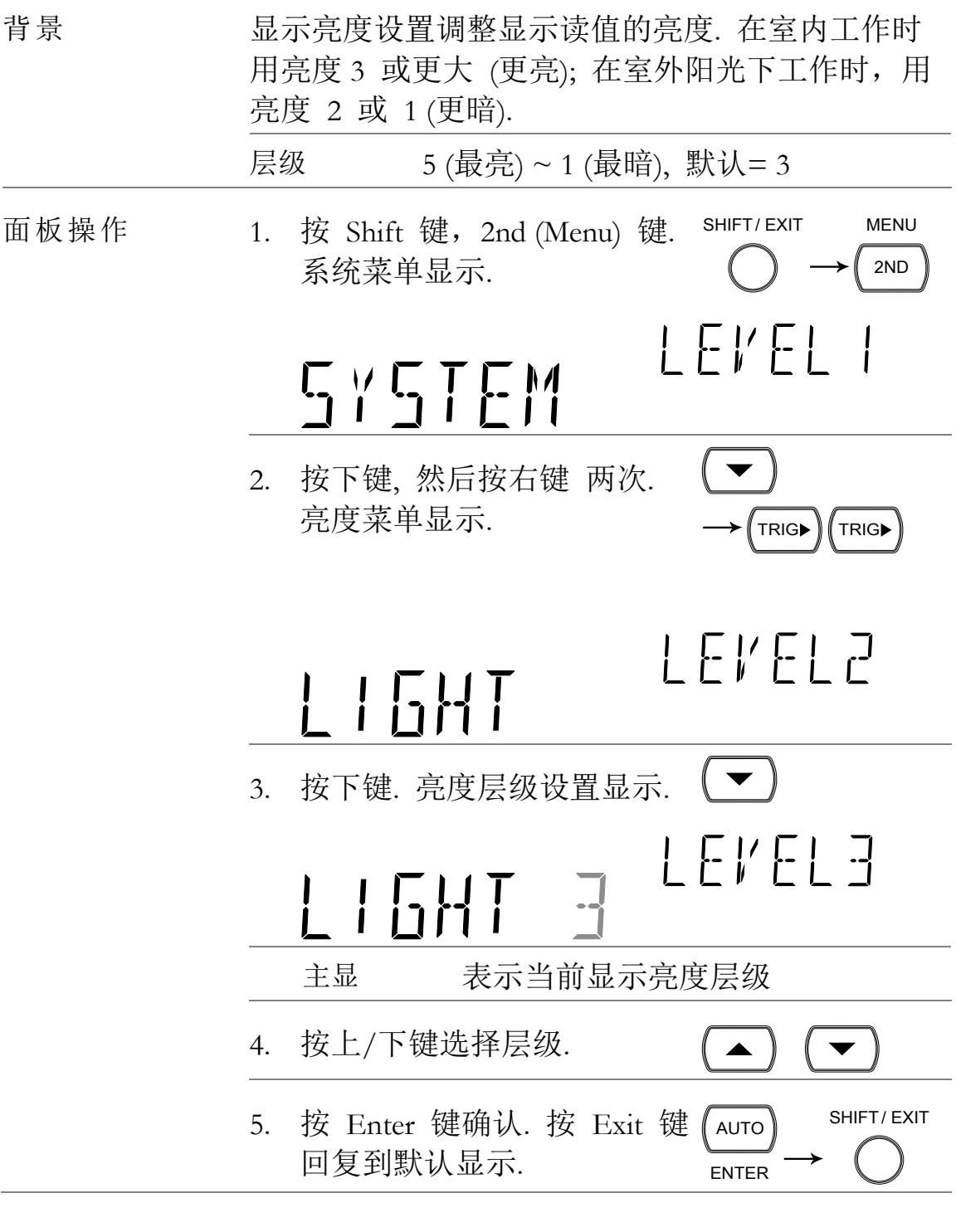

<span id="page-77-0"></span>显示开/关设置(+ 键锁)

ON/OFF

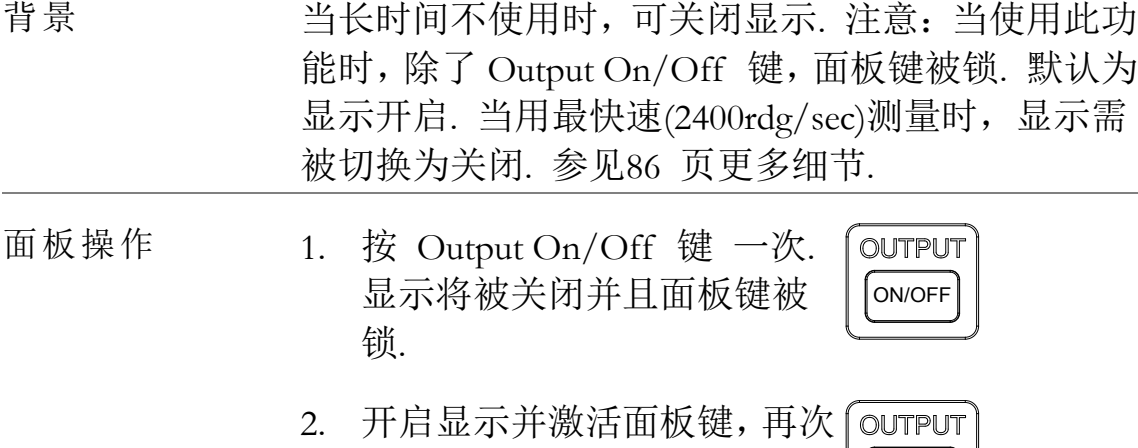

按 Output On/Off 键.

## 测量配置设置

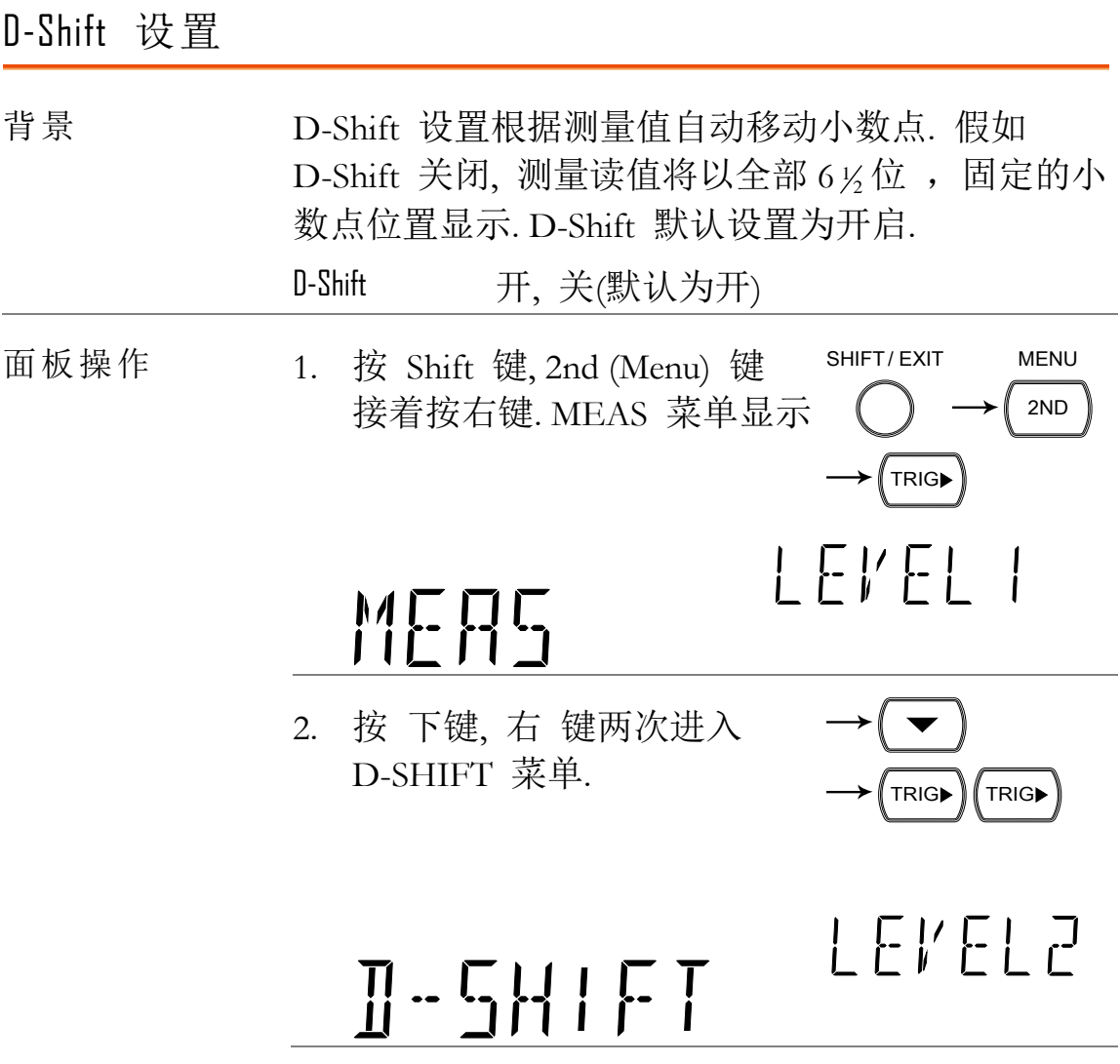

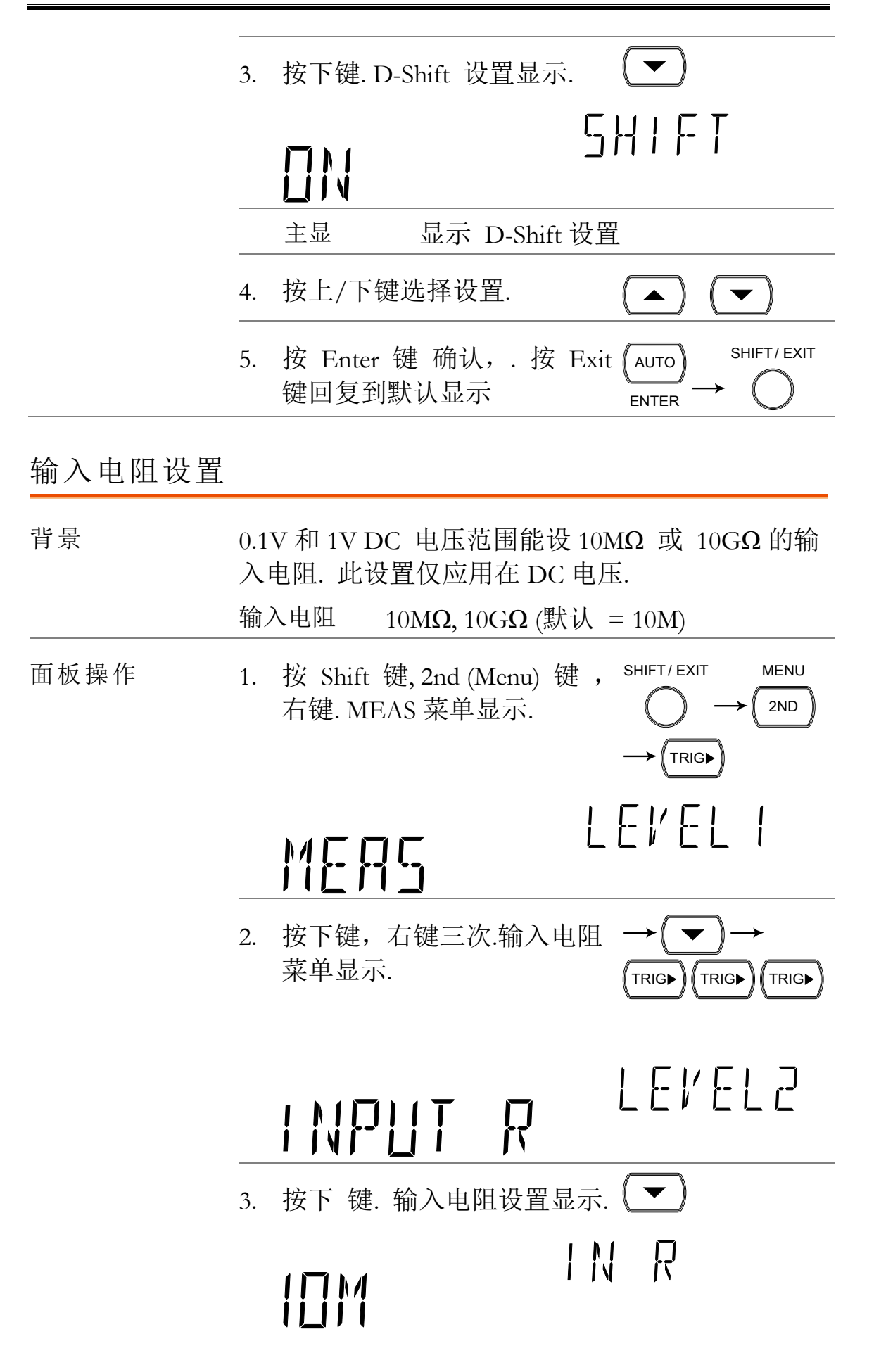

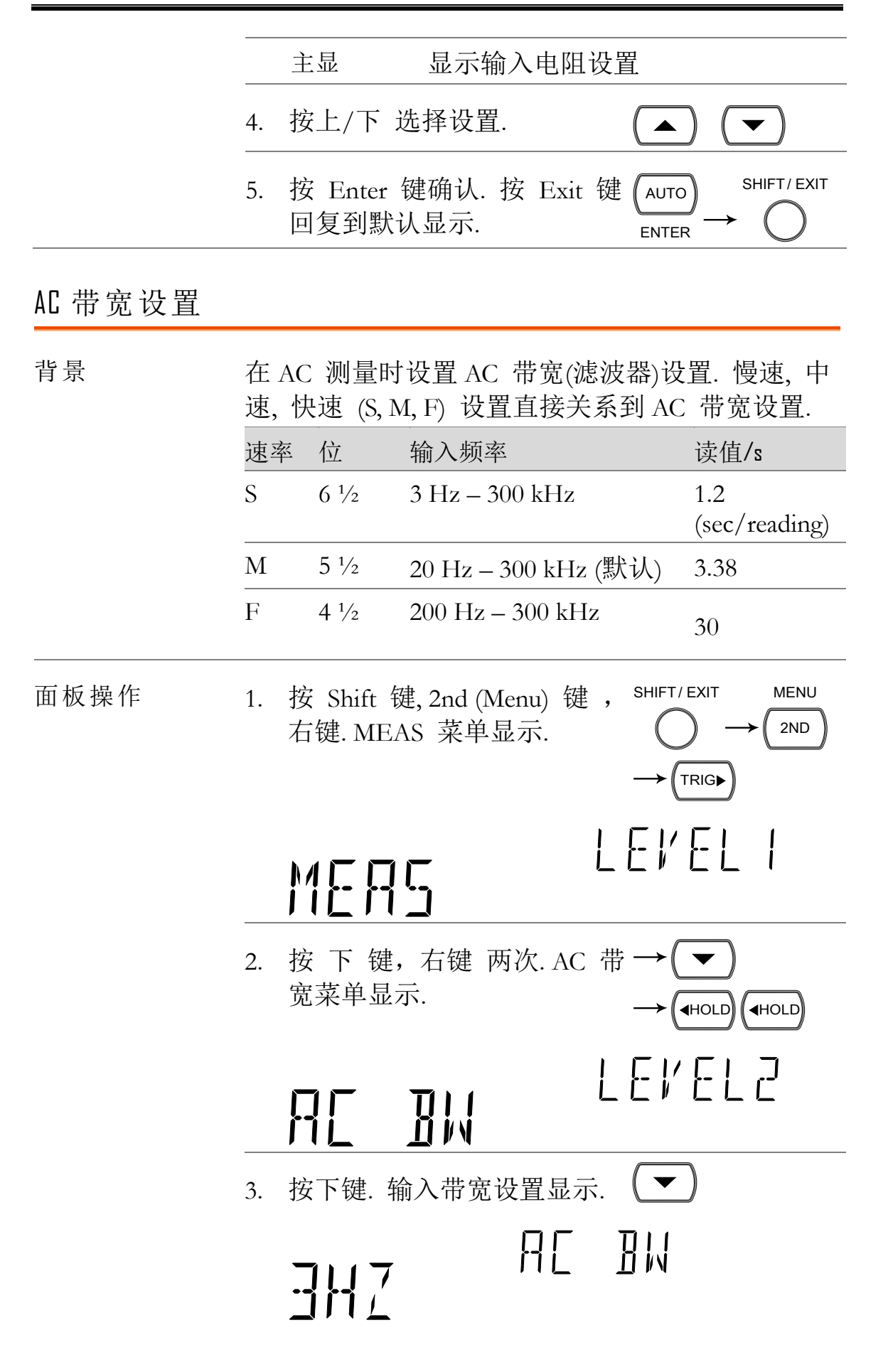

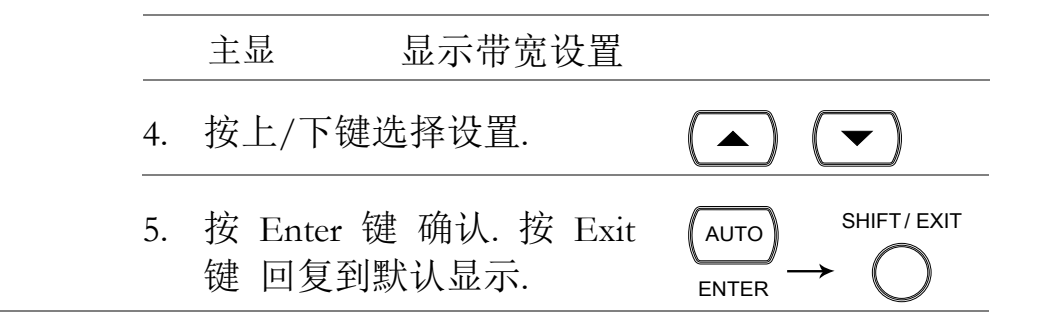

#### 电流输入口自动-侦测设置

背景 电流输入口自动-侦测设置允许 DMM 在自动范围开 启时侦测电流是用在 1A 还是 10A 输入口并设置正 确的范围.

> 只有当达到某一侦测阈值激活输入口和输入电流下 降到某一重设阈值之下停止输入口时,电流侦测特 性才开始工作.

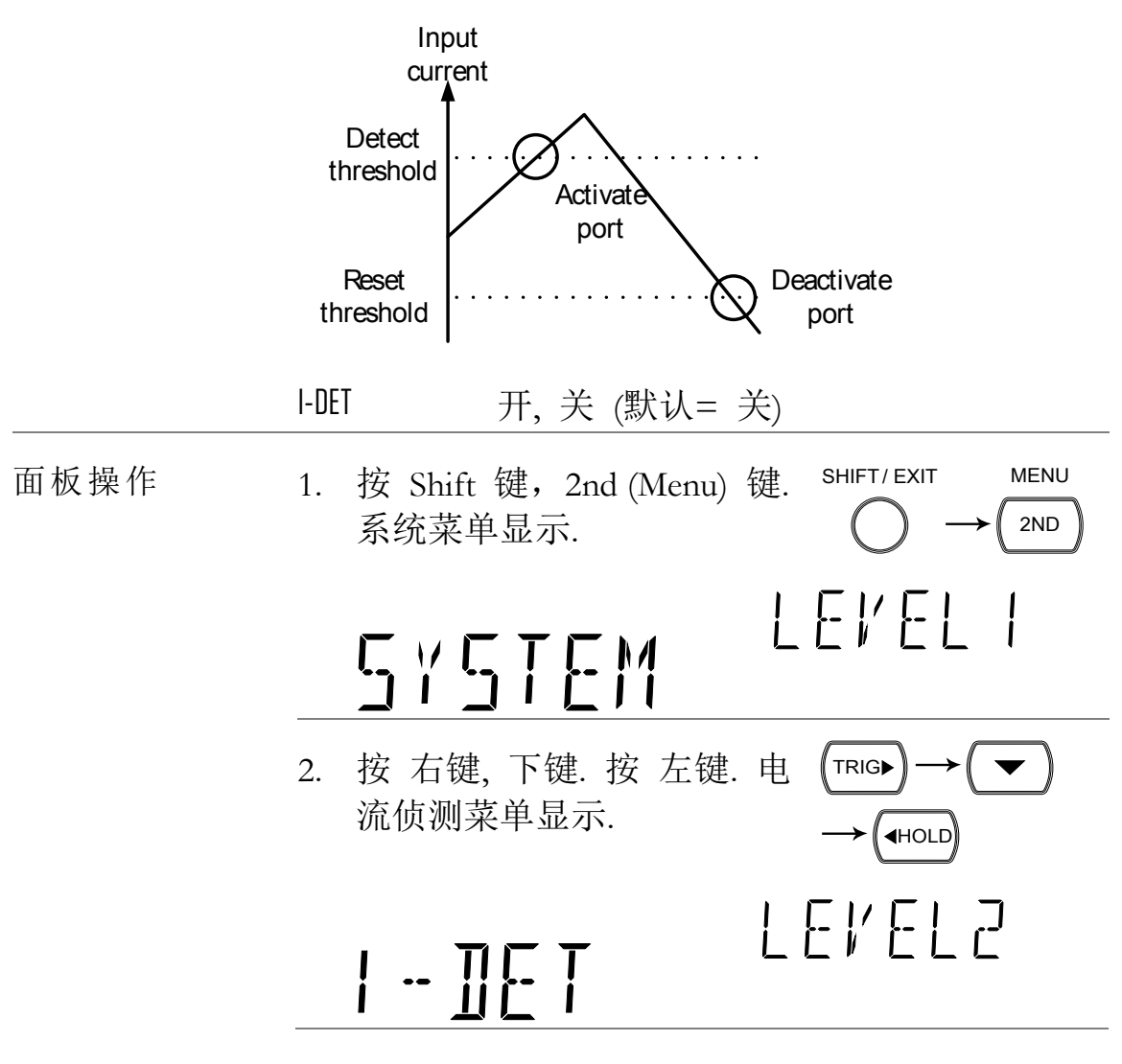

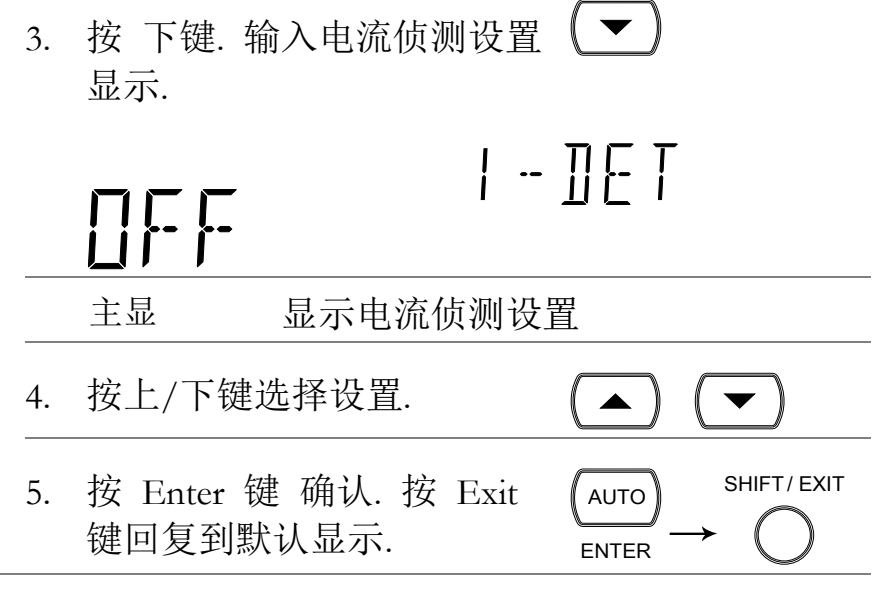

# ADC 设置

<span id="page-82-0"></span>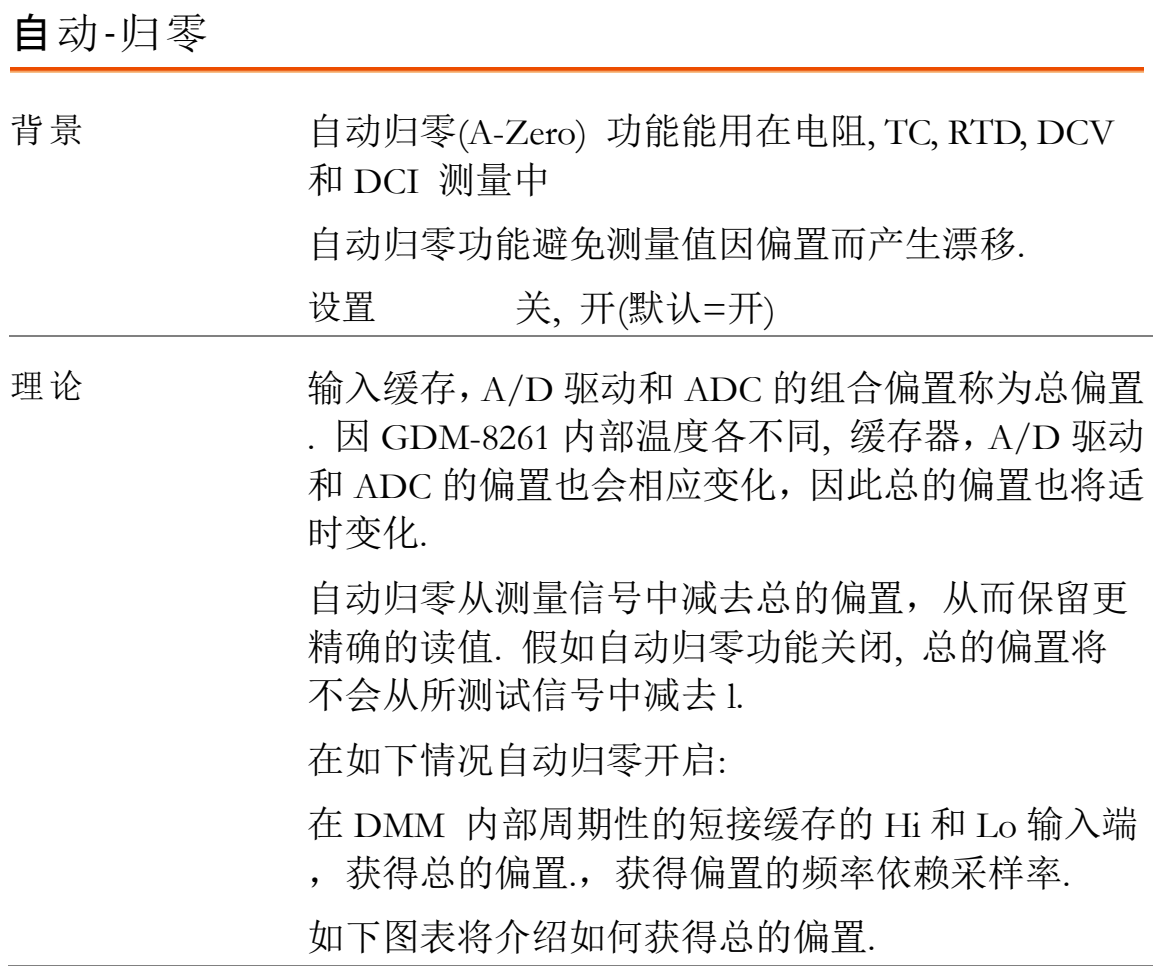

#### **GWINSTEK**

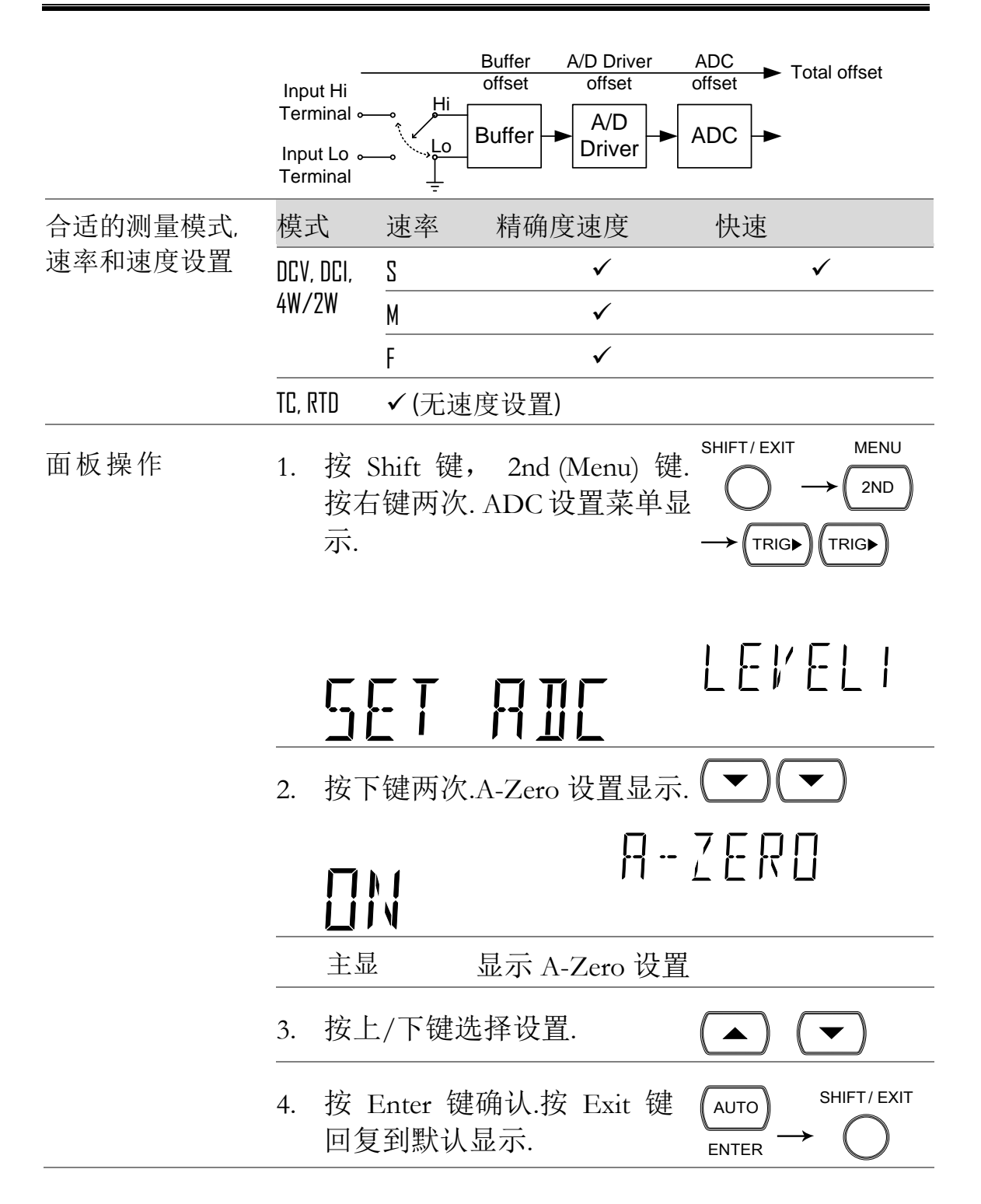

<span id="page-84-0"></span>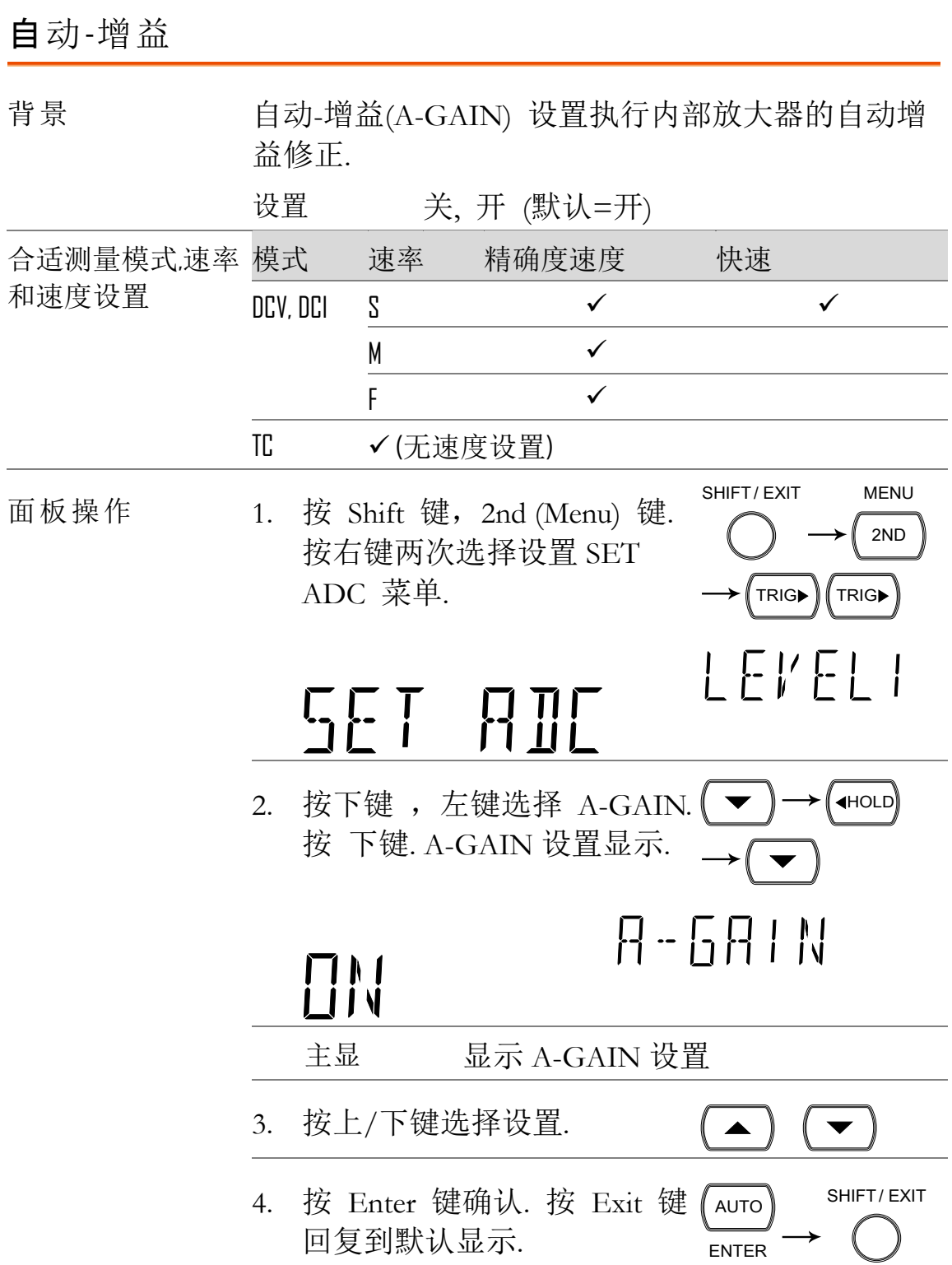

### **GWINSTEK**

## <span id="page-85-0"></span>ADC 速度设置

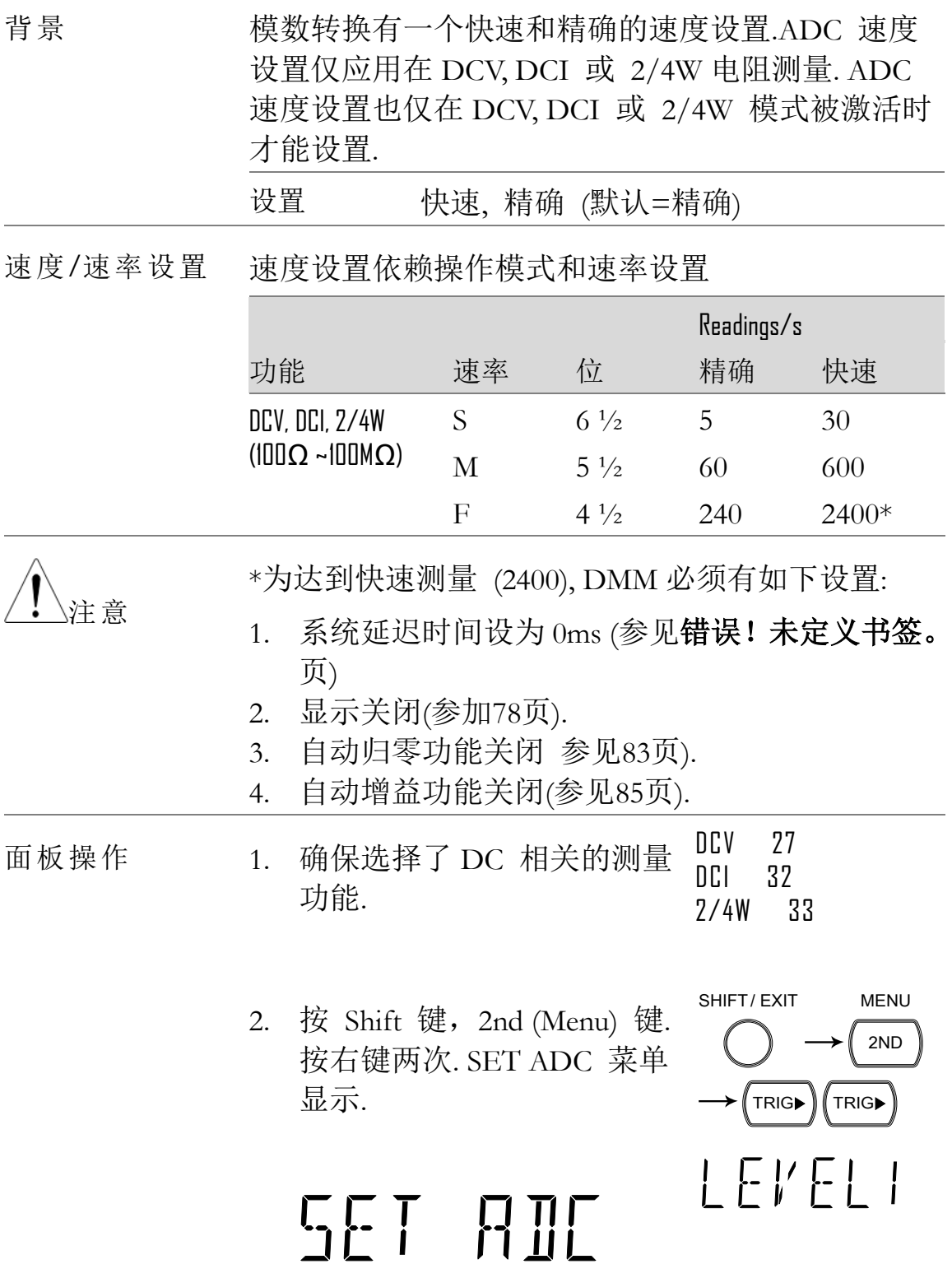

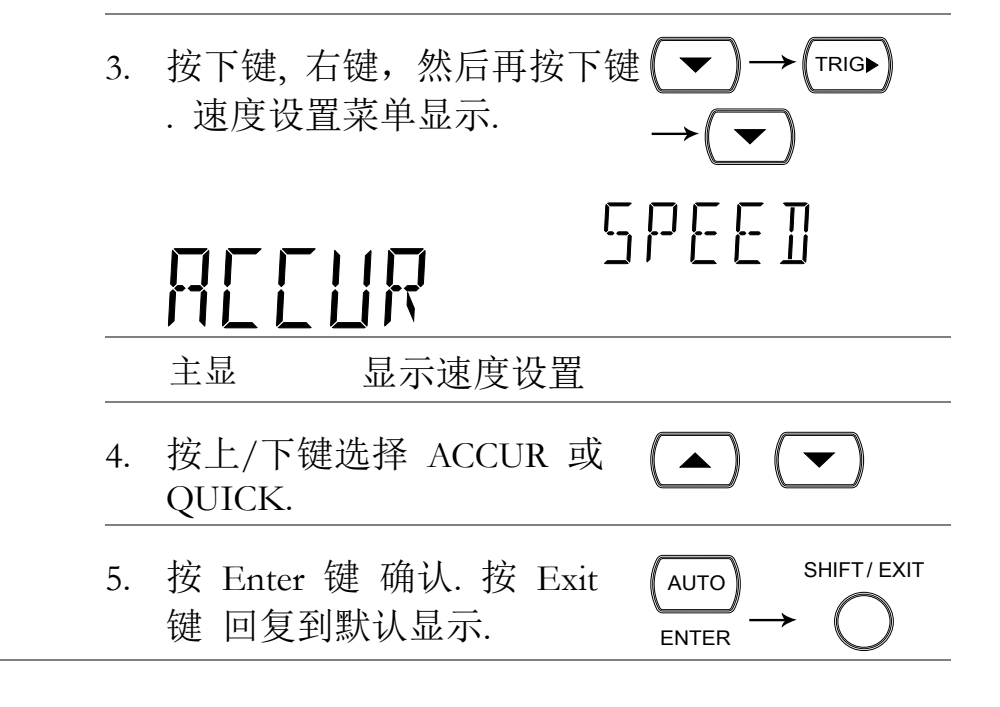

## 频率 / 周期设置

输入口选择

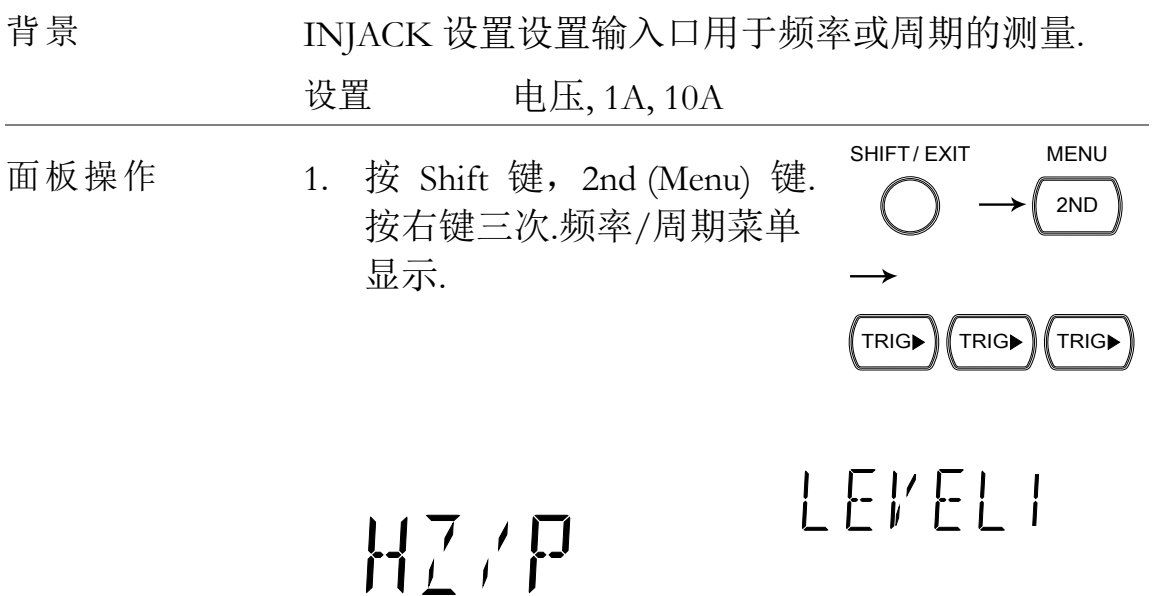

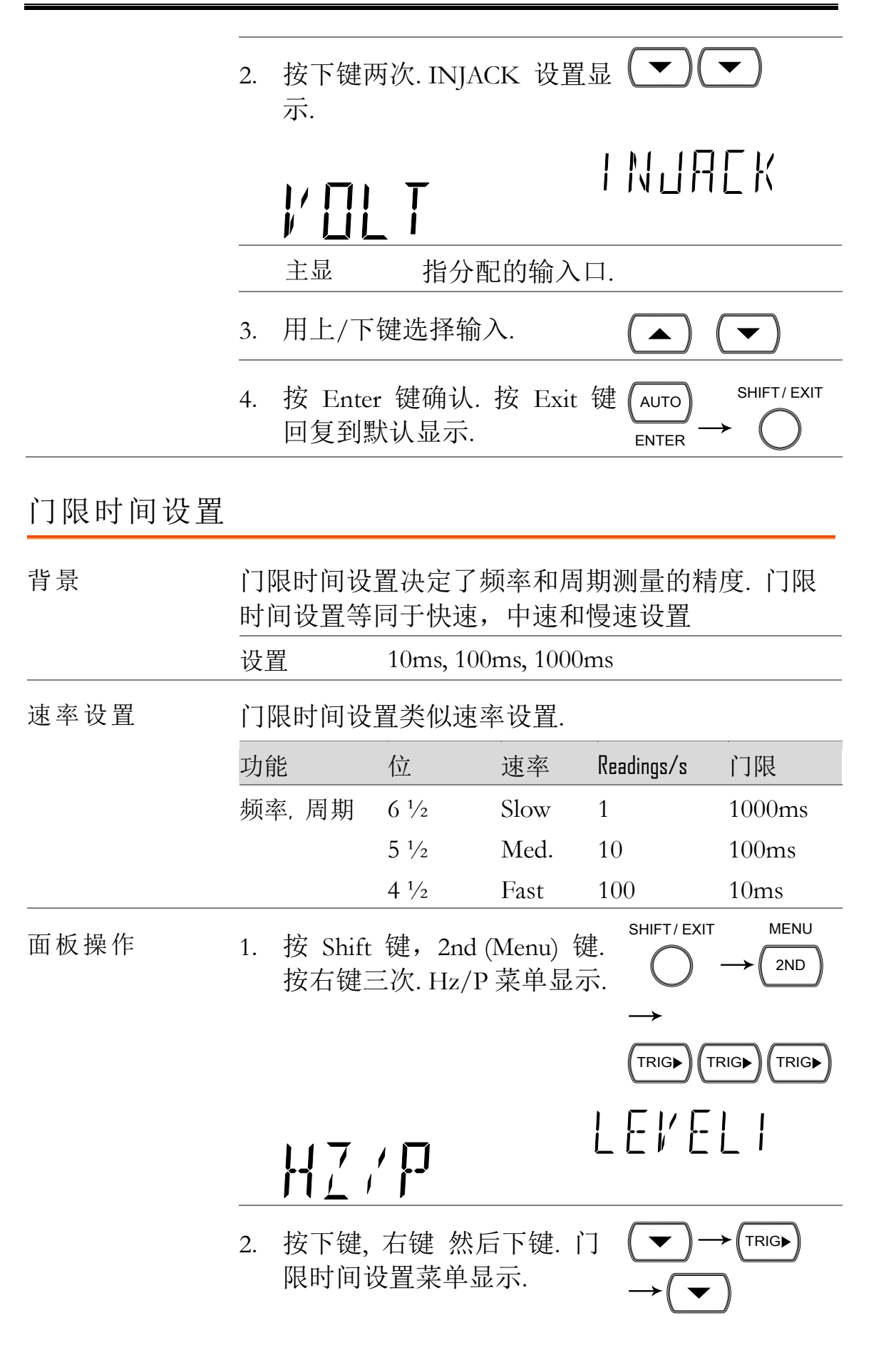

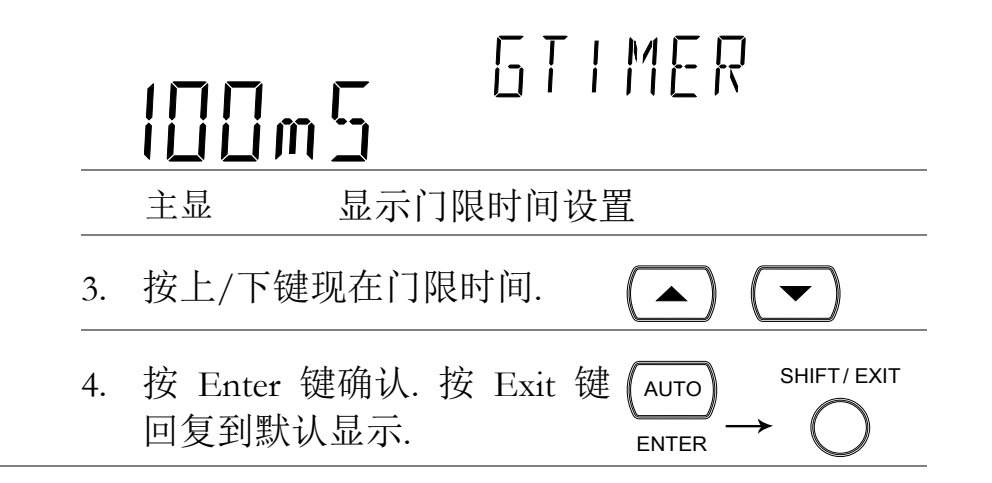

# 标识设置

## 改变标识序列串

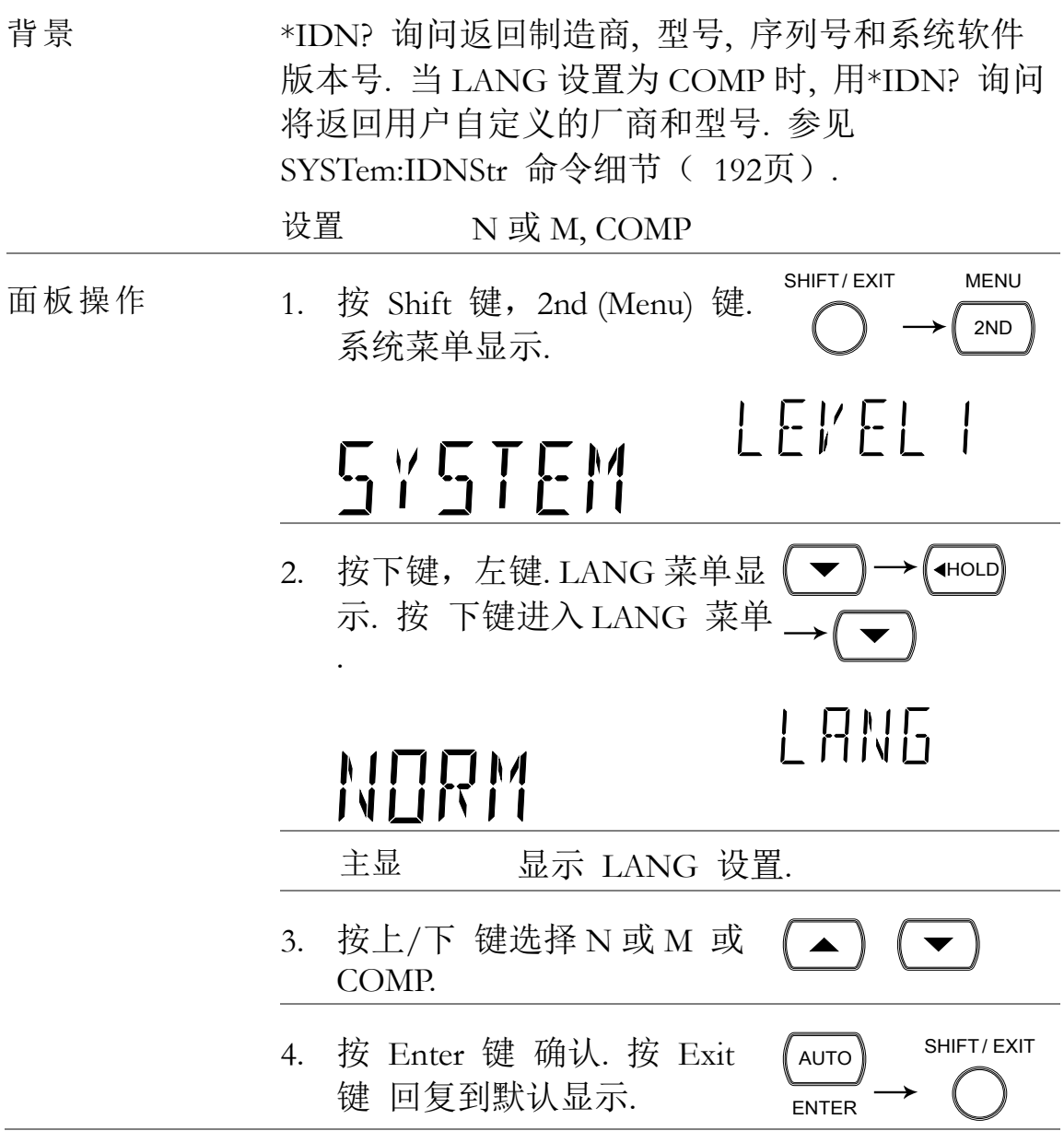

存储调出

GDM-8261 能存储和调出历史的测量记录(高达 9999 组).用扫描卡存储和调出测量结果, 参见97页.

STORE RECALL

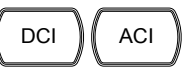

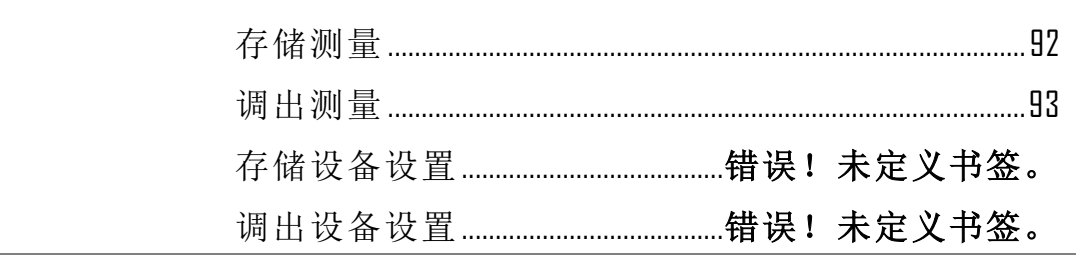

# <span id="page-91-0"></span>存储测量记录

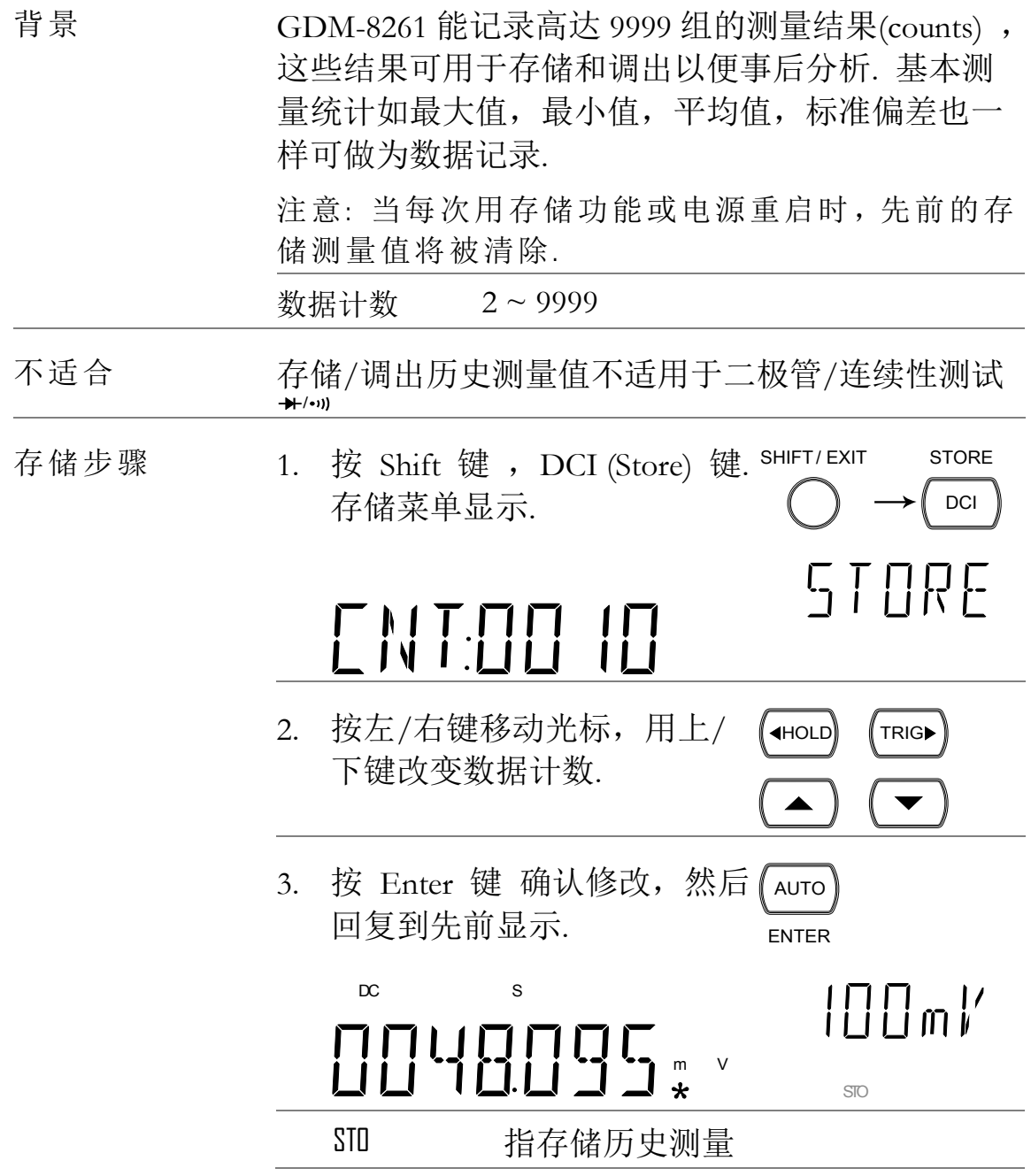

# <span id="page-92-0"></span>调出测量记录

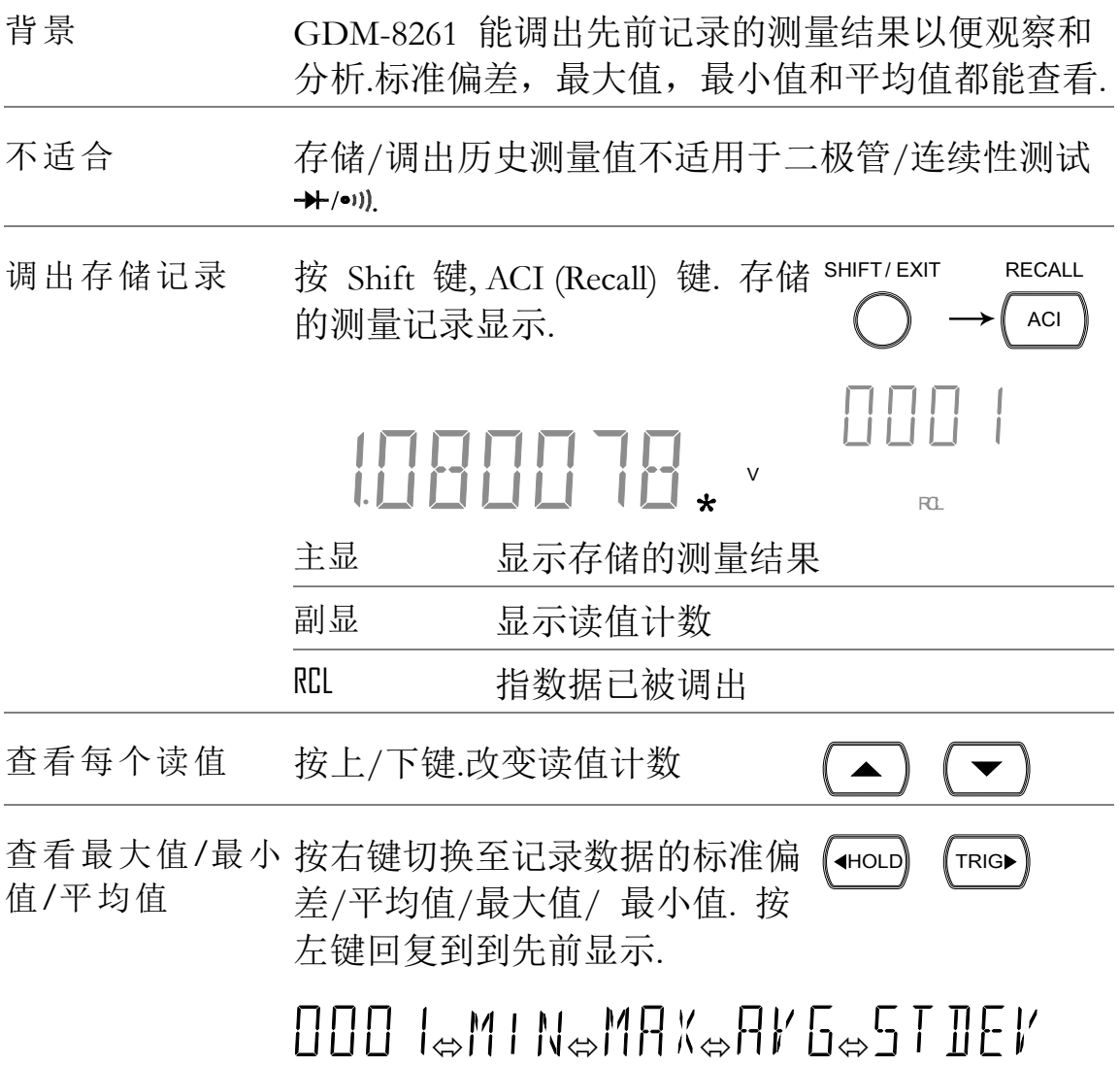

# 存储设备设置

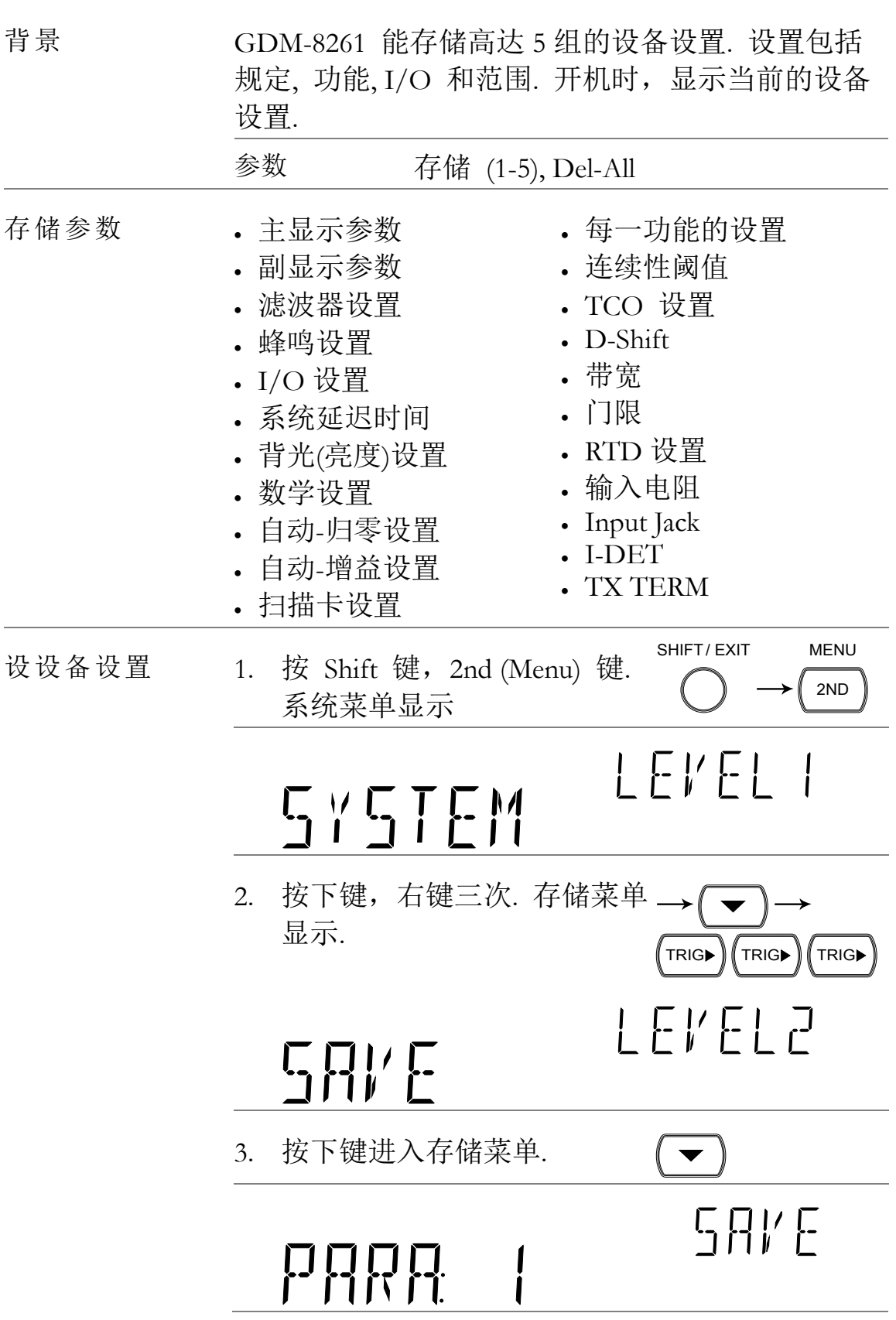

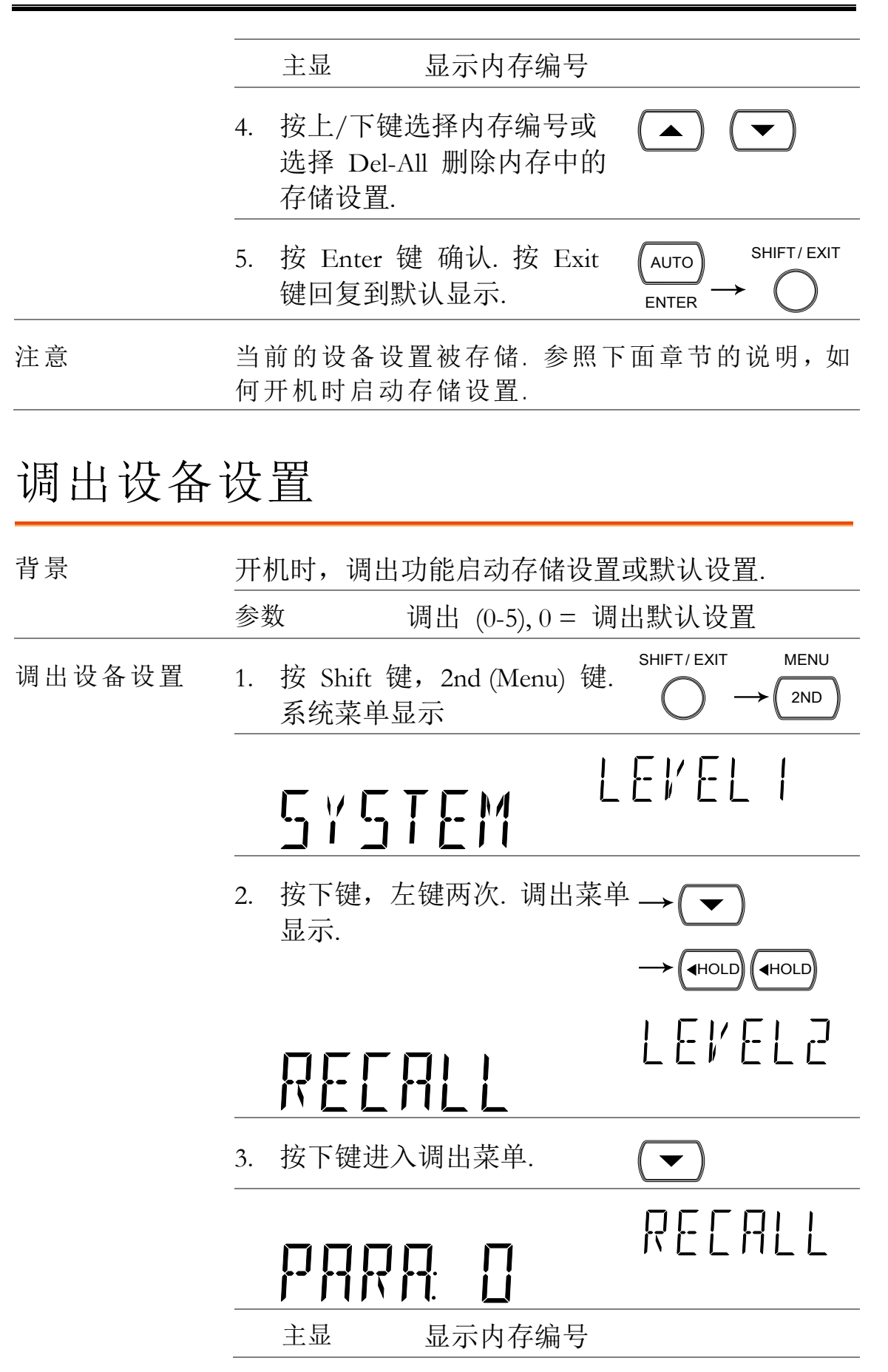

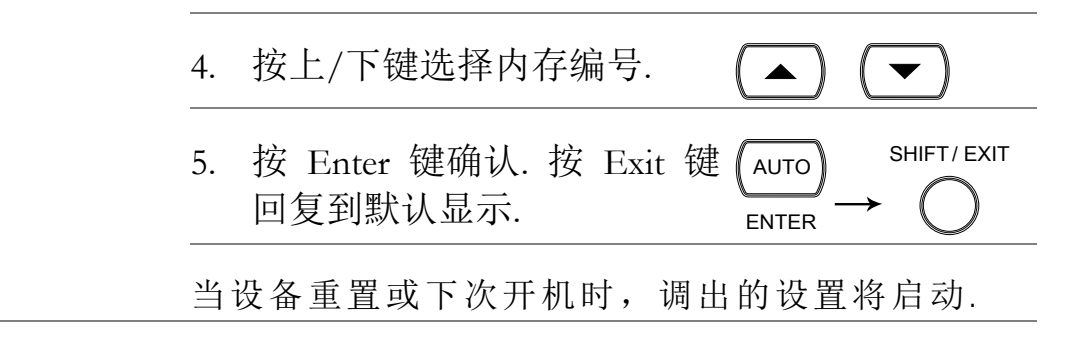

<span id="page-96-0"></span>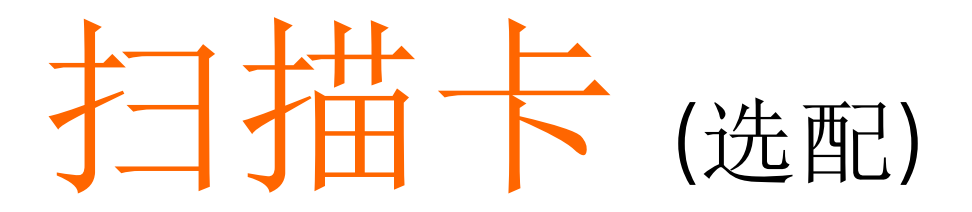

选配的扫描卡, GDM-SC1, 连接单台 GDM-8261 DMM, 更有效的测量多通道信号.

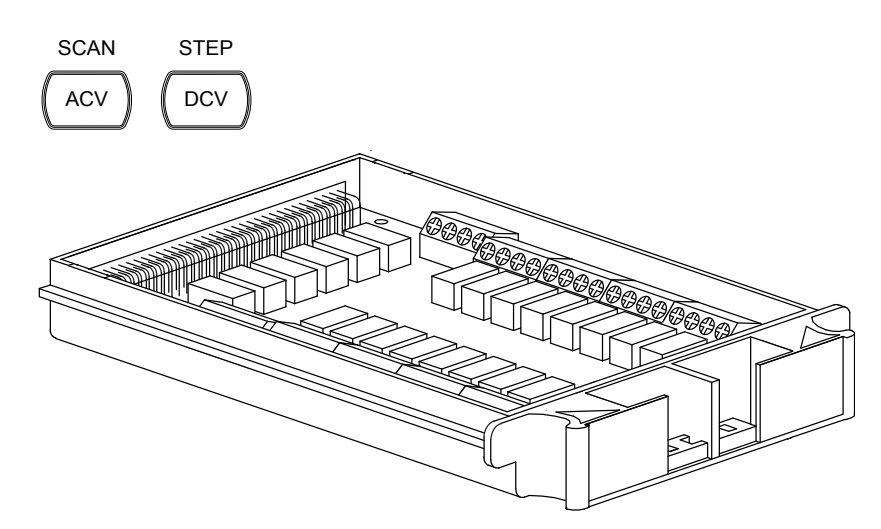

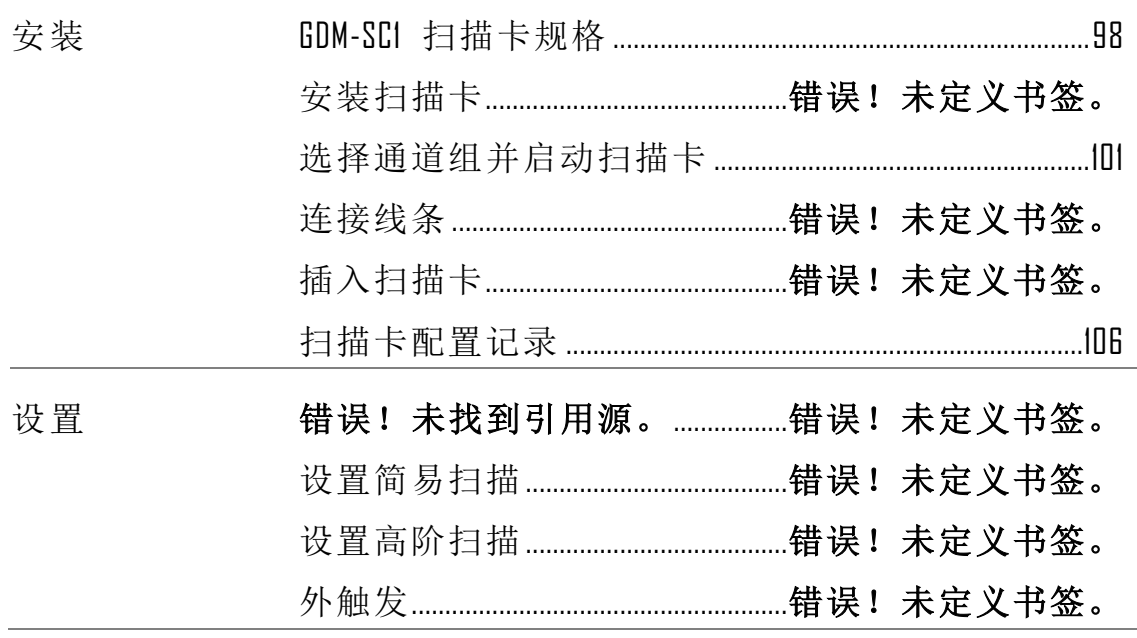

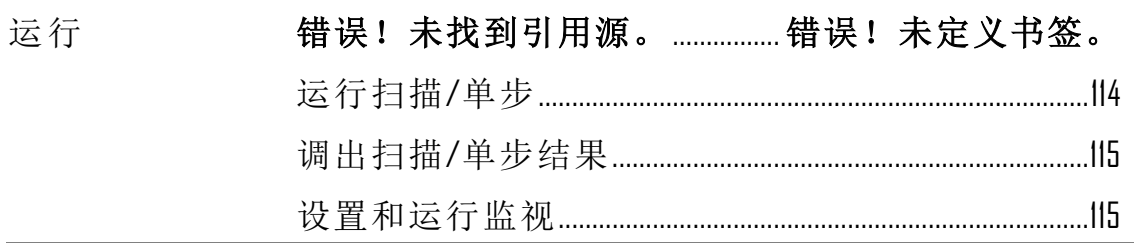

## <span id="page-97-0"></span>GDM-SC1 扫描卡规格

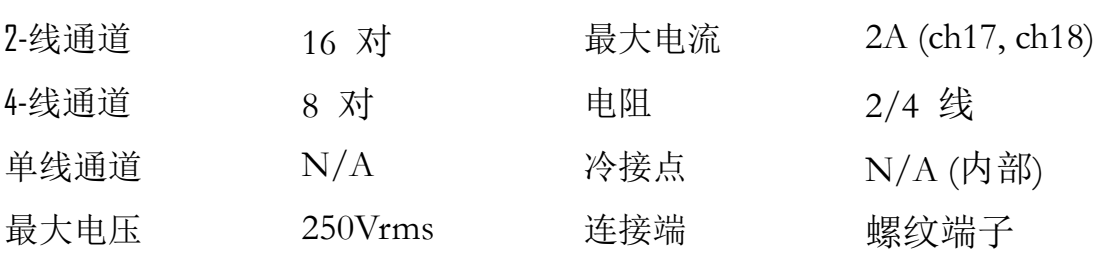

## 扫描卡安装

### 配置扫描卡

打开扫描卡盖 1. 取下扫描卡底板下的四颗螺丝.

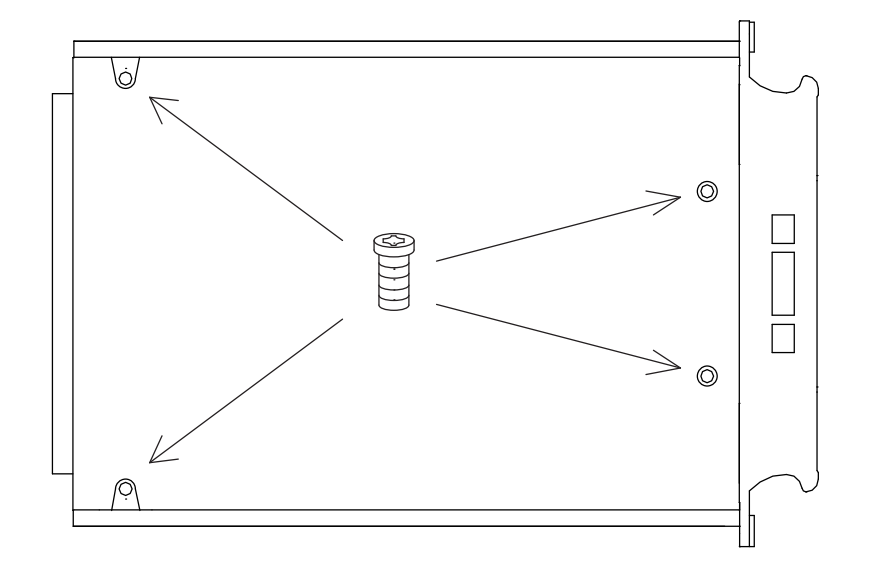

2. 移走顶板.

**98**

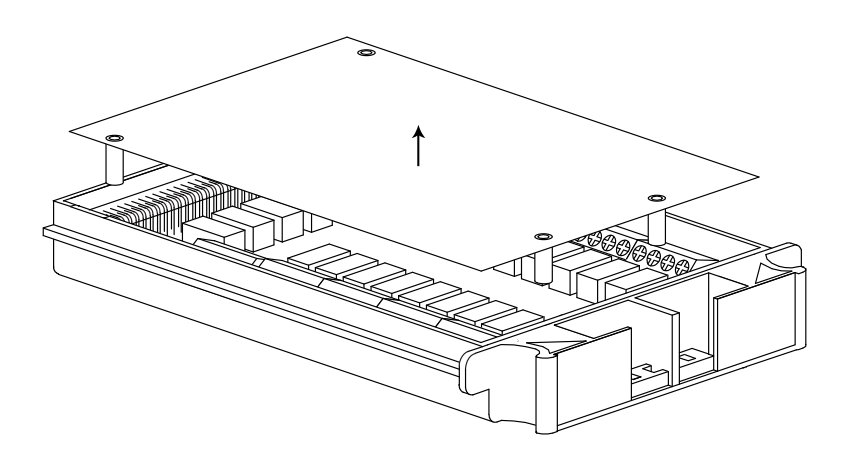

3. 露出连接端子.

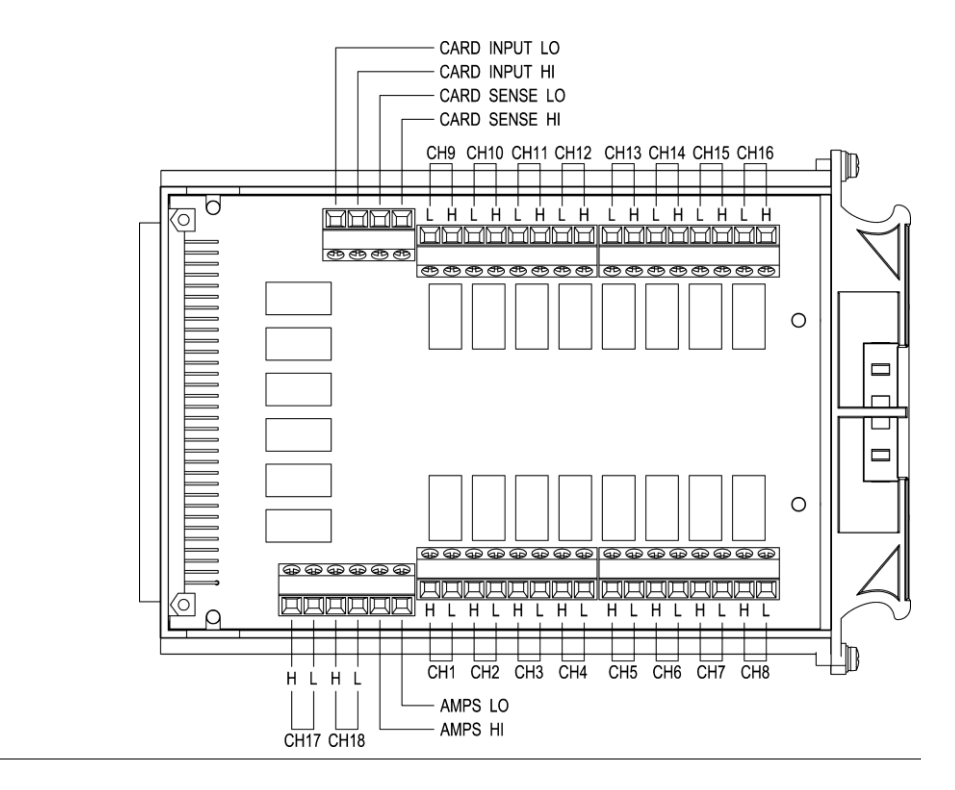

概览 16 通用通道可供使用,8 个在左行,8 个在右行. 电 流 (ACI, DCI) 测量 使用额外的 2 个通道. 所有通 道都是完全隔离 (Hi 和 Lo).

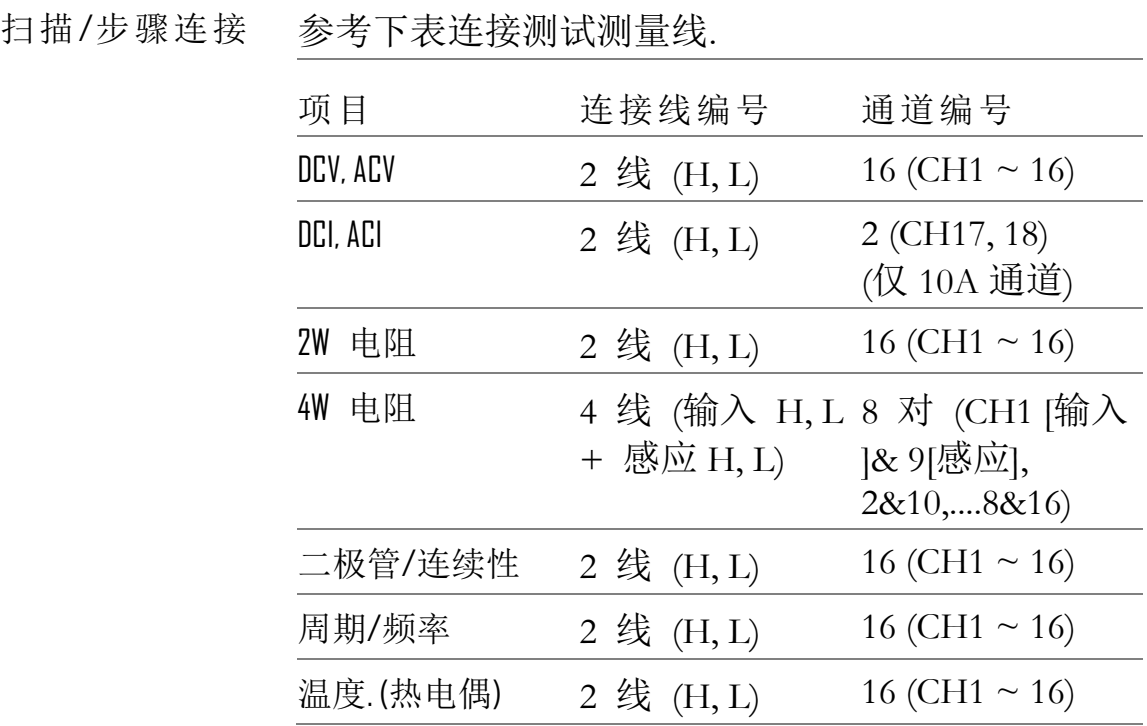

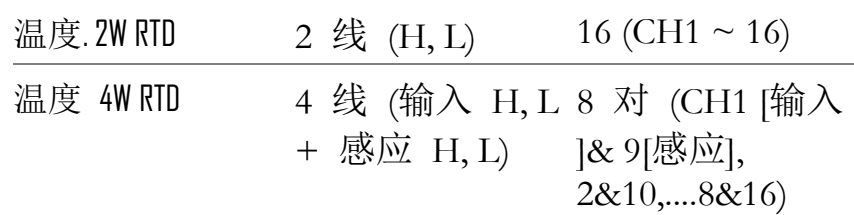

#### <span id="page-100-0"></span>选择通道组和启动扫描卡

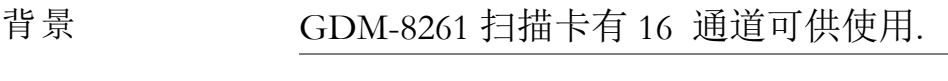

通道组 | CH101~118

选择组(跳线 J8) 设置主板中央的跳线 J8 为 MASTER 配置. 移动跳线 到右边 (pins 2-3) 选择通道 CH1xx (101 ~ 118 页). T

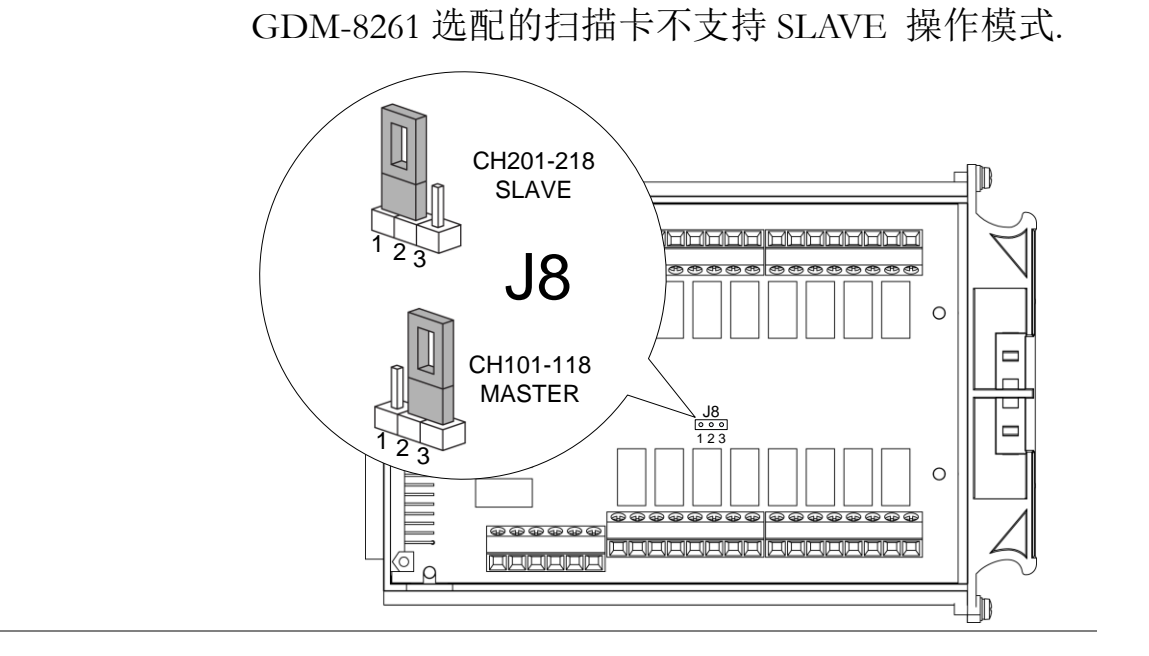

启动扫描卡 (跳 在主板的后侧相应的设置跳线 J9. 移动跳线(pins 线 19) 3-2) 停止扫描卡, 移动跳线 (pins 2-1) t 启动扫描卡.

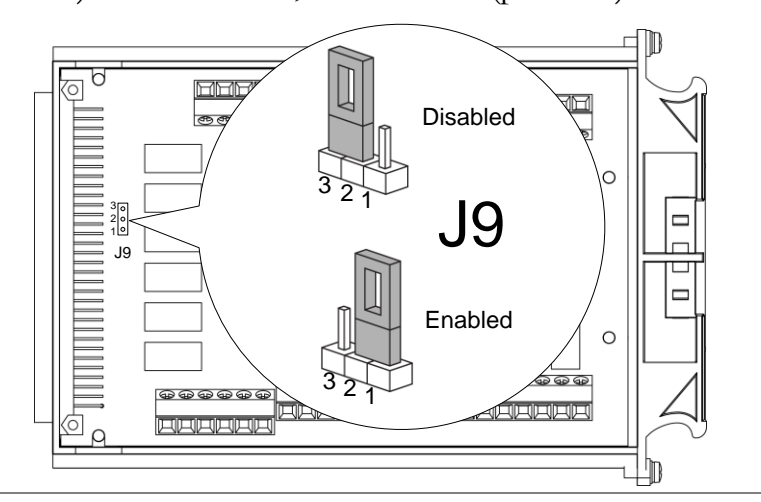

### 连线

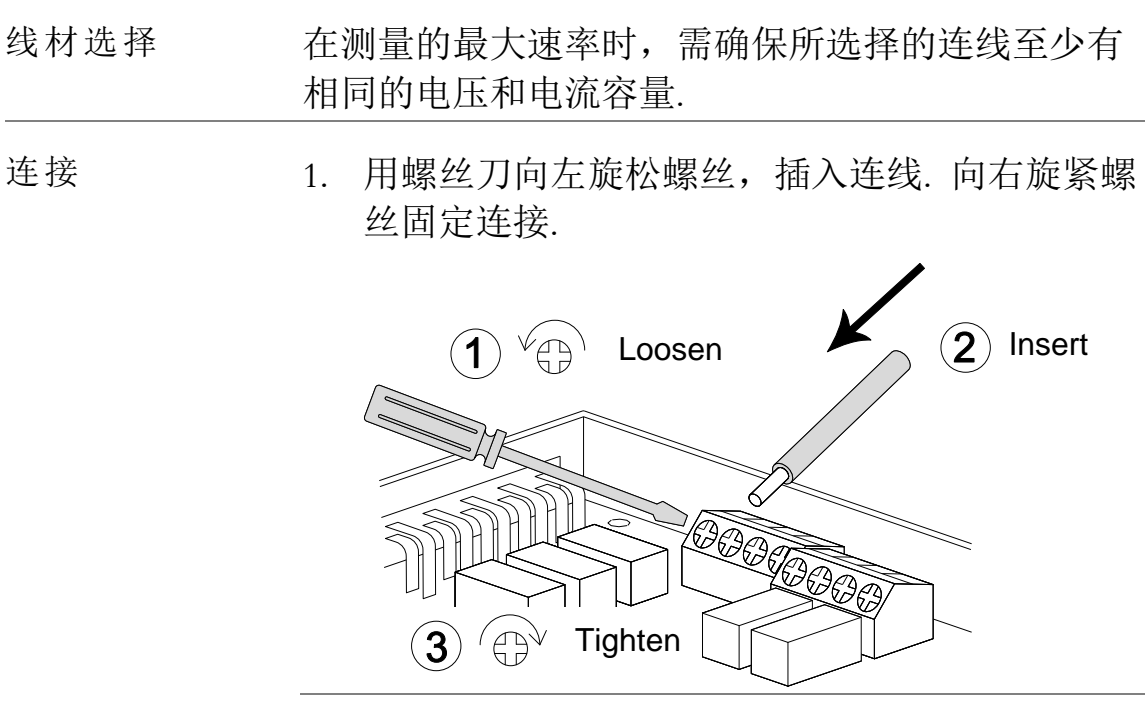

2. 按如下图所示,在前盖的两个开口处引出连线.

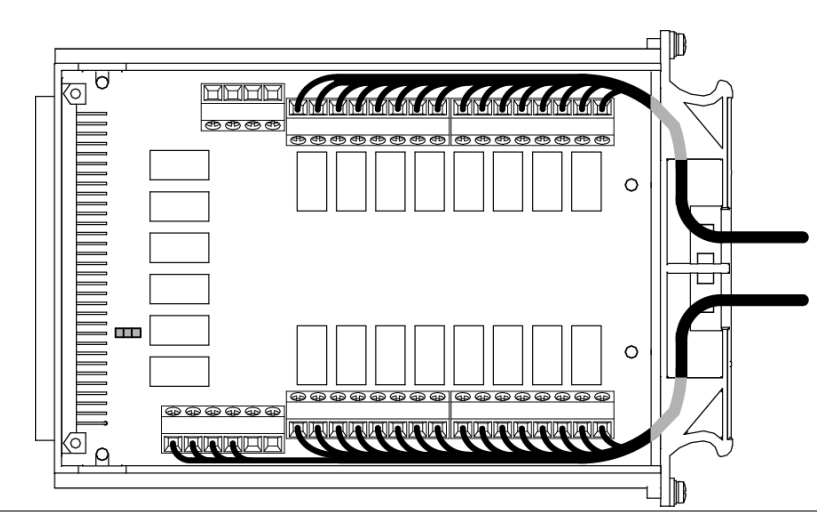

3. 将连线扎束通过前盖底部的小洞.

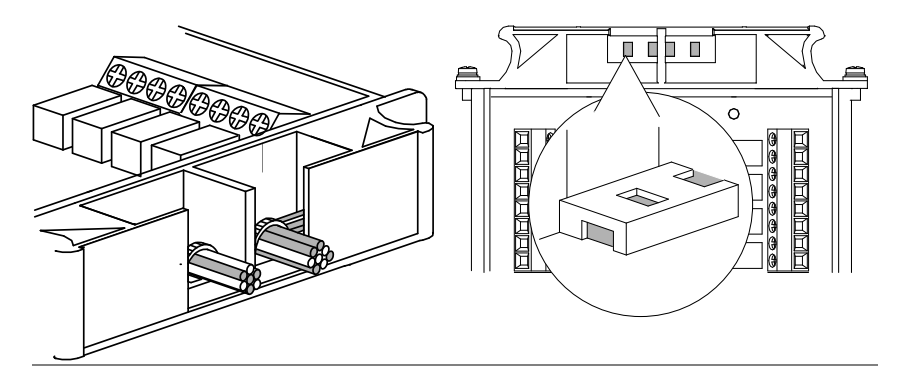

4. 盖上顶盖并旋紧螺丝.

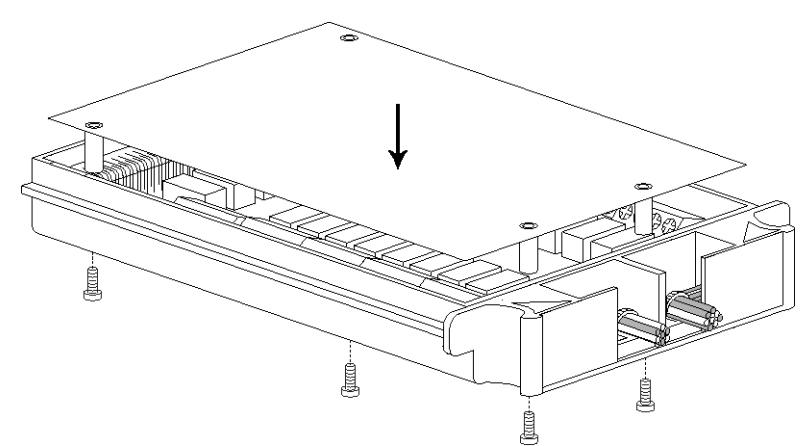

配置记录 印出配置记录列表[106](#page-105-0)页, 填充细节并和 GDM-8261 放在一起.

#### **GWINSTEK**

### 插入扫描卡

关机 关机并拔出电源线.

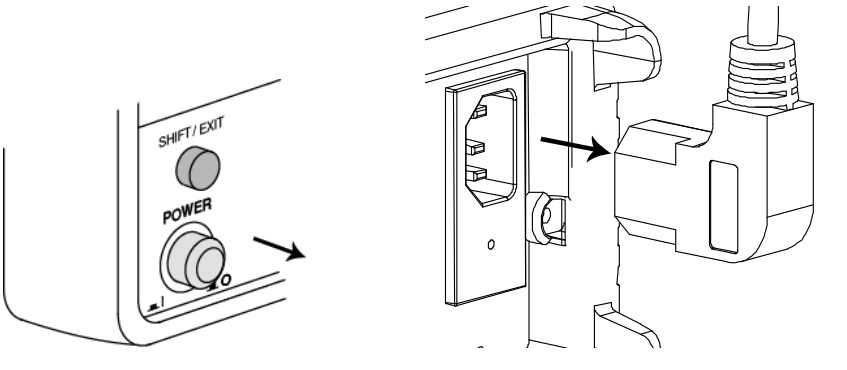

打开 GDM-8261 后 拧开插槽角的两颗螺丝,移走插槽盖。保存螺丝以 面板插槽 备后用.

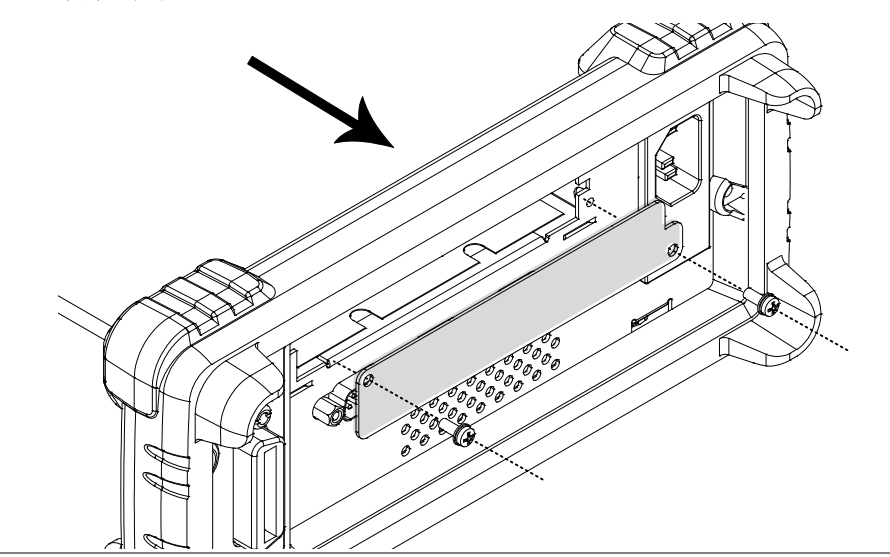

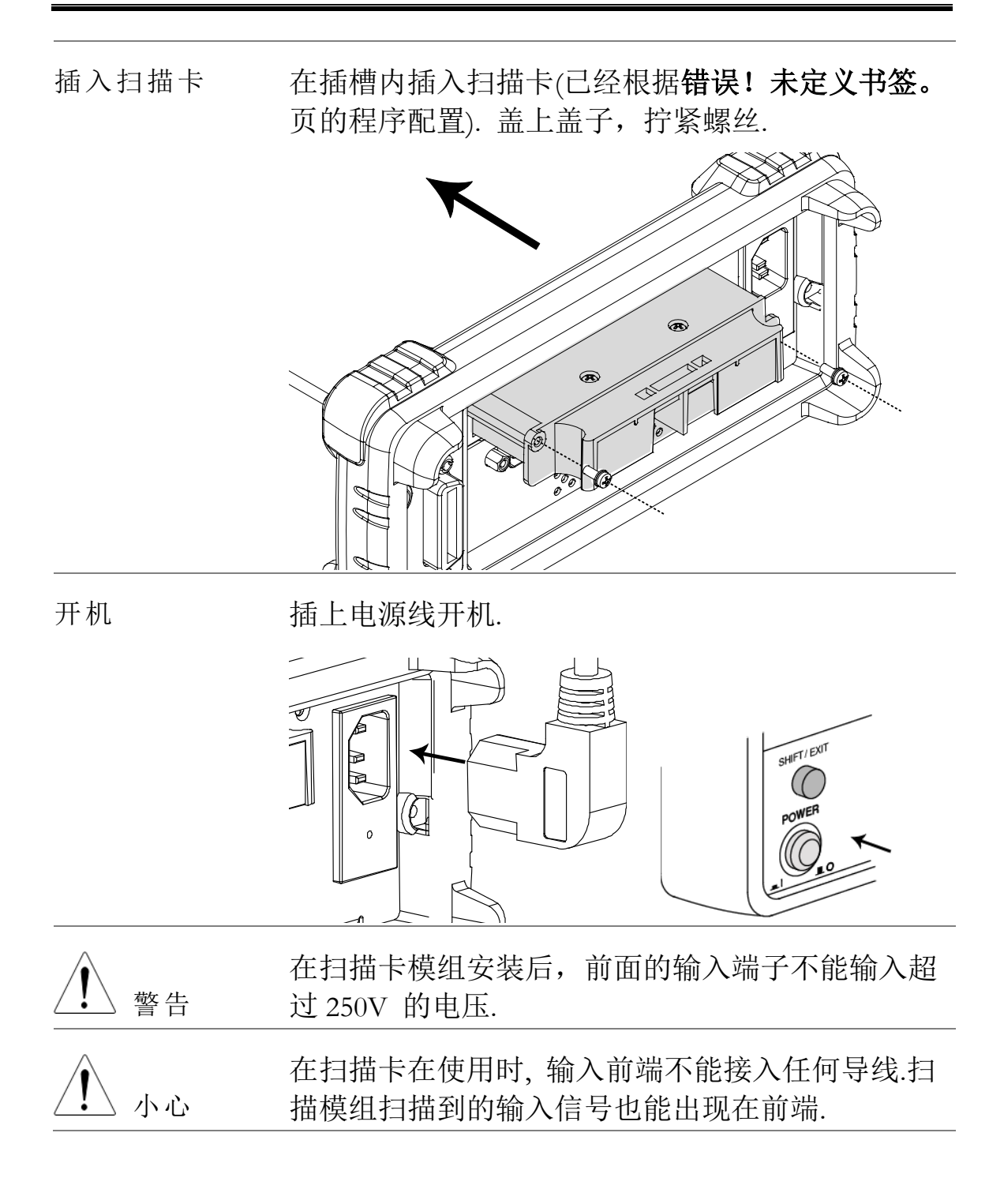

<span id="page-105-0"></span>扫描卡配置记录

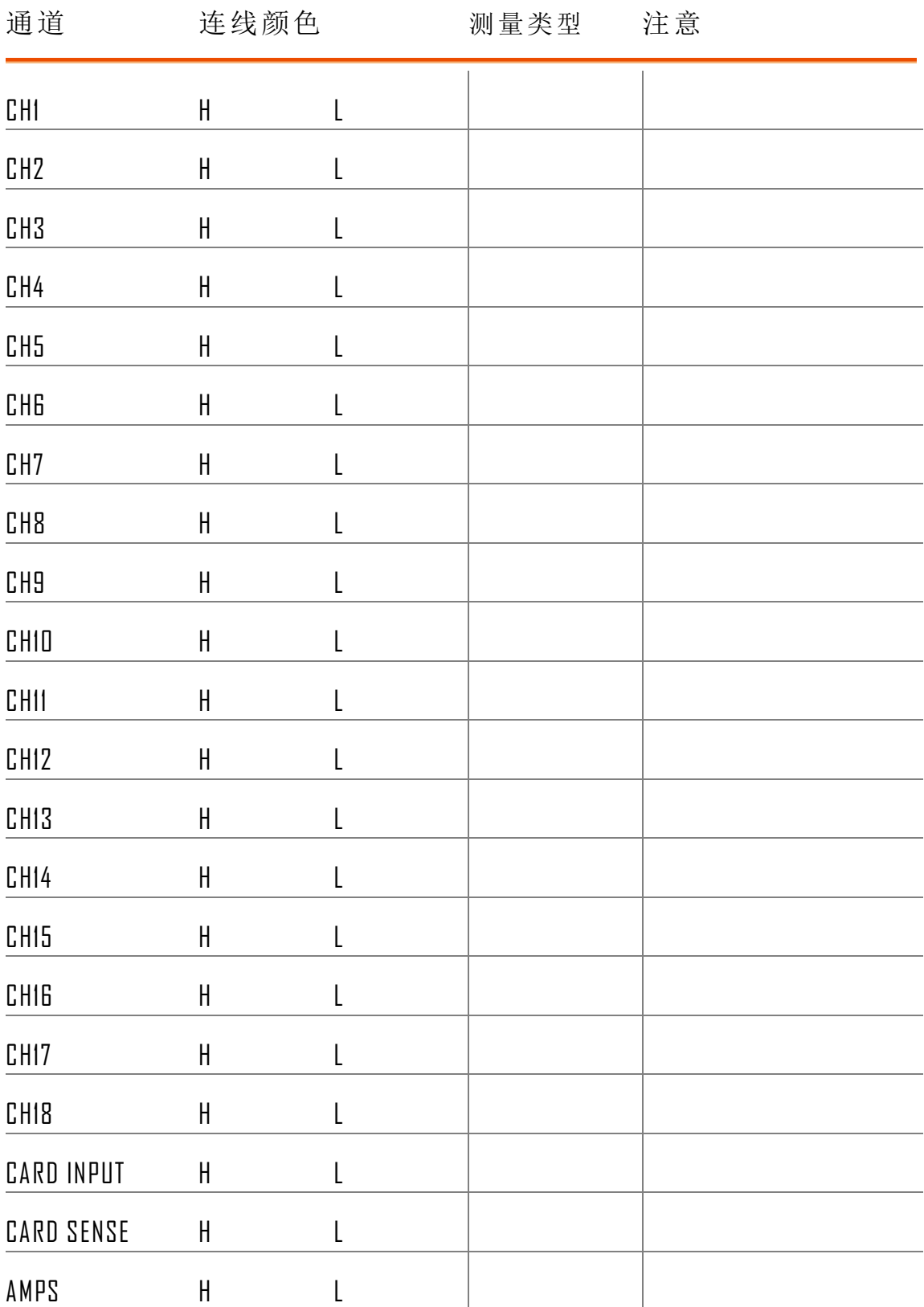

# 扫描设置

概览

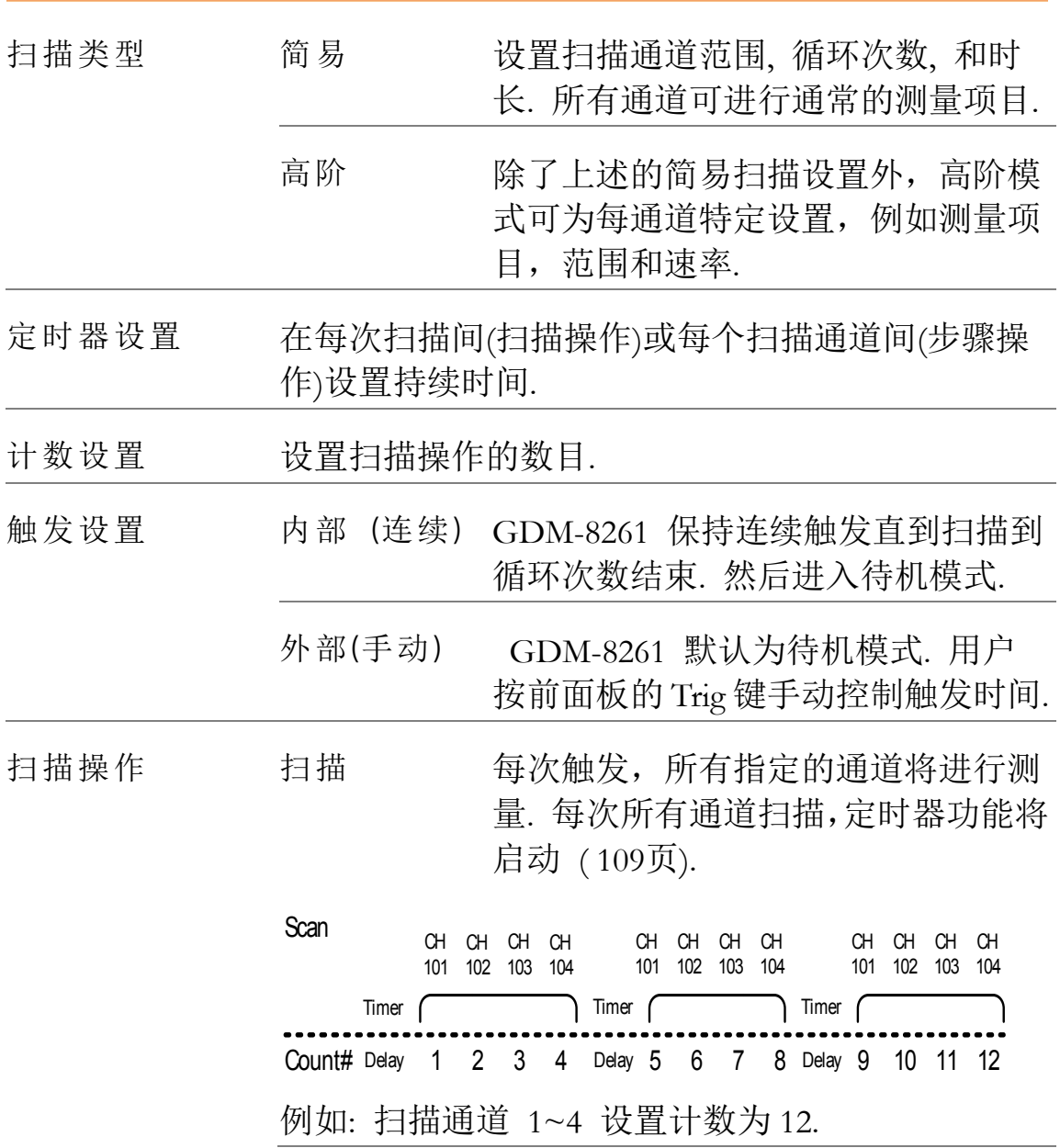

步骤 每次触发,测量单一通道(Channel MIN~MAX). 对每个通道,定时器功 能启动 ( [109](#page-108-0)页) Count# Delay 1 Delay 2 Delay 3 Delay 4 Delay 5 Delay CH 101 Timer Timer Timer Timer Timer Timer Timer CH 102 CH 104 CH 101 6 CH 102 Step <sub>CH</sub> CH CH 103 12 例如: 每步通道 1~4 计数设为 12. 监视 设置只一个通道并连续的测量它.

设置简易扫描

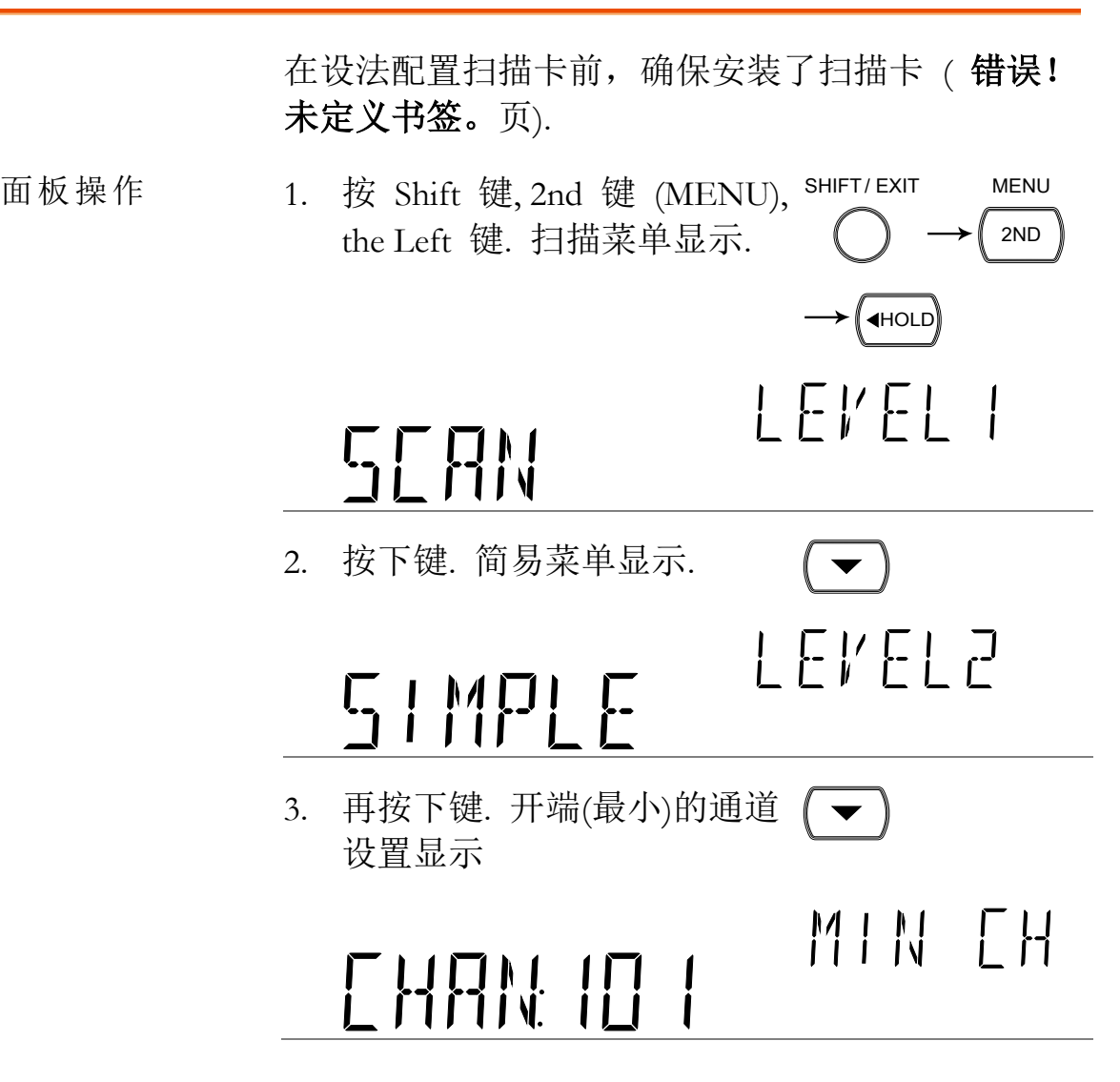
<span id="page-108-0"></span>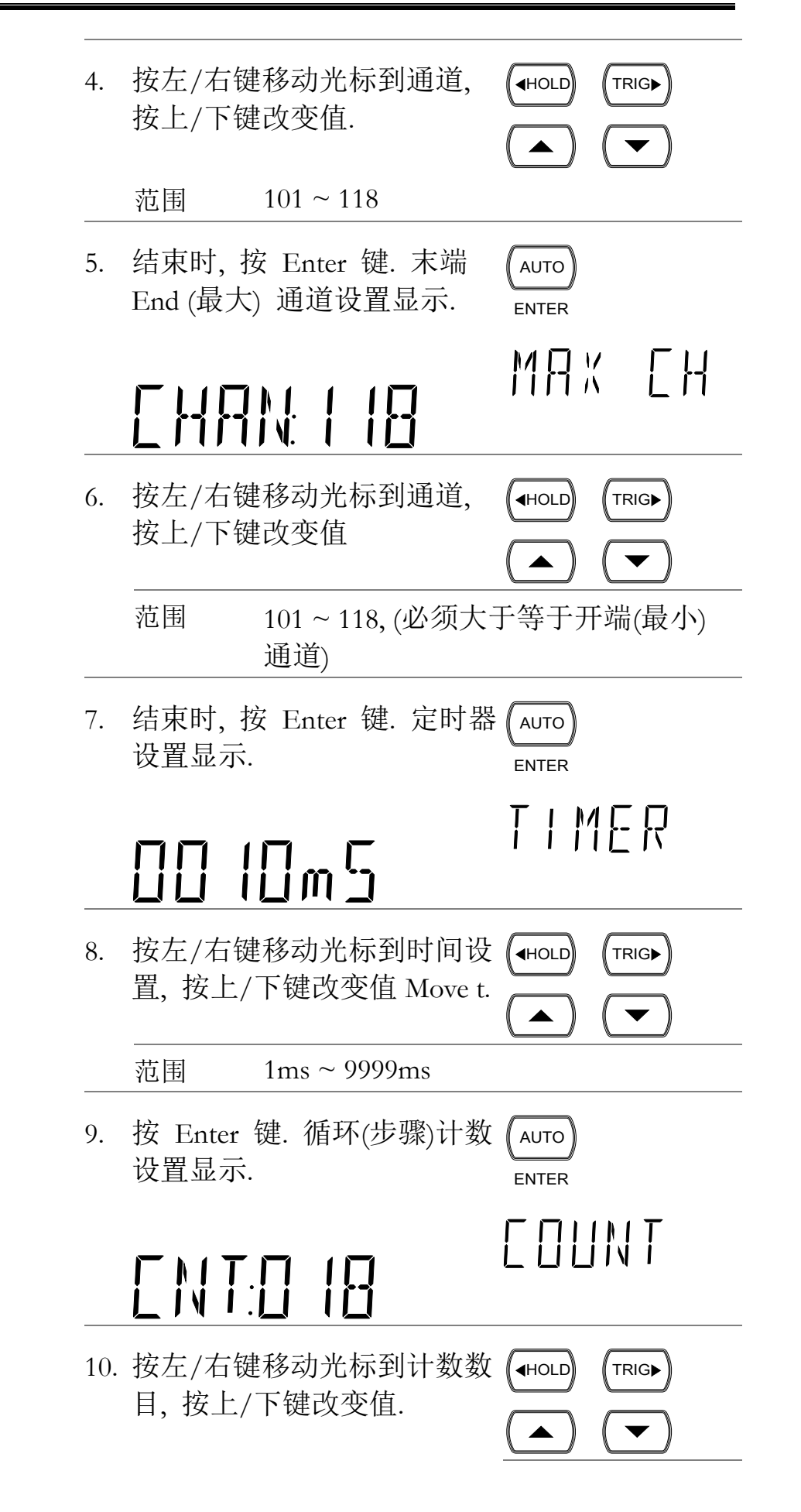

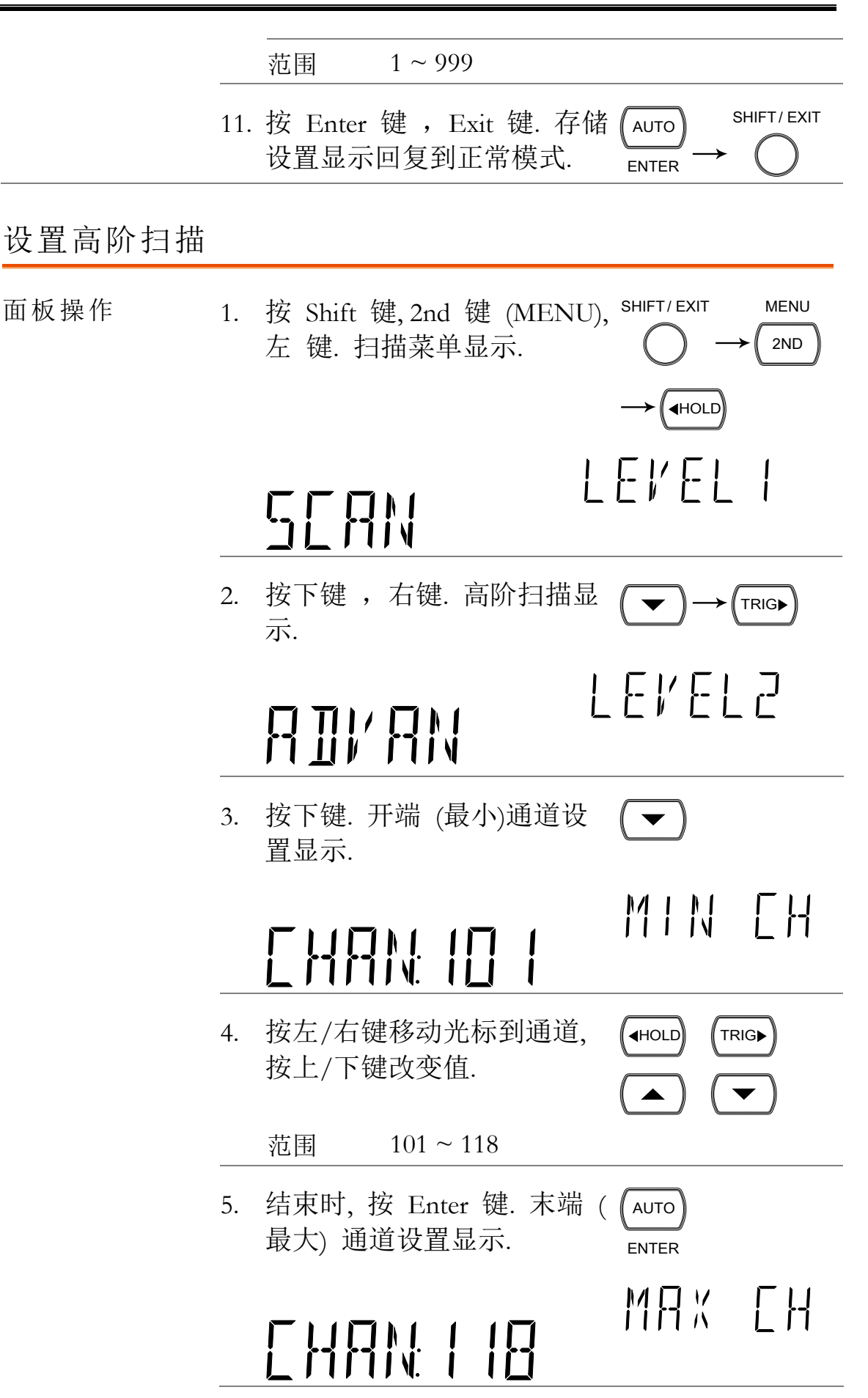

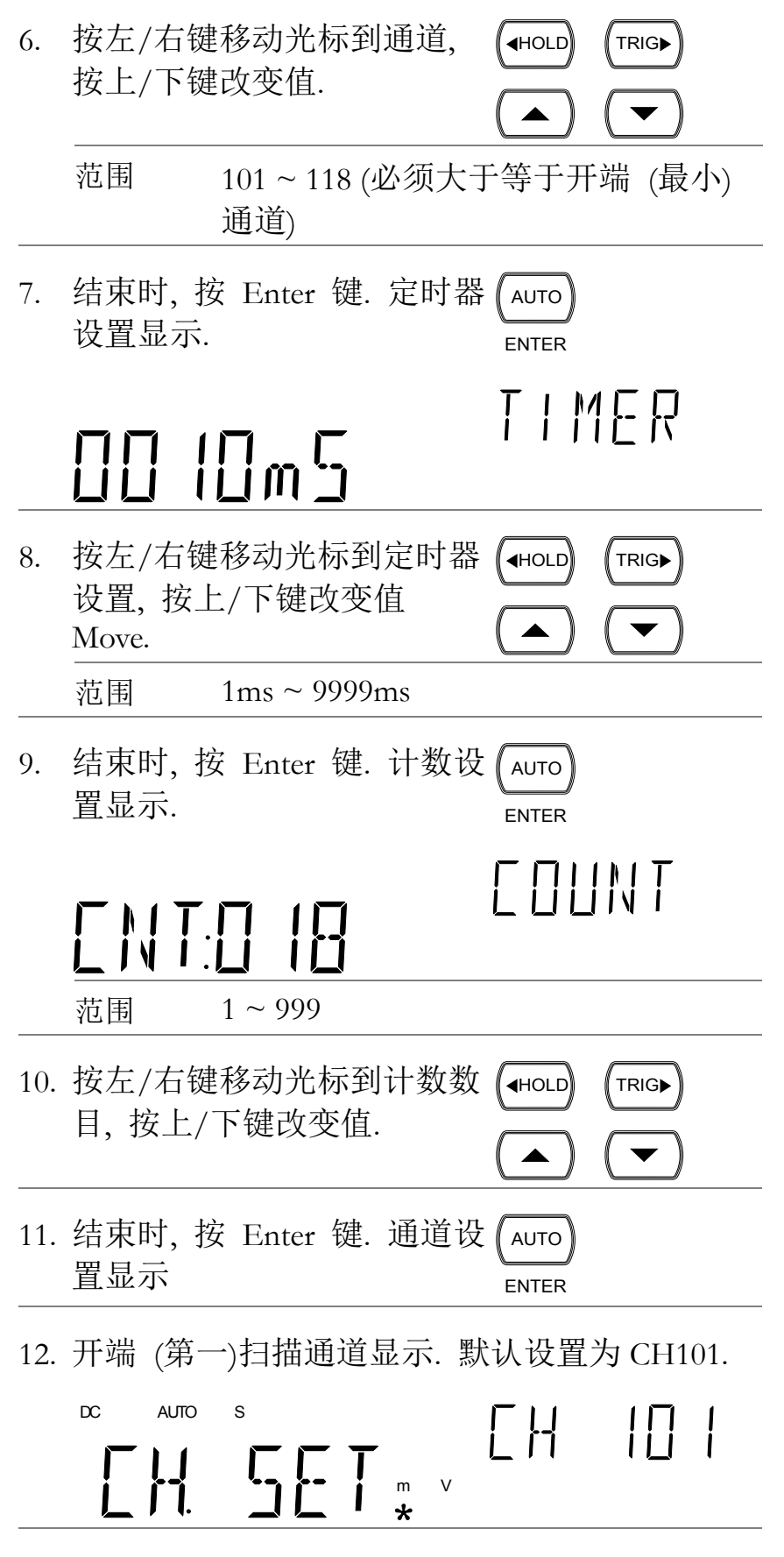

13. 设置测量条件.

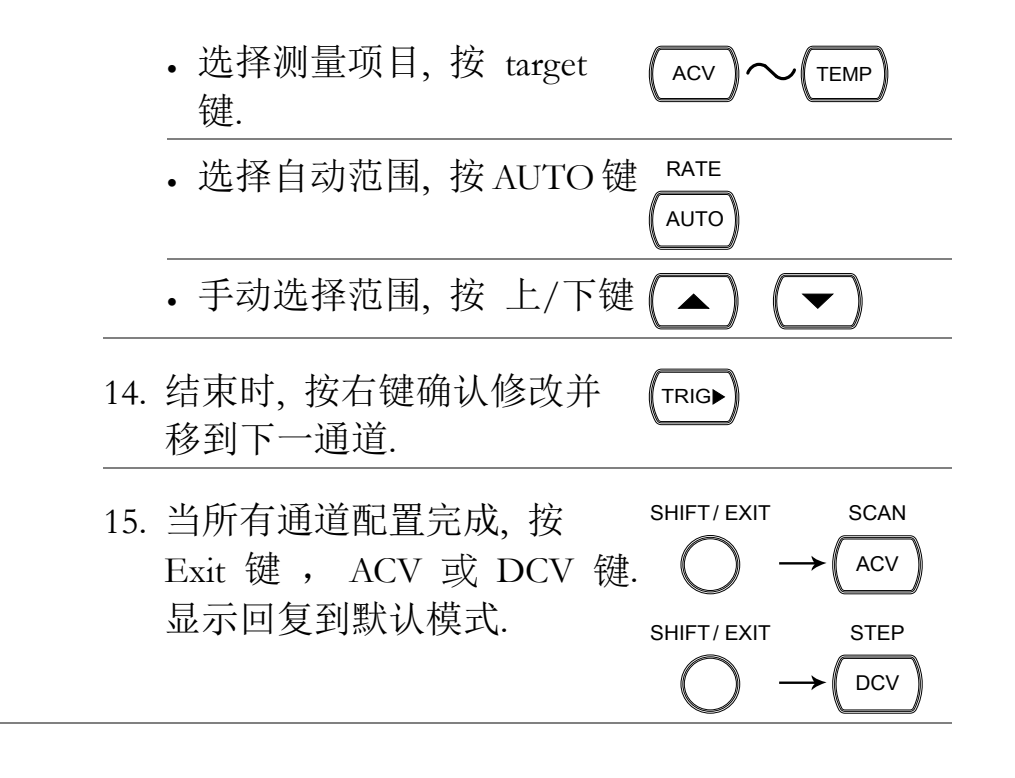

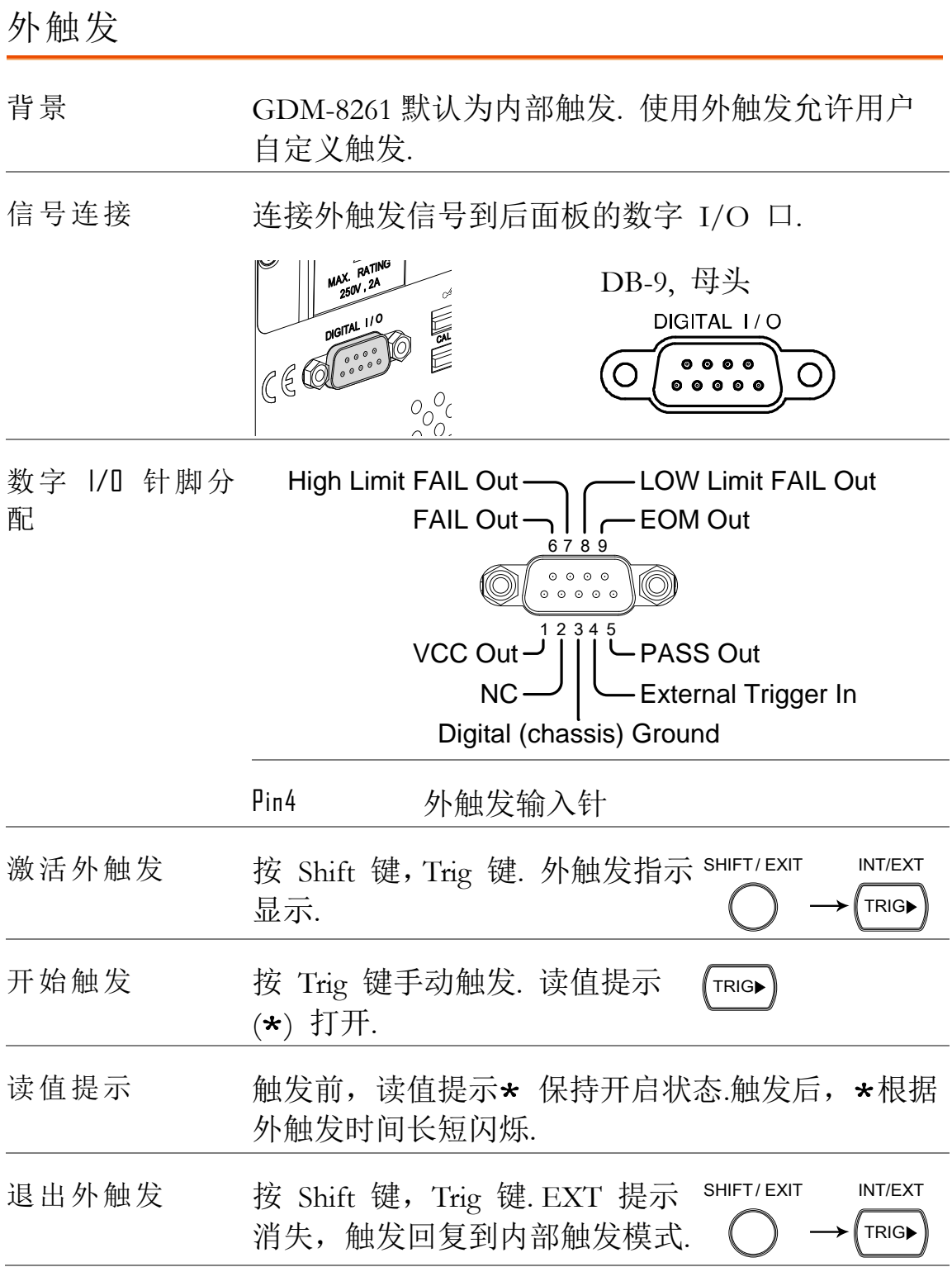

### 运行扫描

概览

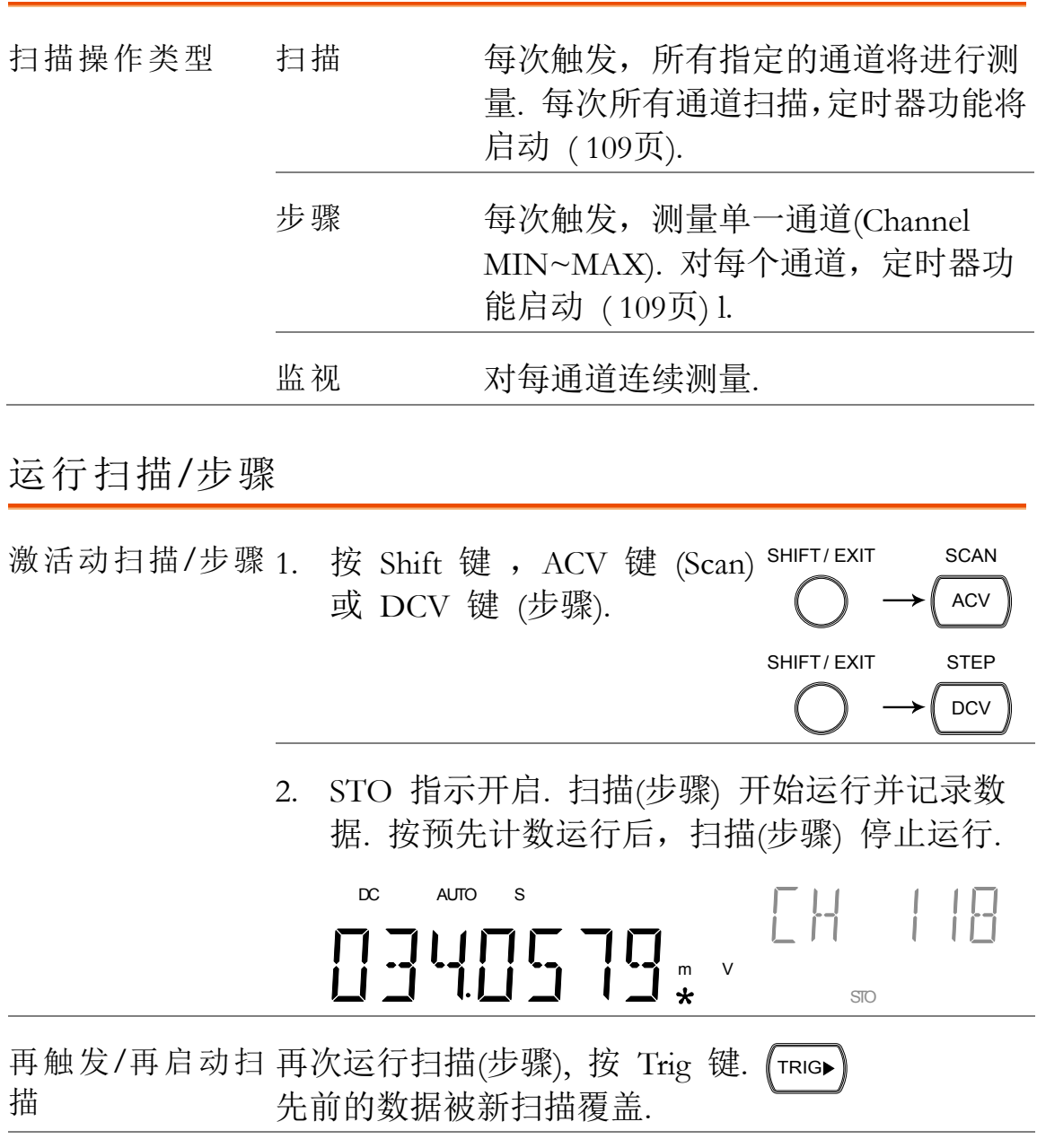

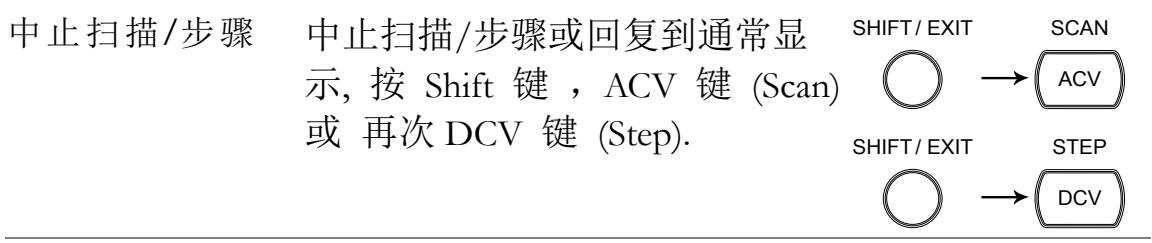

调出扫描/步骤结果

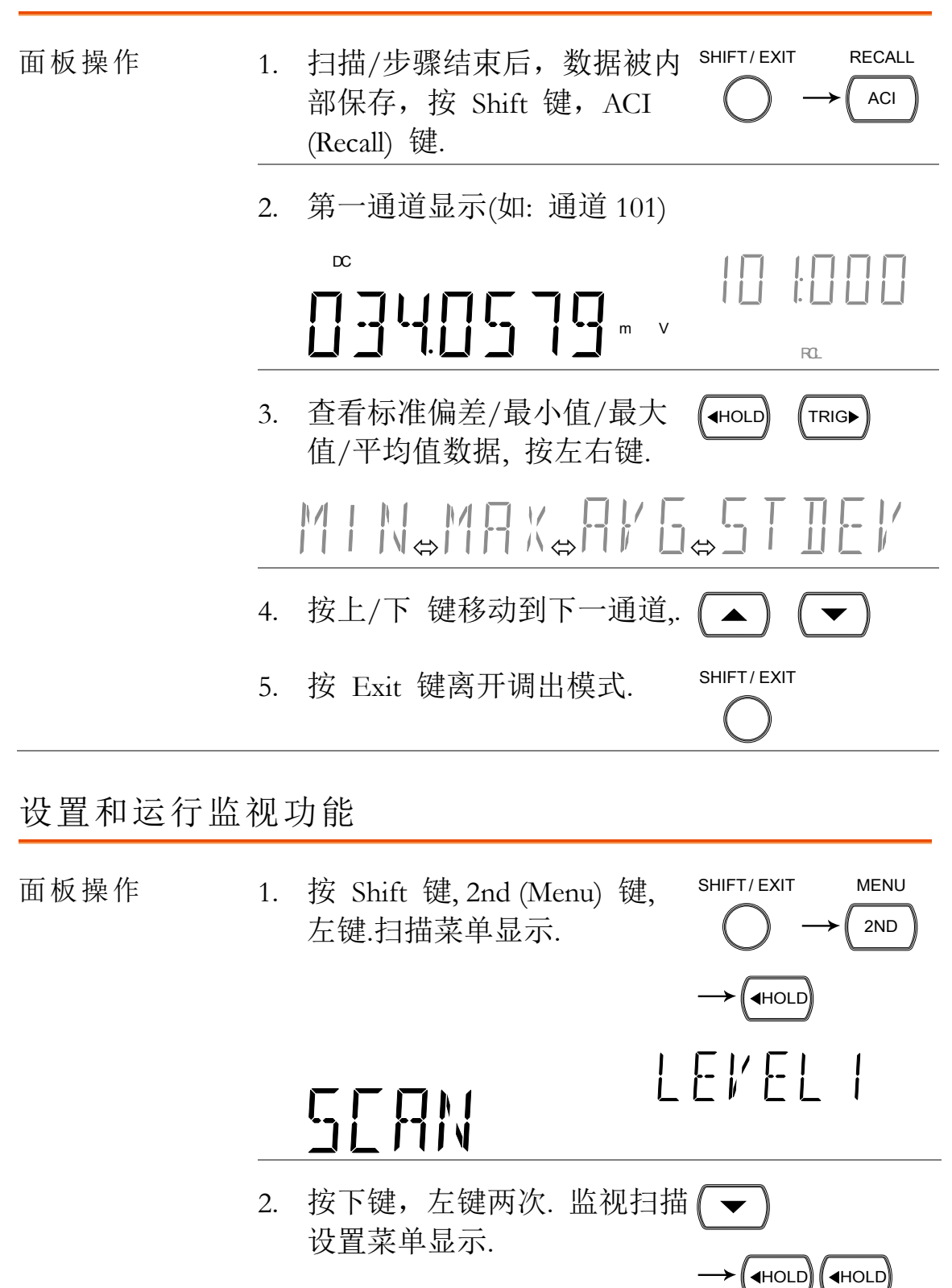

MONITOR

LEVEL2

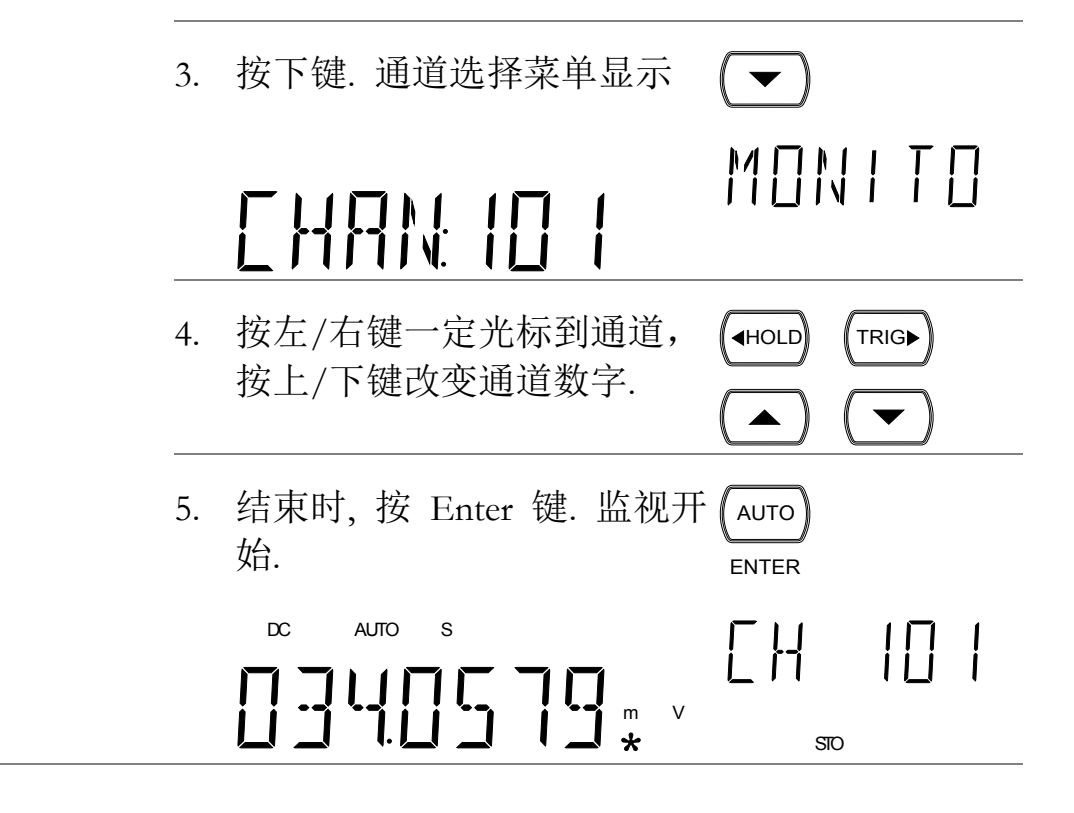

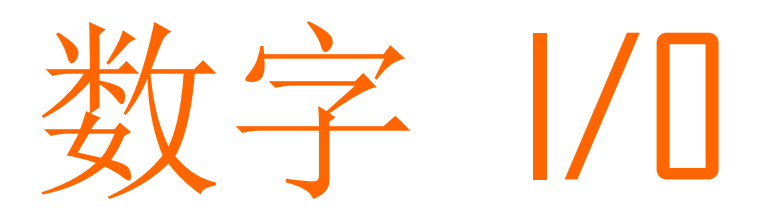

后面板的 I/O 端输出比较测量的结果给外部设备.

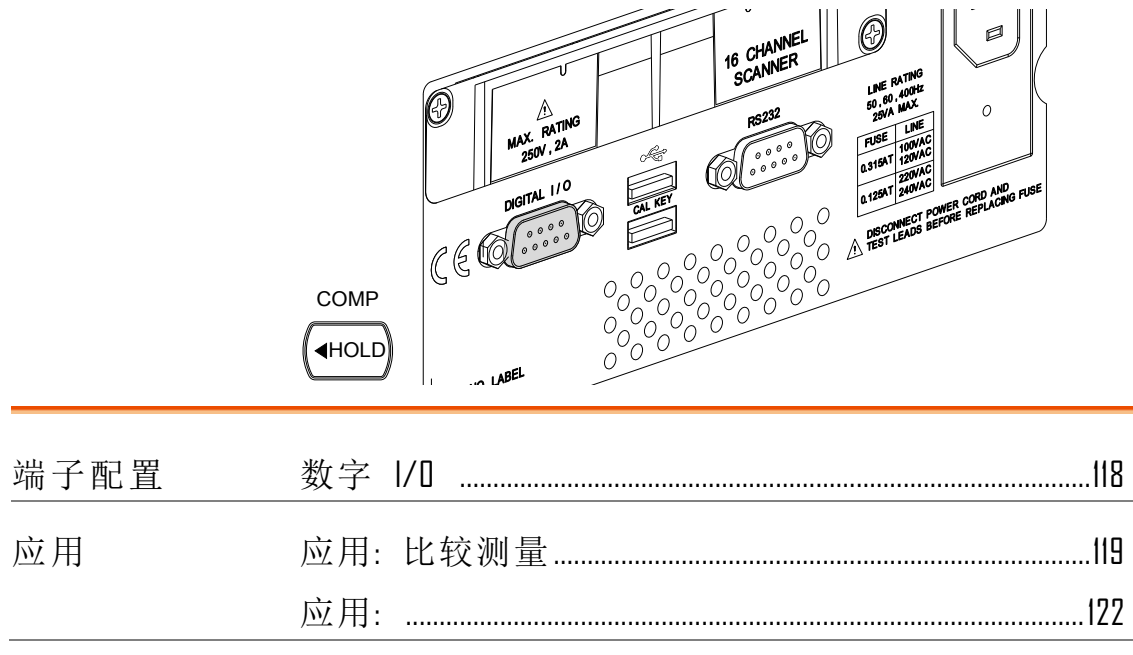

## <span id="page-117-0"></span>数字 I/O 端子配置

背景 数字 I/O 端子输出比较测量结果来控制外部设备,如提 供单独的 VCC 电压给端子, 输出也能做为电源给 TTL 和 CMOS 电路供电.

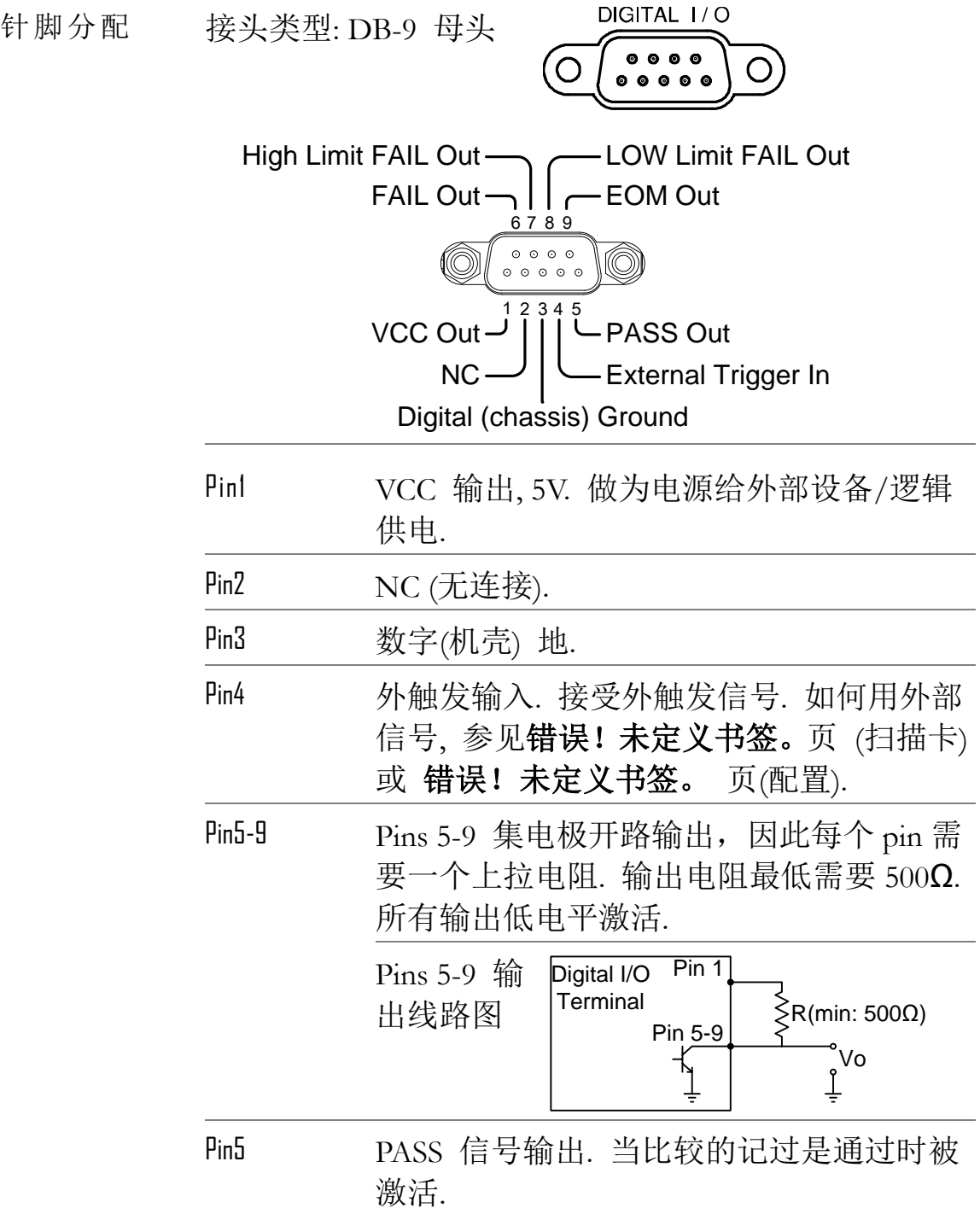

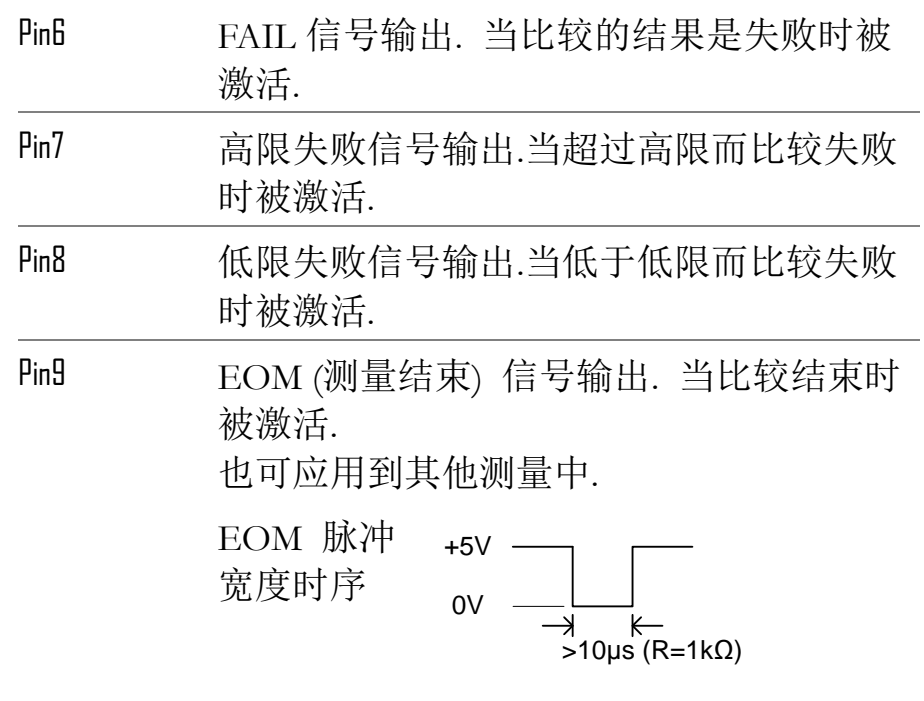

<span id="page-118-0"></span>应用: 比较测量 适用 ACV DCV ACI DCI 2/4W Hz/P TEMP 背景 比较测量指检查和更新数据是否在指定的高限值和 低限值之间. 1. 激活比较测量 按 Shift 键, Hold (Comp) 键. SHIFT/ EXIT COMP (<br>
<del>I</del>HOLD 2. 高限设置 H 15H V 主显 显示高限值 副显 指高限设置  $1.$  按左/右 键移动光标.  $\left( \right.$  $H 15H$ LOW

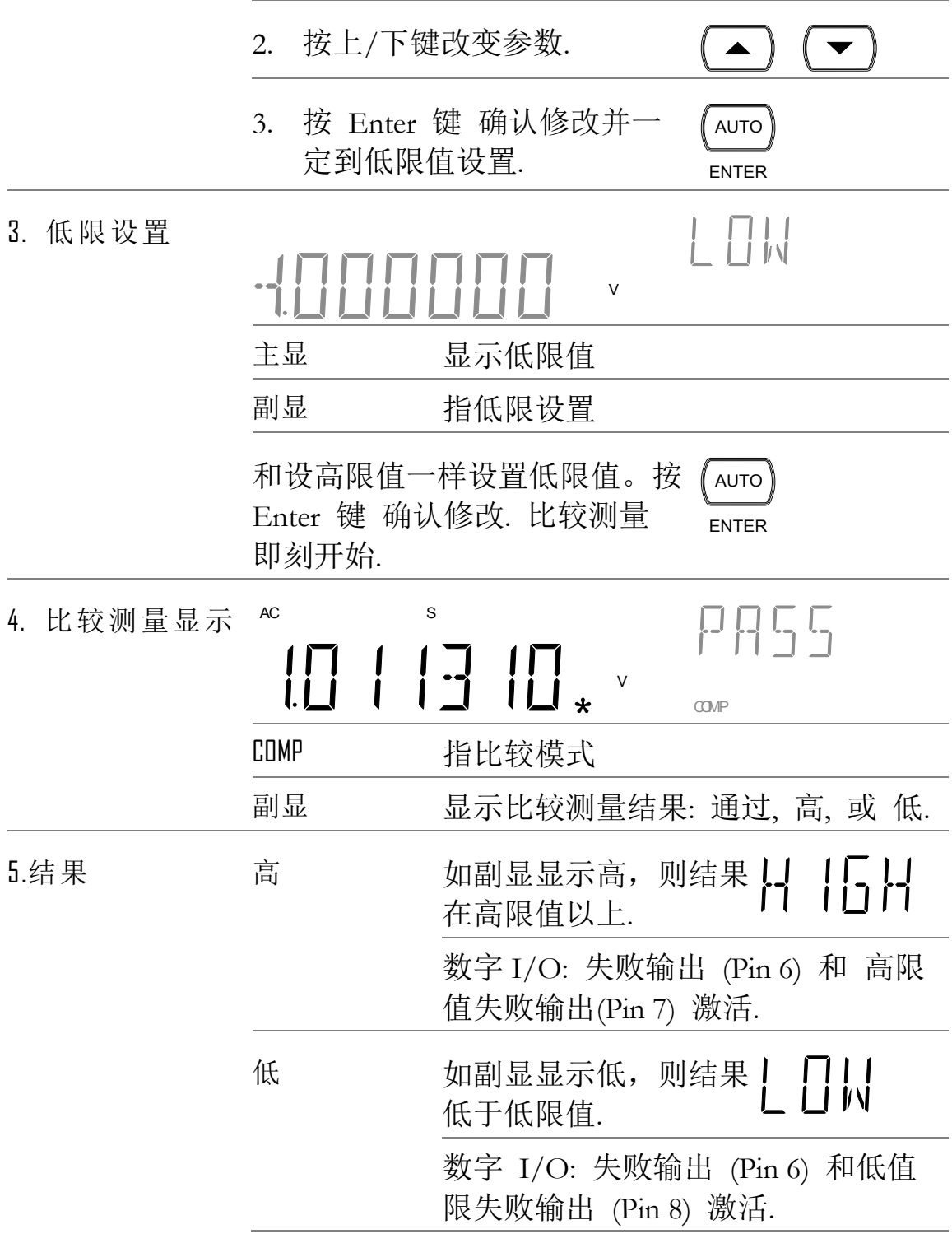

- 通过 如副显示显示通过,则 155 结果在高限值与低限值 之间.
	- 数字 I/O: 通过输出(Pin 5) 激活.

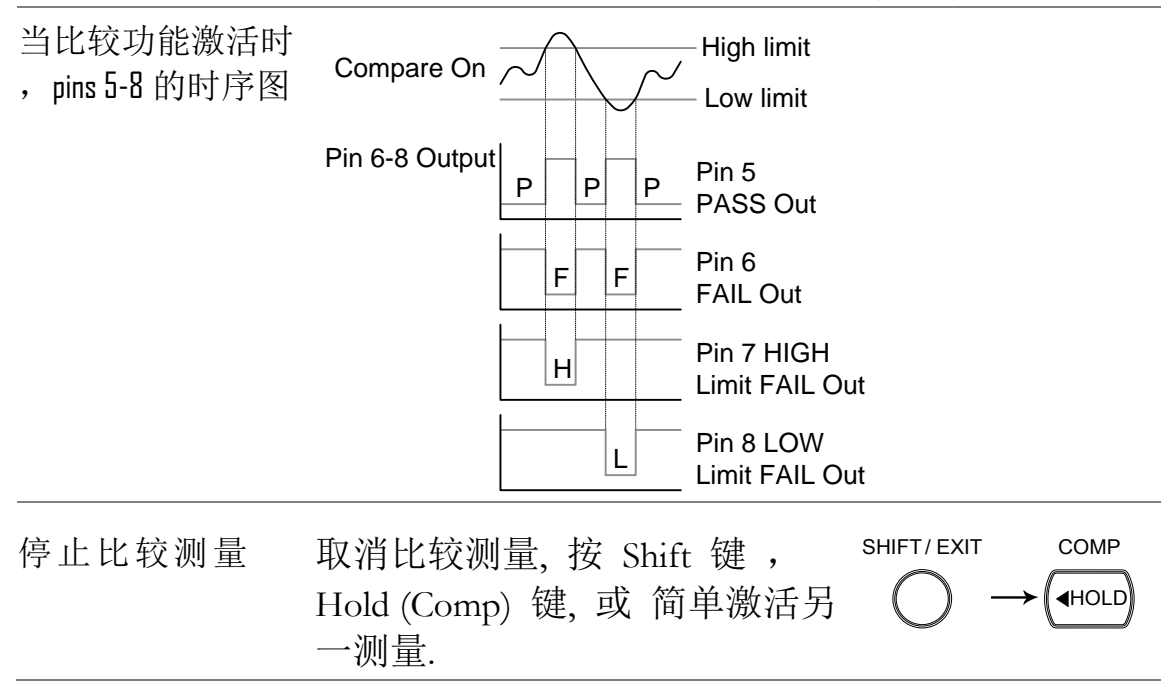

### <span id="page-121-0"></span>应用: 外触发

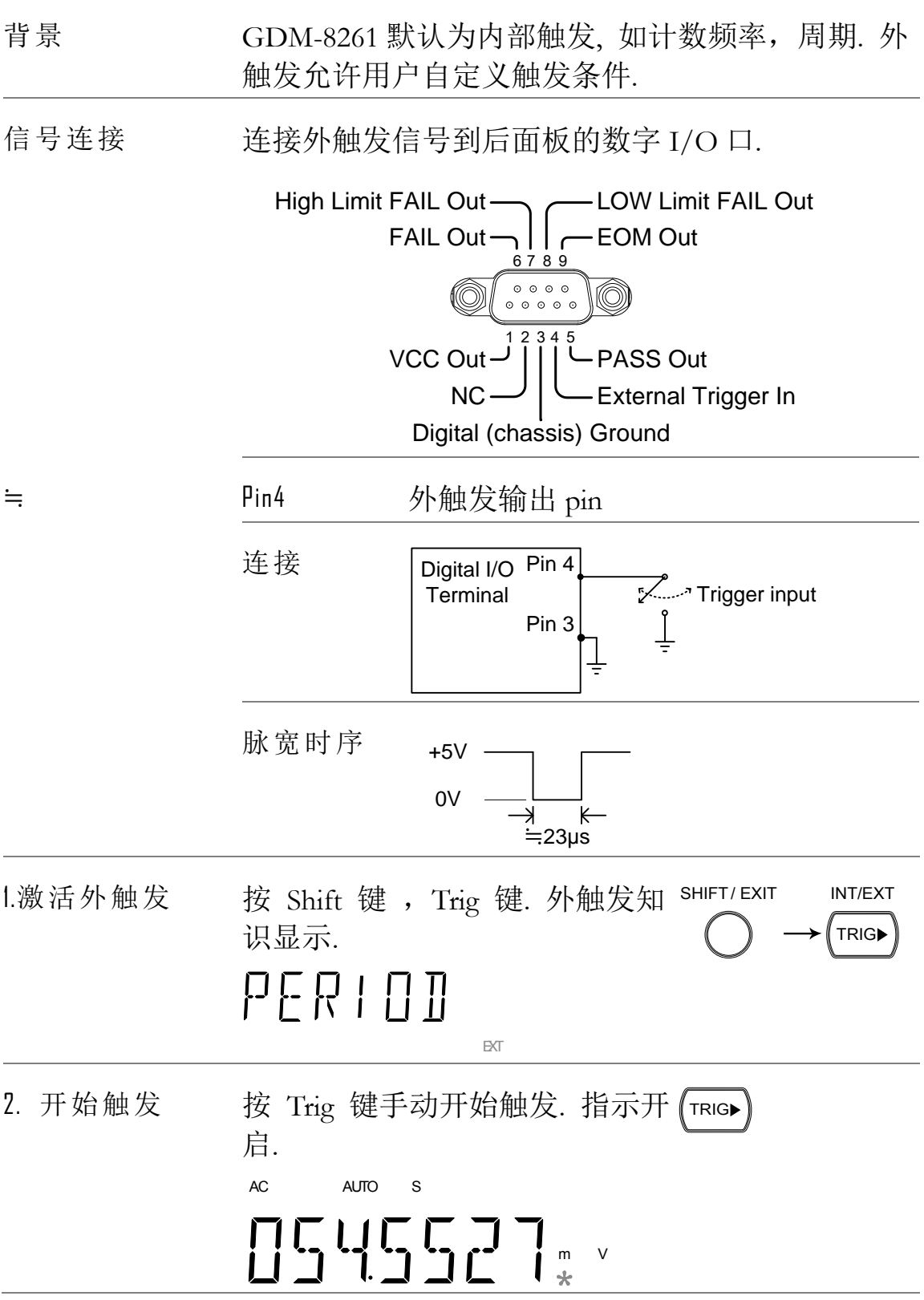

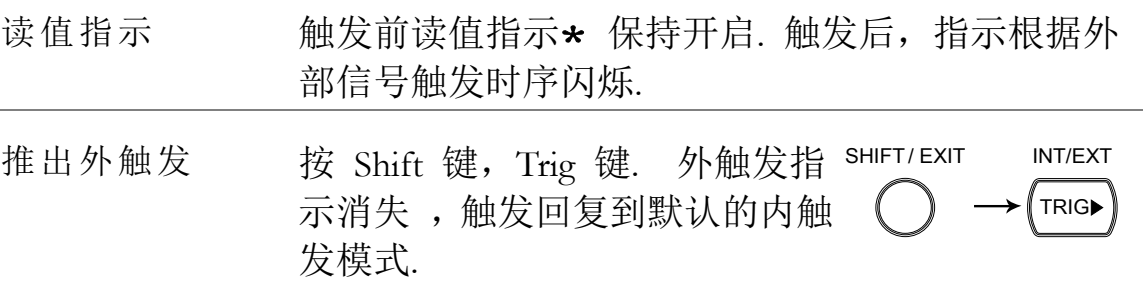

# 远程控制

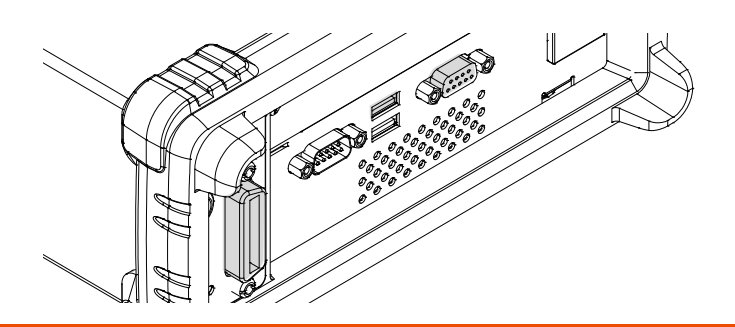

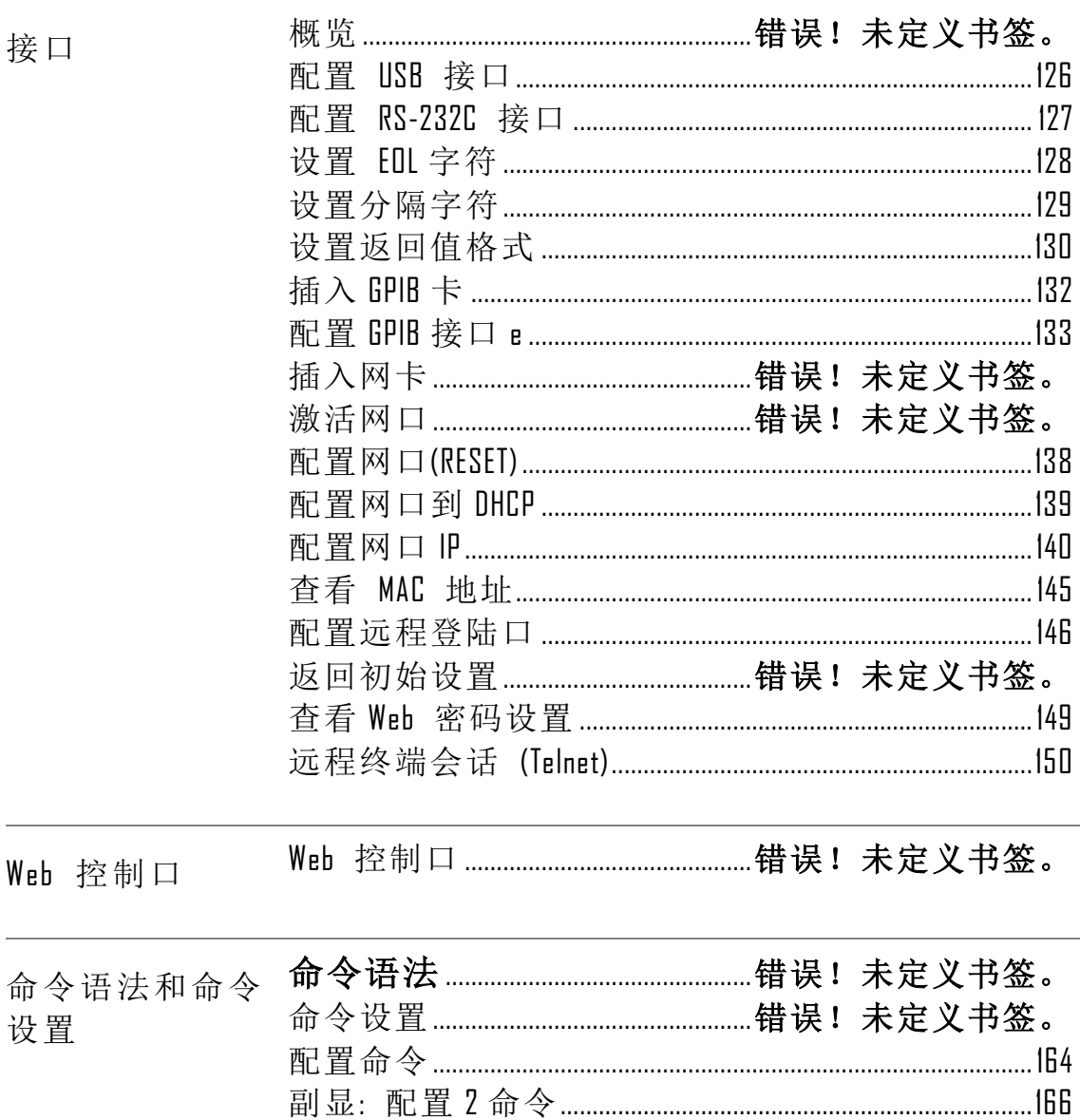

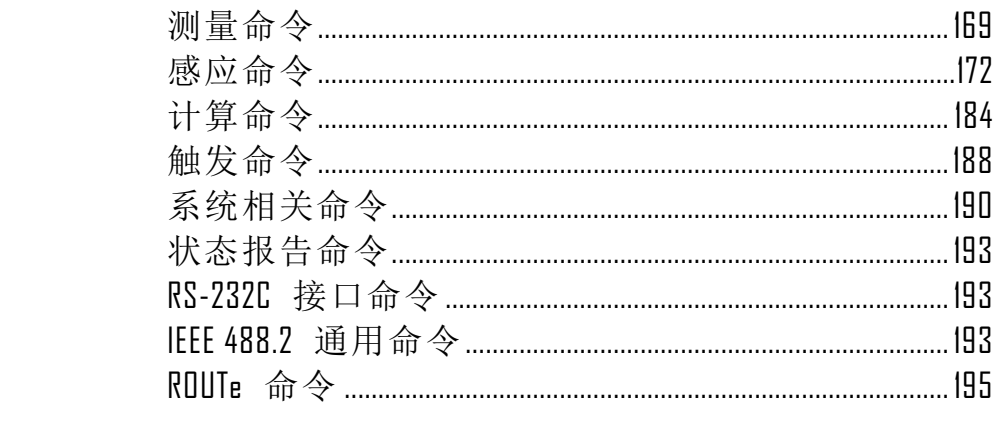

### 配置接口

概览

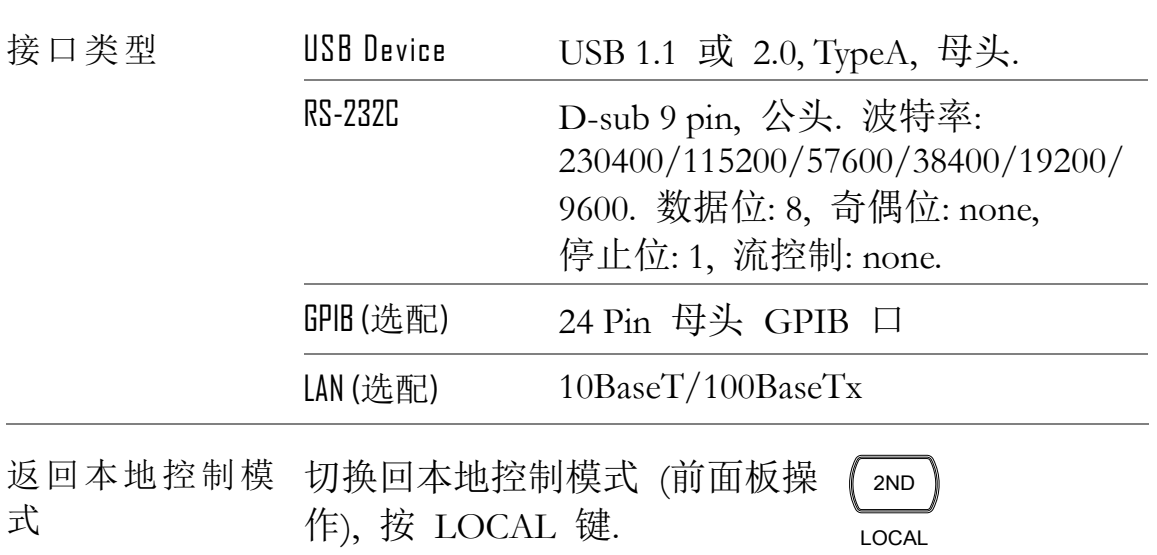

#### 配置 USB 接口

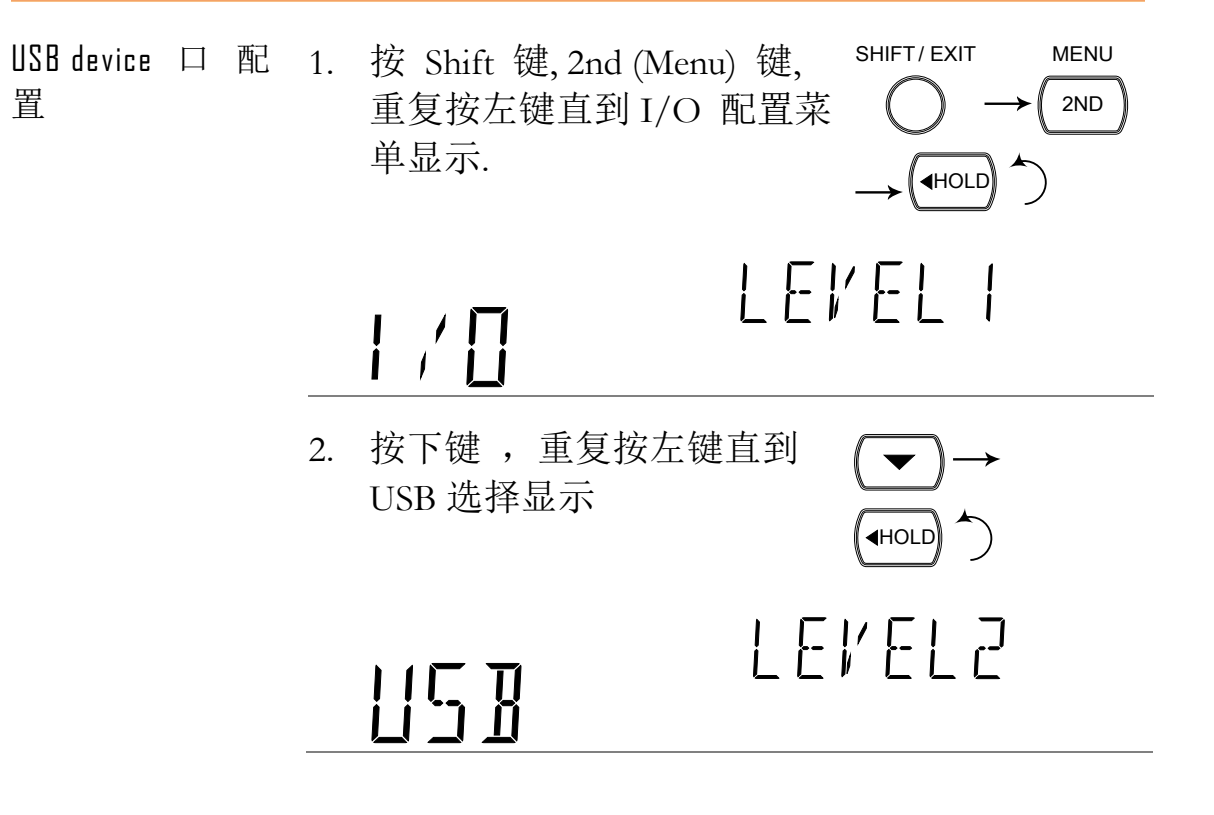

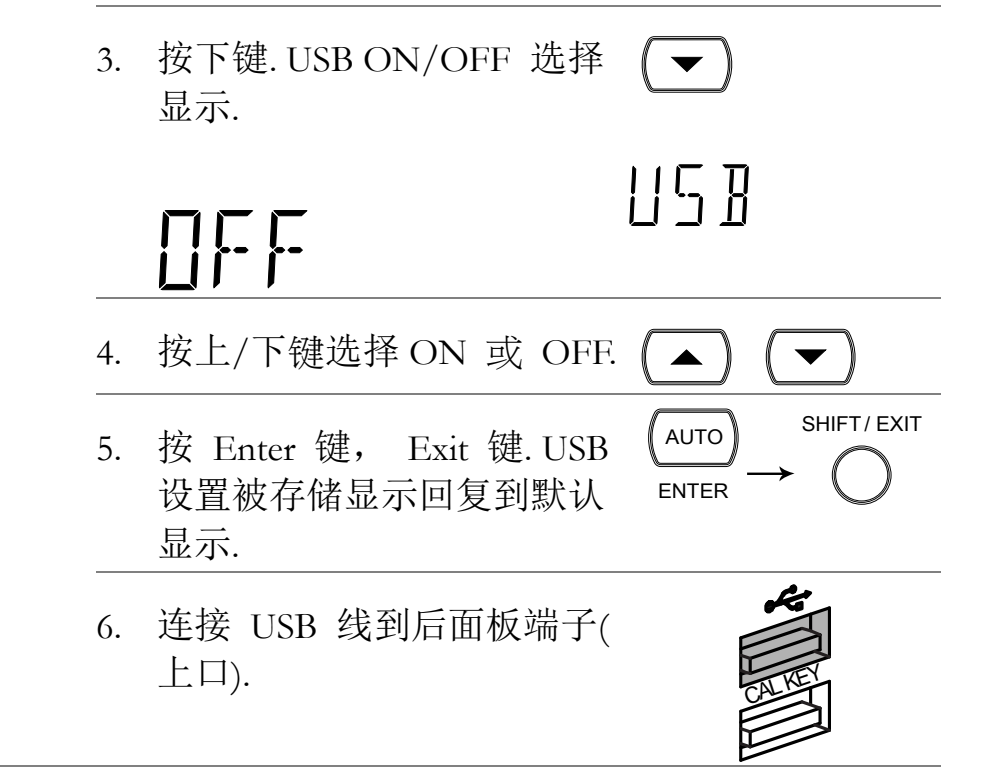

#### 配置 RS-232C 接口

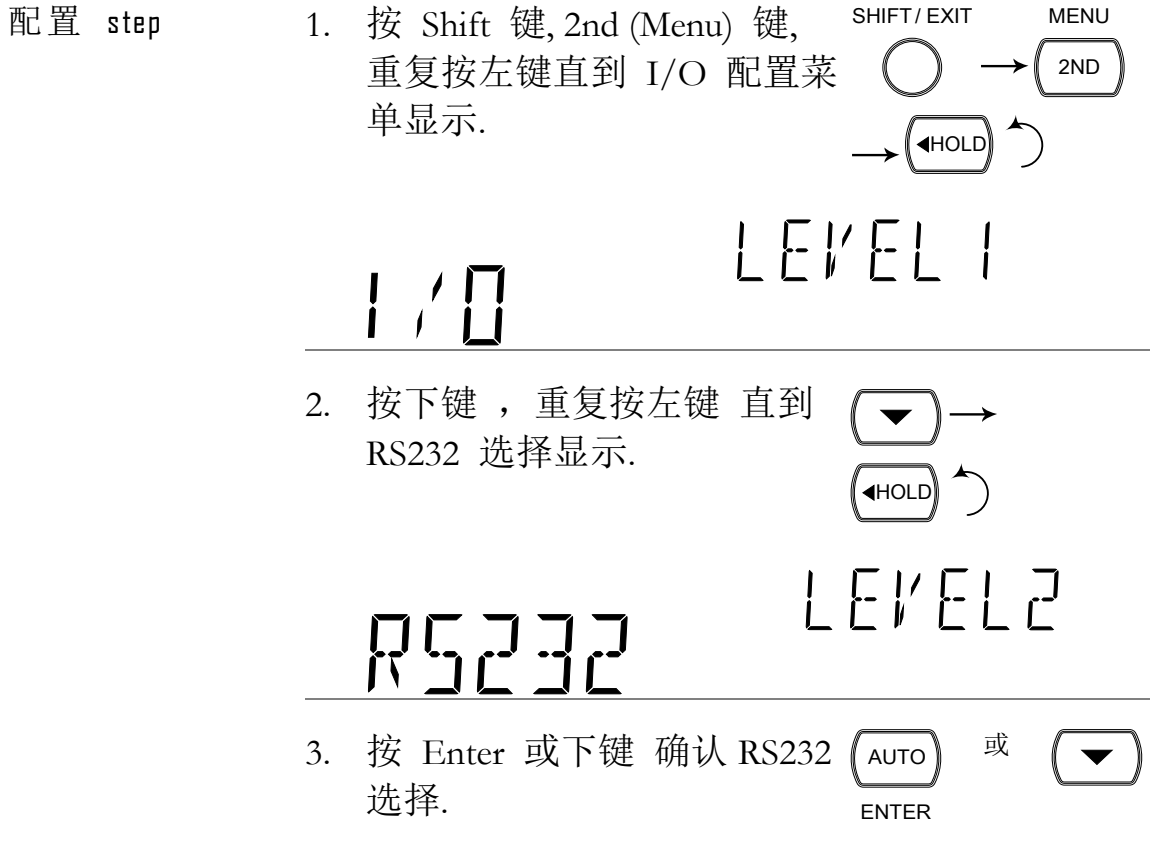

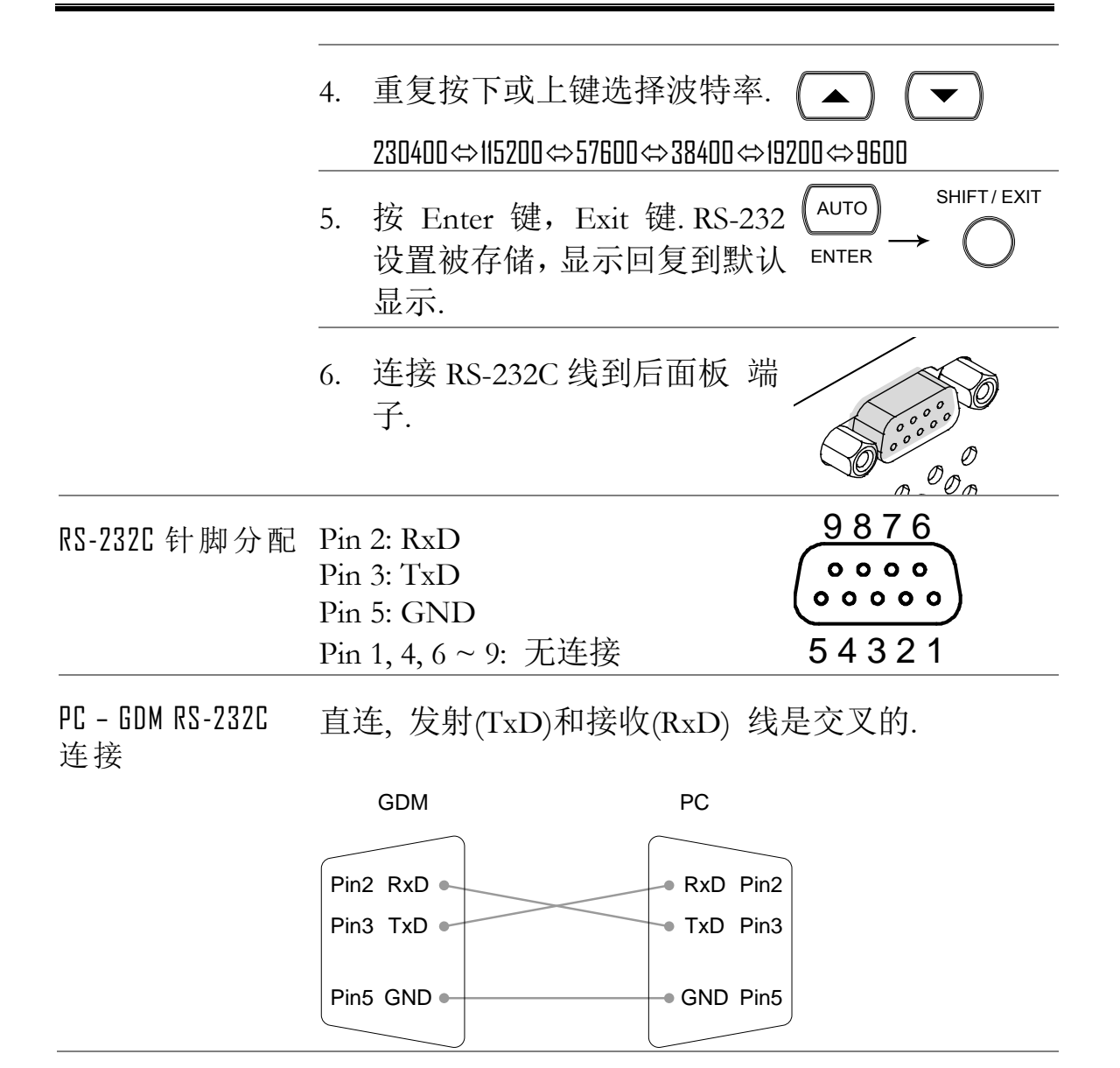

#### <span id="page-127-0"></span>设置 EOL 字符

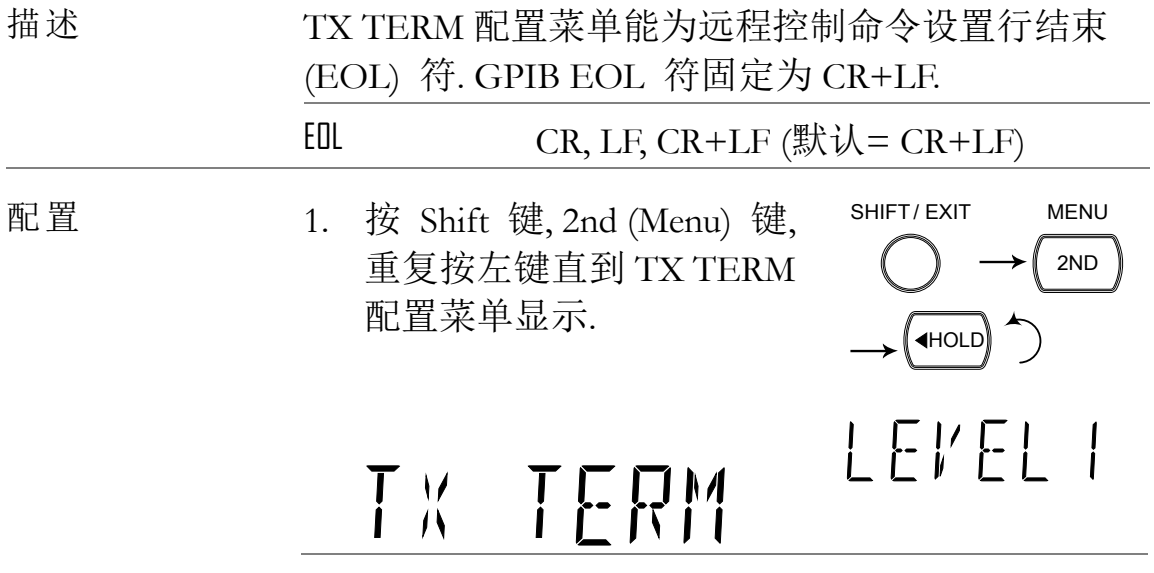

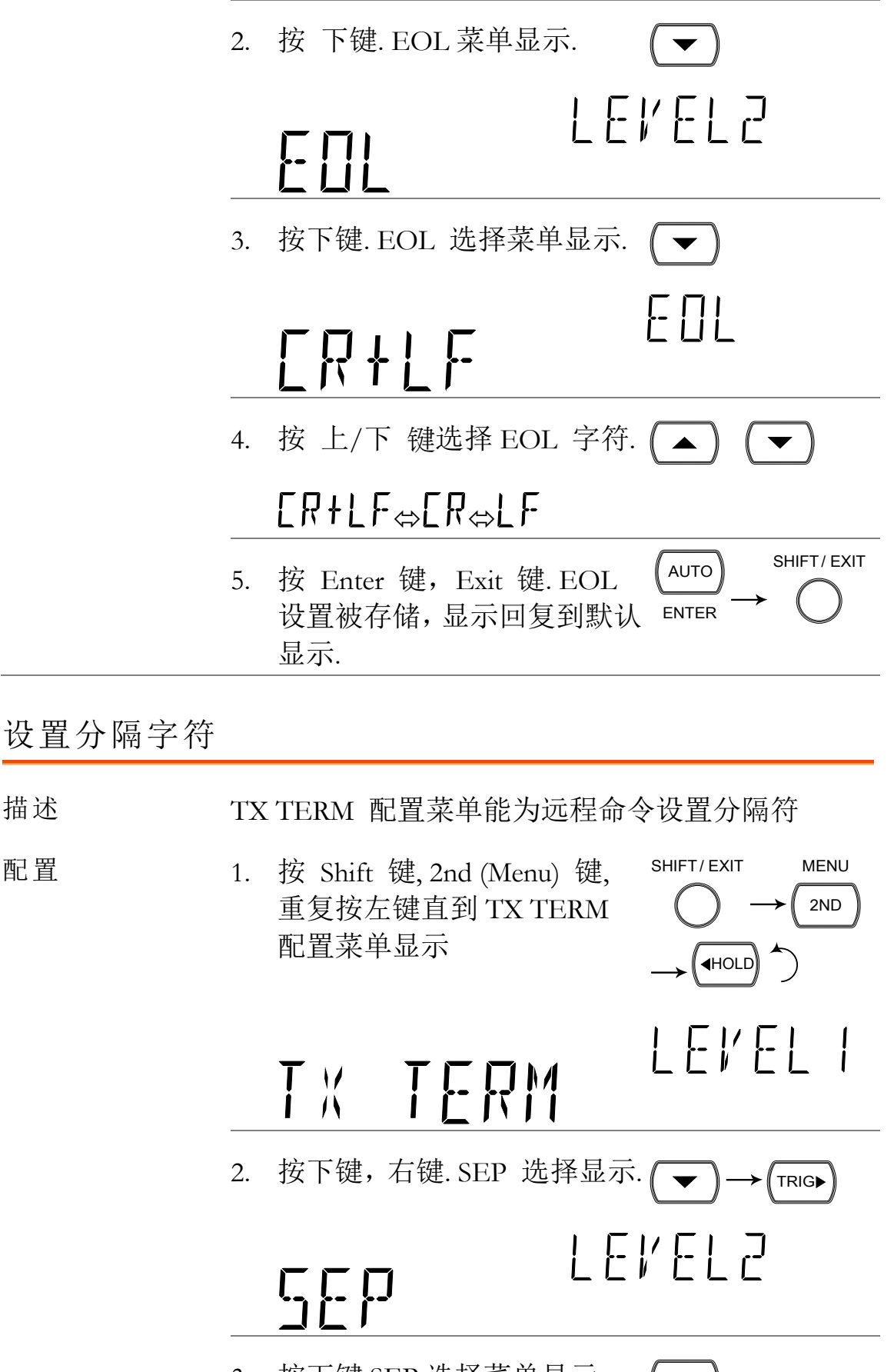

3. 按下键.SEP 选择菜单显示.

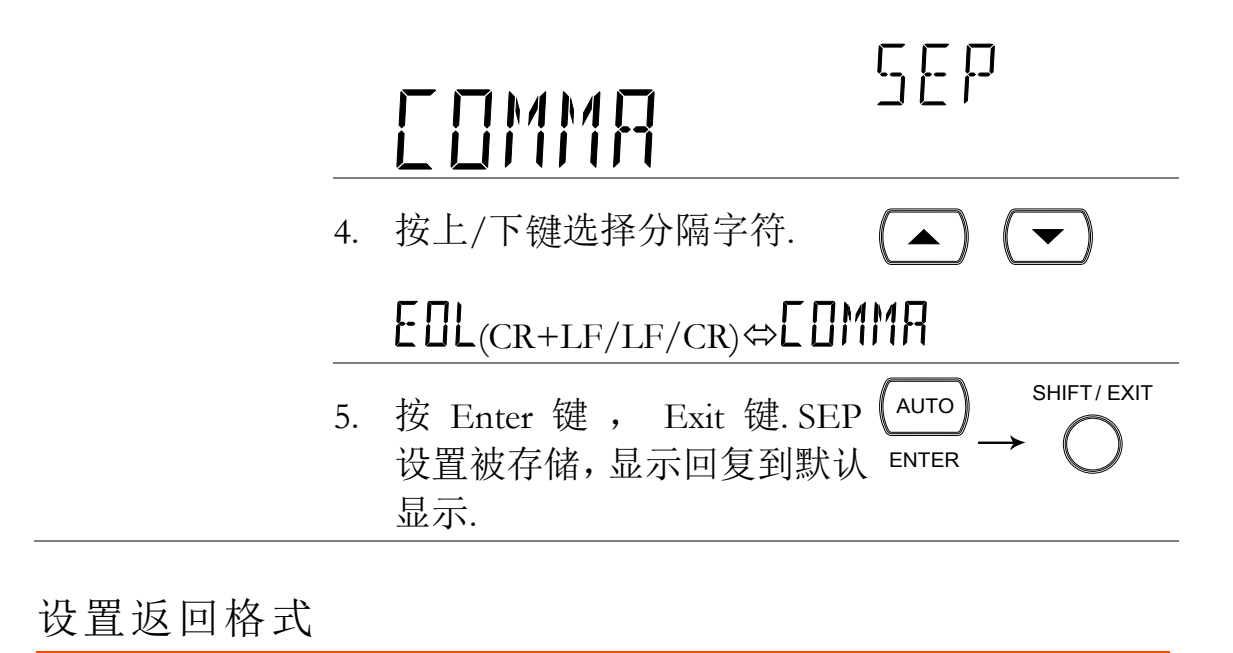

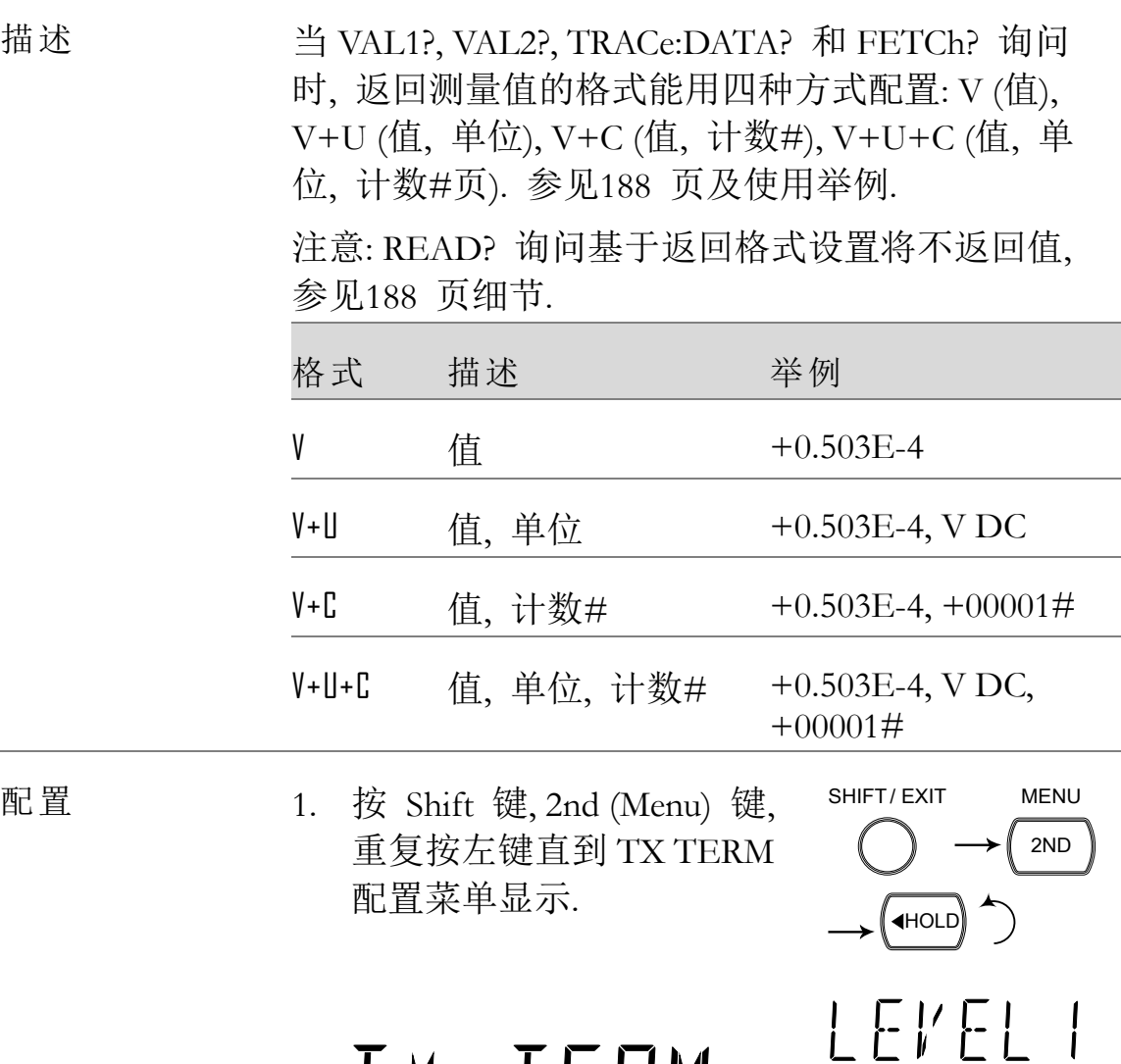

TK TERM

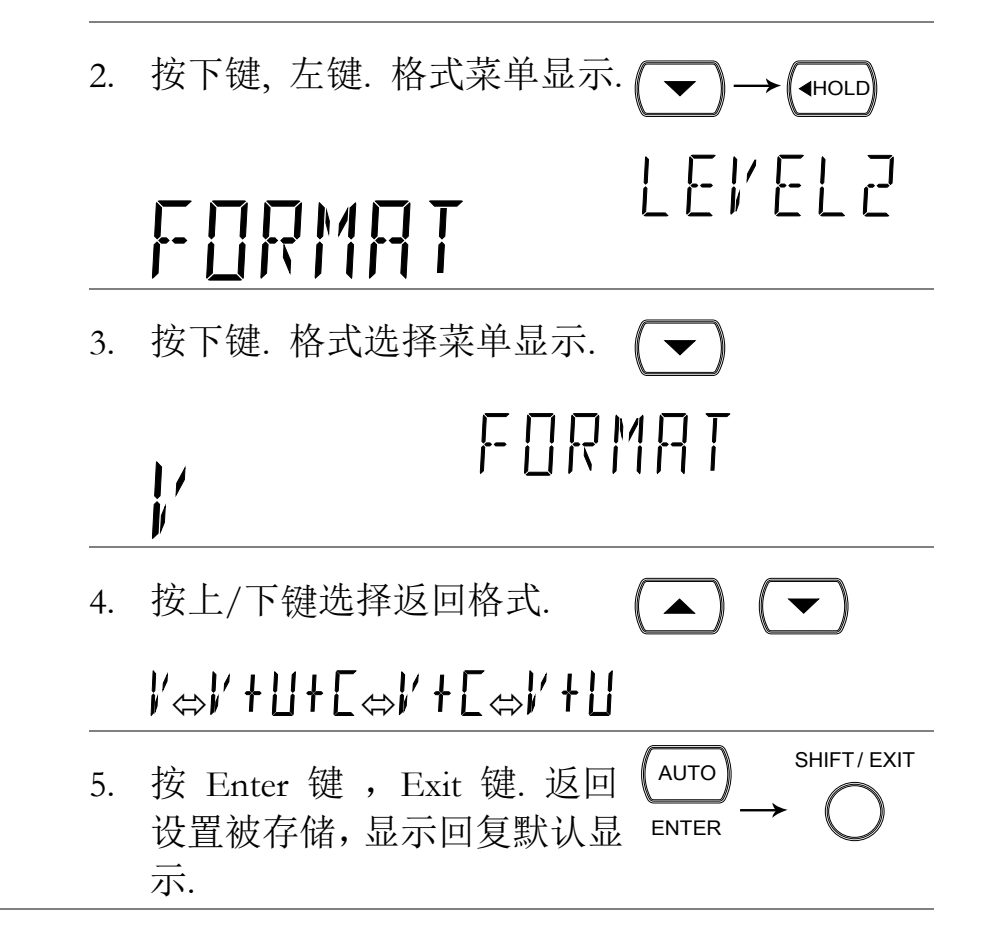

#### 插入 GPIB 卡

关机 关闭电源拔出电源线.

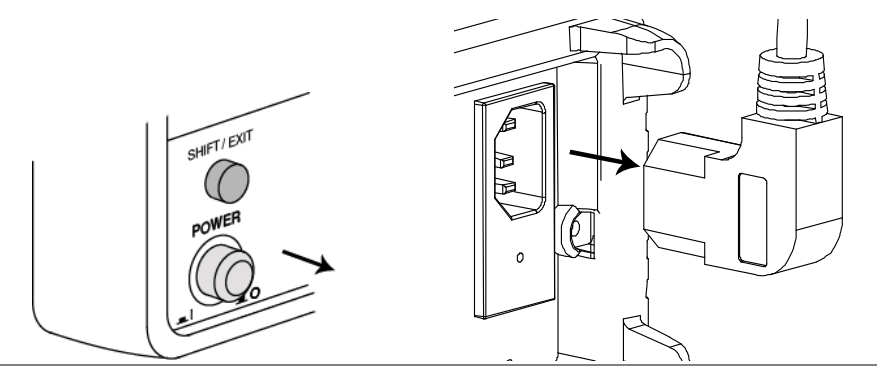

打开 GDM-8261 选 拧开插槽角的两颗螺丝,移走选配通信口盖。保存 配通信口 螺丝,以备后用.

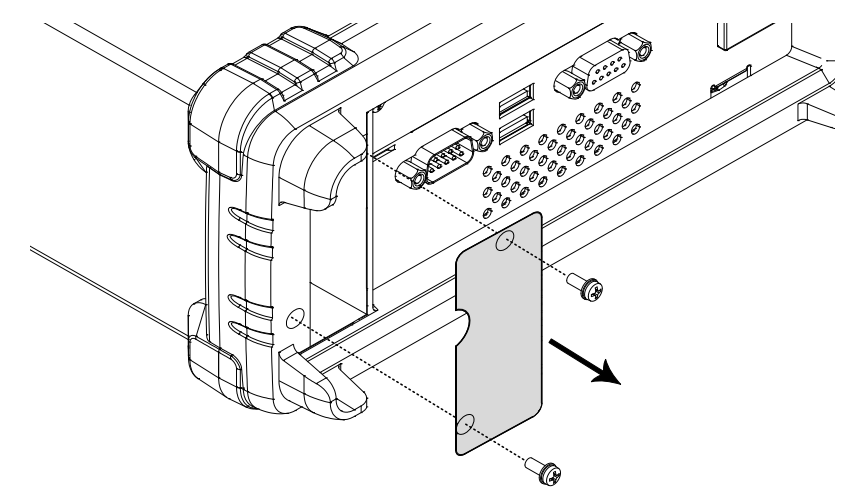

插入 GPIB 卡 插入 GPIB 卡进插槽.拧紧螺丝盖上封盖.

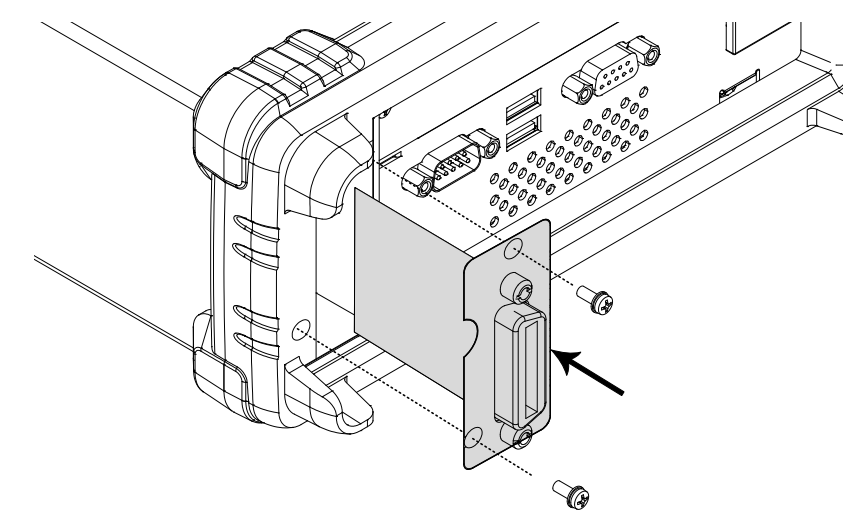

开机 插入电源线并开机.

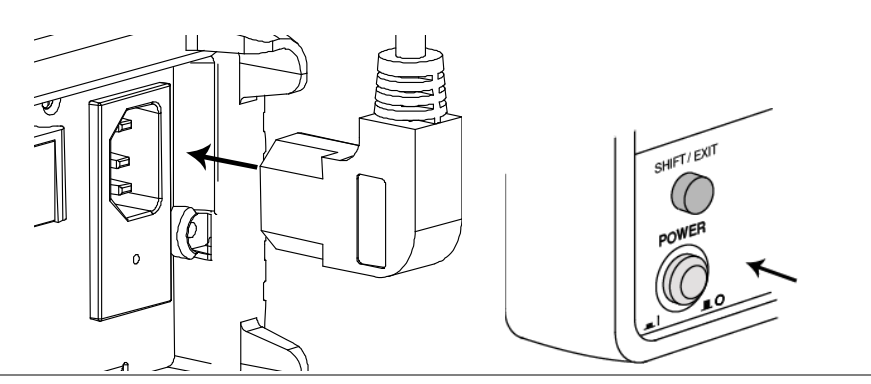

配置 GPIB 接口

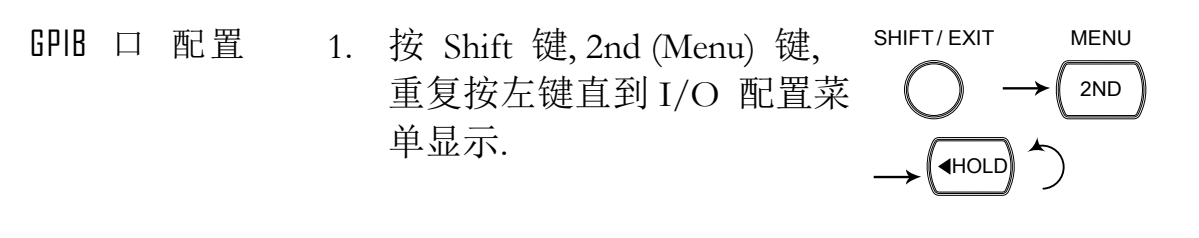

# $\vert \hspace{0.1cm} \vert$   $\vert \hspace{0.1cm} \vert$

2. 按下键 ,重复按左键直到 GPIB 选择显示.

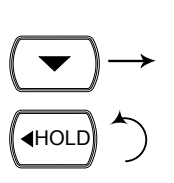

LEVEL2

**6PIB** 

 $\blacktriangle$ )  $(\blacktriangledown)$ 

LEVEL I

注意: 仅当 GPIB 卡安装时, GPIB 菜单才可选.

# $bP$

3. 按下键. GPIB ON/OFF 选择 (▼) 显示.

# $\prod_{i=1}^n \frac{1}{i}$

4. 按上/下 键选择 ON 或 OFF.

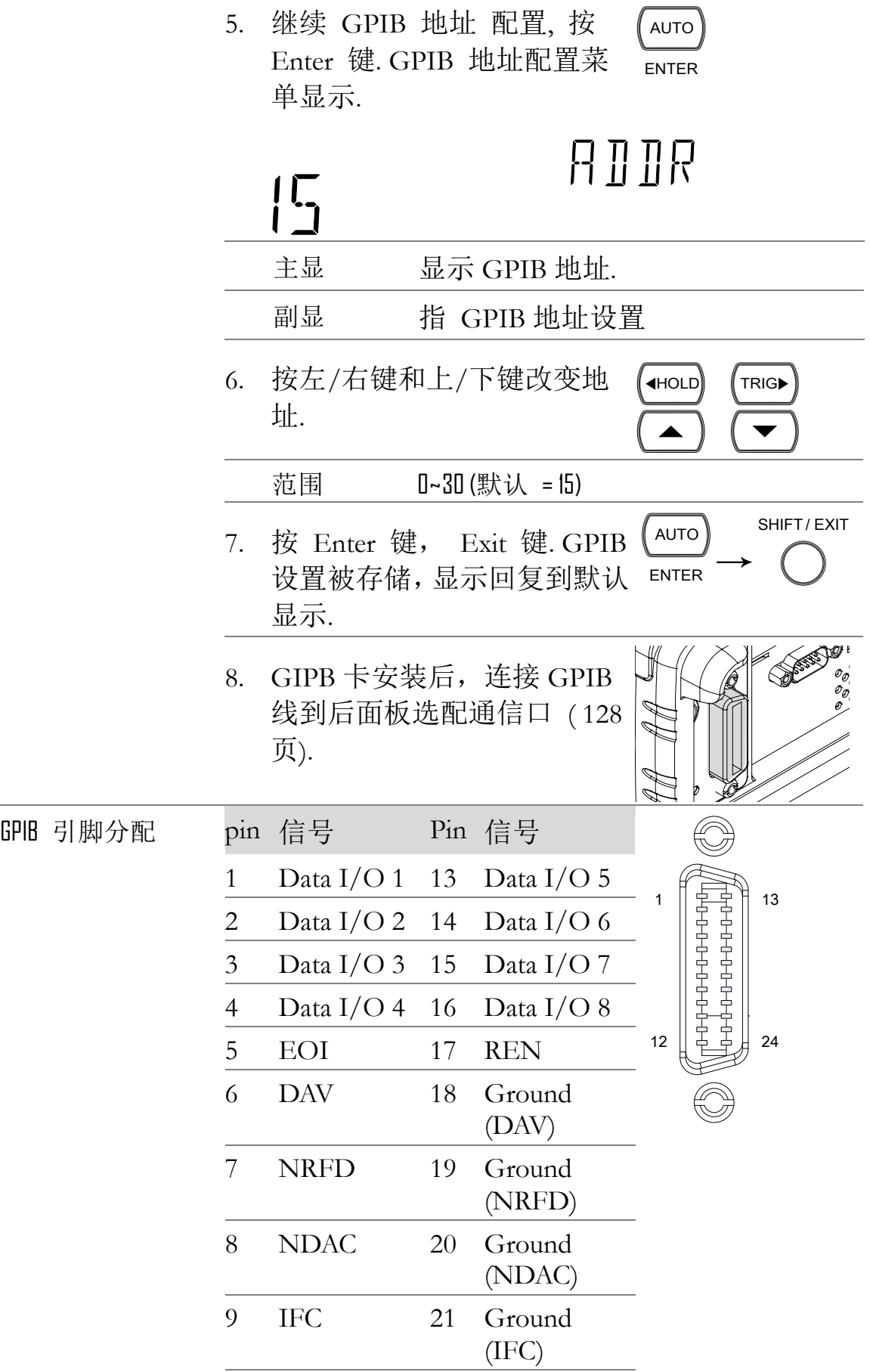

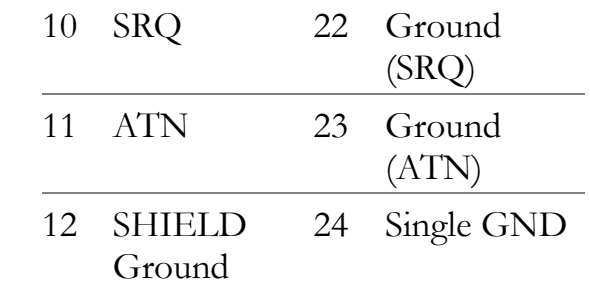

#### 插入网卡

关机 关闭电源拔出电源线.

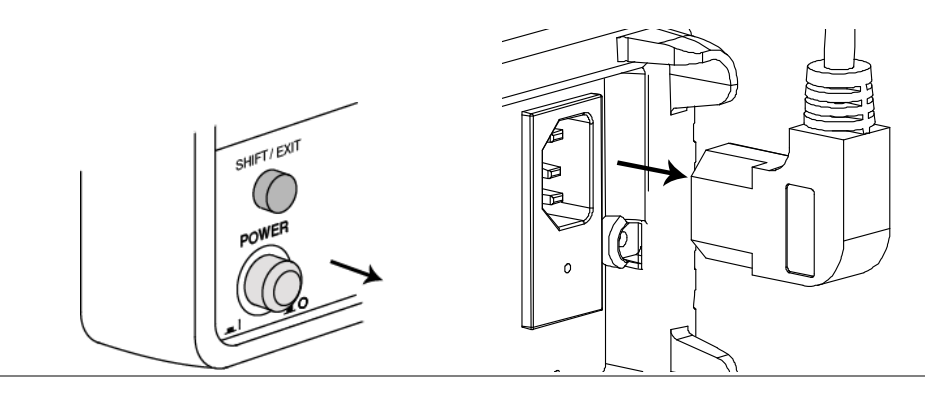

打开 GDM-8261 选 拧开插槽角的两颗螺丝,移走选配通信口盖。保存 配通信口 螺丝以备后用

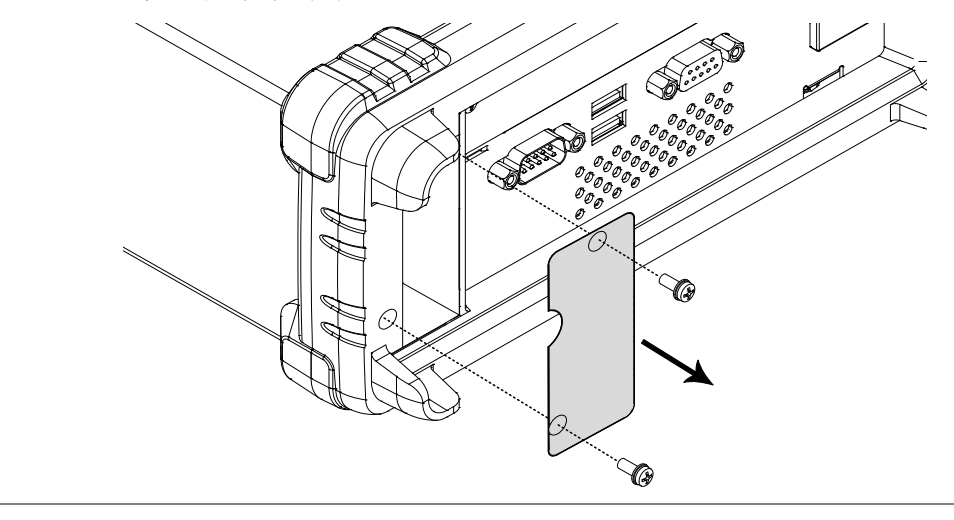

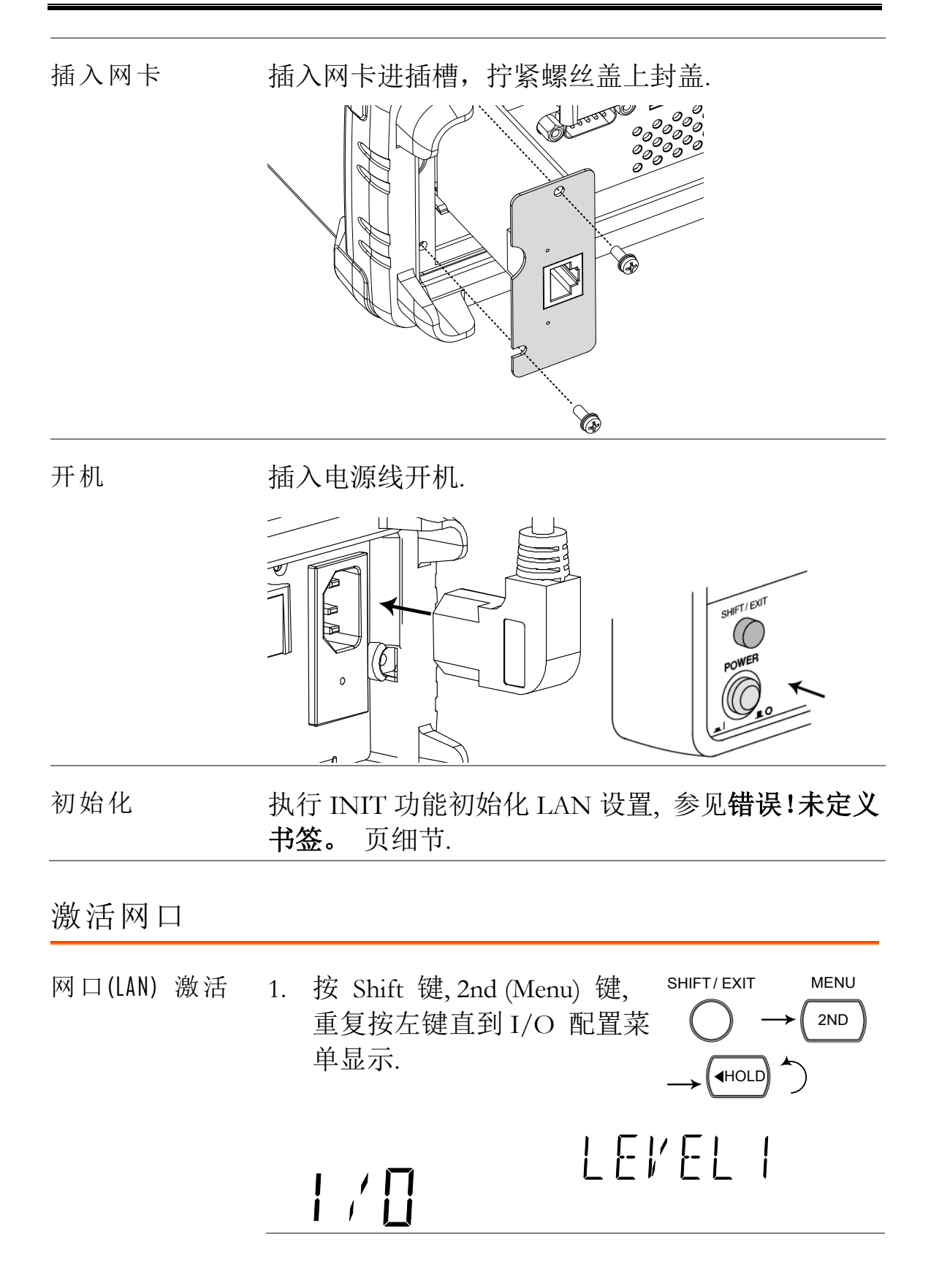

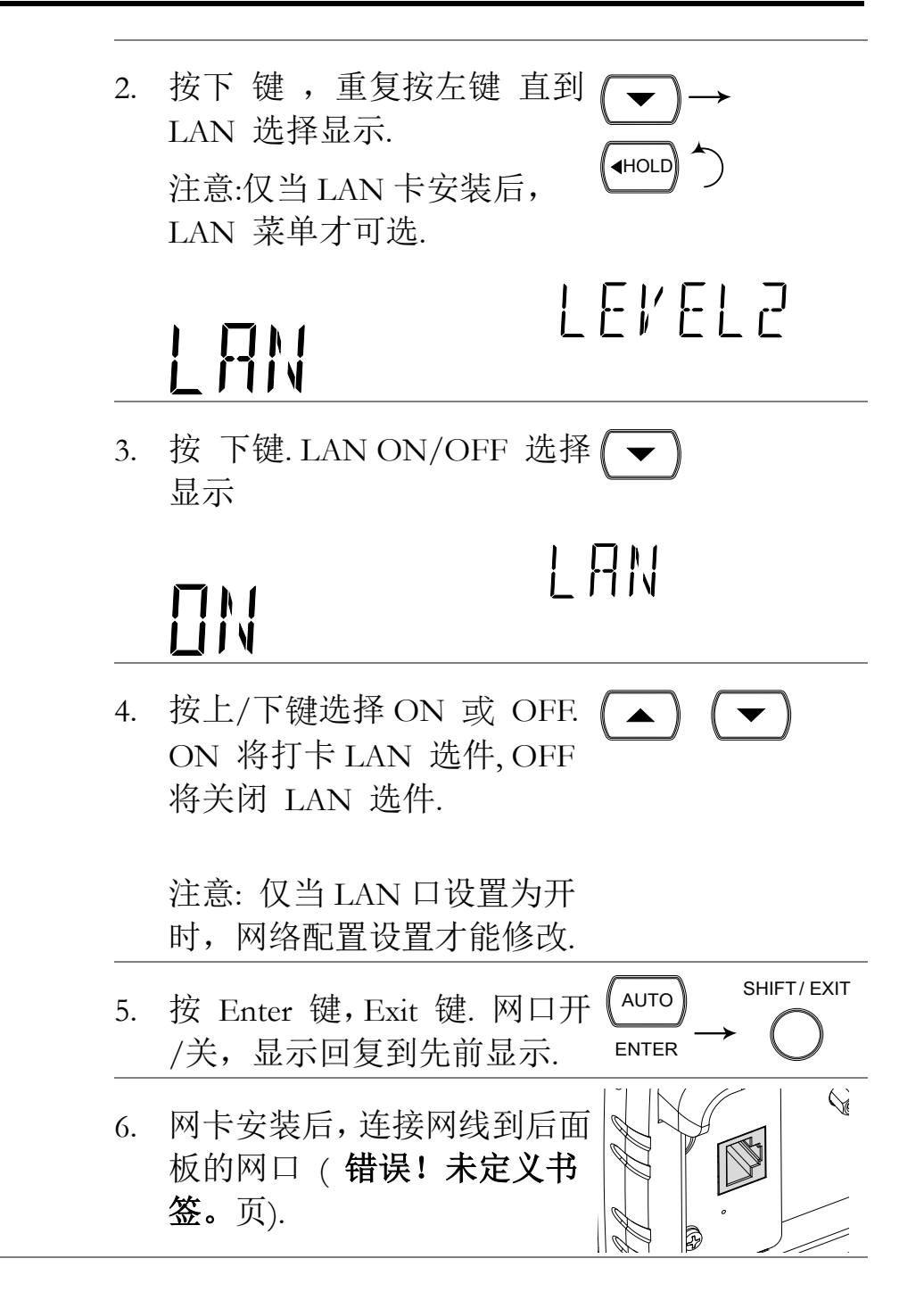

### <span id="page-137-0"></span>配置网络接口(重置)

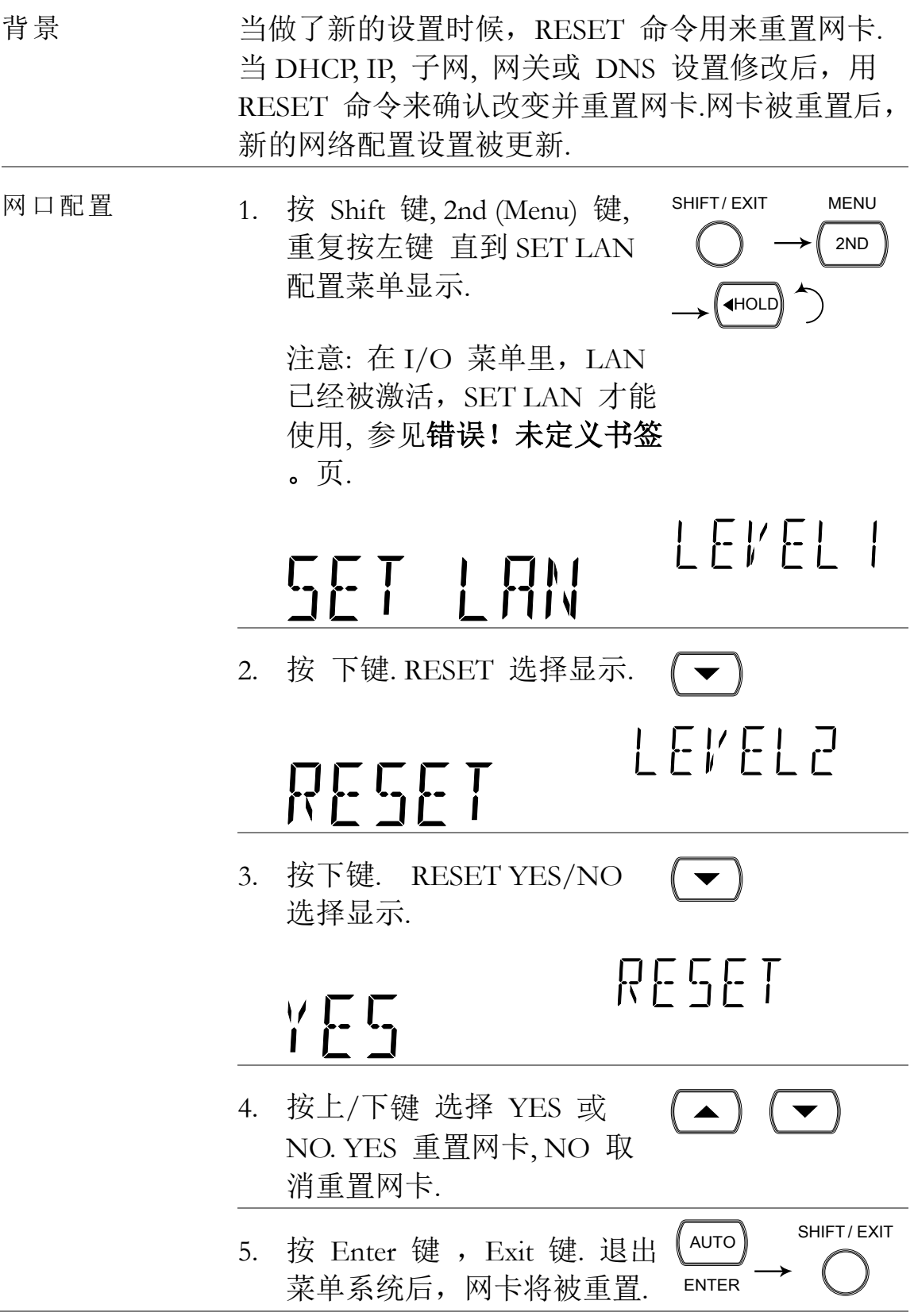

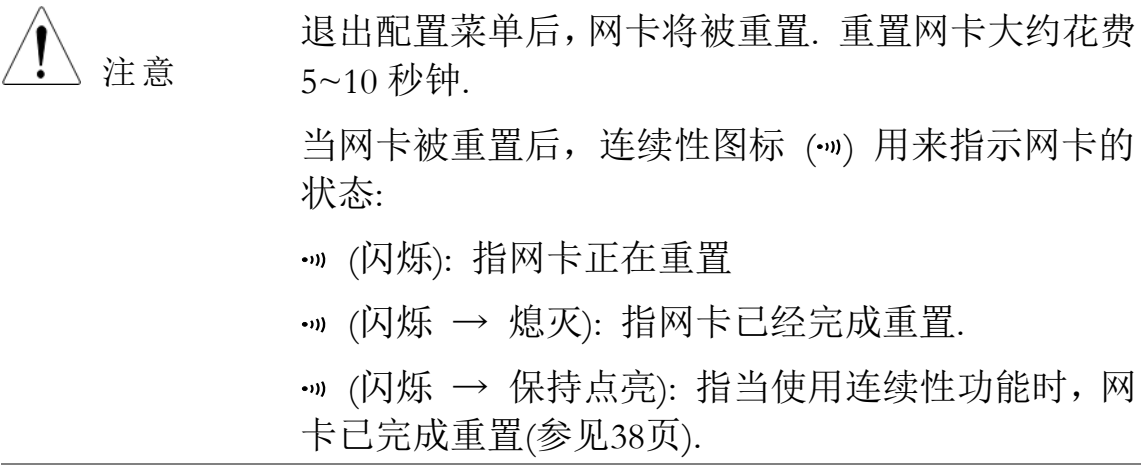

#### 配置网口到底 DHCP

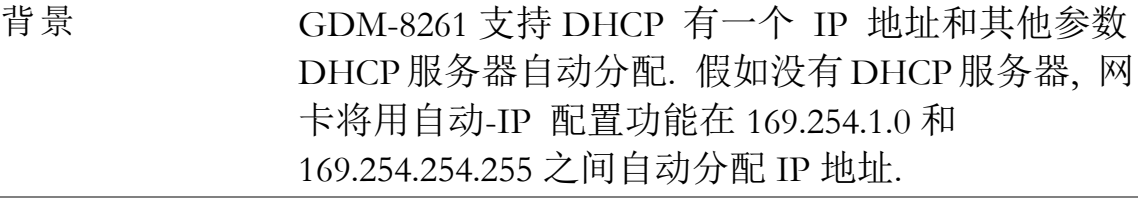

1. DHCP 配置 1. 按 Shift 键, 2nd (Menu) 键, 重复按左键直到 SET LAN 配置菜单显示.

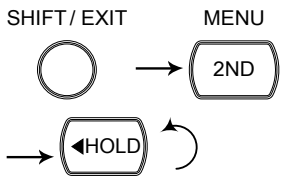

LEVELZ

注意: 在 I/O 菜单里, 只有 LAN 被激活后, SET LAN 才 有效,参见错误!未定义书签 。页.

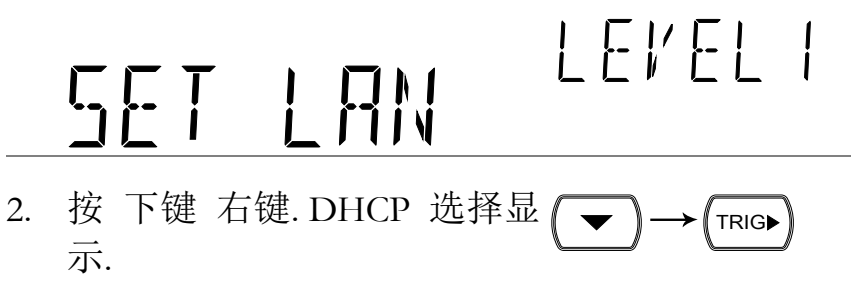

# $\begin{array}{c} \prod \setminus \bigcup \setminus \bigcap \end{array}$

3. 按 下键. DHCP ON/OFF 选 (▼ 择显示.

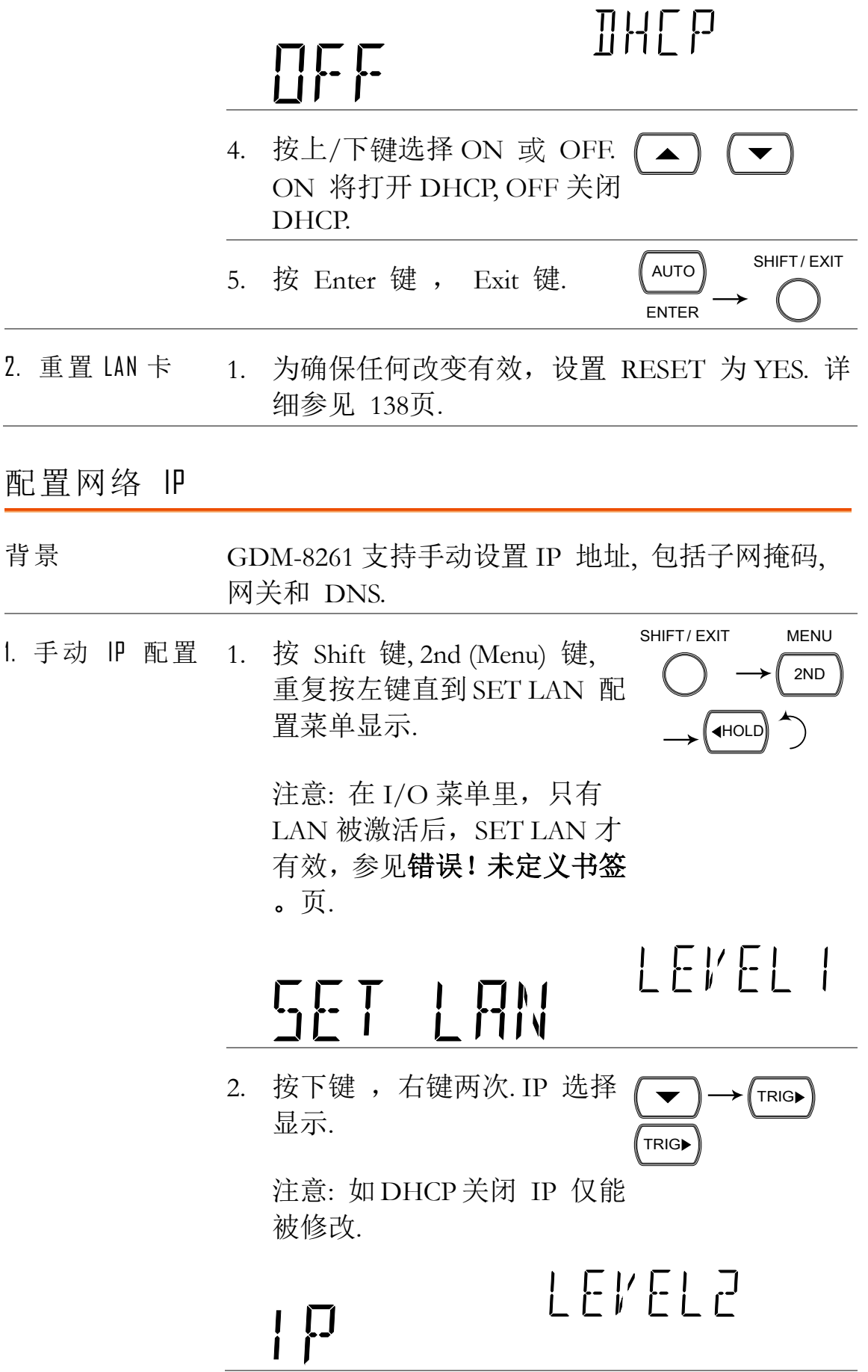

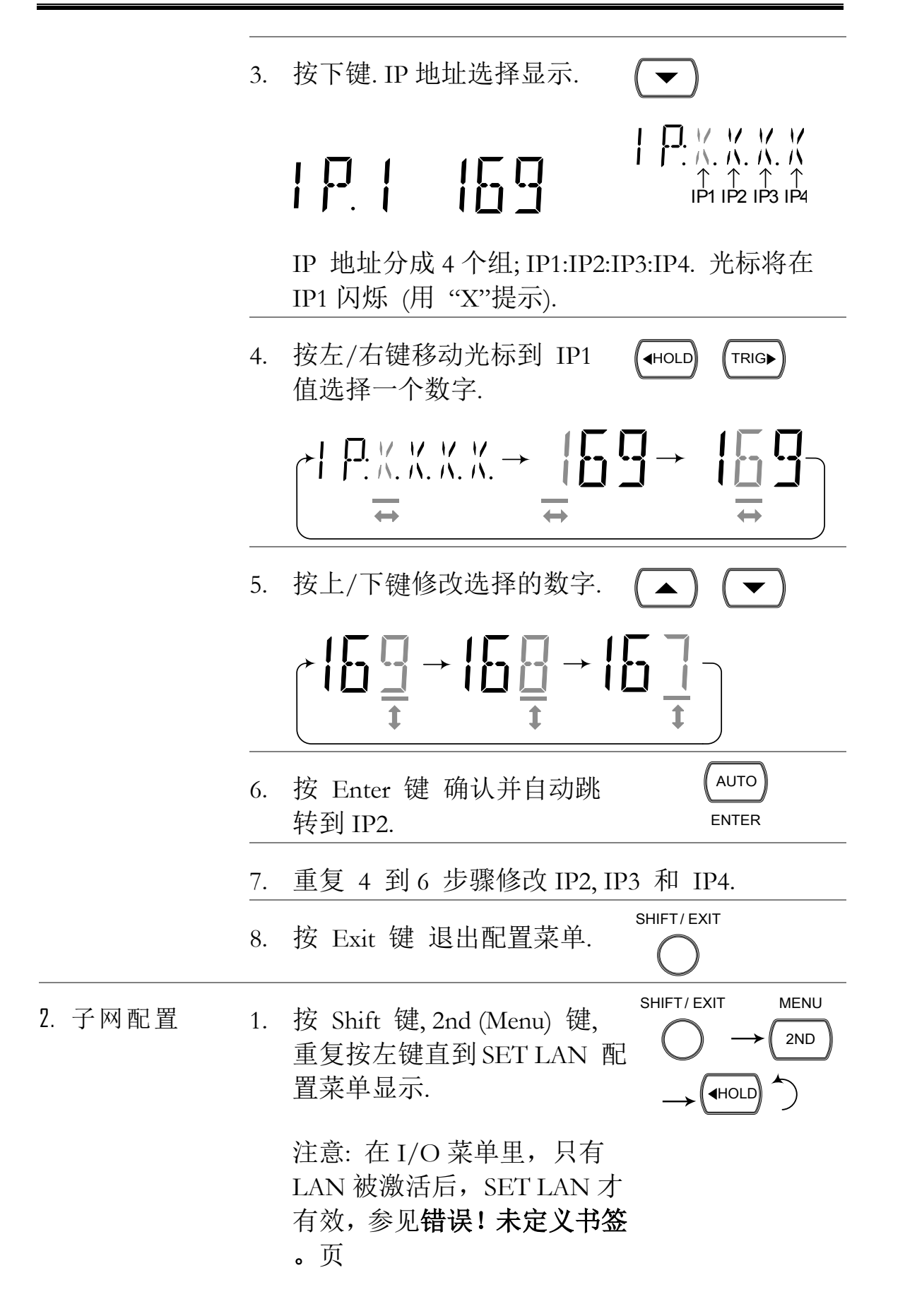

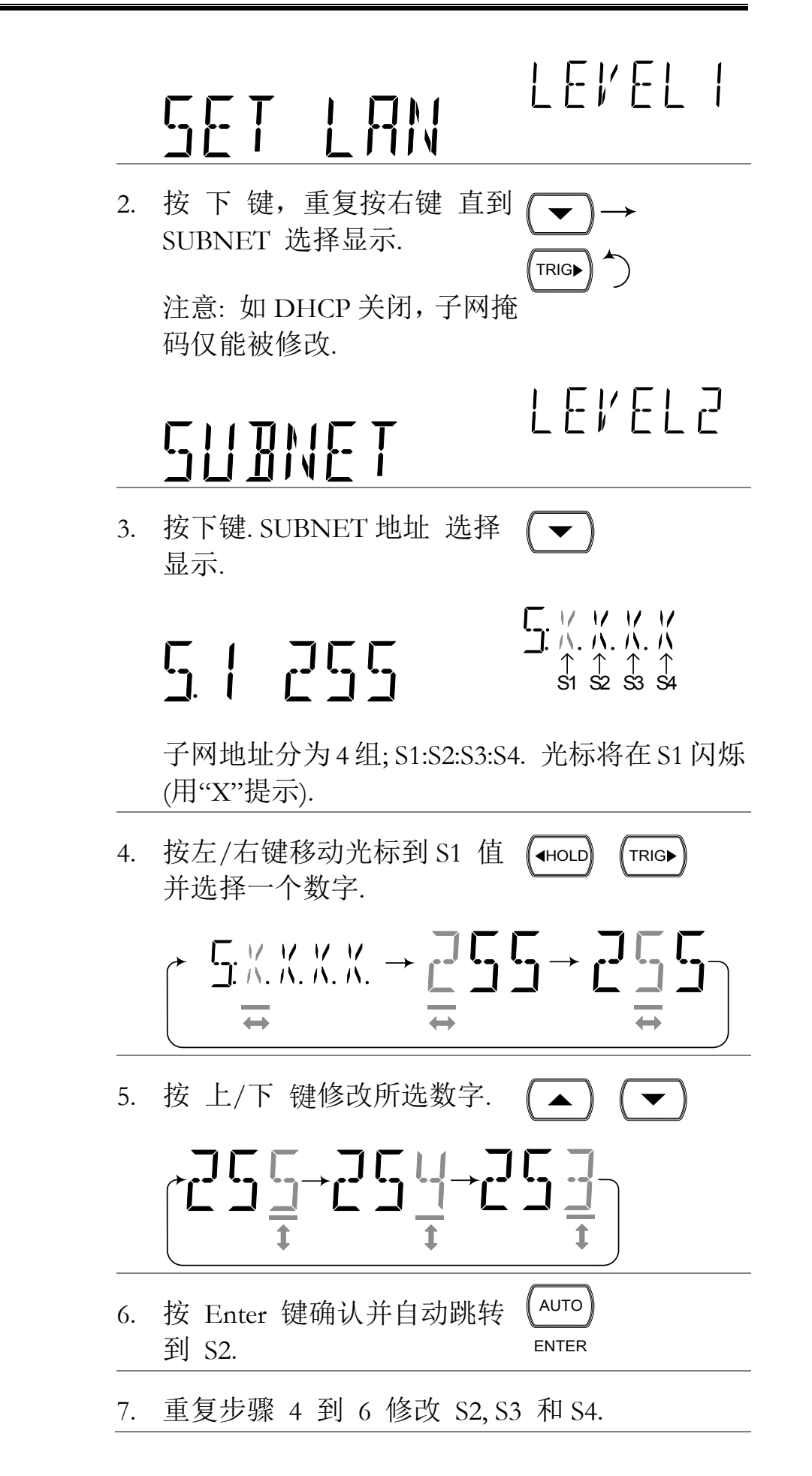

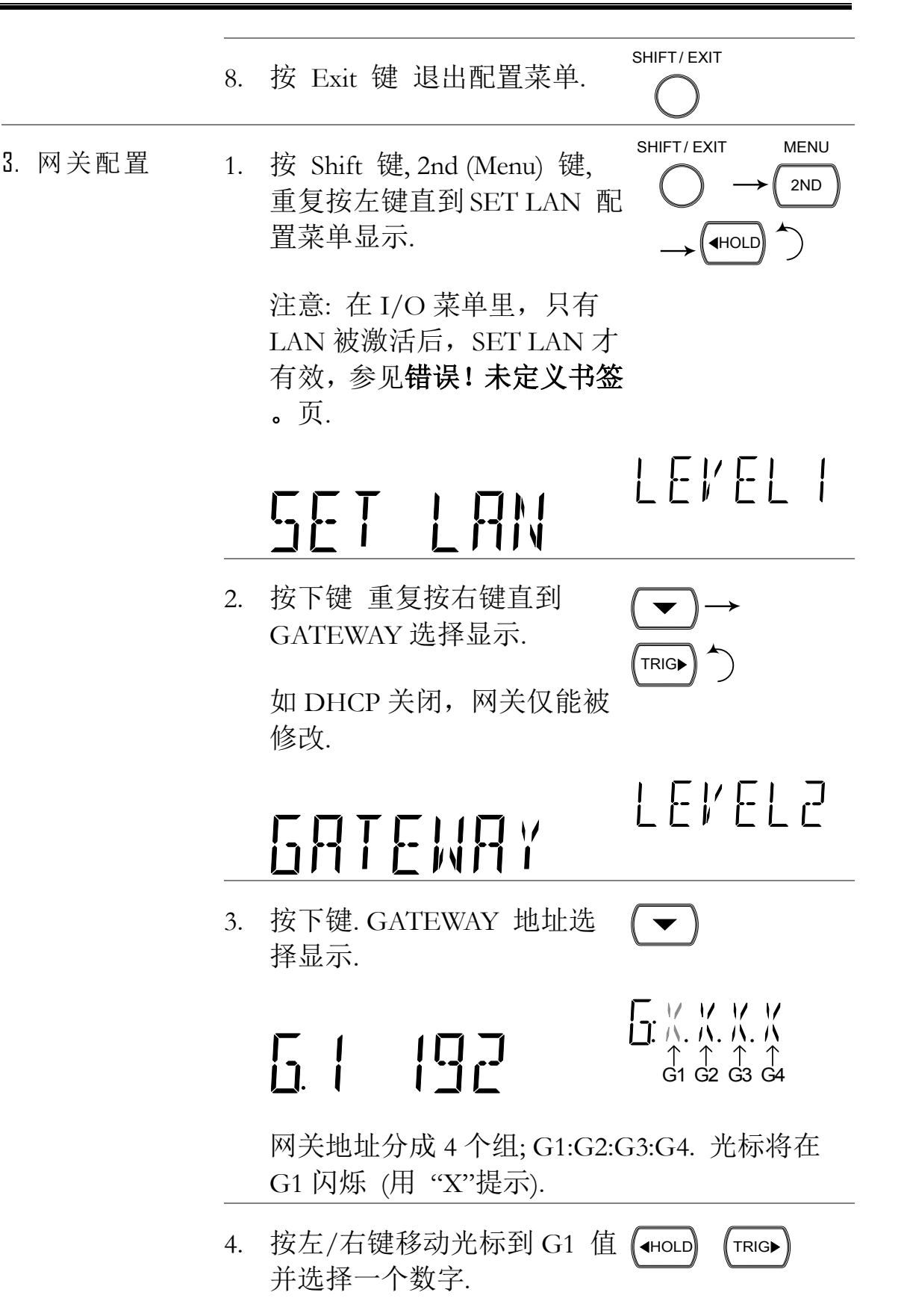

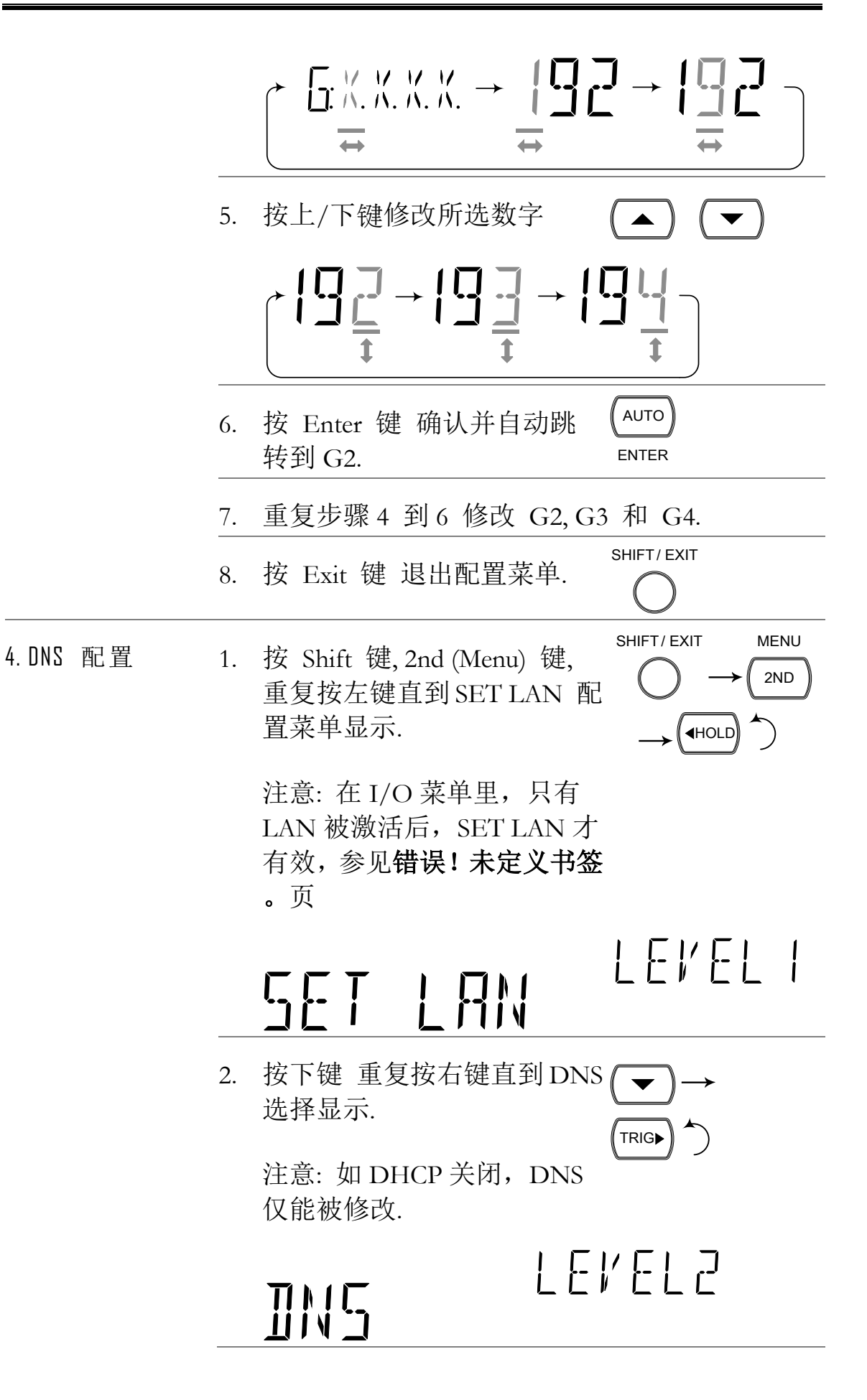
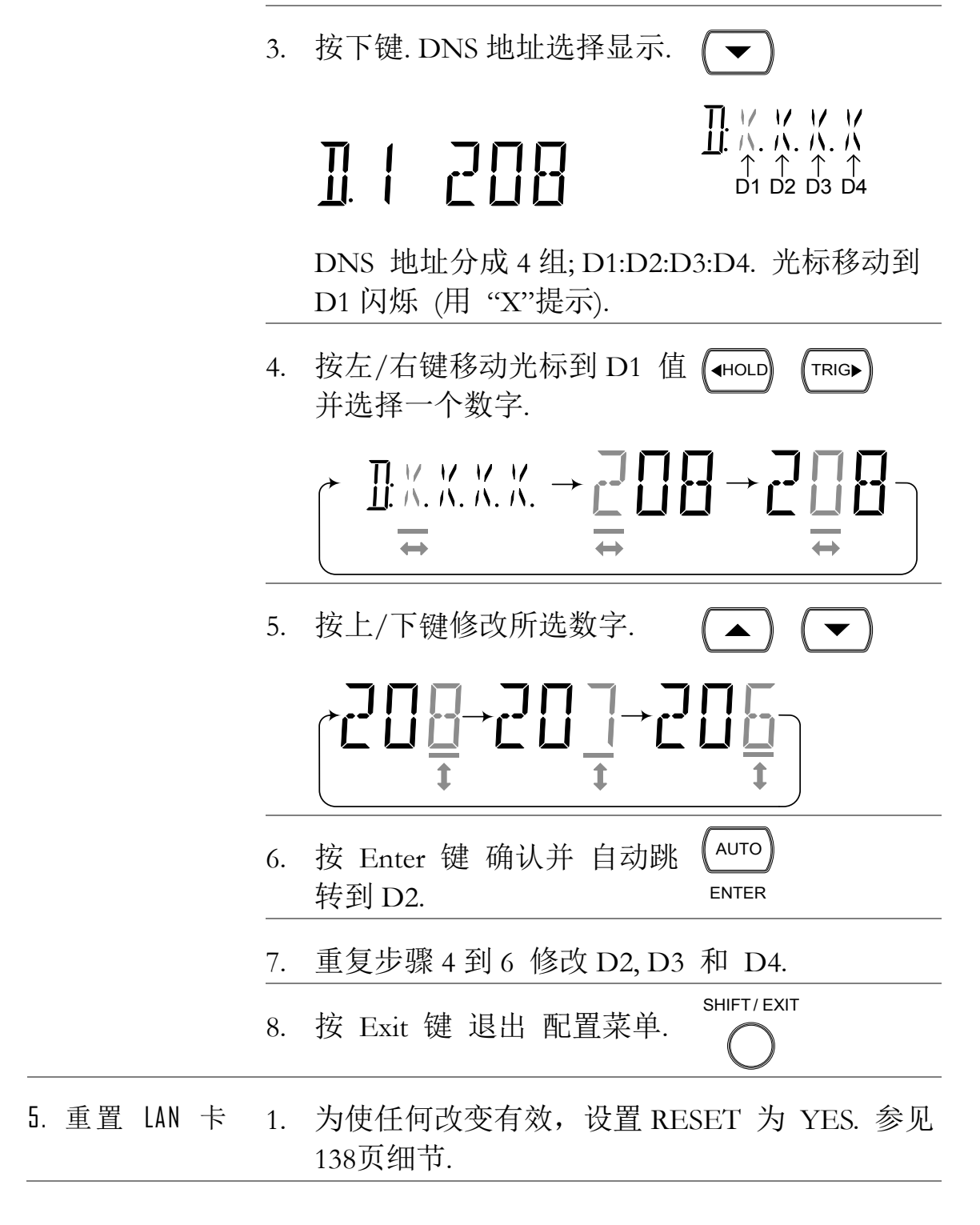

查看 MAC 地址

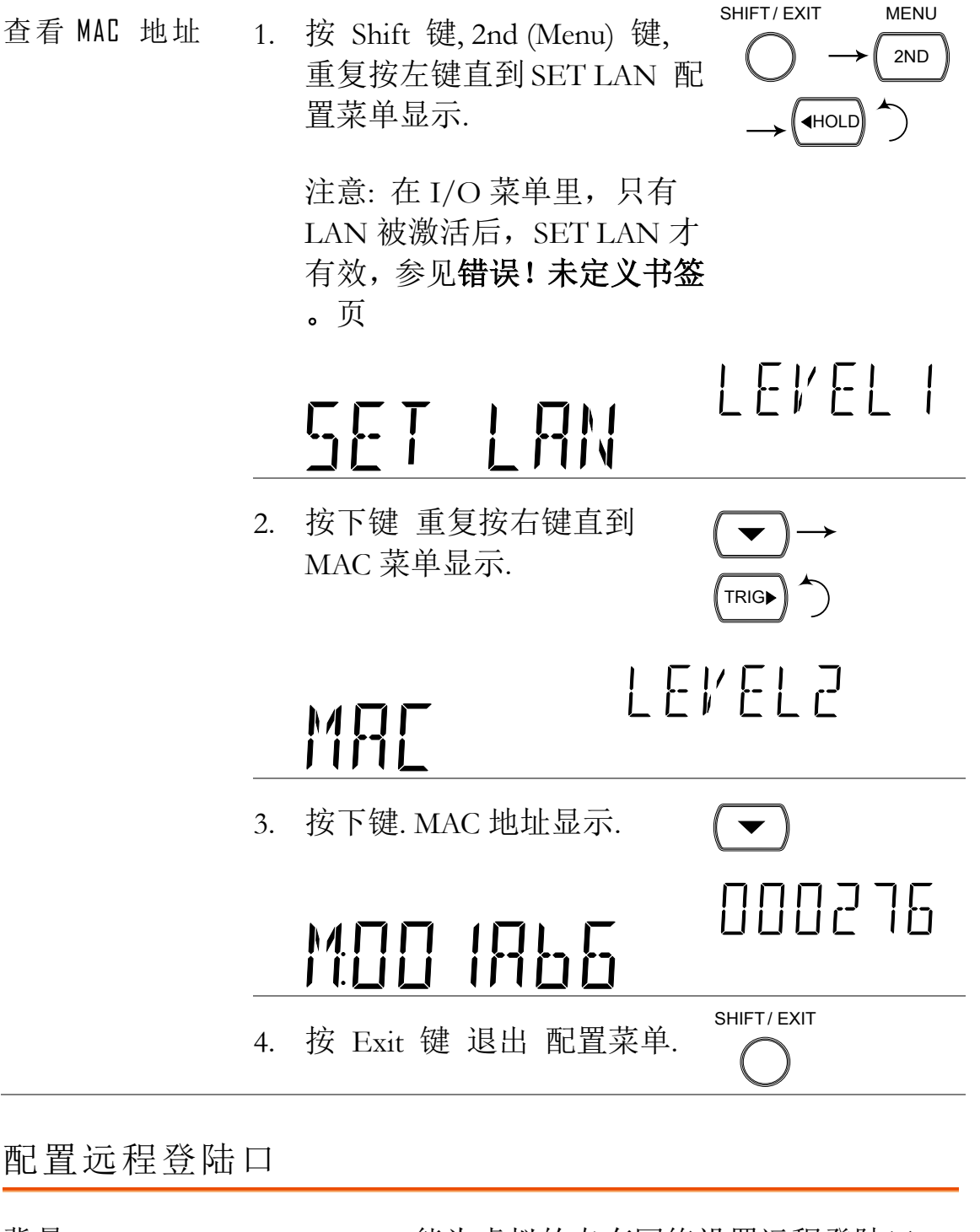

背景 GDM-8261 能为虚拟的专有网络设置远程登陆口. 默认的登陆口设为 23 口.

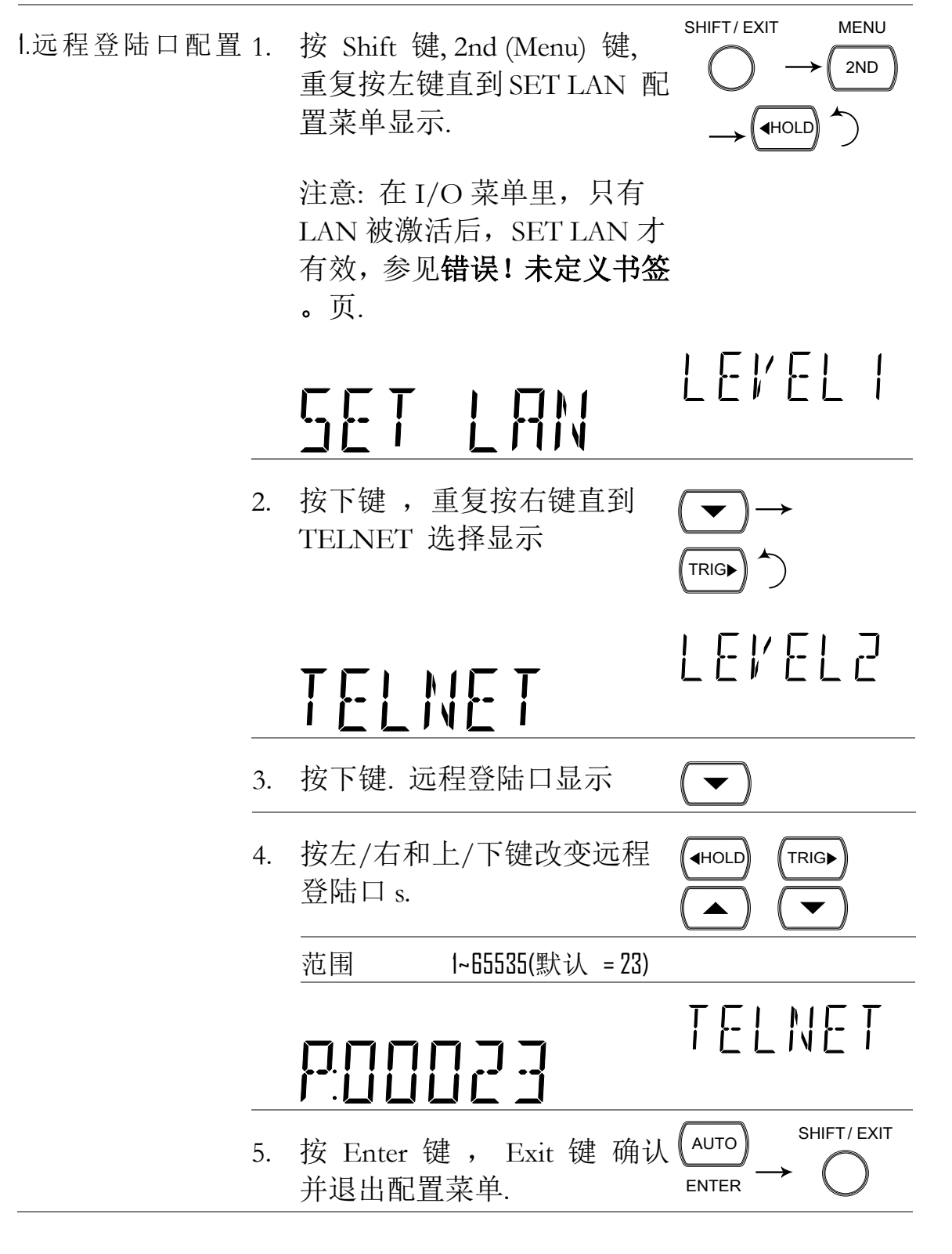

返回初始设置

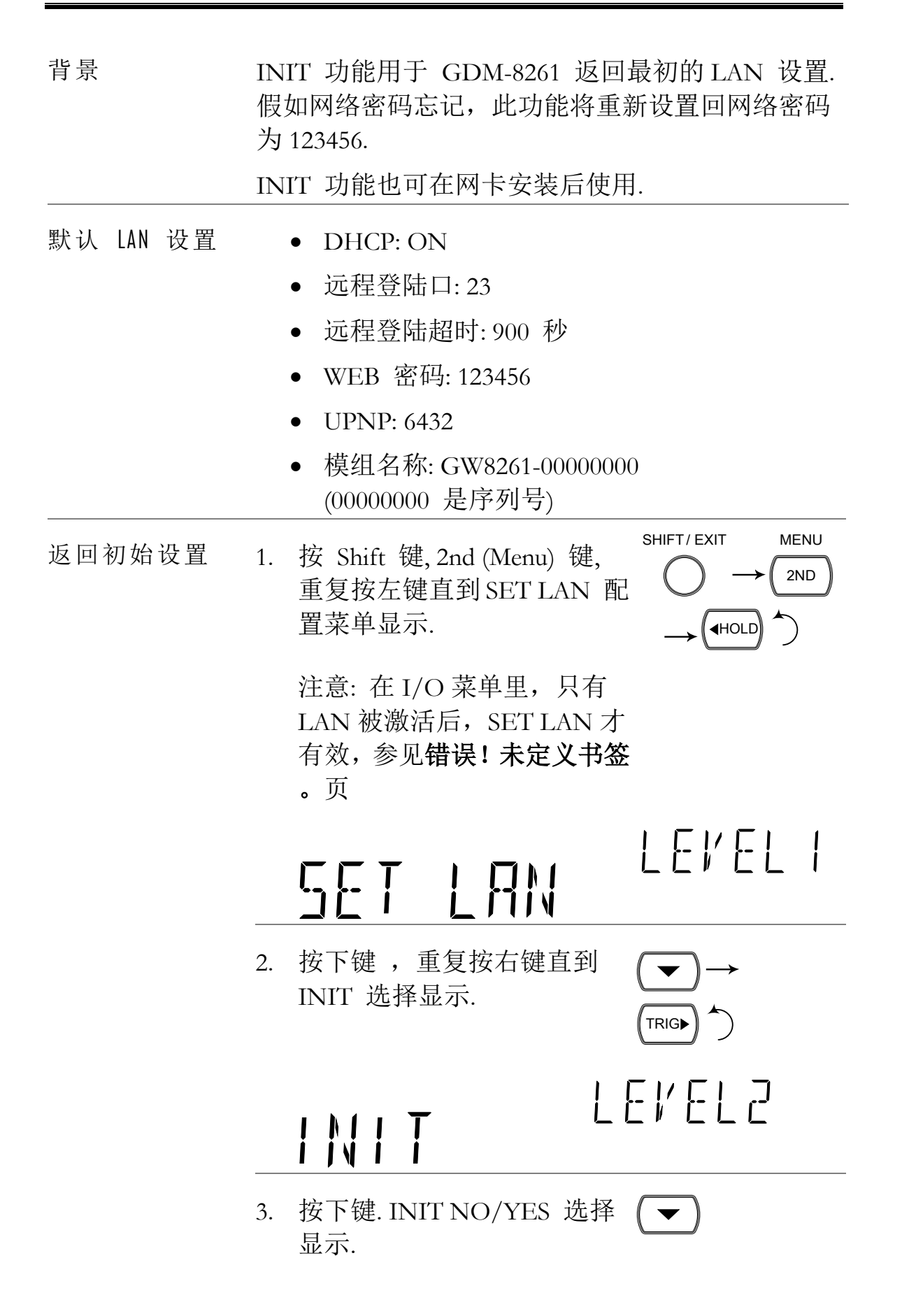

 $1$   $N$   $1$   $T$ 

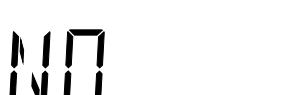

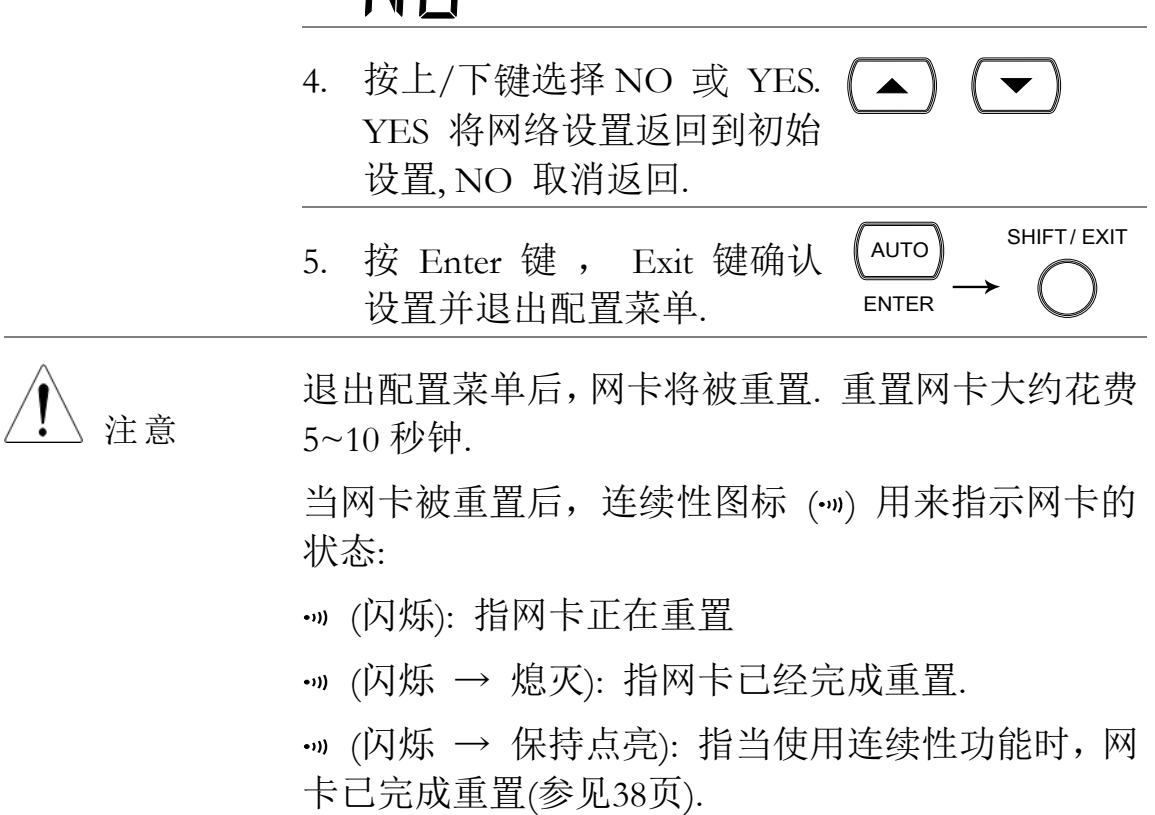

## 查看网络密码设置

背景 网络密码默认设置为 123456. 仅网络密码的开关设 置能被 GDM-8261 查看. 网络密码仅能从网络控制 中设置,参见错误!未定义书签。页细节.

1.网络密码 配置 1. 按 Shift 键, 2nd (Menu) 键, 重复按左键直到 SET LAN 配 置菜单 显示.

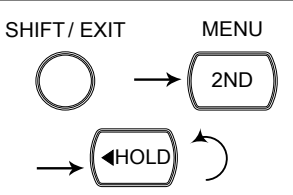

LEVEL I

注意: 在 I/O 菜单里, 只有 LAN 被激活后, SET LAN 才 有效,参见错误!未定义书签 。页.

SET LAN

**149**

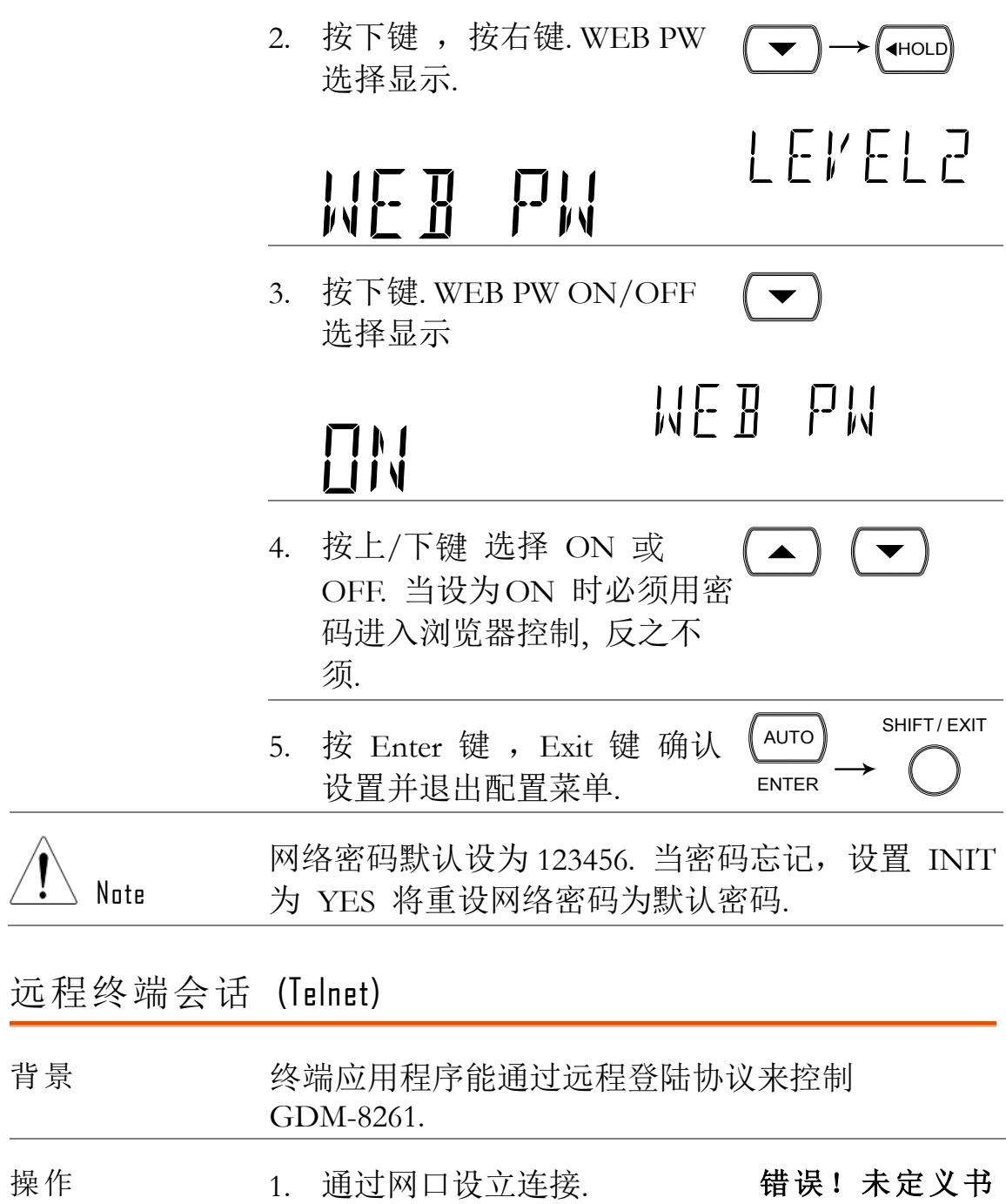

2. 打开终端程序如超级终端,输入 IP 地址和端口 号.

签。, 错误!未定

义书签。

3. 通过终端应用程序运行如下询问:

\*idn?

此命令将按如下格式返回设备制造商,型号,序 列号和软件版本:

>GWInstek,GDM8261,00000000,1.0

4. 参见错误!未定义书签。页关于远程命令的更多 细节.

# 网络控制接口

网络控制接口具有选配的网卡,允许使用 JAVA 的网络浏览器通过 LAN 远程接入.

网络控制接口允许网络浏览器用虚拟的前面板修改参数设置,远程操 作,控制和监视 GDM-8261,虚拟的前面板模拟 GDM-8261 的前面板 界面.

远程登陆参数也可用诸如超级终端的小程序来修改,远程登陆也可用 来监视测量读值,控制设置和运行程序。其中使用的远程控制命令和 RS232 远程控制方式一样

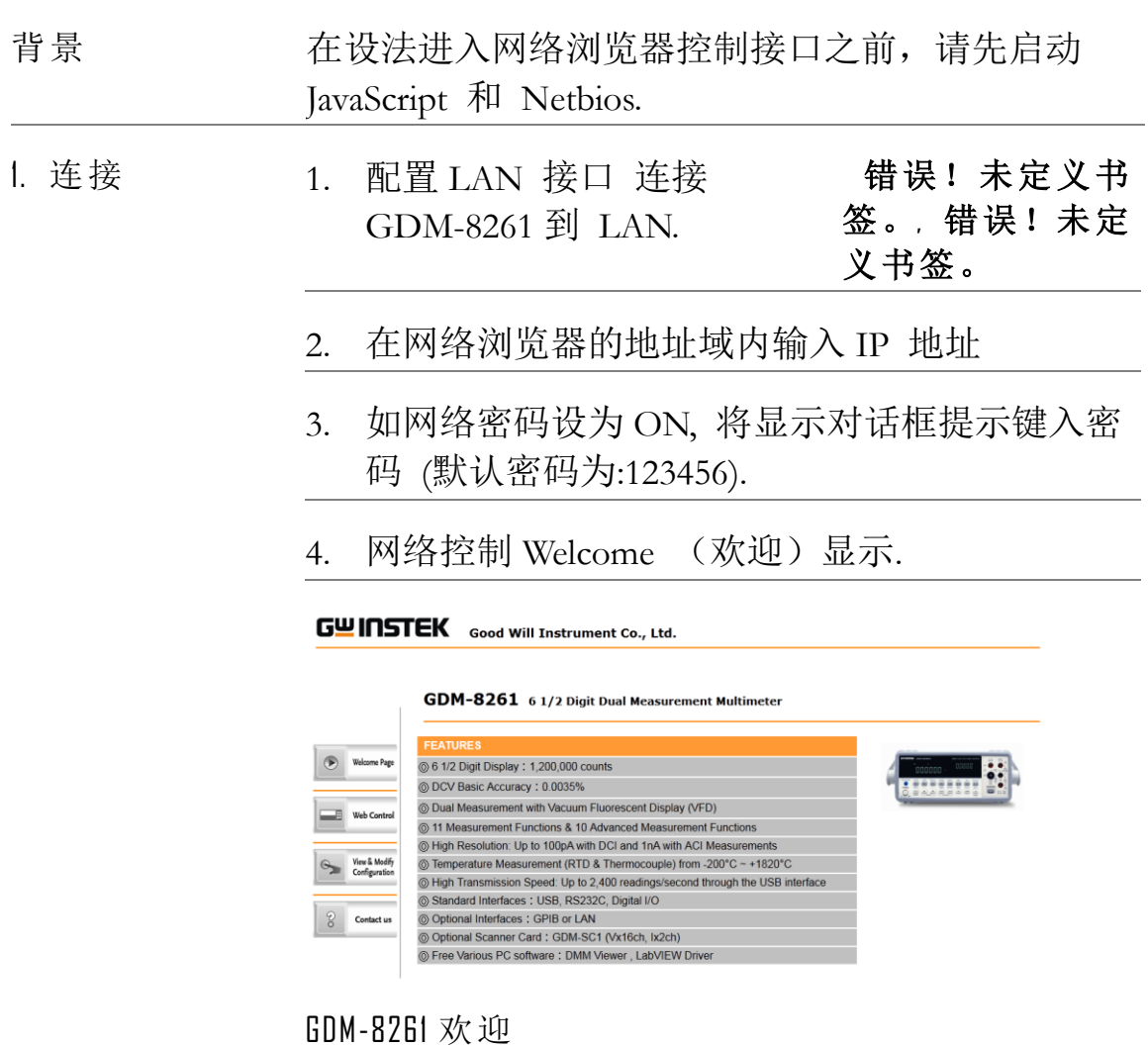

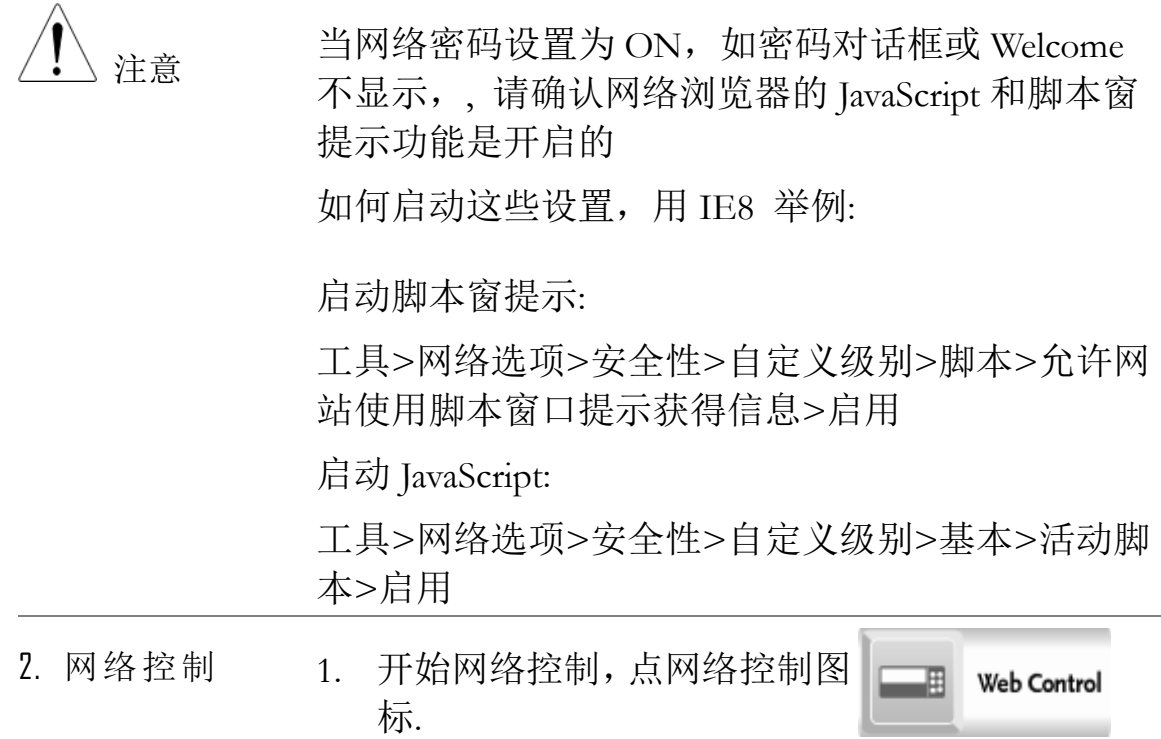

## 2. 虚拟的控制面板显示.

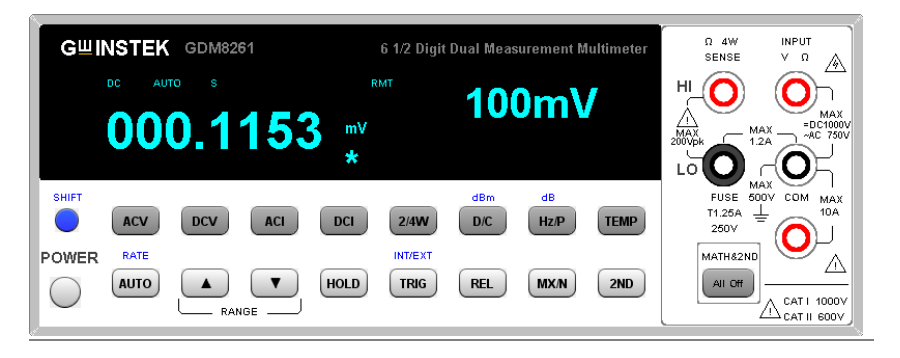

- 3. 用虚拟控制面板的所有的基本面板操作和用 GDM-8261 实际面板操作几乎一致, 有一些值得 注意的例外:
	- 不能进入扫描功能
	- 不能进入存储/调出功能.
	- 不能进入 MX+B, 1/X, REF%, 统计和比较.
	- 传感器不能进入.
	- 滤波器不能进入 The filter is not accessible.
	- 配置菜单不能进入.
	- 输出键用于关闭 REL, MAX, MIN, Hold, dB, dBm 和 第二功能.

3.查看和修改 LAN 从网络控制接口查看和修改网络设置。不能用 配置 GDM-8261 前面板修改的设置如网络密码可以通过 网络控制接口修改

- 1. 修改或查看当前配置设置, 点查看和修改配置图标.
- View & Modify  $\Theta$ Configuration

2. 配置设置显示.

#### **Miscellaneous Settings**

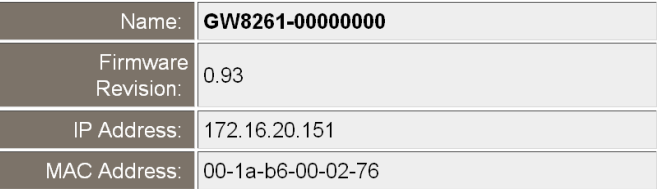

#### **IP Address Selection**

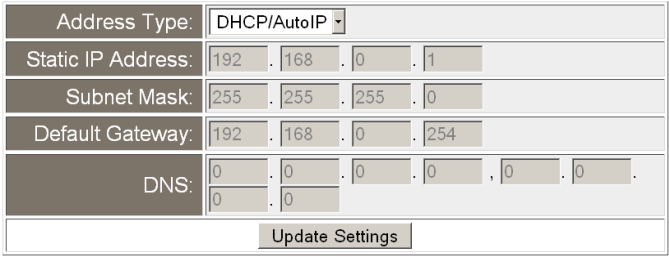

#### **General Configuration Settings**

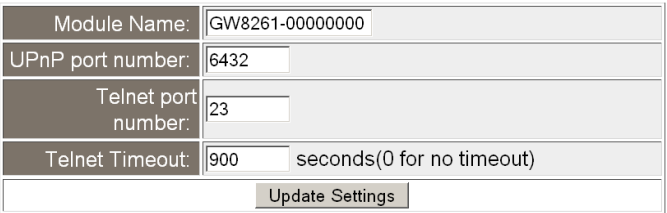

#### **Password Modify**

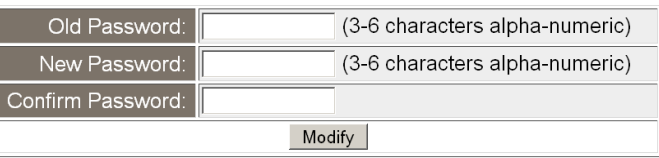

#### **Restore Factory Defaults**

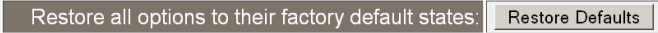

3. 查看和修改配置允许:

- 查看设备名称, 网卡的软件版本, IP 地址和 MAC 地址.
- 设置 IP 地址到 DHCP 或静态.
- 配置模组主机名称, UPnP 端口号, 远程登陆口 号和远程登陆超时时间.
- 修改网络密码.
- 恢复网卡到出厂设置(等同 INIT 功能).

# 命令语法

命令部分和 IEEE488.2 (1992) 和 SCPI (1994) 标准兼容。命令不区分大 小写.

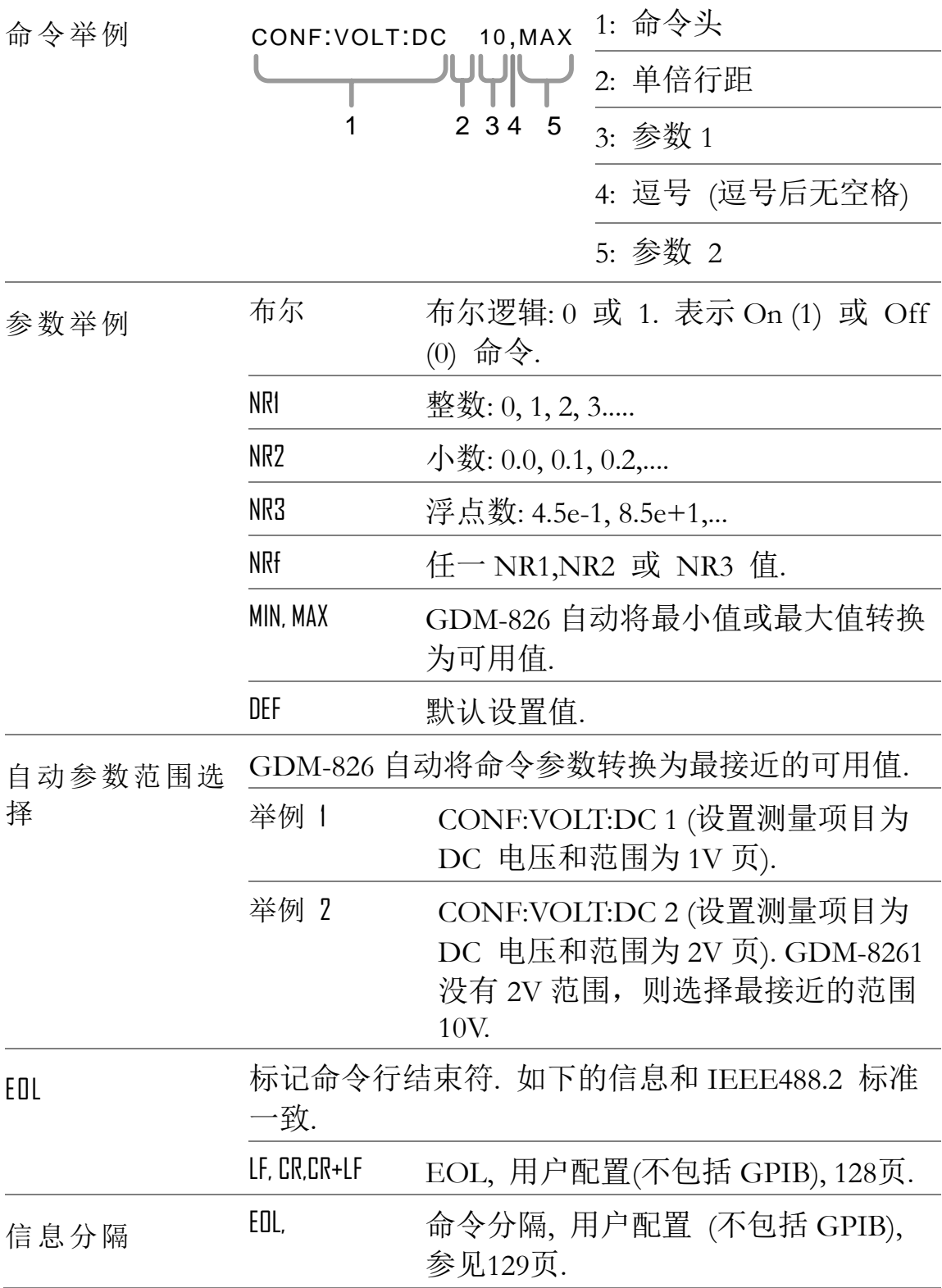

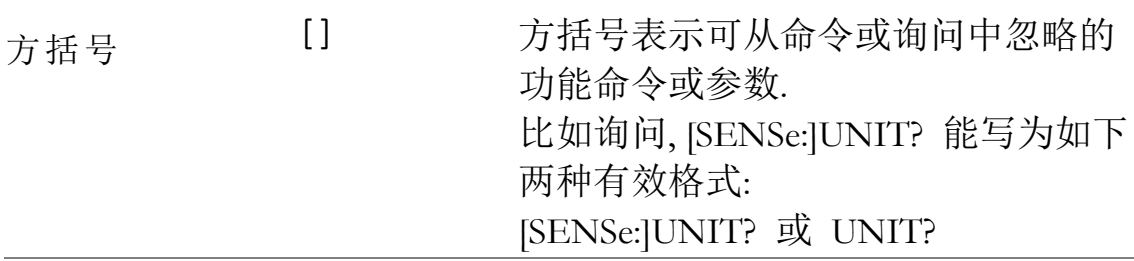

# 命令设置

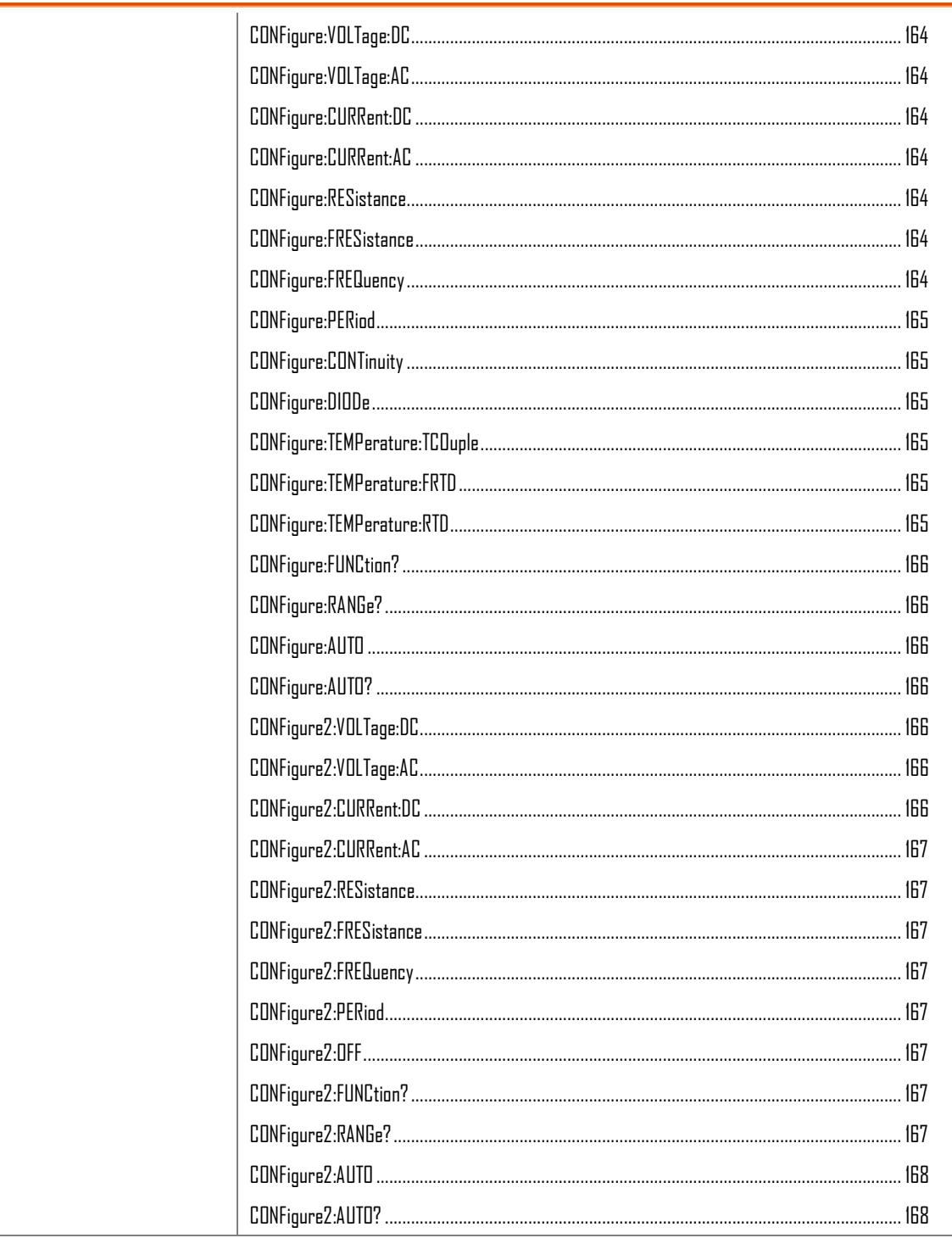

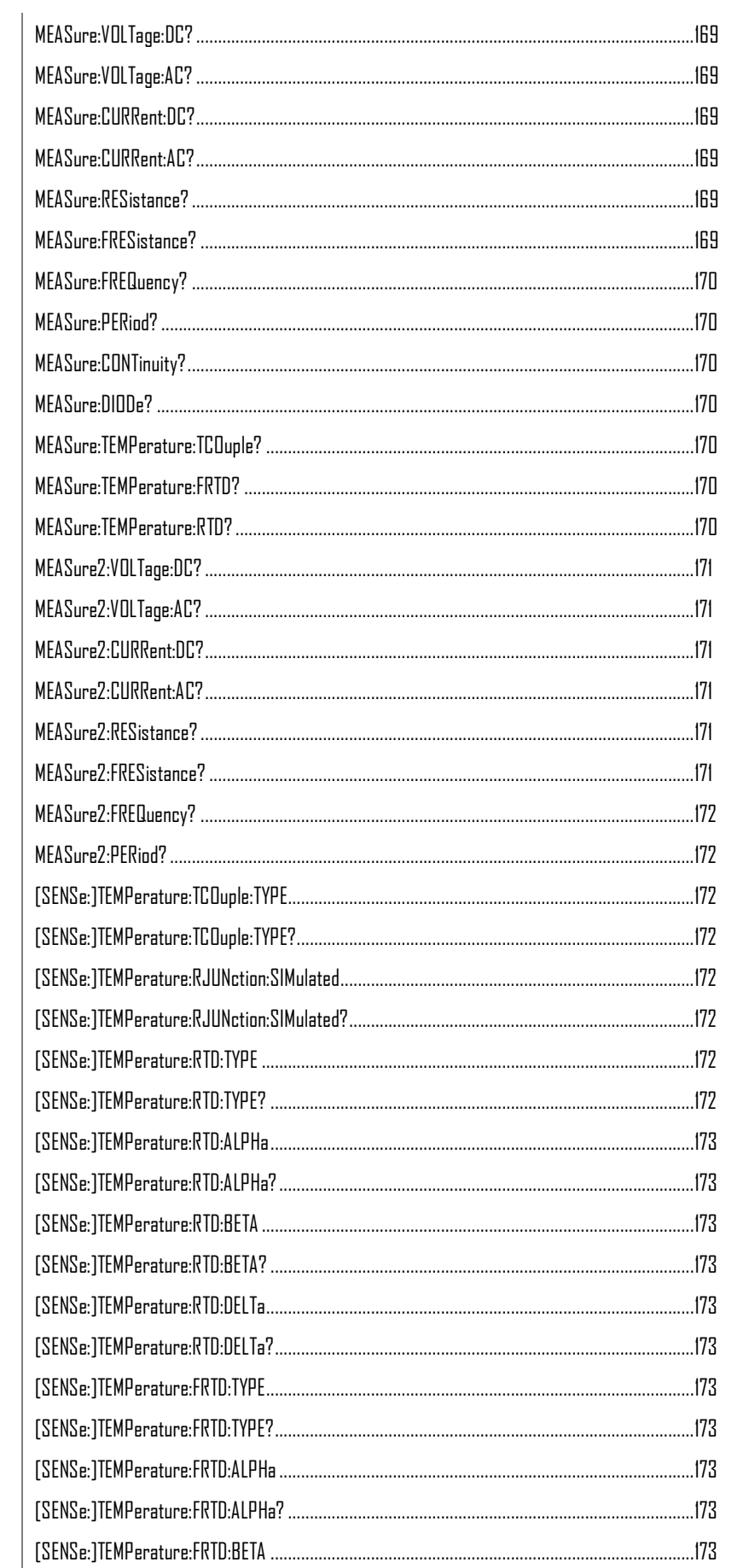

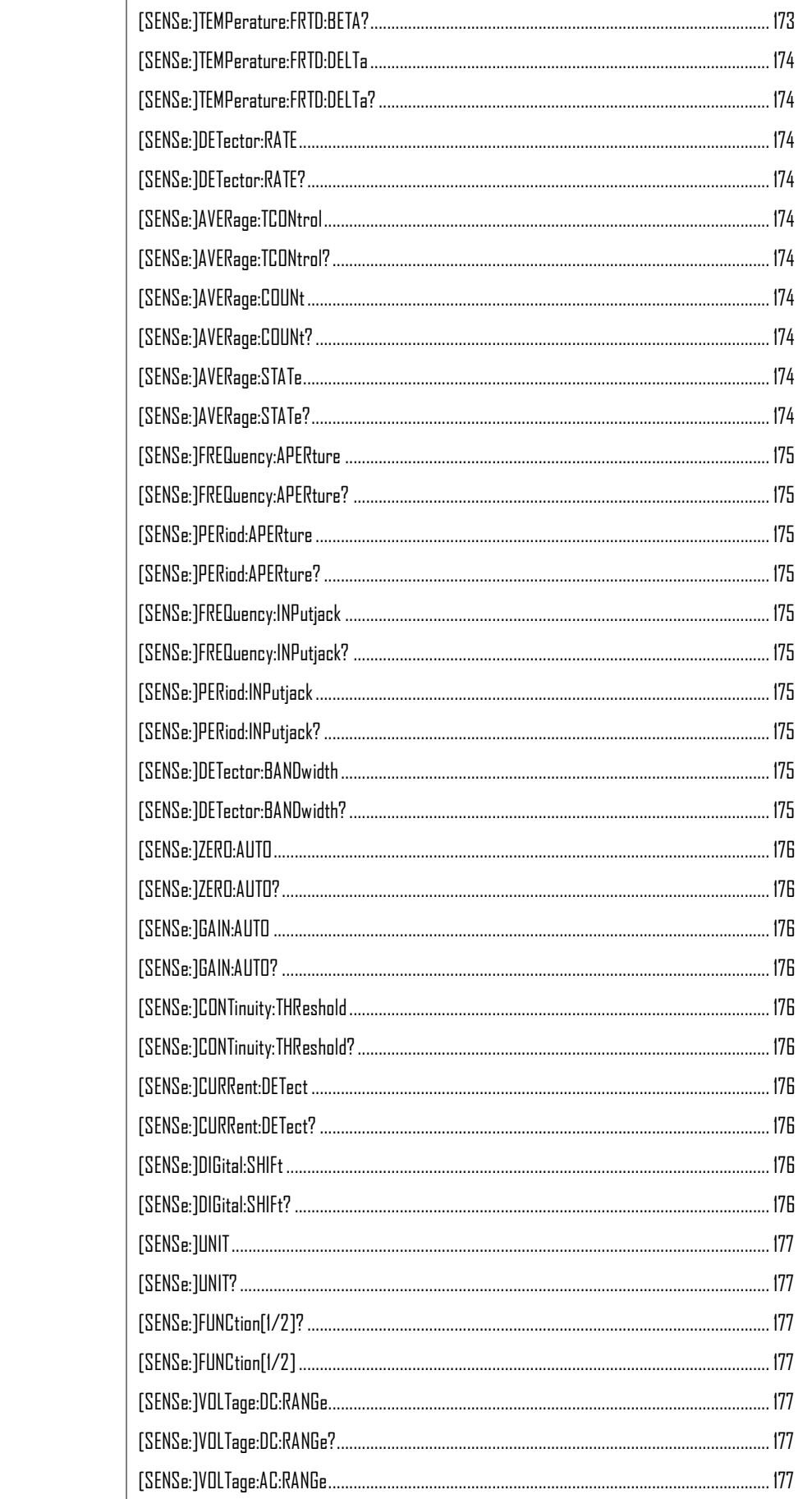

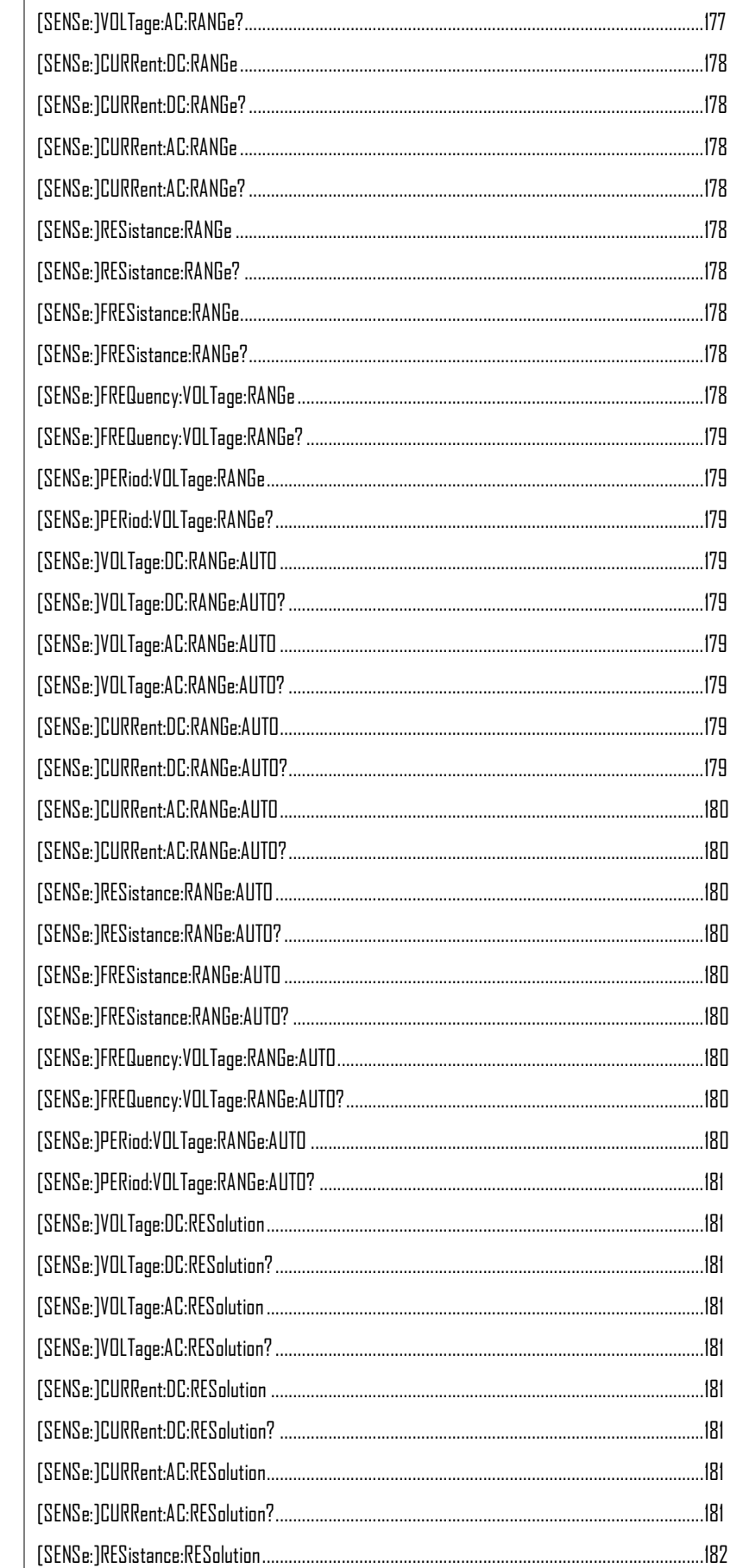

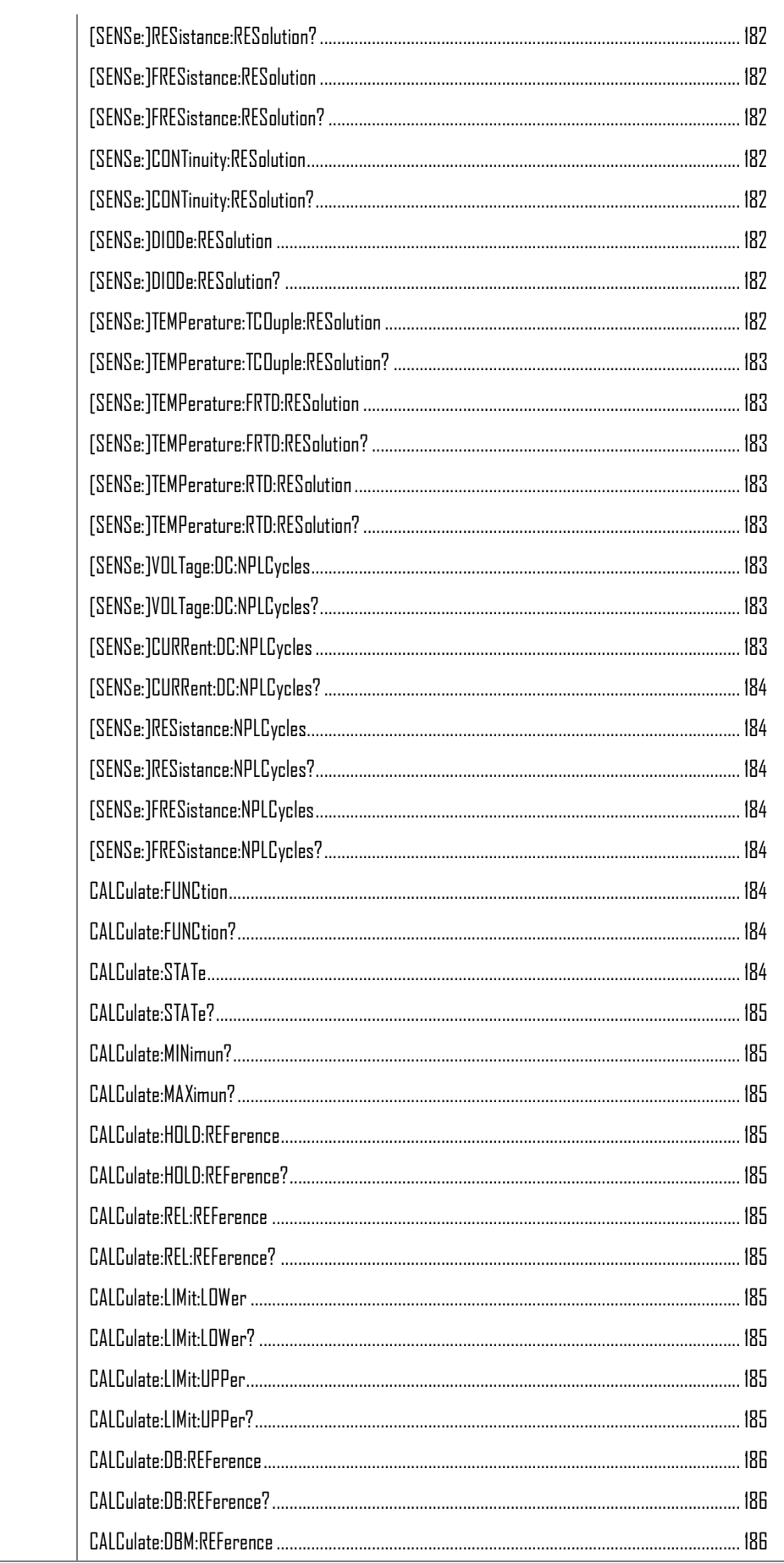

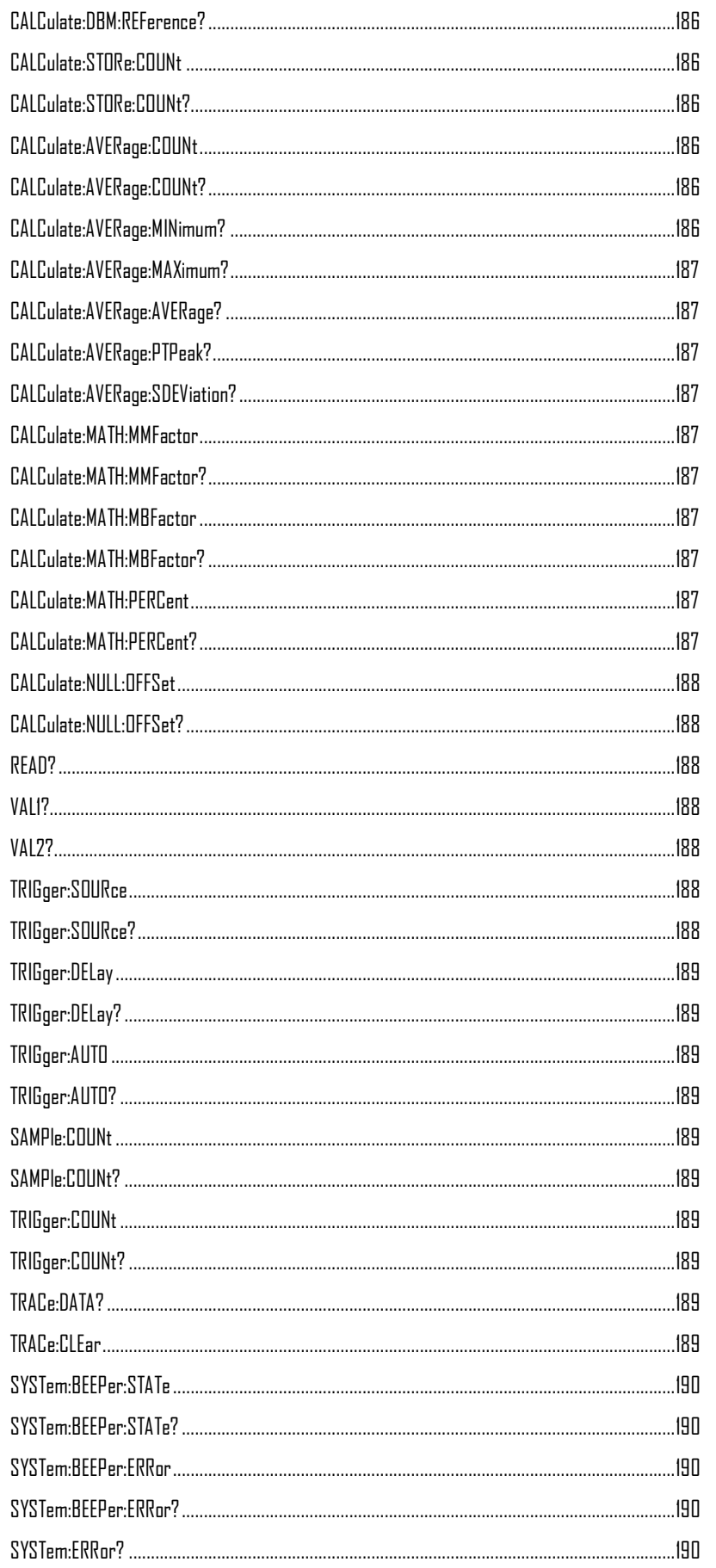

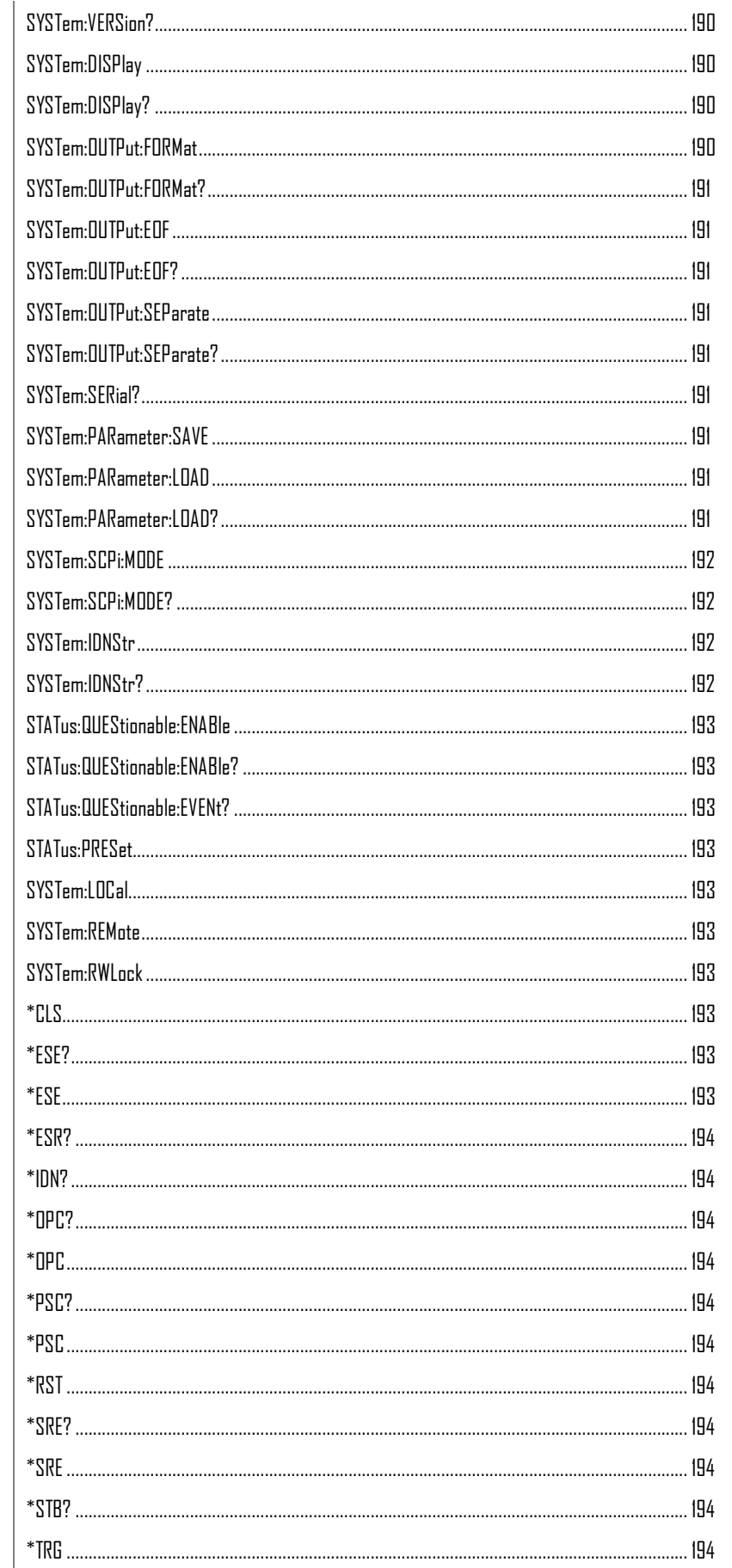

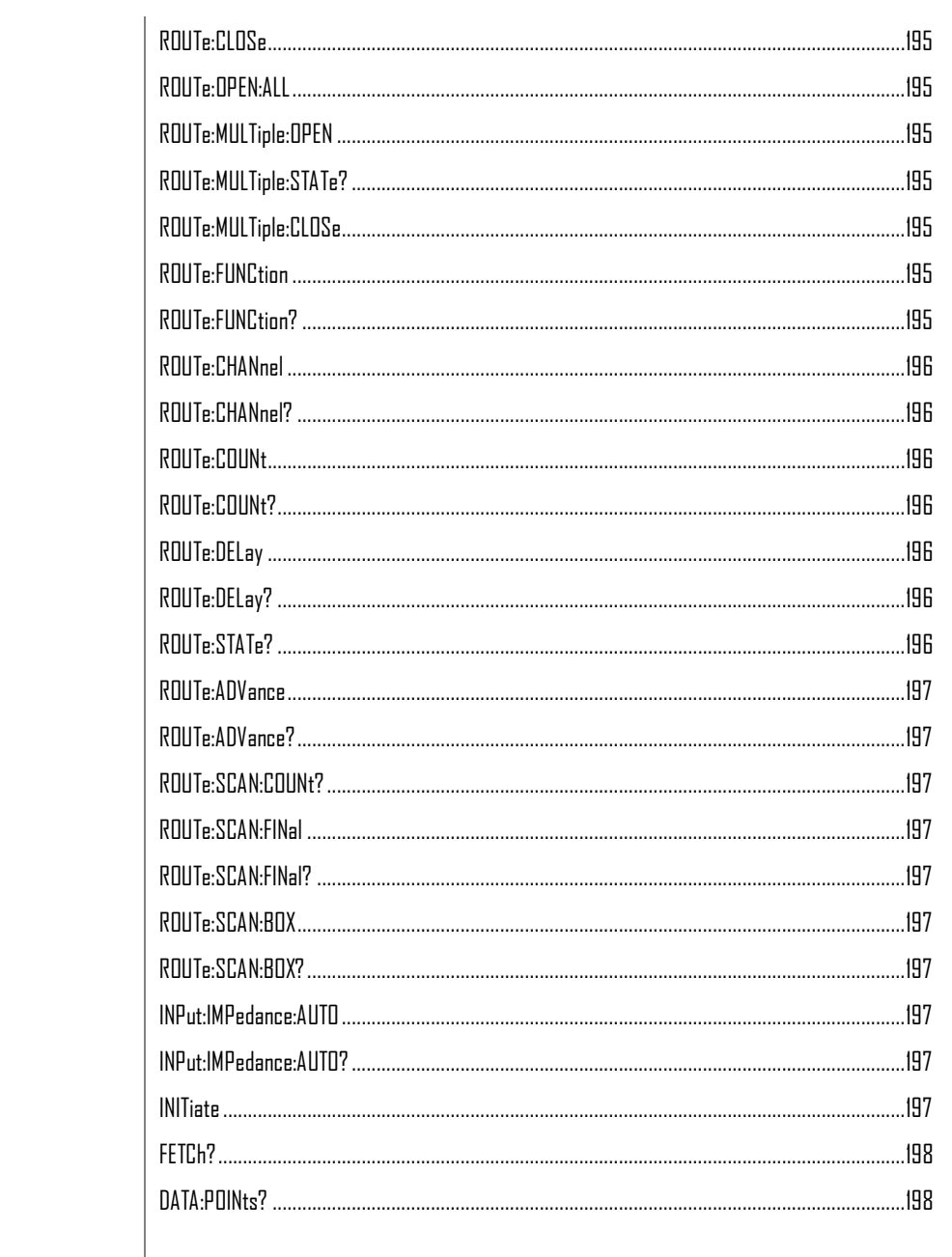

# CONFigure Commands

#### CONFigure:VOLTage:DC

Sets measurement to DC Voltage on the first display and specifies range/resolution. Parameter: [None] | [Range(<NRf> | MIN | MAX | DEF),Resolution(<NRf>| MIN | MAX | DEF)] Example: CONF:VOLT:DC 1,MAX Sets the voltage range to 1 volt and the resolution to the maximum.

#### CONFigure:VOLTage:AC

Sets measurement to AC Voltage on the first display and specifies range/resolution. Parameter: [None] | [Range(<NRf> | MIN | MAX | DEF),Resolution(<NRf> | MIN | MAX | DEF)] Example: CONF:VOLT:AC Sets the AC voltage range and resolution to auto range.

#### CONFigure:CURRent:DC

Sets measurement to DC Current on the first display and specifies range/resolution. Parameter: [None] | [Range(<NRf> | MIN | MAX | DEF),Resolution(<NRf> | MIN | MAX | DEF)] Example: CONF:CURR:DC 10e-3,DEF Sets the DC current range to 10mA using the default resolution.

#### CONFigure:CURRent:AC

Sets measurement to AC Current on the first display and specifies range/resolution. Parameter: [None] | [Range(<NRf> | MIN | MAX | DEF),Resolution(<NRf>| MIN | MAX | DEF)] Example: CONF:CURR:AC 10e-2,MAX Sets the measurement mode to ACI with a 100mA range at the maximum resolution.

#### CONFigure:RESistance

Sets measurement to 2W Resistance on the first display and specifies range/resolution. Parameter: [None] | [Range(<NRf> | MIN | MAX | DEF),Resolution(<NRf>| MIN | MAX | DEF)] Example: CONF:RES 10e3,MIN Sets the range to  $10k\Omega$  with the lowest resolution.

#### CONFigure:FRESistance

Sets measurement to 4W Resistance on the first display and specifies the range/resolution. Parameter: [None] | [Range(<NRf> | MIN | MAX | DEF),Resolution(<NRf> | MIN | MAX | DEF)] Example: CONF:FRES 10e3,MAX Sets the measurement mode to 4W with a range of 10k $\Omega$  at the maximum resolution.

#### CONFigure:FREQuency

Sets measurement to Frequency on the first display and specifies range/resolution. Parameter: [None] | [Range(<NRf> | MIN | MAX | DEF),Resolution(<NRf> | MIN | MAX | DEF)] Example: CONF:FREQ MAX,MAX Sets the frequency measurement range to max and the resolution to max.

#### CONFigure:PERiod

Sets measurement to Period on the first display and specifies the range/resolution. Parameter: [None] | [Range(<NRf> | MIN | MAX | DEF),Resolution(<NRf> | MIN | MAX | DEF)] Example: CONF:PER Sets the DMM to period measurement using the previous range/resolution.

#### CONFigure:CONTinuity

Sets measurement to Continuity on the first display. Parameter: None

#### CONFigure:DIODe

Sets measurement to Diode on the first display. Parameter: None

#### CONFigure:TEMPerature:TCOuple

Sets measurement to Temperature thermocouple (T-CUP) on the first display. Parameter: [None] | [Type(B | E | J | K | N | R | S | T)] Example: CONF:TEMP:TCO J Sets the measurement mode to TCO with a type J sensor.

#### CONFigure:TEMPerature:FRTD

Sets the measurement mode to 4W RTD measurement mode on the first display. Sets the sensor type.

Parameter: [None] | [Type(PT100 | D100 | F100 | PT385 | PT3916 | USER)] Example: CONF:TEMP:FRTD PT100 Sets the sensor type to PT100 and sets the measurement mode to 4W RTD

#### CONFigure:TEMPerature:RTD

Sets the measurement mode to 2W RTD measurement mode on the first display. Sets the sensor type. Parameter: [None] | [Type(PT100 | D100 | F100 | PT385 | PT3916 | USER)] Example: CONF:TEMP:RTD PT100 Sets the sensor type to PT100 and sets the measurement mode to 2W RTD

#### CONFigure:FUNCtion?

Returns the current function on 1st display. Return parameter: VOLT, VOLT:AC, CURR, CURR:AC, RES, FRES, FREQ, PER, TEMP:RTD, TEMP:FRTD, TEMP:TCO, DIOD, CONT

#### CONFigure:RANGe?

Returns the current range on 1st display. Return Parameter: DCV: 0 .1(100mV), 1(1V), 10(10V), 100(100V), 1000(1000V) ACV: 0.1(100mV), 1(1V), 10(10V), 100(100V), 750(750V) ACI: 0.001 (1mA), 0.01(10mA), 0.1(100mA), 1(1A), 10(10A)  $DCI: 0.0001$  (100 $\mu$ A), 0.001 (1mA), 0.01(10mA), 0.1(100mA), 1(1A), 10(10A) RES: 10E+1(100Ω) 10E+2(1kΩ), 10E+3(10kΩ), 10E+4 (100kΩ), 10E+5(1MΩ), 10E+6(10MΩ),  $10E+7(100M<sub>\Omega</sub>)$ 

#### CONFigure:AUTO

Sets Auto-Range on or off on the first display. Parameter: ON | OFF Example: CONF:AUTO ON

#### CONFigure:AUTO?

Returns the Auto-Range status of the function on the l<sup>st</sup> display. Return Parameter: 0|1, 1=Auto range, 0=Manual range

## Secondary Display: CONFigure2 Commands

#### CONFigure2:VOLTage:DC

Sets measurement to DC Voltage on the second display and specifies range/resolution. Parameter: [None] | [Range(<NRf> | MIN | MAX | DEF),Resolution(<NRf> | MIN | MAX | DEF)] Example: CONF2:VOLT:DC 1,MAX Sets the voltage range to 1 volt and the resolution to the maximum.

#### CONFigure2:VOLTage:AC

Sets measurement to AC Voltage on the second display and specifies range/resolution. Parameter: [None] | [Range(<NRf> | MIN | MAX | DEF),Resolution(<NRf> | MIN | MAX | DEF)] Example: CONF2:VOLT:AC Sets the measurement mode to AC voltage.

#### CONFigure2:CURRent:DC

Sets measurement to DC Current on the second display and specifies range/resolution. Parameter: [None] | [Range(<NRf> | MIN | MAX | DEF),Resolution(<NRf> | MIN | MAX | DEF)] Example: CONF2:CURR:DC 10e-3,DEF Sets the DC current range to 10mA using the default resolution on the second display.

#### CONFigure2:CURRent:AC

Sets measurement to AC Current on the second display and specifies range/resolution. Parameter: [None] | [Range(<NRf> | MIN | MAX | DEF),Resolution(<NRf> | MIN | MAX | DEF)] Example: CONF2:CURR:AC 10e-2,MAX Sets the measurement mode to ACI with a 100mA range at the maximum resolution.

#### CONFigure2:RESistance

Sets measurement to 2W Resistance on the second display and specifies range/resolution. Parameter: [None] | [Range(<NRf> | MIN | MAX | DEF),Resolution(<NRf> | MIN | MAX | DEF)] Example: CONF2:RES 10e3,MIN Sets the range to  $10k\Omega$  with the lowest resolution.

#### CONFigure2:FRESistance

Sets measurement to 4W Resistance on the second display and specifies the range/resolution. Parameter: [None] | [Range(<NRf> | MIN | MAX | DEF),Resolution(<NRf> | MIN | MAX | DEF)] Example: CONF2:FRES 10e3,MAX Sets the measurement mode to 4W with a range of 10k $\Omega$  at the maximum resolution.

#### CONFigure2:FREQuency

Sets measurement to Frequency on the second display and specifies range/resolution. Parameter: [None] | [Range(<NRf> | MIN | MAX | DEF),Resolution(<NRf> | MIN | MAX | DEF)] Example: CONF2:FREQ MAX,MAX Sets the frequency measurement range to max and the resolution to max.

#### CONFigure2:PERiod

Sets measurement to Period on the second display and specifies the range/resolution. Parameter: [None] | [Range(<NRf> | MIN | MAX | DEF),Resolution(<NRf> | MIN | MAX | DEF)] Example: CONF2:PER Sets the DMM to period measurement using the previous range/resolution.

#### CONFigure2:OFF

Turns the second display function off. Parameter: None.

#### CONFigure2:FUNCtion?

Returns the current function on the second display. Return parameter: VOLT, VOLT:AC, CURR, CURR:AC, RES, FRES, FREQ, PER, NON

#### CONFigure2:RANGe?

Returns the range of the current function on the second display. Return parameter: DCV: 0 .1(100mV), 1(1V), 10(10V), 100(100V), 1000(1000V) ACV: 0.1(100mV), 1(1V), 10(10V), 100(100V), 750(750V) ACI: 0.001 (1mA), 0.01(10mA), 0.1(100mA), 1(1A), 10(10A) DCI: 0.001 (1mA), 0.01(10mA), 0.1(100mA), 1(1A), 10(10A) RES: 10E+1(100  $\Omega$ ) 10E+2(1k  $\Omega$ ), 10E+3(10k  $\Omega$ ), 10E+4 (100k  $\Omega$ ), 10E+5(1M  $\Omega$ ), 10E+6(10M  $\Omega$ ),  $10E+7(100M<sub>\Omega</sub>)$ 

CONFigure2:AUTO Sets Auto-Range on or off on the 2nd display. Parameter: ON | OFF Example: CONF2:AUTO ON

CONFigure2:AUTO?

Returns the Auto-Range status of the function on the 2nd display. Return Parameter: 0|1, 1=Auto range, 0=Manual range

## Measure Commands

## MEASure:VOLTage:DC? Returns the DC voltage measurement on the first display. Parameter: [None] | [Range(<NRf> | MIN | MAX | DEF),Resolution(<NRf>| MIN | MAX | DEF)] Example: MEAS:VOLT:DC ? >+0.488E-4 Returns the DC voltage measurement as 0.0488 mV. MEASure:VOLTage:AC? Returns the AC voltage measurement on the first display. Parameter: [None] | [Range(<NRf> | MIN | MAX | DEF), Resolution(<NRf>| MIN | MAX | DEF)] Example: MEAS:VOLT:AC ?  $> +0.511F - 3$ Returns the AC voltage measurement as 0.511 mV. MEASure:CURRent:DC? Returns the DC current measurement on the first display. Parameter: [None] | [Range(<NRf> | MIN | MAX | DEF),Resolution(<NRf>| MIN | MAX | DEF)] Example: MEAS:CURR:DC ? >+0.234E-4 Returns the DC current measurement as 0.0234 mA. MEASure:CURRent:AC? Returns the AC current measurement on the first display. Parameter: [None] | [Range(<NRf> | MIN | MAX | DEF),Resolution(<NRf>| MIN | MAX | DEF)] Example: MEAS:CURR:AC ?  $> +0.387F-2$ Returns the AC current measurement. MEASure:RESistance? Returns the 2W resistance measurement on the first display. Parameter: [None] | [Range(<NRf> | MIN | MAX | DEF),Resolution(<NRf>| MIN | MAX | DEF)]

Example: MEAS:RES? > +1.181372E+6 Returns the 2W measurement.

#### MEASure:FRESistance?

Returns the 4W resistance measurement on the first display. Parameter: [None] | [Range(<NRf> | MIN | MAX | DEF), Resolution(<NRf>| MIN | MAX | DEF)] Example: MEAS:FRES? > +1.181372E+6 Returns the 4W measurement.

MEASure:FREQuency? Returns the frequency measurement on the first display. Parameter: [None] | [Range(<NRf> | MIN | MAX | DEF),Resolution(<NRf>| MIN | MAX | DEF)] Example: MEAS:FREQ? > +0.215029E+5 Returns the frequency (21.5 kHz). MEASure:PERiod? Returns the period measurement on the first display. Parameter: [None] | [Range(<NRf> | MIN | MAX | DEF),Resolution(<NRf>| MIN | MAX | DEF)] Example: MEAS:PER? MAX Returns the period at the maximum range. MEASure:CONTinuity? Returns the continuity measurement on the first display. Example: MEAS:CONT? Returns the continuity. MEASure:DIODe? Returns the diode measurement on the first display. Example: MEAS:DIOD? Returns the diode measurement. MEASure:TEMPerature:TCOuple? Returns the temperature for the selected thermocouple type on the first display. Parameter:[NONE] | B | E | J | K | N | R | S | T Example: MEAS:TEMP:TCO? J > +0.26348E+2 Returns the temperature. MEASure:TEMPerature:FRTD? Returns the 4W RTD temperature for the selected sensor type on the first display. Parameter:[NONE] | PT100 | D100 | F100 | PT385 | PT3916 | USER Example: MEAS:TEMP:FRTD? PT100 > +0.20050E+5 Returns the temperature. MEASure:TEMPerature:RTD? Returns the 2W RTD temperature for the selected sensor type on the first display. Parameter:[NONE] | PT100 | D100 | F100 | PT385 | PT3916 | USER Example: MEAS:TEMP:RTD? PT100

> +0.20050E+5

Returns the temperature.

#### MEASure2:VOLTage:DC?

Returns the DC voltage measurement on the second display. Parameter: [None] | [Range(<NRf> | MIN | MAX | DEF),Resolution(<NRf>| MIN | MAX | DEF)] Example: MEAS2:VOLT:DC ? >+0.488E-4 Returns the DC voltage measurement as 0.0488 mV.

#### MEASure2:VOLTage:AC?

Returns the AC voltage measurement on the second display. Parameter: [None] | [Range(<NRf> | MIN | MAX | DEF), Resolution(<NRf>| MIN | MAX | DEF)] Example: MEAS2:VOLT:AC ?  $> +0.511F - 3$ Returns the AC voltage measurement as 0.511 mV.

#### MEASure2:CURRent:DC?

Returns the DC current measurement on the second display. Parameter: [None] | [Range(<NRf> | MIN | MAX | DEF),Resolution(<NRf>| MIN | MAX | DEF)] Example: MEAS2:CURR:DC ? >+0.234E-4 Returns the DC current measurement as 0.0234 mA.

#### MEASure2:CURRent:AC?

Returns the AC current measurement on the second display. Parameter: [None] | [Range(<NRf> | MIN | MAX | DEF), Resolution(<NRf>| MIN | MAX | DEF)] Example: MEAS2:CURR:AC ?  $> +0.387F-2$ Returns the AC current measurement.

#### MEASure2:RESistance?

Returns the 2W resistance measurement on the second display. Parameter: [None] | [Range(<NRf> | MIN | MAX | DEF),Resolution(<NRf>| MIN | MAX | DEF)] Example: MEAS2:RES? > +1.181372E+6 Returns the 2W measurement.

#### MEASure2:FRESistance?

Returns the 4W resistance measurement on the second display. Parameter: [None] | [Range(<NRf> | MIN | MAX | DEF), Resolution(<NRf>| MIN | MAX | DEF)] Example: MEAS2:FRES? > +1.181372E+6 Returns the 4W measurement.

MEASure2:FREQuency?

Returns the frequency measurement on the second display. Parameter: [None] | [Range(<NRf> | MIN | MAX | DEF),Resolution(<NRf>| MIN | MAX | DEF)] Example: MEAS2:FREQ? > +0.215029E+5 Returns the frequency (21.5 kHz).

## MEASure2:PERiod?

Returns the period measurement on the second display. Parameter: [None] | [Range(<NRf> | MIN | MAX | DEF), Resolution(<NRf>| MIN | MAX | DEF)] Example: MEAS2:PER? MAX Returns the period at the maximum range.

## SENSe Commands

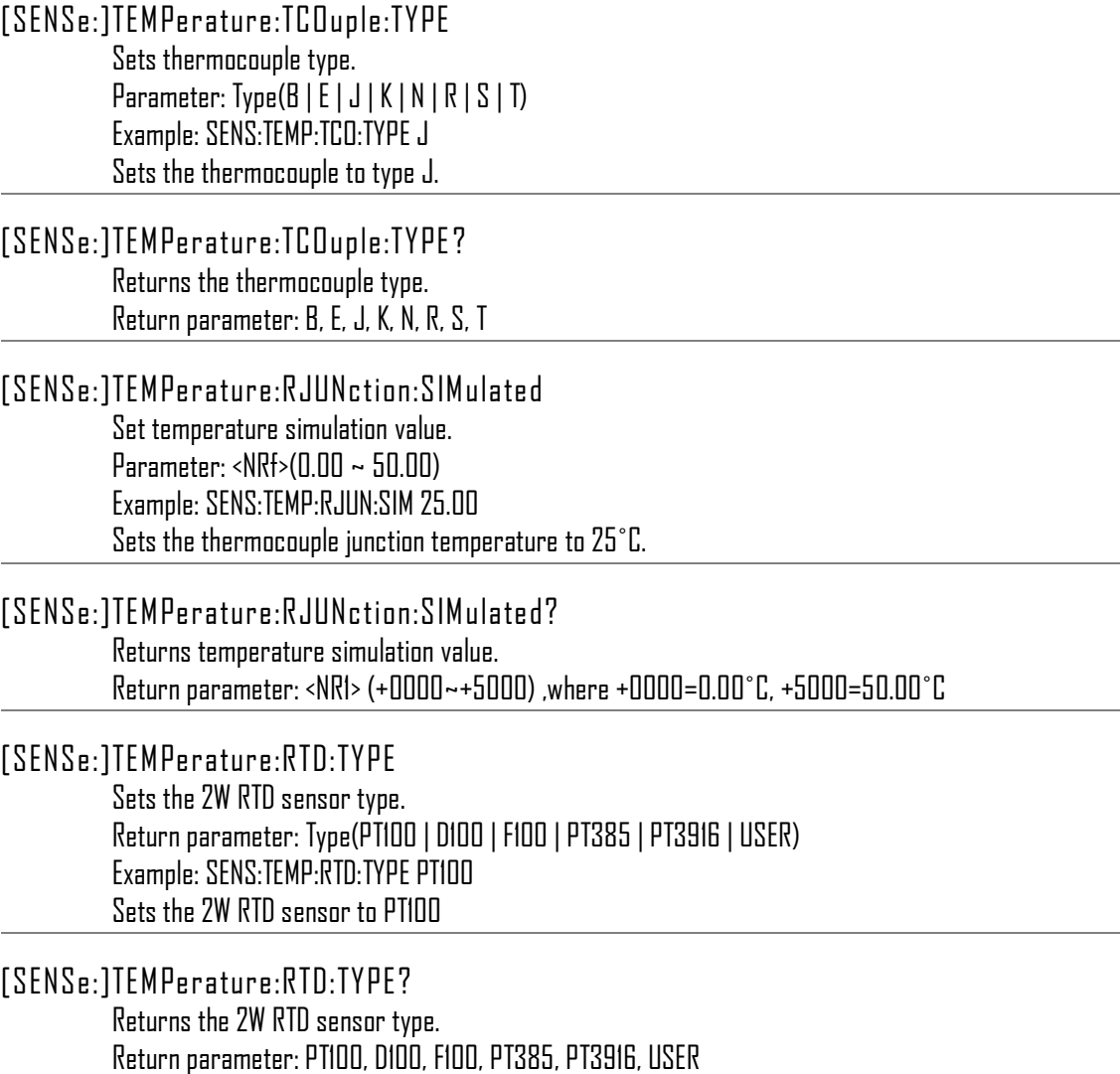

[SENSe:]TEMPerature:RTD:ALPHa Sets the 2W RTD Alpha coefficient. Parameter: <NRf> (n~10) Example: SENS:TEMP:RTD:ALPH 0.00385 [SENSe:]TEMPerature:RTD:ALPHa? Returns the 2W RTD Alpha coefficient. [SENSe:]TEMPerature:RTD:BETA Sets the 2W RTD BETA coefficient. Parameter: <NRf> (0~10) Example: SENS:TEMP:RTD:BETA 0.00495 [SENSe:]TEMPerature:RTD:BETA? Returns the 2W RTD BETA coefficient. [SENSe:]TEMPerature:RTD:DELTa Sets the 2W RTD DELTa coefficient. Parameter: <NRf> (n~10) Example: SENS:TEMP:RTD:DELT 0.0000568 [SENSe:]TEMPerature:RTD:DELTa? Returns the 2W RTD DELTa coefficient. [SENSe:]TEMPerature:FRTD:TYPE Sets the 4W RTD sensor type. Parameter: Type(PT100 | D100 | F100 | PT385 | PT3916 | USER) Example: SENS:TEMP:FRTD:TYPE PT100 Sets the 4W RTD sensor to PT100 [SENSe:]TEMPerature:FRTD:TYPE? Returns the 4W RTD sensor type. Return parameter: PT100, D100, F100, PT385, PT3916, USER [SENSe:]TEMPerature:FRTD:ALPHa Sets the 4W RTD Alpha coefficient. Parameter: <NRf> (0~10) Example: SENS:TEMP:FRTD:ALPH 0.00385 [SENSe:]TEMPerature:FRTD:ALPHa? Returns the 4W RTD Alpha coefficient. [SENSe:]TEMPerature:FRTD:BETA Sets the 4W RTD BETA coefficient. Parameter: <NRf> (0~10) Example: SENS:TEMP:FRTD:BETA 0.00495 [SENSe:]TEMPerature:FRTD:BETA? Returns the 4W RTD BETA coefficient.

[SENSe:]TEMPerature:FRTD:DELTa Sets the 4W RTD DELTa coefficient. Parameter: <NRf> (n~10) Example: SENS:TEMP:FRTD:DELT 0.0000568

[SENSe:]TEMPerature:FRTD:DELTa? Returns the 4W RTD DELTa coefficient.

[SENSe:]DETector:RATE Sets the detection rate (sample rate) Parameter: RATE(S | M | F) Example: SENS:DET:RATE S Sets the rate to slow (S).

[SENSe:]DETector:RATE? Returns the sample rate. Return parameter: SLOW, MID, FAST

[SENSe:]AVERage:TCONtrol Selects the digital filter. Parameter: MOV | REP Example: SENS:AVER:TCON MOV Sets the digital filter to the Moving filter.

[SENSe:]AVERage:TCONtrol? Returns the current digital filter type. Return parameter: MOV (moving), REP (repeating)

[SENSe:]AVERage:COUNt Sets the digital filter count. Parameter: <NR1> (2 ~ 100) | MIN | MAX Example: SENS:AVER:COUN 100 Sets the digital filter count number to 100.

[SENSe:]AVERage:COUNt? Returns the digital filter count. Return parameter: <NR1> (+002~+100)

[SENSe:]AVERage:STATe Turns the digital filter On/Off. Parameter: ON | OFF Example: SENS:AVER:STAT ON Turns the digital filter on.

[SENSe:]AVERage:STATe? Returns the state of the digital filter (on or off). Return parameter: 0|1, 0=OFF, 1=ON

## [SENSe:]FREQuency:APERture Sets the aperture time (gate time) for the frequency function (0.01=F, 0.1=M, 1=S). Parameter: (0.01 | 0.1 | 1) Example: SENS:FREQ:APER 0.01 Sets the gate time to 0.01 seconds. [SENSe:]FREQuency:APERture? Returns aperture time (gate time) for the frequency function. [SENSe:]PERiod:APERture Sets the aperture time (gate time) for the period function(0.01=F, 0.1=M, 1=S). Parameter: <NRf>(0.01 | 0.1 | 1) Example: SENS:PER:APER 0.1 Sets the gate time to 0.1 seconds for the period function. [SENSe:]PERiod:APERture? Returns the aperture time (gate time) for the period function. [SENSe:]FREQuency:INPutjack Assigns an input port for the frequency function. Parameter: (0|1|2) 0=volt, 1=1A, 2=10A Example: SENS:FREQ:INP 0 Sets the input jack to the Volt input port. [SENSe:]FREQuency:INPutjack? Returns the assigned input port used for the frequency function. Return Parameter: VOLT, 1A, 10A [SENSe:]PERiod:INPutjack Assigns an input port for the period function. Parameter: (0|1|2) 0=volt, 1=1A, 2=10A Example: SENS:PER:INP 0 Sets the input jack to the Volt input port. [SENSe:]PERiod:INPutjack? Returns the assigned input port used for the period function. Return Parameter: VOLT, 1A, 10A [SENSe:]DETector:BANDwidth Sets the AC bandwidth (AC filter). Parameter: (3 | 20 | 200) Example: SENS:DET:BAND 20 Sets the AC bandwidth to 20Hz. [SENSe:]DETector:BANDwidth?

Returns the AC bandwidth.

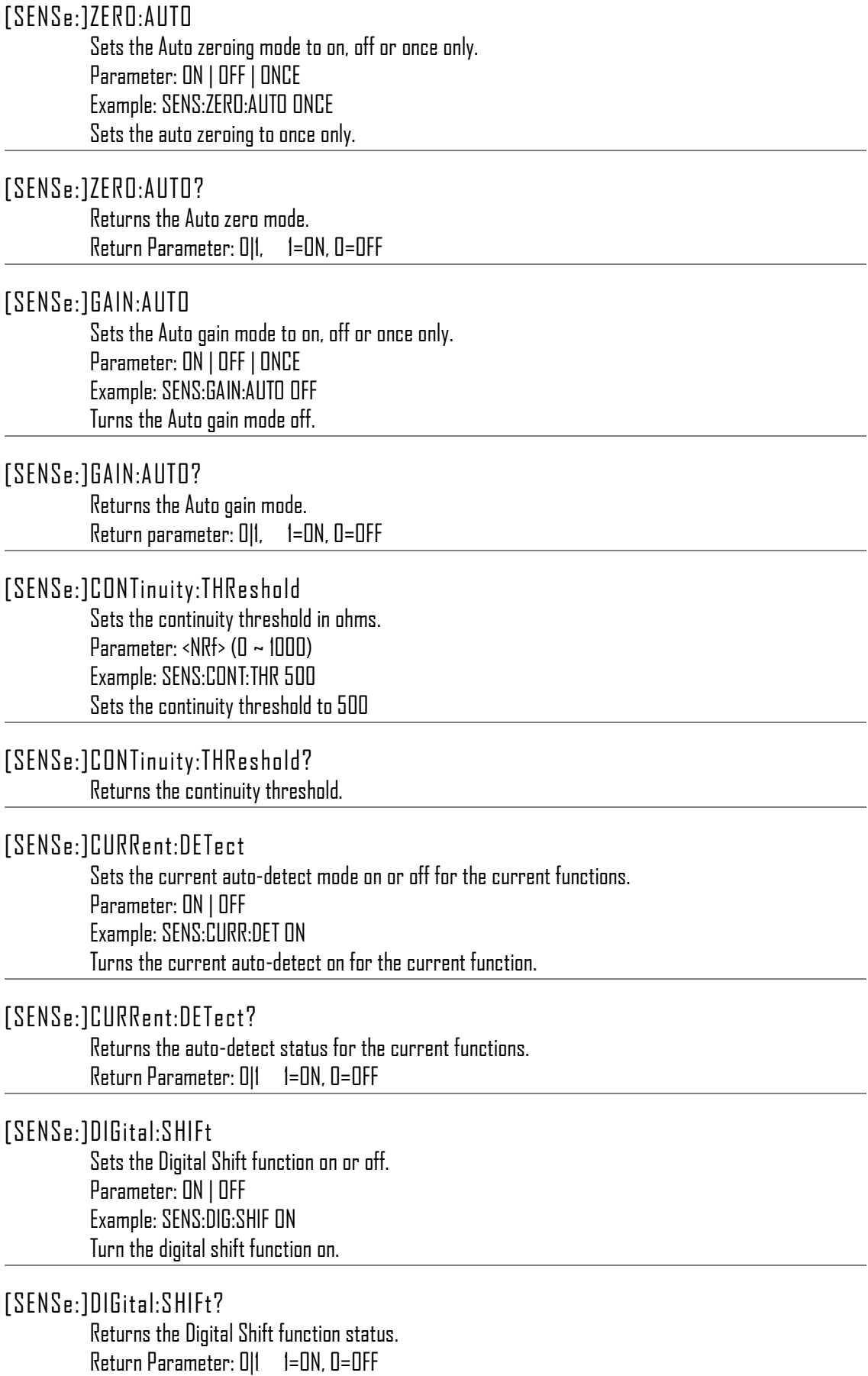

#### [SENSe:]UNIT

Sets the temperature unit. Parameter: C|F Example: SENS:UNIT C Sets the temperature unit to ˚C.

#### [SENSe:]UNIT?

Returns the temperature unit.

#### [SENSe:]FUNCtion[1/2]?

Returns the function displayed on the first or second display. Return parameter: (display 1): VOLT, VOLT:AC, CURR, CURR:AC, RES, FRES, FREQ, PER, TEMP:RTD, TEMP:FRTD, TEMP:TCO, DIOD, CONT (display 2): VOLT, VOLT:AC, CURR, CURR:AC, RES, FRES, FREQ, PER, NON

## [SENSe:]FUNCtion[1/2]

Sets the function for the first or second display. Parameter: (display1):"VOLT[:DC]", "VOLT:AC", "CURR[:DC]", "CURR:AC", "RES", "FRES", "FREQ", "PER", "TEMP:RTD", "TEMP:FRTD", "TEMP:TCO", "DIOD", "CONT" (display2): "VOLT[:DC]", "VOLT:AC", "CURR[:DC]", "CURR:AC", "RES", "FRES", "FREQ", "PER", "NON" Example: SENS:FUNC1 "VOLT:DC" Sets the 1<sup>st</sup> display to the DCV function.

## [SENSe:]VOLTage:DC:RANGe

Sets the DC Voltage measurement range. Parameter: (<NRf> | MIN | MAX) Example: SENS:VOLT:DC:RANG MIN Set the DC voltage range to lowest range allowed.

## [SENSe:]VOLTage:DC:RANGe?

Returns the DC Voltage measurement range. Parameter: [None] | [MIN | MAX]

## [SENSe:]VOLTage:AC:RANGe

Sets the AC Voltage measurement range. Parameter: (<NRf> | MIN | MAX) Example: SENS:VOLT:AC:RANG MIN Set the AC voltage range to lowest range allowed.

## [SENSe:]VOLTage:AC:RANGe?

Returns the AC Voltage measurement range. Parameter: [None] | [MIN | MAX]

[SENSe:]CURRent:DC:RANGe Sets the DC Current measurement range. Parameter: Range(<NRf> | MIN | MAX) Example: SENS:CURR:DC:RANG 10 e-2 Sets the DC current range to 100mA.

[SENSe:]CURRent:DC:RANGe? Returns the DC Current measurement range. Parameter: [None] | [MIN | MAX]

[SENSe:]CURRent:AC:RANGe Sets the AC Current measurement range. Parameter: Range(<NRf> | MIN | MAX) Example: SENS:CURR:AC:RANG 10 e-2 Sets the AC current range to 100mA.

[SENSe:]CURRent:AC:RANGe? Returns the AC Current measurement range. Parameter: [None] | [MIN | MAX]

[SENSe:]RESistance:RANGe Sets the 2W resistance measurement range. Parameter: Range(<NRf> | MIN | MAX) Example: SENS:RES:RANG 1000 Sets the resistance range to 1k $\Omega$ .

[SENSe:]RESistance:RANGe? Returns the 2W resistance measurement range. Parameter: [None] | [MIN | MAX]

[SENSe:]FRESistance:RANGe Sets the 4W resistance measurement range. Parameter: Range(<NRf> | MIN | MAX) Example: SENS:FRES:RANG 1000 Sets the 4W resistance range to  $\mathsf{lk}\Omega$ .

[SENSe:]FRESistance:RANGe? Returns the 4W resistance measurement range. Parameter: [None] | [MIN | MAX]

[SENSe:]FREQuency:VOLTage:RANGe Sets the frequency measurement range. Parameter: Range(<NRf> | MIN | MAX) Example: SENS:FREQ:VOLT:RANG MIN Sets the frequency to the minimum frequency range.

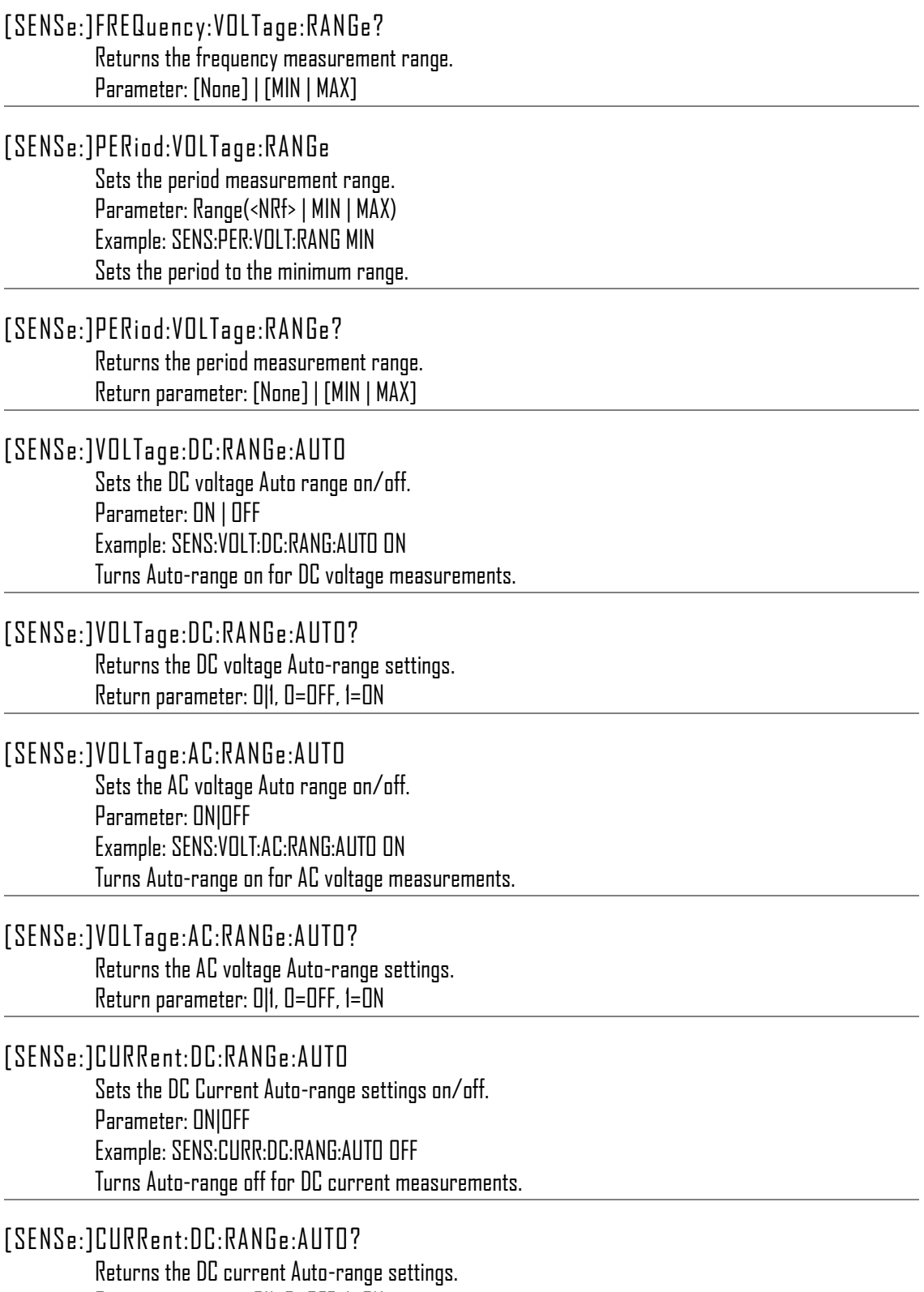

Return parameter: 0|1, 0=OFF, 1=ON
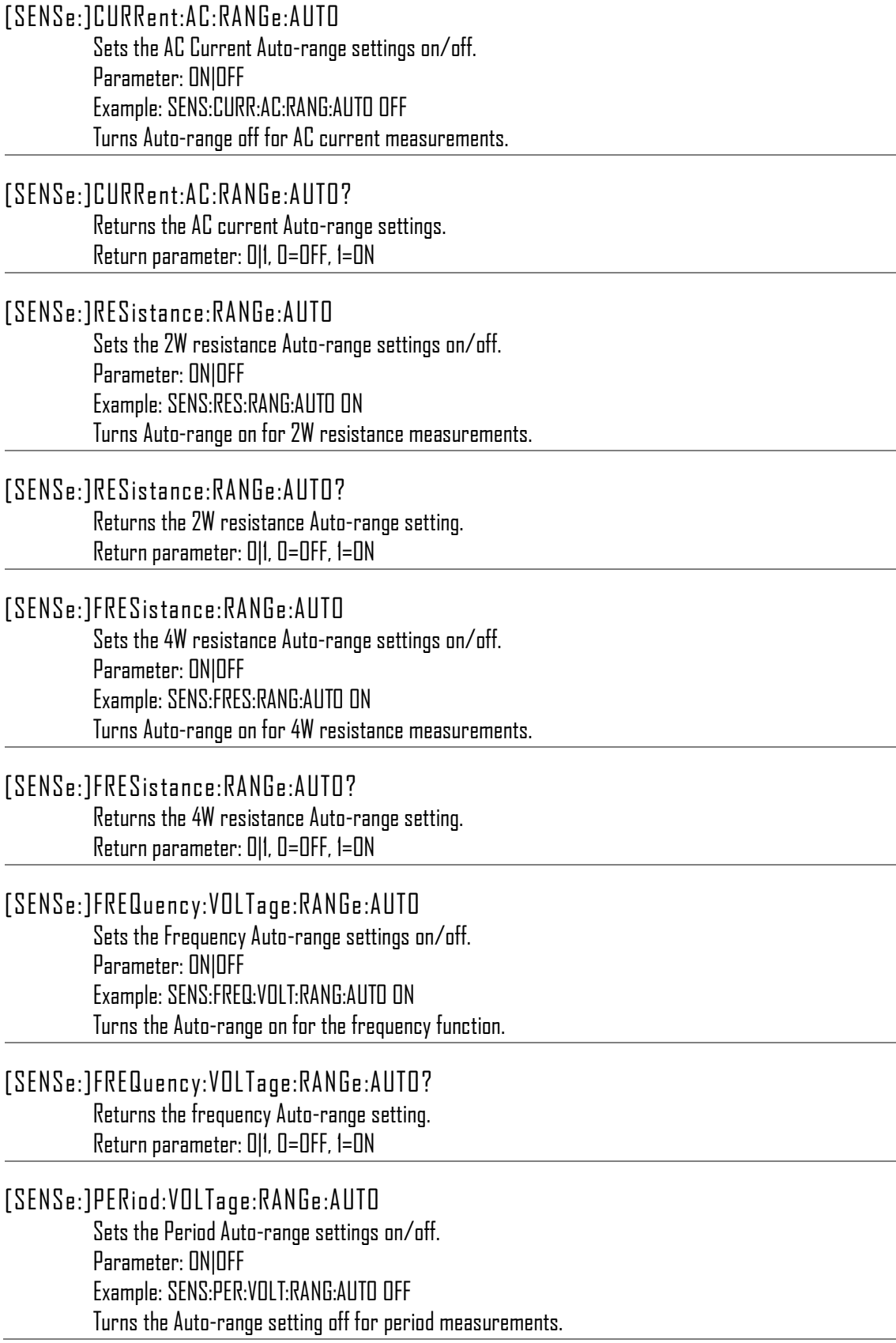

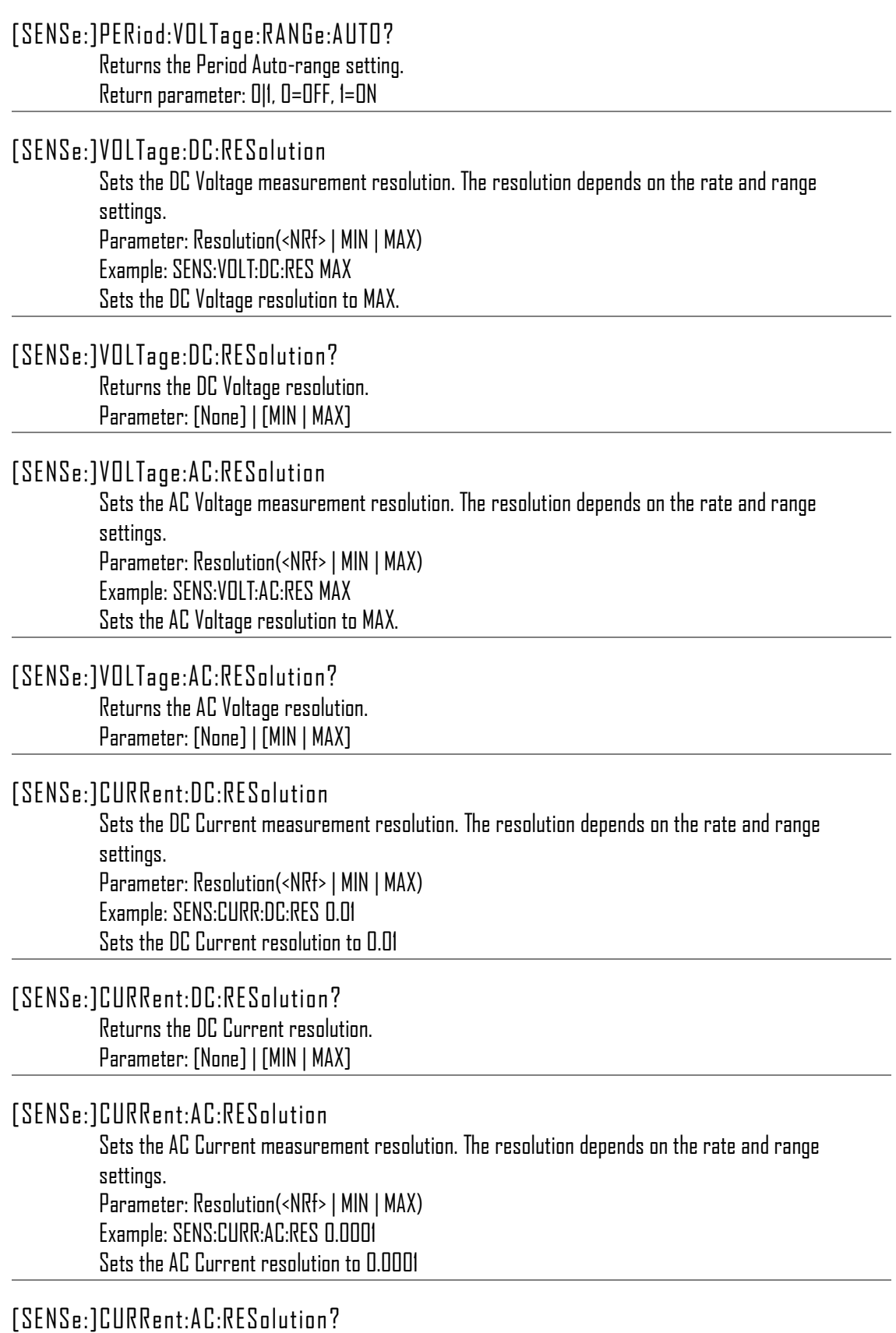

Returns the AC Current resolution. Parameter: [None] | [MIN | MAX]

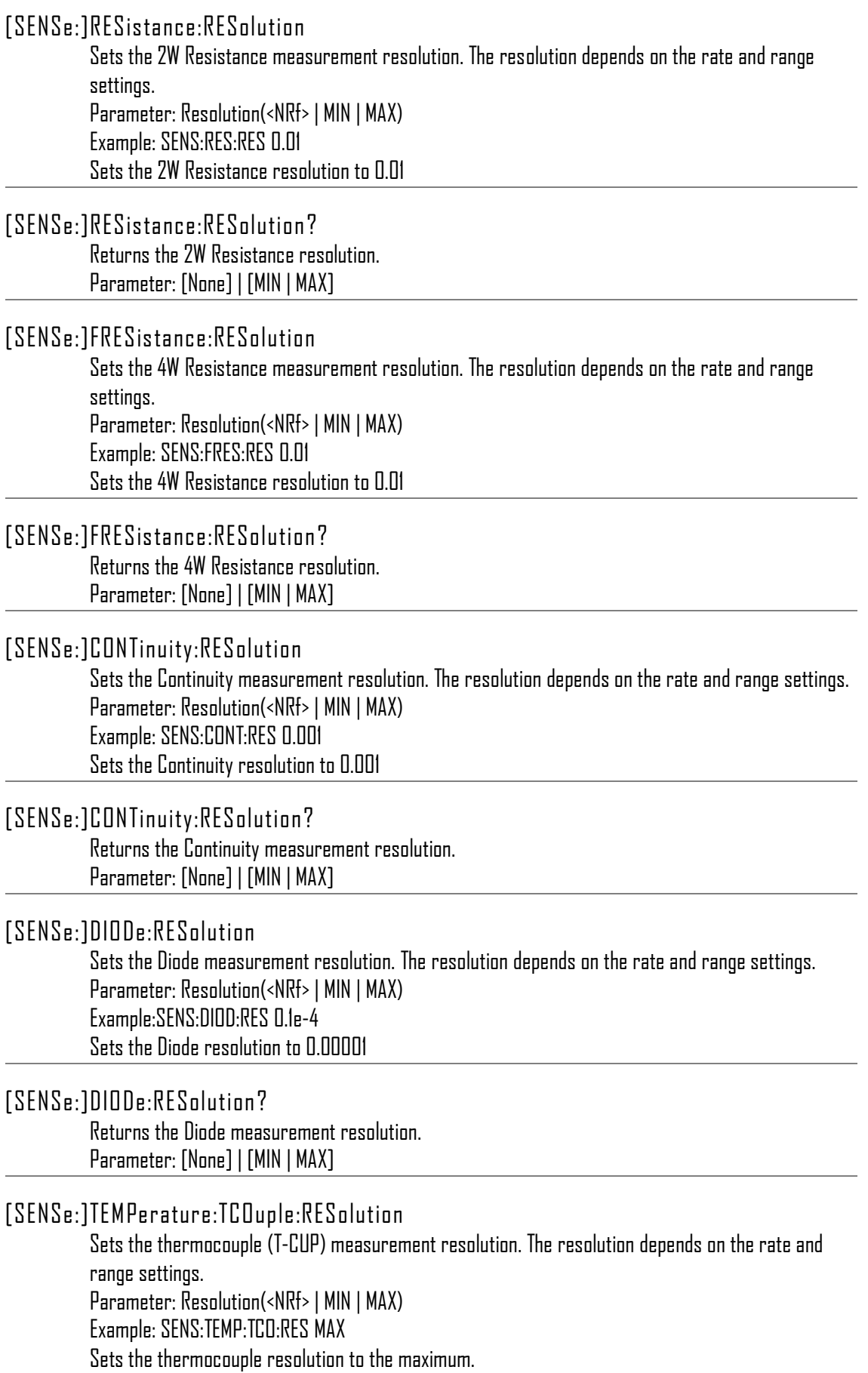

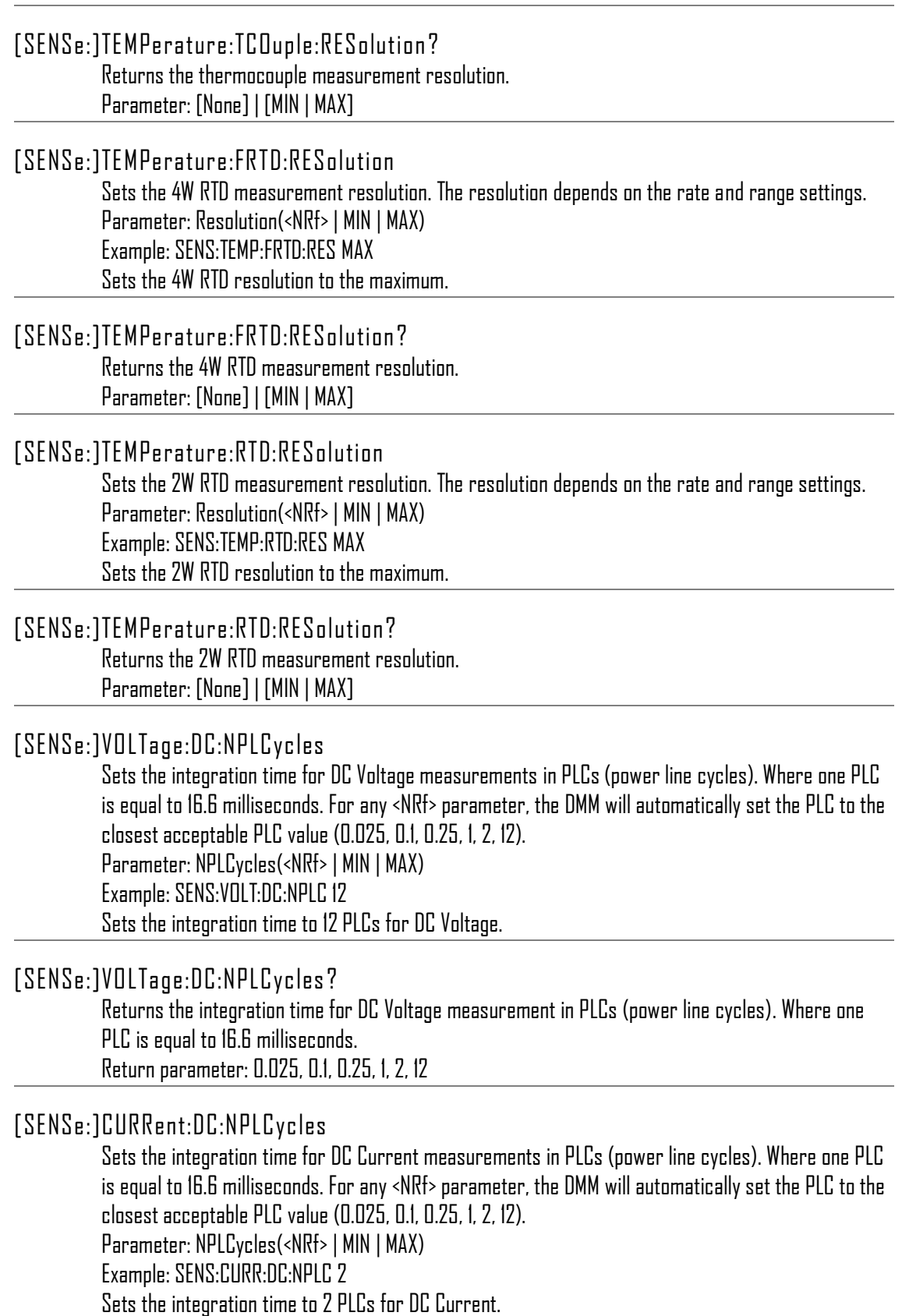

#### [SENSe:]CURRent:DC:NPLCycles?

Returns the integration time for DC Current measurement in PLCs (power line cycles). Where one PLC is equal to 16.6 milliseconds. Return parameter: 0.025, 0.1, 0.25, 1, 2, 12

#### [SENSe:]RESistance:NPLCycles

Sets the integration time for 2W resistance measurements in PLCs (power line cycles). Where one PLC is equal to 16.6 milliseconds. For any <NRf> parameter, the DMM will automatically set the PLC to the closest acceptable PLC value (0.025, 0.1, 0.25, 1, 2, 12). Parameter: NPLCycles(<NRf> | MIN | MAX) Example: SENS:RES:NPLC MIN Sets the integration time to 0.025 PLCs for 2W resistance measurements.

#### [SENSe:]RESistance:NPLCycles?

Returns the integration time for 2W resistance measurements in PLCs (power line cycles). Where one PLC is equal to 16.6 milliseconds. Return parameter: 0.025, 0.1, 0.25, 1, 2, 12

#### [SENSe:]FRESistance:NPLCycles

Sets the integration time for 4W resistance measurements in PLCs (power line cycles). Where one PLC is equal to 16.6 milliseconds. For any <NRf> parameter, the DMM will automatically set the PLC to the closest acceptable PLC value (0.025, 0.1, 0.25, 1, 2, 12). Parameter: NPLCycles(<NRf> | MIN | MAX) Example: SENS:FRES:NPLC MAX

Sets the integration time to the maximum for 4W resistance measurements.

#### [SENSe:]FRESistance:NPLCycles?

Returns the integration time for 4W resistance measurements in PLCs (power line cycles). Where one PLC is equal to 16.6 milliseconds. Return parameter: 0.025, 0.1, 0.25, 1, 2, 12

## CALCulate Commands

#### CALCulate:FUNCtion

Sets the Advanced function. Parameter: OFF | MIN | MAX | HOLD | REL | COMP | DB | DBM | STORE | AVER | MXB | INV | REF Example: CALC:FUNC REL Sets the Advanced function to REL (relative)

#### CALCulate:FUNCtion?

Returns the current Advanced function.

#### CALCulate:STATe

Turns the Advanced function on/off. Parameter: ON|OFF Example: CALC:STAT OFF Turns the Advanced function off.

#### CALCulate:STATe?

Returns the status of the Advanced function. Return Parameter: 0 | 1, 1=ON, 0=OFF

#### CALCulate:MINimun?

Returns the minimum value from the Max/Min measurement.

#### CALCulate:MAXimun?

Returns the maximum value from the Max/Min measurement.

#### CALCulate:HOLD:REFerence

Sets the percentage threshold for the Hold function. Parameter: <NRf> (0.01, 0.1, 1, 10) Example: CALC:HOLD:REF 10 Sets the hold percentage to 10%.

#### CALCulate:HOLD:REFerence?

Returns the percentage threshold from the Hold function.

#### CALCulate:REL:REFerence

Sets the reference value for the relative function. Parameter: <NRf> | MIN | MAX Example: CALC:REL:REF MAX Sets the reference value to the maximum allowed.

#### CALCulate:REL:REFerence?

Returns the reference value from the relative function.

#### CALCulate:LIMit:LOWer

Sets the lower limit of the compare function. Para meter: <NRf> | MIN | MAX Example: CALC:LIM:LOW 1.0 Sets the lower limit to 1.0

#### CALCulate:LIMit:LOWer?

Returns the lower limit of the compare function.

#### CALCulate:LIMit:UPPer

Sets the upper limit of the compare function. Para meter: <NRf> | MIN | MAX Example: CALC:LIM:UPP 1.0 Sets the upper limit to 1.0

#### CALCulate:LIMit:UPPer?

Returns the upper limit of the compare function.

CALCulate:DB:REFerence

Sets the reference value for the dB function. Parameter: <NRf> | MIN | MAX Example: CALC:DB:REF MAX Sets the reference voltage for dB measurements to the maximum allowed.

CALCulate:DB:REFerence?

Returns the reference voltage from the dB function.

CALCulate:DBM:REFerence Sets the resistance value for the dBm function. Parameter: <NRf> | MIN | MAX Example: CALC:DBM:REF MAX Sets the resistance value for dBm measurements to the maximum allowed.

CALCulate:DBM:REFerence?

Returns the resistance value from the dBm function.

#### CALCulate:STORe:COUNt

Set the number of measurement counts that are recorded with the Store measurement function. Parameter: <NR1> (2 ~ 9999) | MIN | MAX Example: CALC:STOR:COUN 1000 Sets the number of counts to be recorded as 1000.

#### CALCulate:STORe:COUNt?

Returns the number of counts that are recorded with the Store measurement function. Parameter: [None] | MIN | MAX

#### CALCulate:AVERage:COUNt

Sets the total number of statistic counts. Parameter: <NR1> (0, 2~100000) 0=continuous count, 2~100000=count Example: CALC:AVER:COUN 0 Sets the count to continuous.

#### CALCulate:AVERage:COUNt?

Returns the total number of recorded counts. The setting commands for this query are: CALCulate:STORe:COUNt, ROUTe:COUNt and CALCulate:AVERage:COUNt. Parameter: None | <NR1> (0~2) 0=Store, 1=Scan, 2=Stats Example: CALC:AVER:COUN? 0  $> +$  $\n <sup>0</sup>$  $\n <sup>0</sup>$ Returns the total number of counts set for the Store function (10 counts).

#### CALCulate:AVERage:MINimum?

Returns the minimum recorded value. Parameter: None | <NR1>(0~2) 0=Store, 1=Scan, 2=Stats

## CALCulate:AVERage:MAXimum? Returns the maximum recorded value. Parameter: None | <NR1>(0~2) 0=Store, 1=Scan, 2=Stats CALCulate:AVERage:AVERage? Returns the average recorded value. Parameter: None | <NR1> (0~2) 0=Store, 1=Scan, 2=Stats CALCulate:AVERage:PTPeak? Returns the recorded peak to peak value (max value – min value). Parameter: None | <NR1> (0|1|2) 0=Store, 1=Scan, 2=Stats Return Parameter: <NRf> CALCulate:AVERage:SDEViation? Returns the recorded Standard Deviation. Parameter: None | <NR1> (0~2) 0=Store, 1=Scan, 2=Stats CALCulate:MATH:MMFactor Sets the scale factor M for math measurements. Para meter: <NRf> | MIN | MAX Example: CALC:MATH:MMF MIN Sets the scale factor M to the minimum allowed value. CALCulate:MATH:MMFactor? Returns the scale factor M used in the math measurement. CALCulate:MATH:MBFactor Sets the offset factor B for math measurements. Para meter: <NRf> | MIN | MAX Example: CALC:MATH:MBF MIN Sets the offset factor B to the minimum allowed value. CALCulate:MATH:MBFactor? Returns the offset factor B used in the math measurement. CALCulate:MATH:PERCent Sets the reference value for the Percent function. Para meter: <NRf> | MIN | MAX Example: CALC:MATH:PERC MAX Sets the reference value for the Percent function to the maximum. CALCulate:MATH:PERCent? Returns the reference value setting for the Percent function.

#### CALCulate:NULL:OFFSet

Sets the reference value for the relative function. This command is analogous to the CALCulate:REL:REFerence command. Parameter: <NRf> | MIN | MAX Example: CALC:NULL:OFFS MAX Sets the reference value to the maximum allowed.

#### CALCulate:NULL:OFFSet?

Returns the reference value from the relative function. This query is analogous to the CALCulate:REL:REFerence? query.

## TRIGger Commands

#### READ?

Returns  $1<sup>st</sup>$  and  $2<sup>nd</sup>$  display value. The Read query will not return the unit or count number of the reading.

#### VAL1?

Returns the I<sup>st</sup> display reading in the unit format specified in the Configuration menu (Return Format, page [130\)](#page-129-0) or from the SYSTem:OUTPut:FORMat command (pag[e 190\)](#page-190-0). Example: SAMP:COUN 100 V<sub>AL</sub><sub>17</sub> >+0.333E-4,V DC >+0.389E-4,V DC > etc, for 100 counts. Queries 100 counts of stored samples from the 1<sup>st</sup> display.

#### VAL2?

Returns the 2<sup>nd</sup> display reading in the unit format specified in the Configuration menu (Return Format, page [130\)](#page-129-0) or from the SYSTem:OUTPut:FORMat command (pag[e 190\)](#page-190-0). Example: SAMP:COUN 100 VAI<sub>77</sub> >+0.345E-4,V DC >+0.391E-4,V DC > etc, for 100 counts. Queries 100 counts of stored samples from the 2<sup>nd</sup> display.

#### TRIGger:SOURce

Selects the trigger source. Parameter: INT | EXT Example: TRIG:SOUR INT Sets the trigger source as internal.

#### TRIGger:SOURce?

Returns current trigger source.

#### TRIGger:DELay

Sets the trigger delay in milliseconds Parameter: <NRf>(0 ~ 9999) | MIN | MAX Example: TRIG:DEL MAX Sets the trigger delay to the maximum.

#### TRIGger:DELay?

Returns the trigger delay time in milliseconds. Parameter: None | MIN | MAX

#### TRIGger:AUTO

Turns Trigger Auto mode on/off. Parameters: ON | OFF Example: TRIG:AUTO OFF Turns the Trigger Auto mode off.

#### TRIGger:AUTO?

Returns the Trigger Auto mode. Return parameter: 0|1, 0=OFF, 1=ON

#### SAMPL<sub>e</sub>:COUNt

Sets the number of samples. Parameter: <NR1>(1 ~ 9999) | MIN | MAX Example: SAMP:COUN 10 Sets the number of samples to 10.

#### SAMPL<sub>e</sub>:COUN<sup>+</sup>?

Returns the number of samples. Parameter: None | MIN | MAX

#### TRIGger:COUNt

Sets the number of trigger counts. Parameter: <NR1>(1 ~ 9999) | MIN | MAX Example: TRIG:COUN 10 Sets the number of trigger counts to 10.

#### TRIGger:COUNt?

Returns the number of trigger counts. Parameter: None | MIN | MAX

#### TRACe:DATA?

Returns the buffer contents of the last logged/recorded measurements.

#### TRACe:CLEar

Clears the buffer contents.

## SYSTem Related Commands

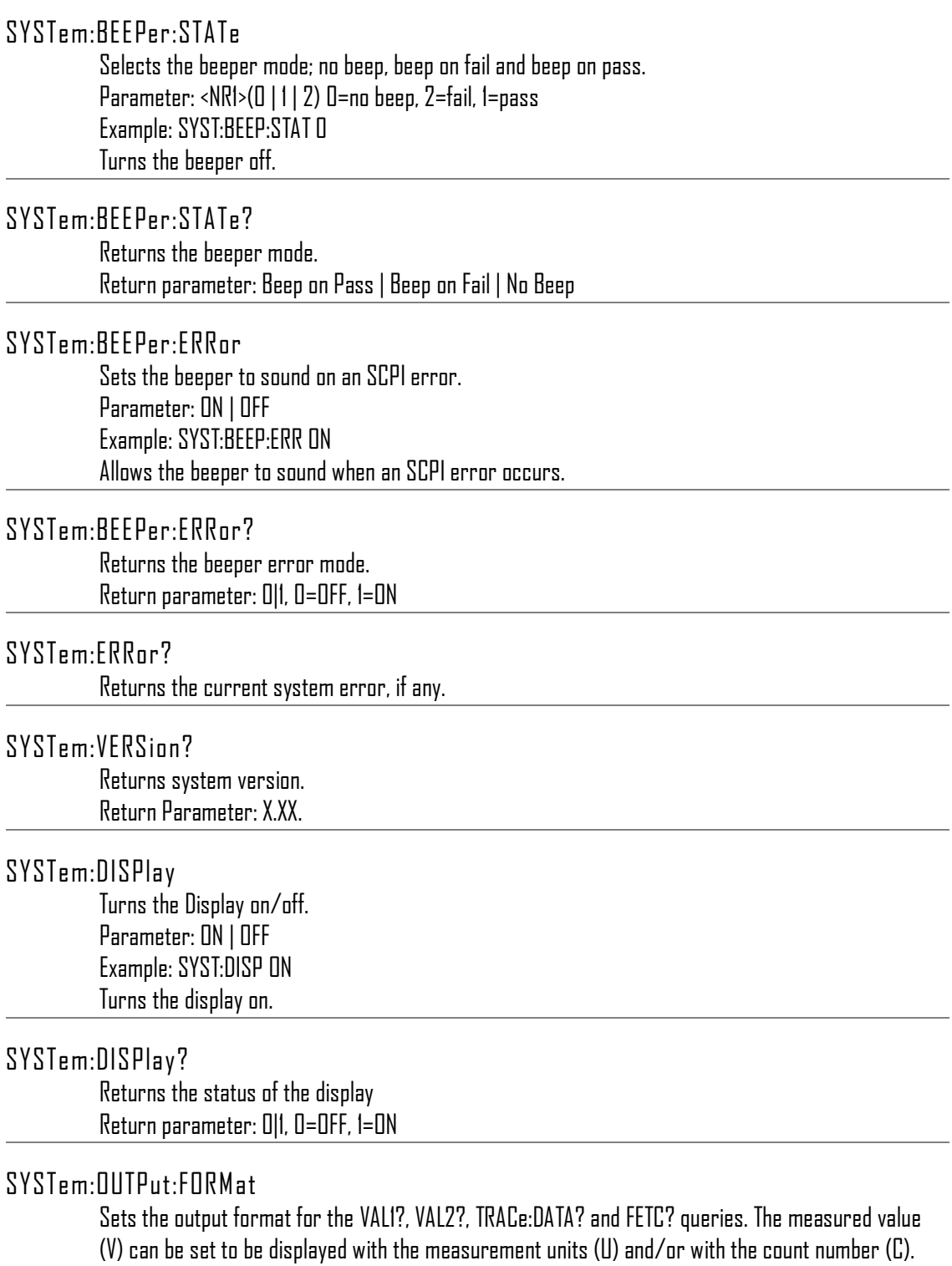

Parameter: <NR1>(0 ~ 3) 0=V, 1=V+U, 2=V+C, 3=V+U+C

Example: SYST:OUTP:FORM 3

<span id="page-190-0"></span>l,

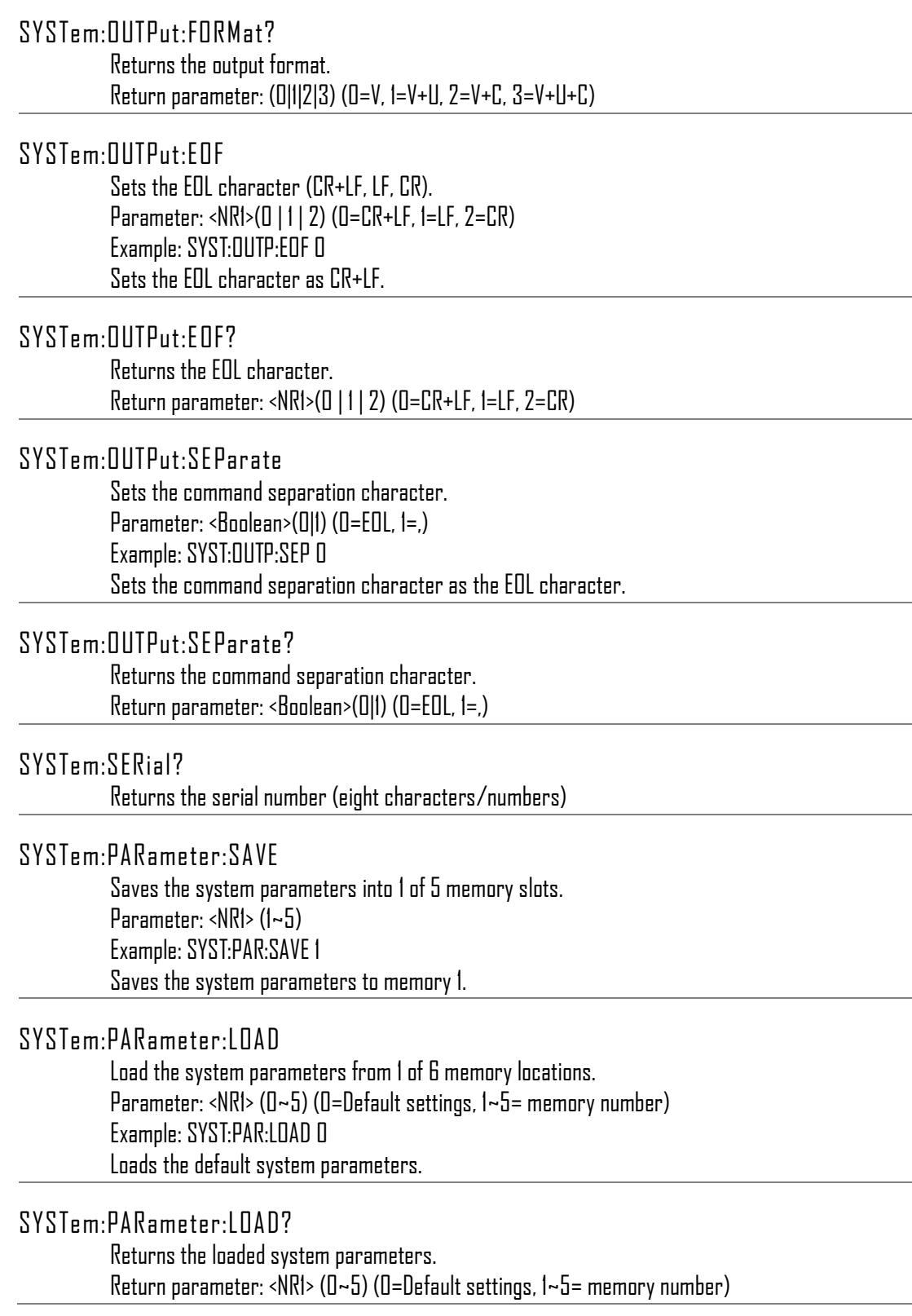

#### SYSTem:SCPi:MODE

Sets the SCPI mode. The SCPI mode is used to determine whether the \*IDN? query returns the "Normal" or "Compatible" identification string . See the SYSTem:IDNStr command for details. Parameter: NOR | COMP (NOR=Normal, COMP= Compatible) Example: SYST:SCP:MODE NOR Sets the SCPI mode to normal.

#### SYSTem:SCPi:MODE?

Returns the SCPI mode. The SCPI mode is used to determine whether the \*IDN? query returns the "Normal" or "Compatible" identification string . See the SYSTem:IDNStr command for details. Return parameter: NORMAL | COMPATIBLE

#### SYSTem:IDNStr

Sets a user-defined identification string for the \*IDN? query when the SYSTem:SCPi:MODE command is set to "Compatible". Parameter: <"manufacturer">, <"model number">

Example: SYST:IDNS "ADCDE", "12345"

Sets the user-defined manufacturer as ABCDE and the model number as 12345.

#### SYSTem:IDNStr?

Returns the manufacturer and model number set with the SYSTem:IDNStr command. Return parameter: manufacturer, model number Example: SYST:IDNS? >ABCDE, 12345 Returns the manufacturer as ABCDE and the model number as 12345.

## STATus Report Commands

#### STATus:QUEStionable:ENABle

Set bits in the Questionable Data Enable register.

#### STATus:QUEStionable:ENABle?

Returns the contents of the Questionable Data Enable register.

#### STATus:QUEStionable:EVENt?

Returns the contents of the Questionable Data Event register.

#### STATus:PRESet

Clears the Questionable Data Enable register. Example: STAT:PRES

## RS-232C Interface Commands

#### SYSTem:LOCal

Enables local control (front panel control) and disables remote control.

#### SYSTem:REMote

Enables remote control and disables local control (front panel control)

#### SYSTem:RWLock

Enables remote control and disables local control (front panel control). This command is analogous to the SYSTem:REMote command.

## IEEE 488.2 Common Commands

#### $*$ CLS

Clears the Event Status register (Output Queue, Operation Event Status, Questionable Event Status, Standard Event Status)

#### \*ESE?

Returns the ESER (Event Status Enable Register) contents. Example: \*ESE?  $>130$ Returns 130. ESER=10000010

#### \*ESE

Sets the ESER contents. Parameter: <NR1> (0~255) Example: \*ESE 65 Sets the ESER to 01000001

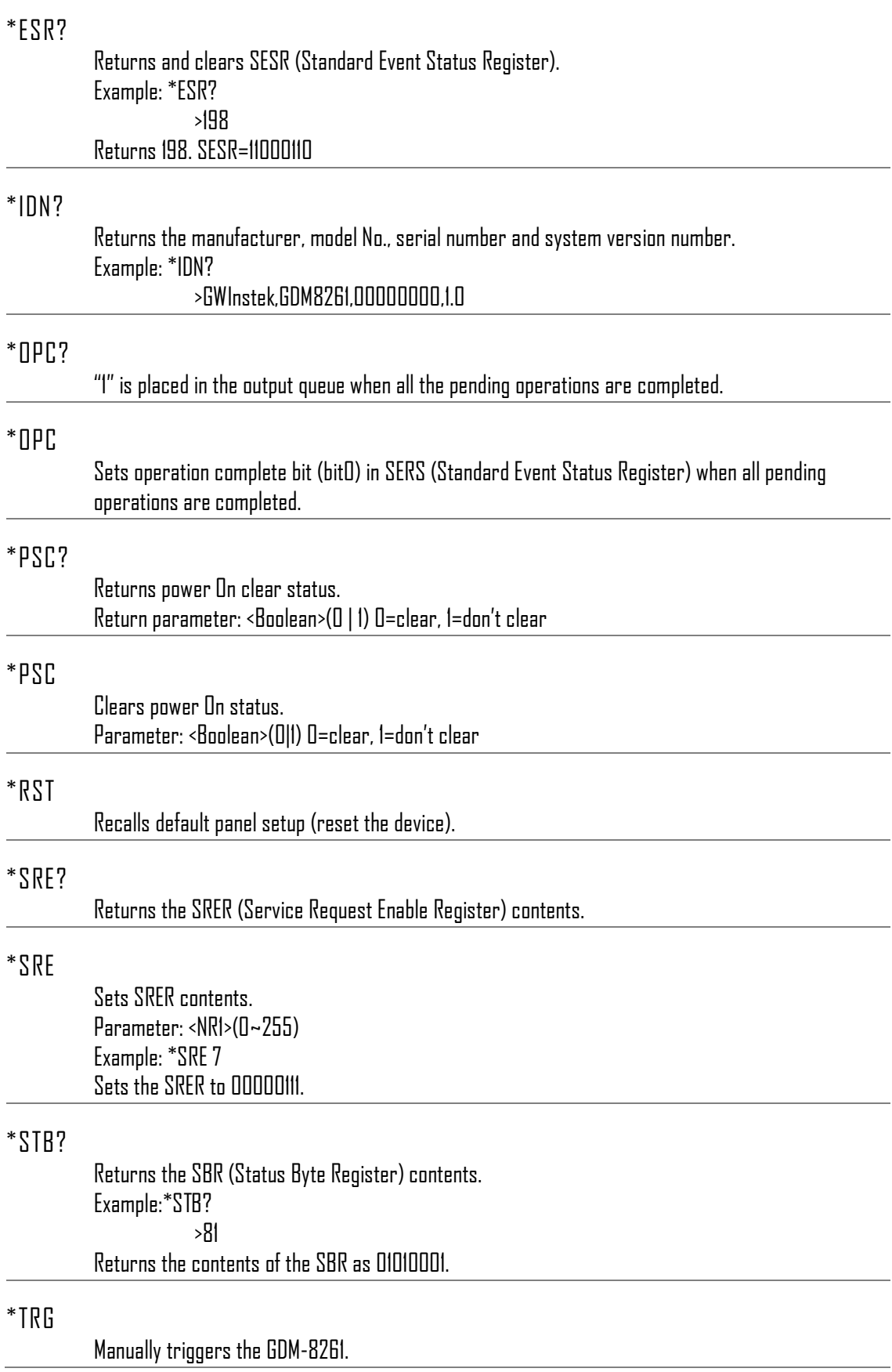

## ROUTe Commands

#### ROUTe:CLOSe

Close a specified scanner channel. Parameter: <NR1>(101~118) Example: ROUT:CLOS 102 Closes channel 102.

#### ROUTe:OPEN:ALL

Opens all scanner channels.

#### ROUTe:MULTiple:OPEN

Enable all channels in a specified range. Channels that are not in the range are not affected. Parameter: <NR1>(101~118) Example: ROUT:MULT:OPEN 105,110 Channels 105 to 110 are enabled.

#### ROUTe:MULTiple:STATe?

Returns the status of all the scanner channels that are open. Return parameter: 101 OFF, 102 ON, 103 ON etc.

#### ROUTe:MULTiple:CLOSe

Disable channels in a specified range. Parameter: <NR1> (101~118) Example: ROUT:MULT:CLOS 105,110 Disables channels 105~110.

#### ROUTe:FUNCtion

Enables scan related functions Parameter: OFF | SCAN | STEP Example: ROUT:FUNC SCAN Enables the SCAN function.

#### ROUTe:FUNCtion?

Returns the Scan related function status.

#### ROUTe:CHANnel

Advanced configuration mode for the scanner channels. The channel function, voltage and Auto-range mode can be configured. Parameter: Channel(<NR1>), Function(String), Range(<NRf>), Auto Function: 1(VOLT), 2(VOLT:AC), 3(CURR [DCI]), 4(CURR:AC [ACI]), 5 (CURR [DCmA]), 6 (CURR:AC [ACmA]), 7(RES), 8(FREQ), 9(TEMP:TCO:C), 13(CONT), 14(PER), 15(TEMP:TCO:F), 16(FRES), 17(DIOD), 18(TEMP:RTD:C), 19(TEMP:FRTD:C), 20(TEMP:RTD:F), 21(TEMP:FRTD:F) Range: <NRf> Autorange: 0=Off, 1=On Range(ON|OFF) Example: ROUT:CHAN 101,1,1,0 Sets channel 1 (101) to VOLT (1), 1V range (1) and disables Auto-range (0).

#### ROUTe:CHANnel?

Returns the advanced channel configuration settings of each channel. See the ROUTe:CHANnel command for return parameters. Return parameter: Channel, Function, Range, Auto Range Example: ROUT:CHAN? 101 > 101,VOLT,0.1,ON Returns channel 101, function is VOLT with range at 0.1V and Auto range on.

#### ROUTe:COUNt

Set the number of counts for the scan. Parameter: <NR1>(1 ~ 999) | MIN | MAX Example: ROUT:COUN 50 Sets the scan count to 50 counts.

#### ROUTe:COUNt?

Returns the number of counts for the scan. Parameter: None | MIN | MAX

#### ROUTe:DELay

Set the Delay timer for the scan in milliseconds. Parameter: <NR3> (0 ~ 9999) | MIN | MAX Example: ROUT:DEL 100 Sets the delay time to 100 milliseconds.

#### ROUTe:DELay?

Returns the Delay timer settings. Parameter: None | MIN | MAX

#### ROUTe:STATe?

Queries whether the scanner box is installed or not. Return parameter: Boolean(0|1) 0=not installed, 1=installed

#### $R$  $I$ III $I$ e: $A$ DVance

Turns the scanner Advanced mode on/off. Parameter: ON|OFF Example: ROUT:ADV OFF Turns advanced scanner mode off.

#### ROUTe:ADVance?

Returns the advanced mode status (on/off). Return parameter: <Boolean>(0|1) (0=OFF, 1=ON)

#### ROUTe:SCAN:COUNt?

Returns the current scan count number. Return parameter: <NR1>(1~999)

#### ROUTe:SCAN:FINal

Configures the DMM to send a "SCAN OK" message at the completion of the scan. Parameter: ON | OFF Example: ROUT:SCAN:FIN ON "SCAN OK" will be sent at the completion of the scan.

#### ROUTe:SCAN:FINal?

Returns the status of the ROUTe:SCAN:FINal command. Return parameter: <Boolean>(0|1) (0=OFF, 1=ON)

#### ROUTe:SCAN:BOX

Sets type of scanner box (voltage/current). Parameter: Volt | Curr Example: ROUT:SCAN:BOX VOLT Sets the scanner box type to voltage.

#### ROUTe:SCAN:BOX?

Returns the configured scanner box type. Return parameter: VOLT | CURR

#### INPut:IMPedance:AUTO

Sets the Automatic input impedance for DCV mode. Parameter: ON|OFF Example: INP:IMP:AUTO ON Turns the Automatic input impedance on.

#### INPut:IMPedance:AUTO?

Returns the Automatic input impedance mode. Return parameter: <Boolean>(0|1) (0=OFF, 1=ON)

#### INITiate

Set the trigger system to wait-for-trigger mode and to store readings.

## **GWINSTEK**

#### FETCh?

Transfer the stored readings to the output buffer.

#### DATA:POINts?

Returns the number of readings. Parameter: None | <NR1> (0~2) 0=Store, 1=Scan, 2=Stats

# FAQ

- [输出键用来做什么](#page-199-0)?
- I 按 EXIT [键但不能退出扫描卡模式](#page-199-1).
- GDM-8261 [表现和规格不符](#page-199-2).

<span id="page-199-0"></span>输出键用来做什么?

输出键如前面板锁键 on/off,显示输出开启或关闭.

<span id="page-199-1"></span>I 按 EXIT 键但不能退出扫描卡模式.

按 Exit 键, ,ACV (扫描) 或 DCV (步骤) 键.

<span id="page-199-2"></span>GDM-8261 表现和规格不符.

确保设备开机至少一个小时,这是稳定部件以和规 格相符所必须的.

如还有问题, 请联系当地的经销商或与 GWInstek [marketing@goodwill.com.tw.](mailto:marketing@goodwill.com.tw)联系

附录

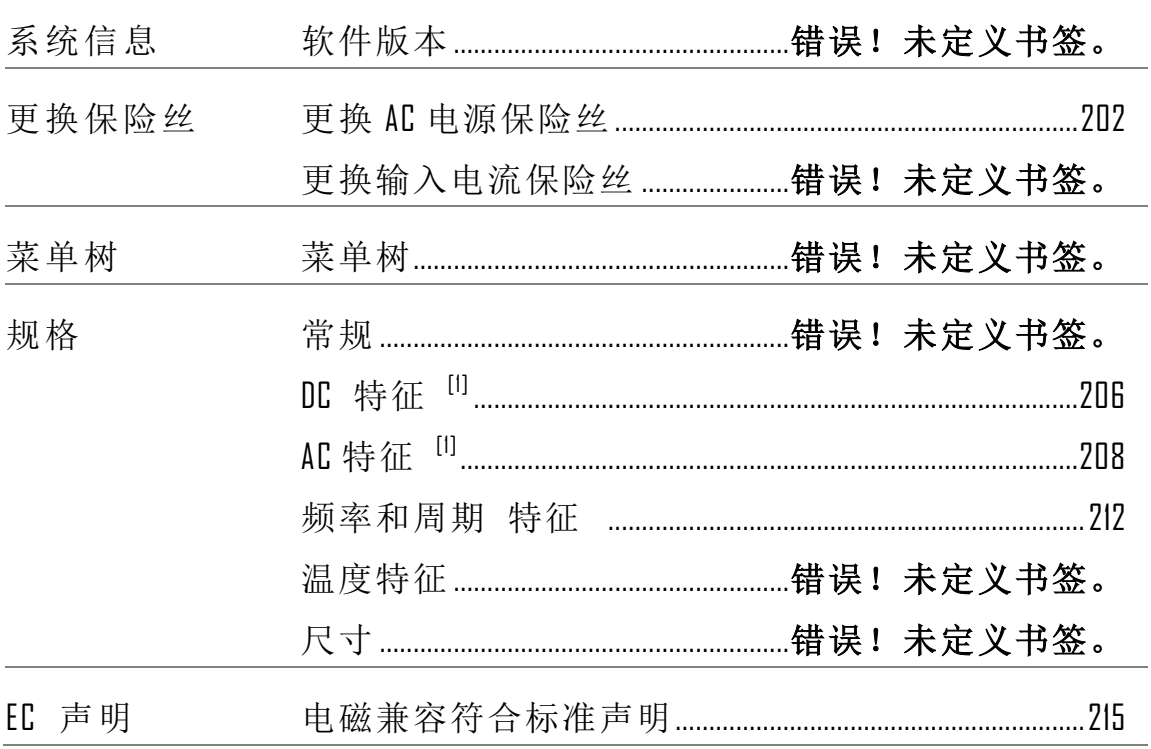

# 软件版本

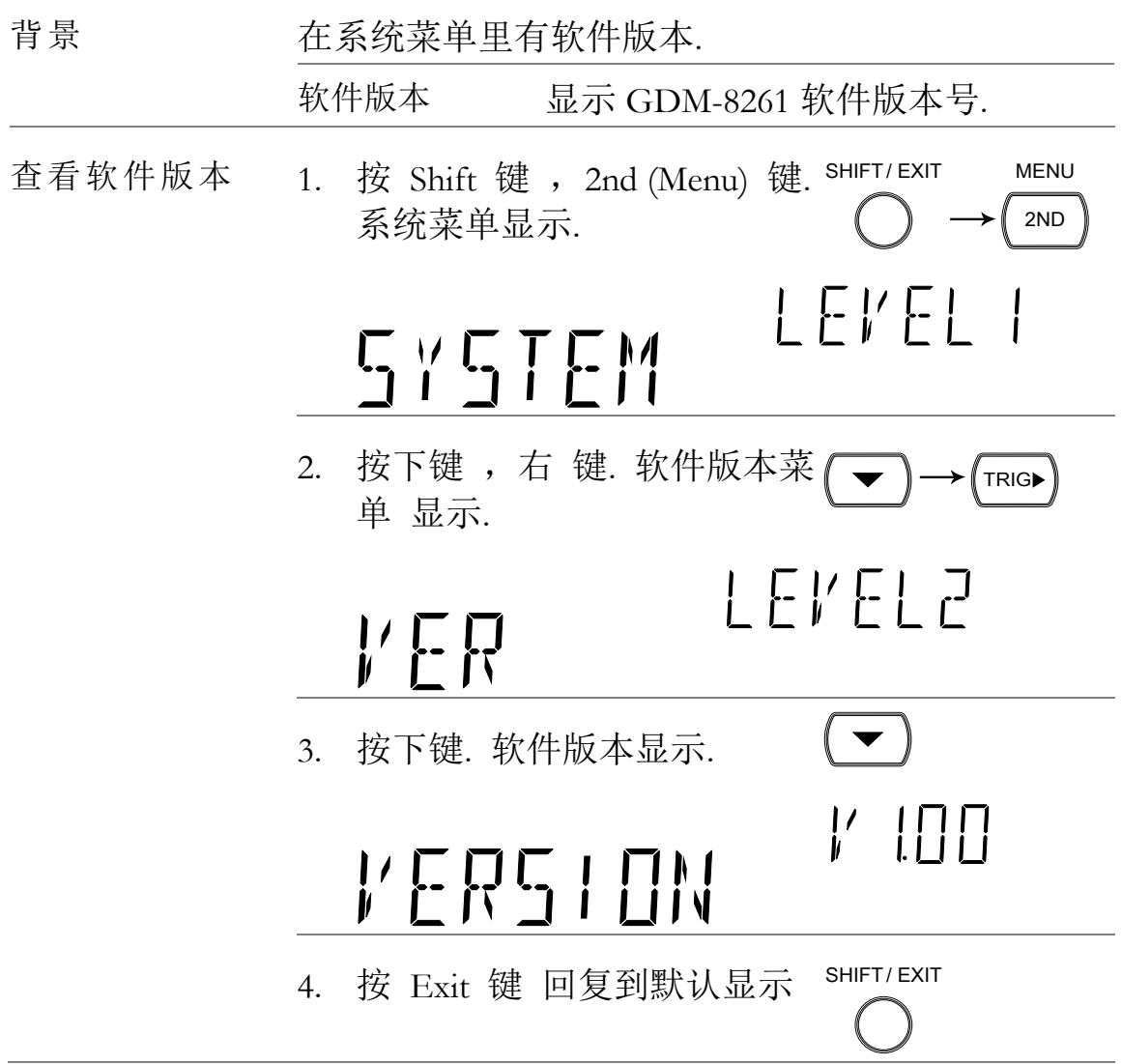

- 更换保险丝
- <span id="page-202-0"></span>更换 AC 电源保险丝

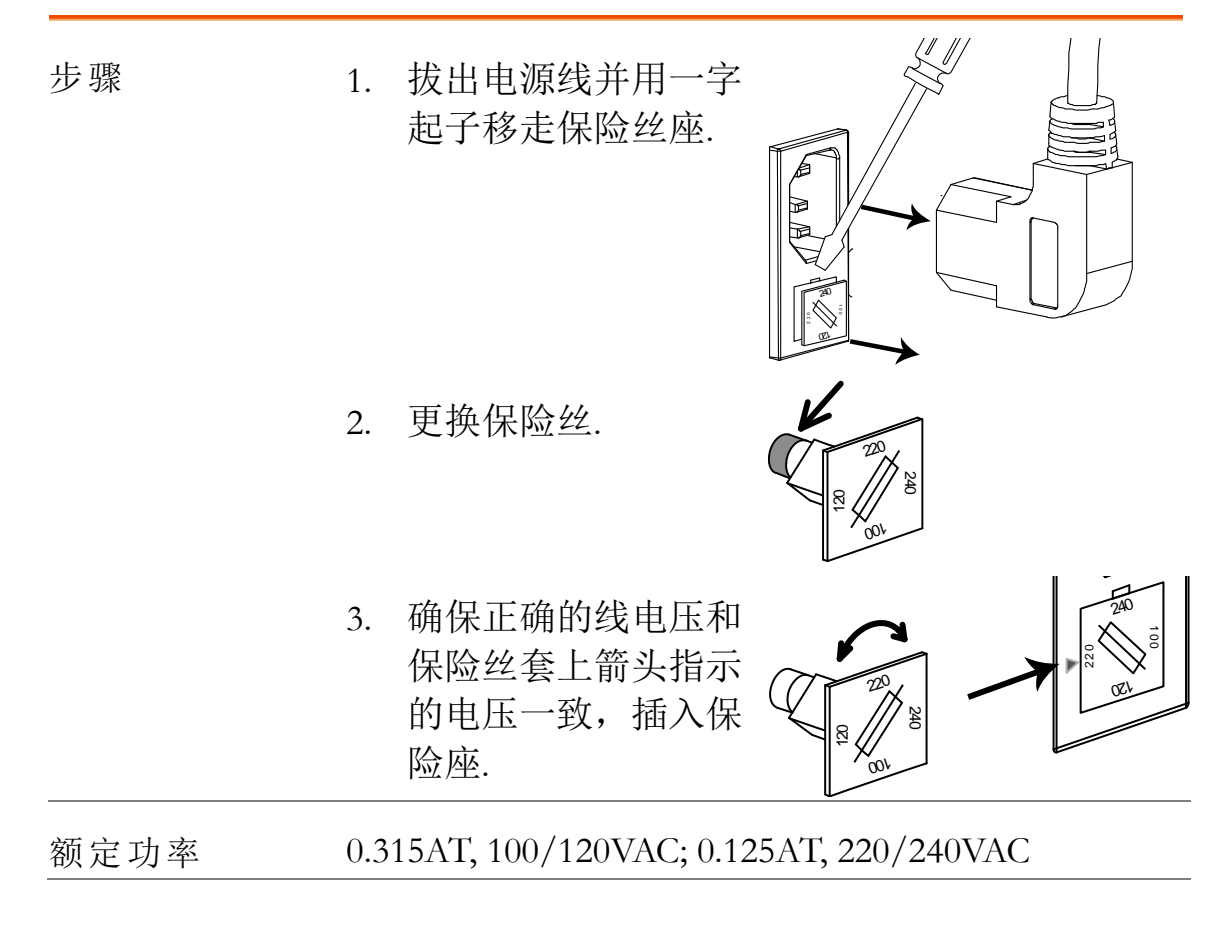

## **GWINSTEK**

更换输入电流保险丝

步骤 1. 按保险丝套

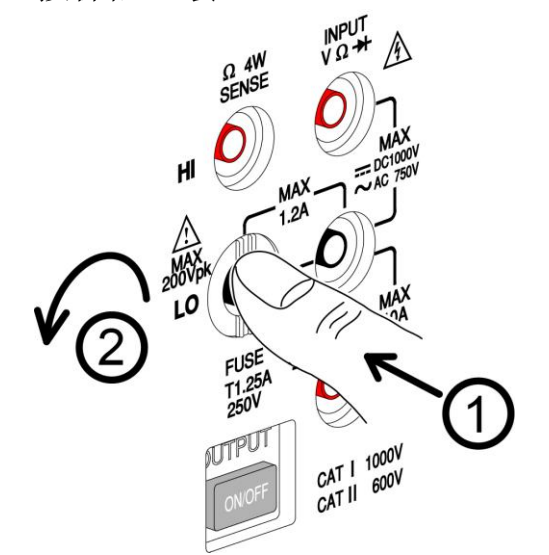

2. 保险丝套拔出,插入保险丝套底部,更换保险丝

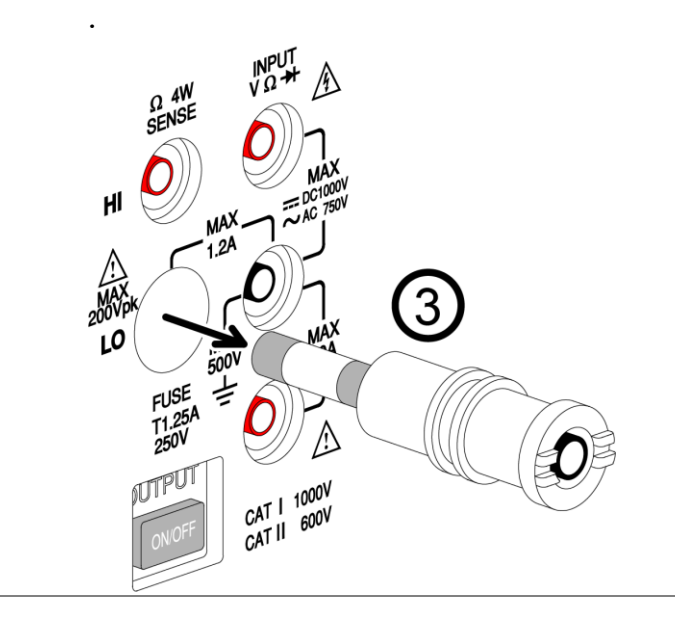

额定功率 T1.25A, 250V

菜单树

菜单树

背景 显示在下页中的菜单树状图代表配置菜单,按 Shift 键和 2ND (Menu) 键进入. 菜单树设三层结构.

菜单树导引

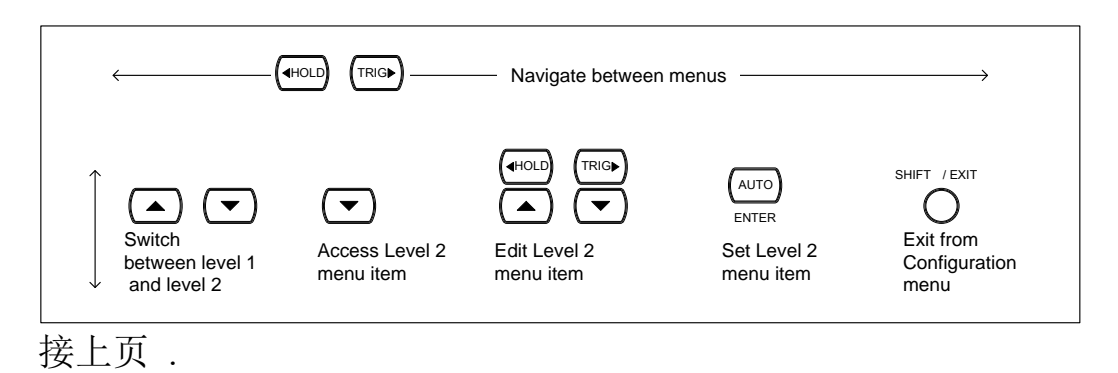

配置菜单树

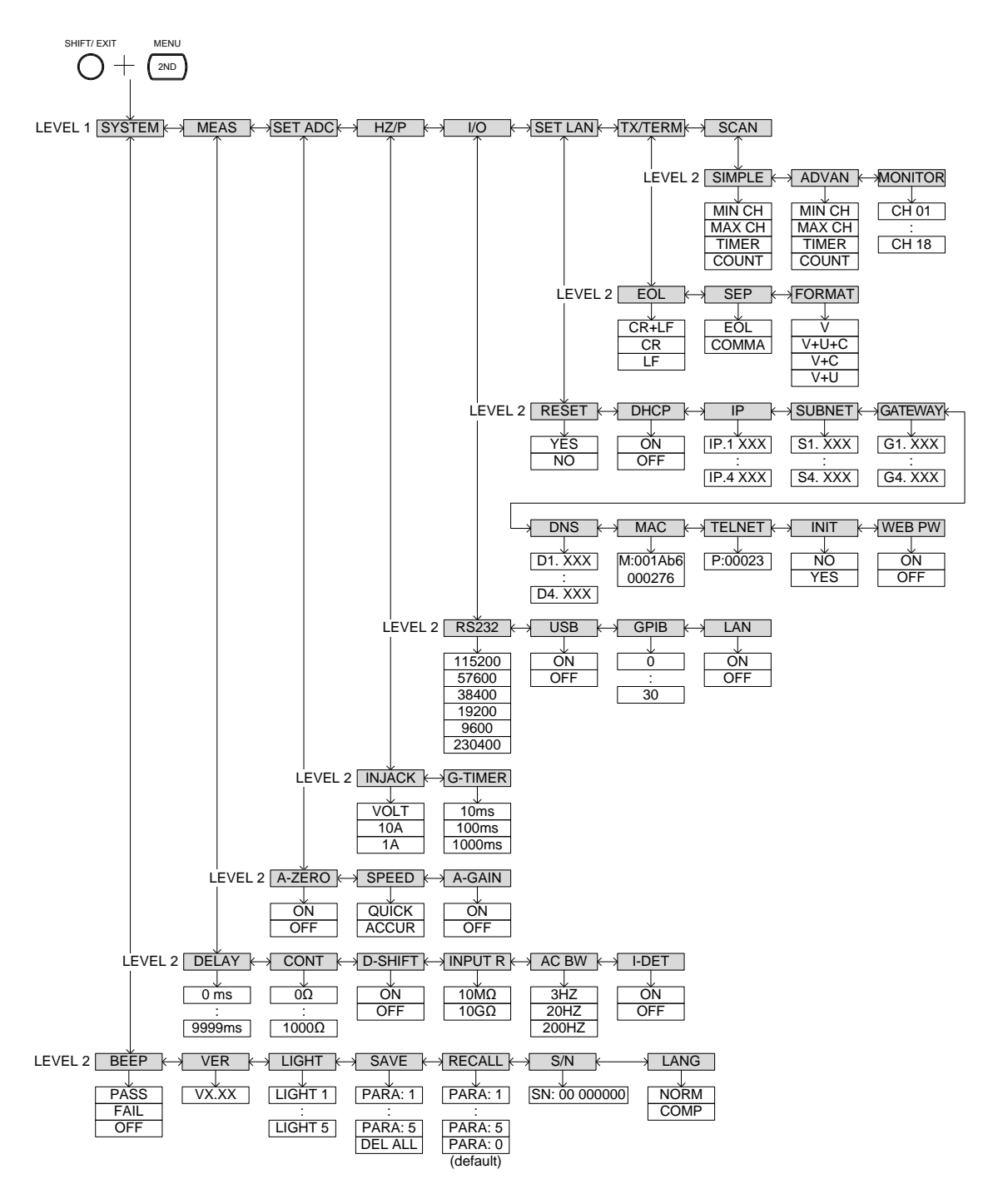

规格

常规

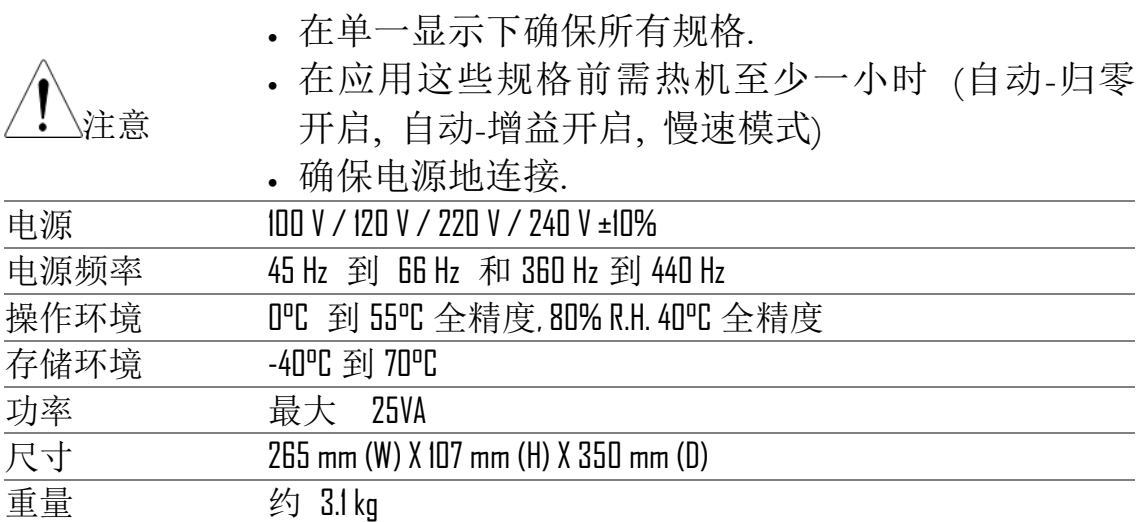

## <span id="page-206-0"></span>DC 特征 [1]

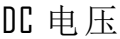

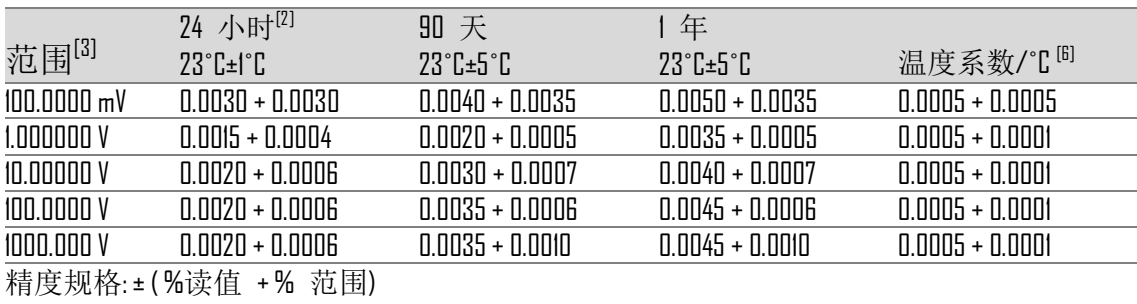

## 电阻 <sup>[4][7]</sup>

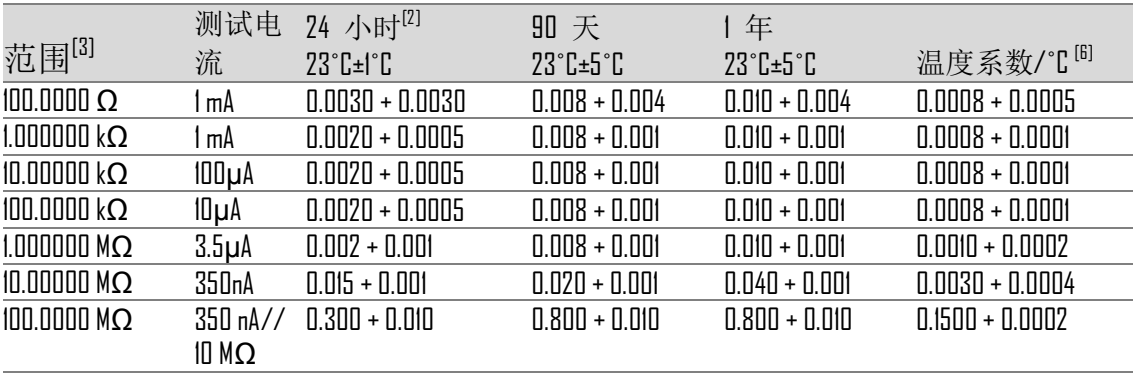

精度规格: ± ( %读值 + % 范围)

#### DC 电流

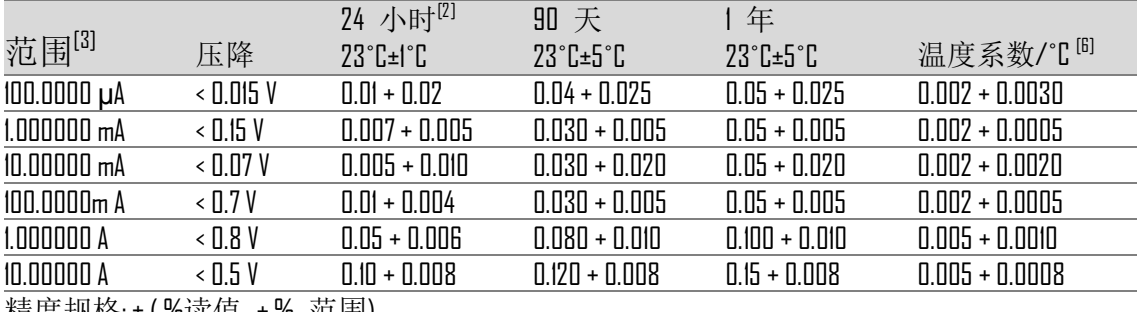

精度规格:±(%读值 +% 范围)

#### 连续性

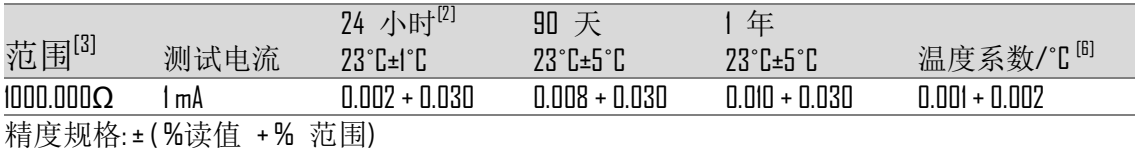

二极管测试 [5]

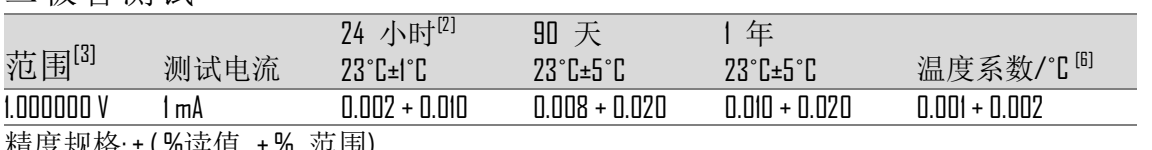

精度规格:±(%读值 +% 范围)

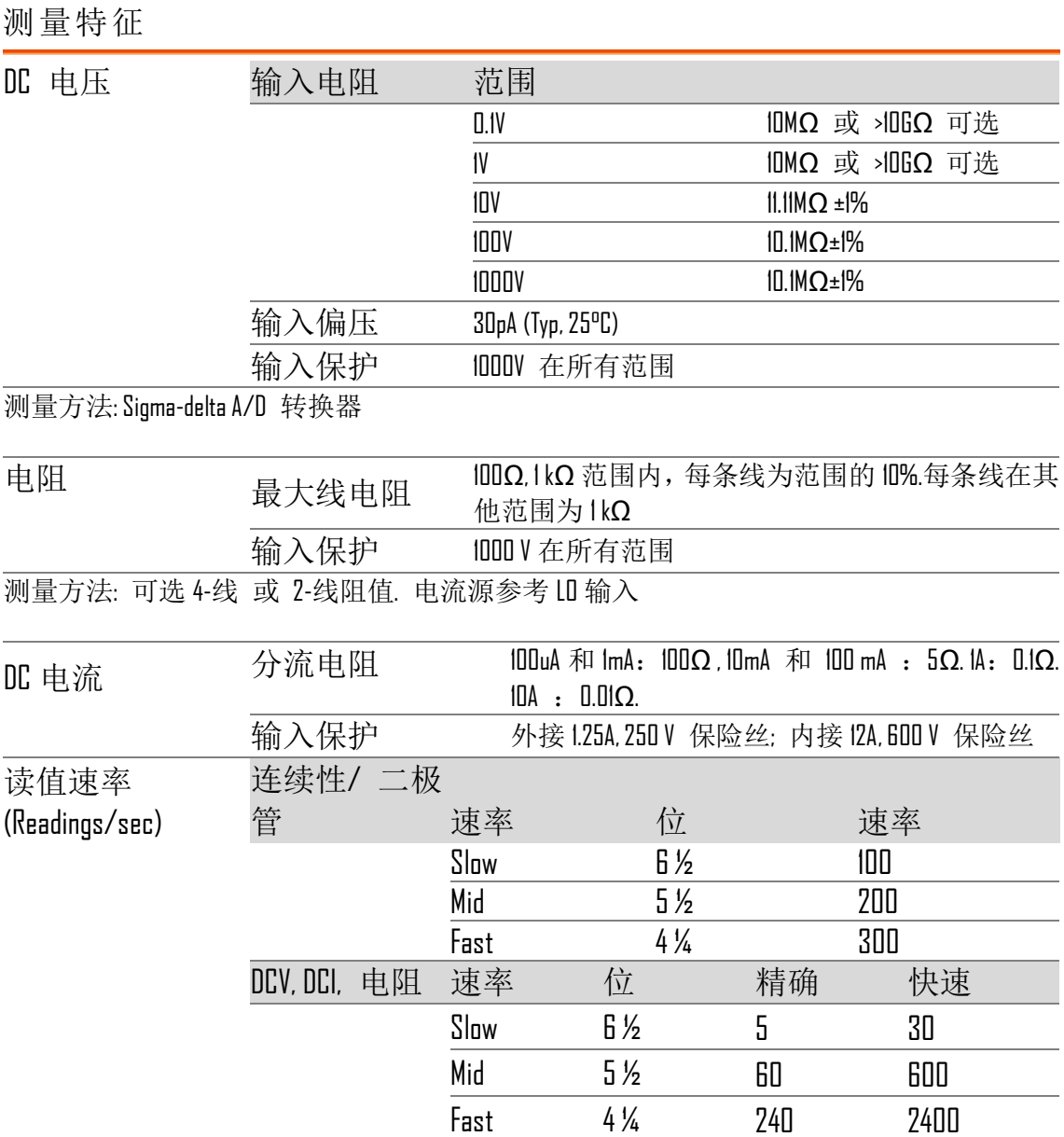

[1] 精确速度设置.

[2] 涉及校正标准.

[ 3 ]除 1000 Vdc, 10A 范围 和连续性,二极管外,所有范围均超出 20%,

[4 ] 此规格表适用于 4 线制电阻测量或 REL 功能下的 2 线制电阻测量,如无 REL 功能,2 线制电阻测量需外加 0.2 Ω 额外误差.

[5]精度规格只适合输入端测量的电压,典型的是 1mA 测试电流. 电流源 变动将导致二极管 PN 结的压降有一些变动.

[ 6 ] 0˚C~18˚C, 28˚C~55˚C

[7] 当做 4W 电阻测量时, 请注意如下: 由于塞贝克效应, 请插入 4 线测 试线的香蕉头到 GDM-8261 指定的母头端子并等待端子和香蕉头到达一个 平衡温度.

<span id="page-208-0"></span>AC 特征 [1]

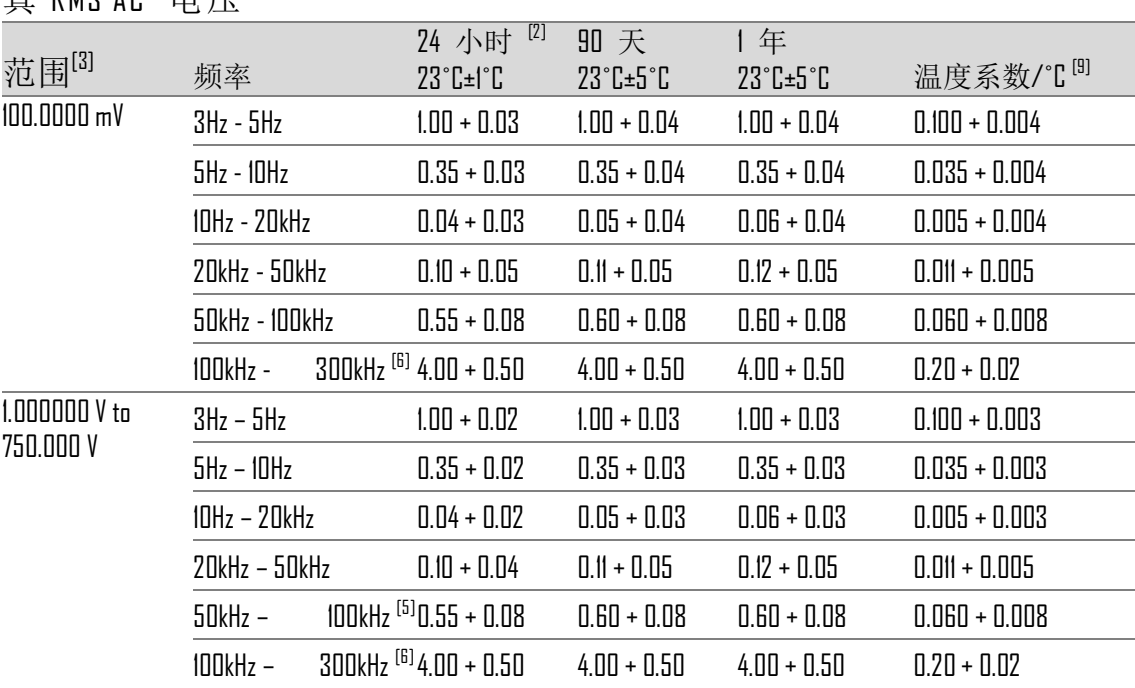

真 RMS AC 电压<sup>[4]</sup>

精度规格: ± ( %读值 + % 范围)

## 真  $RMS$  AC 电流 $^{[4]}$

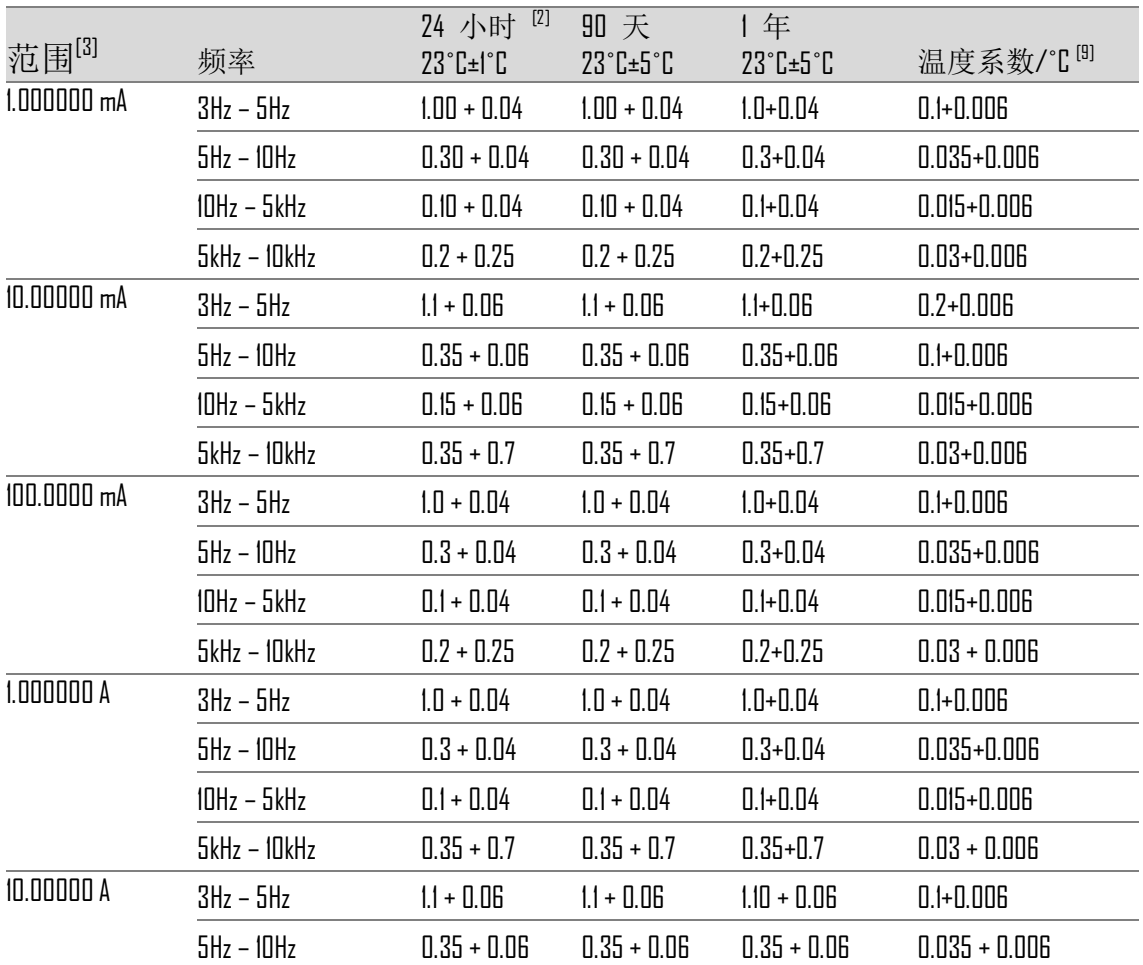

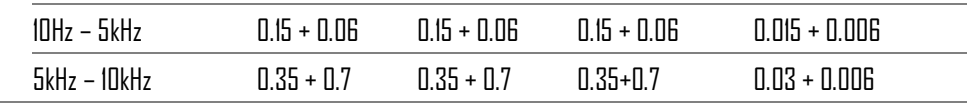

精度规格: ± ( %读值 + % 范围)

额外的峰值因素误差 (非正弦波)<sup>[7]</sup>

| 峰值因素    | 误差(%<br>读值 |
|---------|------------|
| $1-2$   | 0.05%      |
| $2 - 3$ | 0.15%      |
| $3-4$   | 0.30%      |
| $4 - 5$ | 0.40%      |

#### 额外低频率 误差(% 读值)

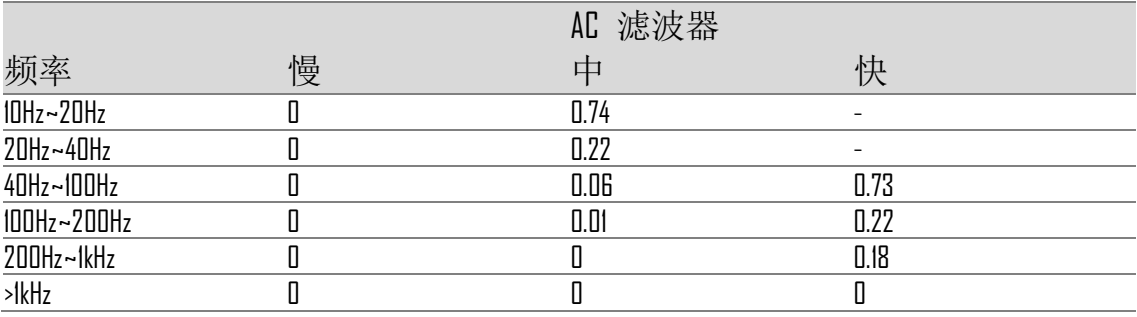

#### **GWINSTEK**

测量特征

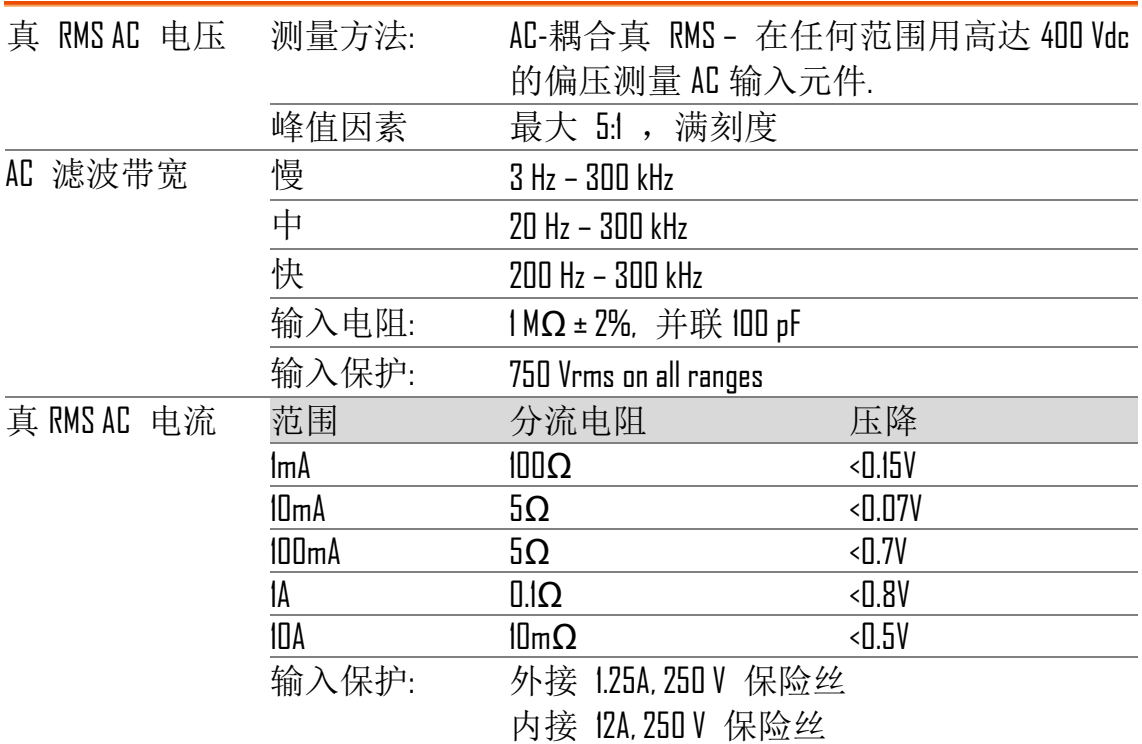

#### 操作特征 [8]

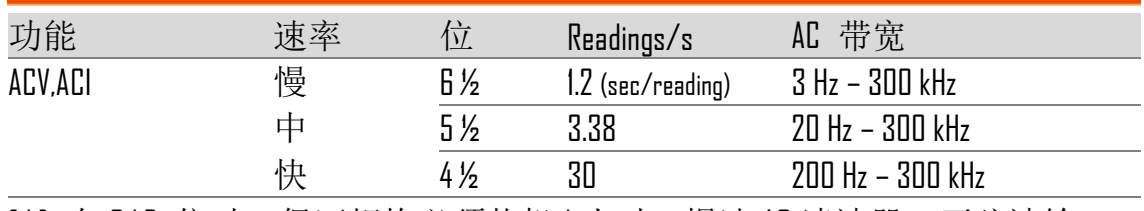

[1] 在 6 l 位时, 保证规格必须热机 1 小时, 慢速 AC 滤波器, 正弦波输 入.

[2] 涉及校正标准.

[3] 除 750 Vac, IDA 范围, 所有的范围都超过 20%,.

[4] 规格适用于大于范围 5%的正弦波输入. 对于输入范围从 1% 到 5%,

<50 kHz, 需加范围的 0.1% 的额外误差. 对于 50 kHz 到 100 kHz, 加 0.13%.

[ 5 ] 750 Vac 范围限制为 100 kHz

[ 6 ] 1 MHz 的典型读值误差为 30%.

[ 7 ] 对于频率低于 100 Hz, 慢速 AC 滤波器,只适用于正弦波输入.

[ 8 ] 当 DC 电平变动时,需要加额外的设置延迟.

[ 9 ] 0˚C~18˚C, 28˚C~55˚C

## <span id="page-212-0"></span>频率和周期 特征

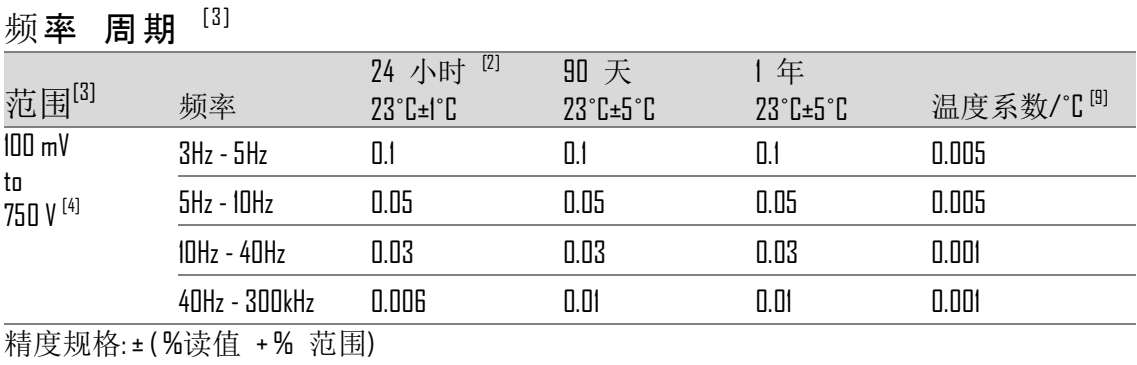

#### 测量特征

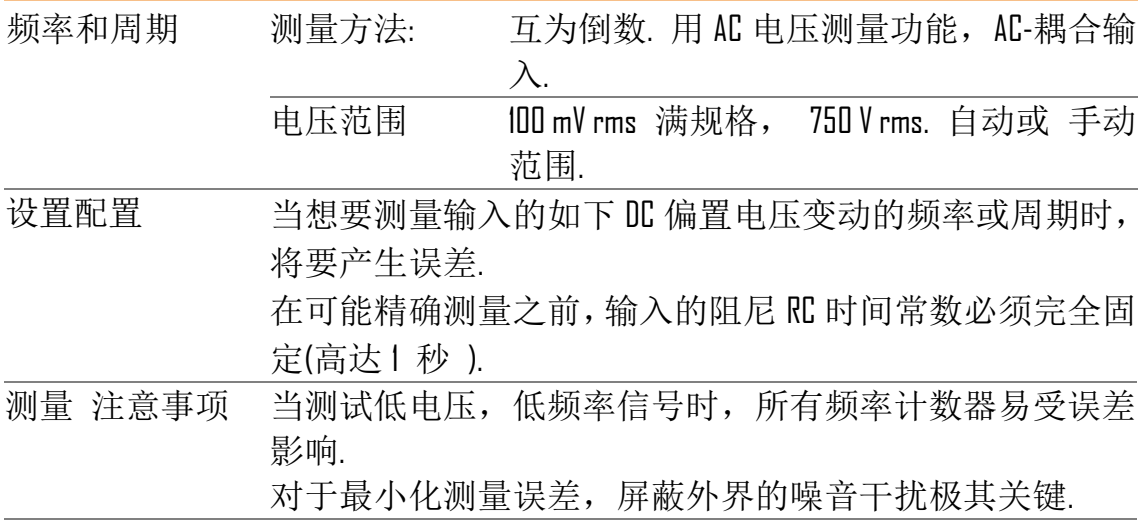

#### 操作特征

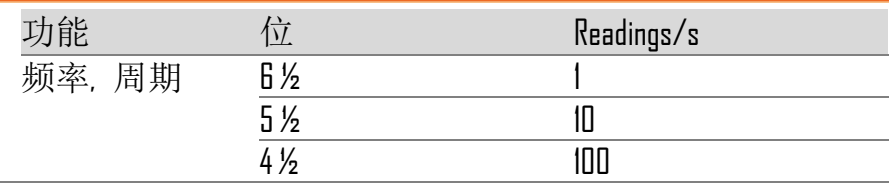

#### [1] 涉及校正标准.

[ 2 ] 除了 750 Vac 所有范围都超过 20%,.

[3] 输入> 100 mV. 对于 10 mV ~100 mV 输入, 精度: % 读值误差 x10.

[ 4 ] 750 Vac 发呢限制在 100 kHz

[ 5 ] 0˚~18˚C & 28˚~55˚C

## **GWINSTEK**

## 温度特征

## (显示 °C, °F, 不包括探棒误差.)

#### RTD (基于 PT100 的精确度):

(100Ω platinum [PT100], D100, F100,PT385, PT3916, 或 用户类型) [1]

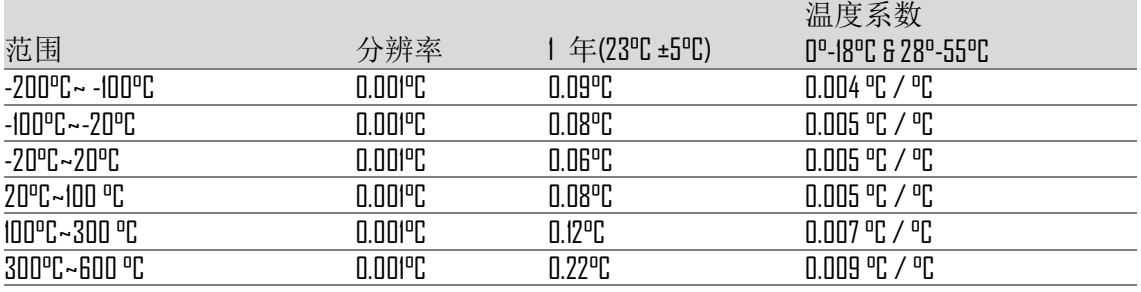

#### 热电偶(基于 ITS-90 的精确度)[1] :

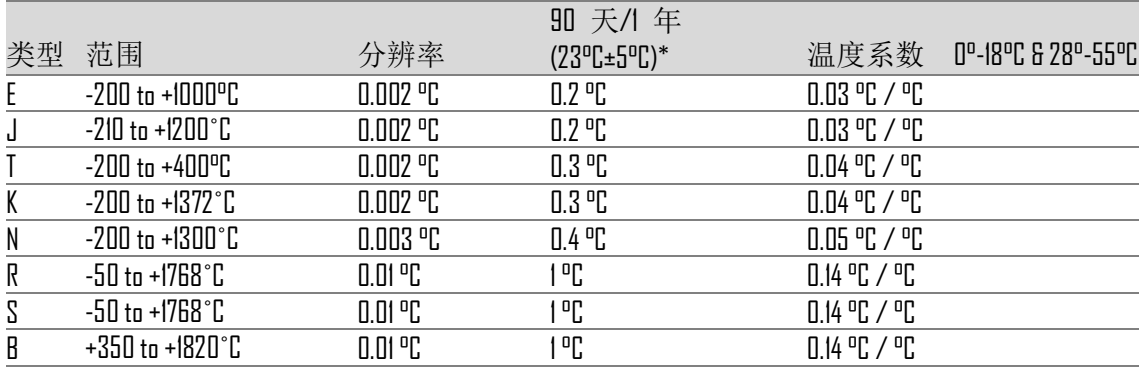

[ 1 ]规格不包括探棒精度

\*与模拟接点有关

尺寸

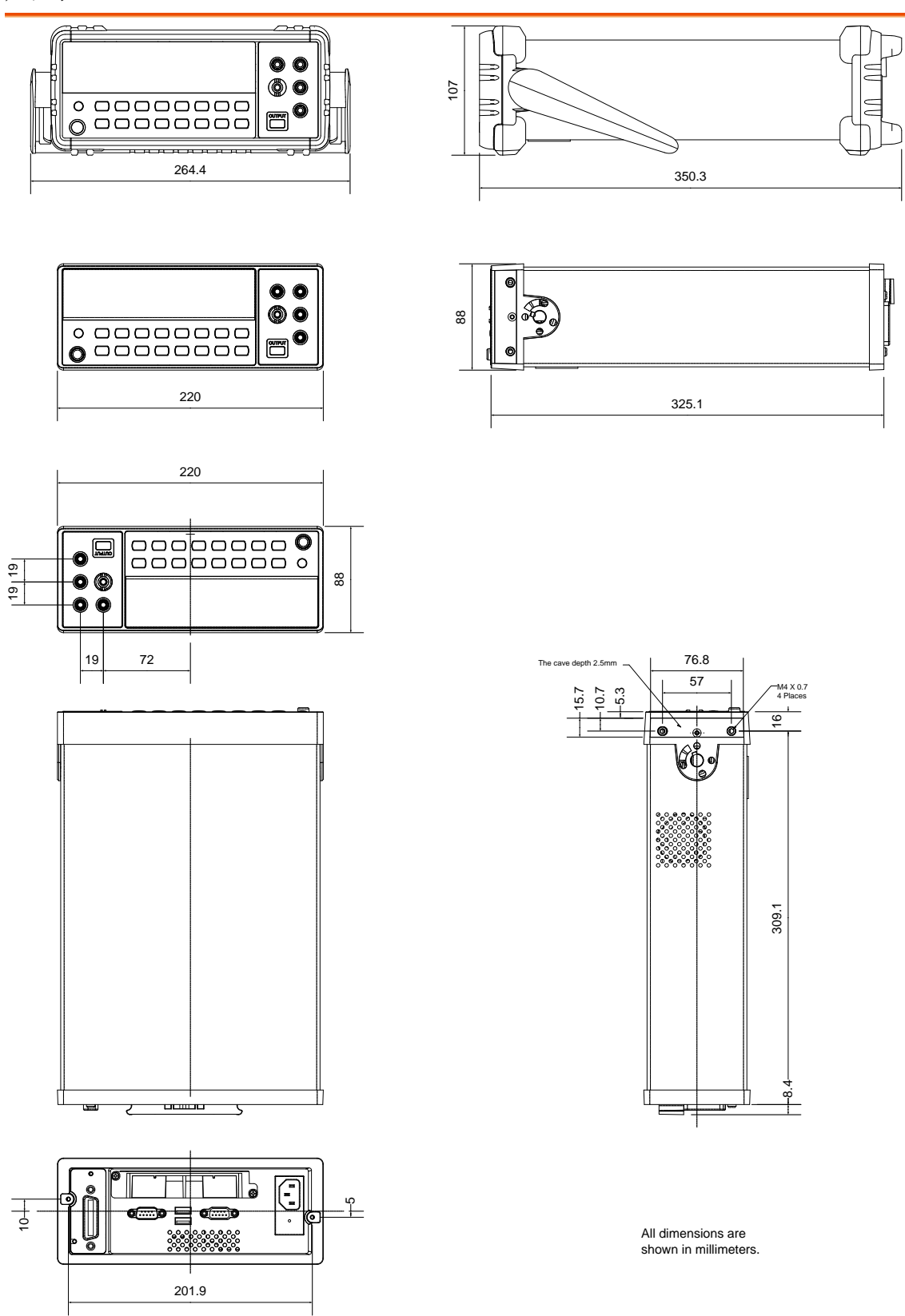

# <span id="page-215-0"></span>EC Declaration of Conformity

#### We

## **GOOD WILL INSTRUMENT CO., LTD.**

(1) No.7-1, Jhongsing Rd., Tucheng Dist., New Taipei City, Taiwan (R.O.C.) (2) No. 69, Lu San Road, Suzhou City (Xin Qu), Jiangsu Sheng, China declare, that the below mentioned product

#### Type of Product: **Digital Multimeter** Model Number: **GDM-8261**

are herewith confirmed to comply with the requirements set out in the Council Directive on the Approximation of the Law of Member States relating to Electromagnetic Compatibility (2004/108/EC) and Low Voltage Directive (2006/95/EC 页).

FOR the evaluation regarding the Electromagnetic Compatibility and Low Voltage Directive, the following standards were applied:

◎ EMC

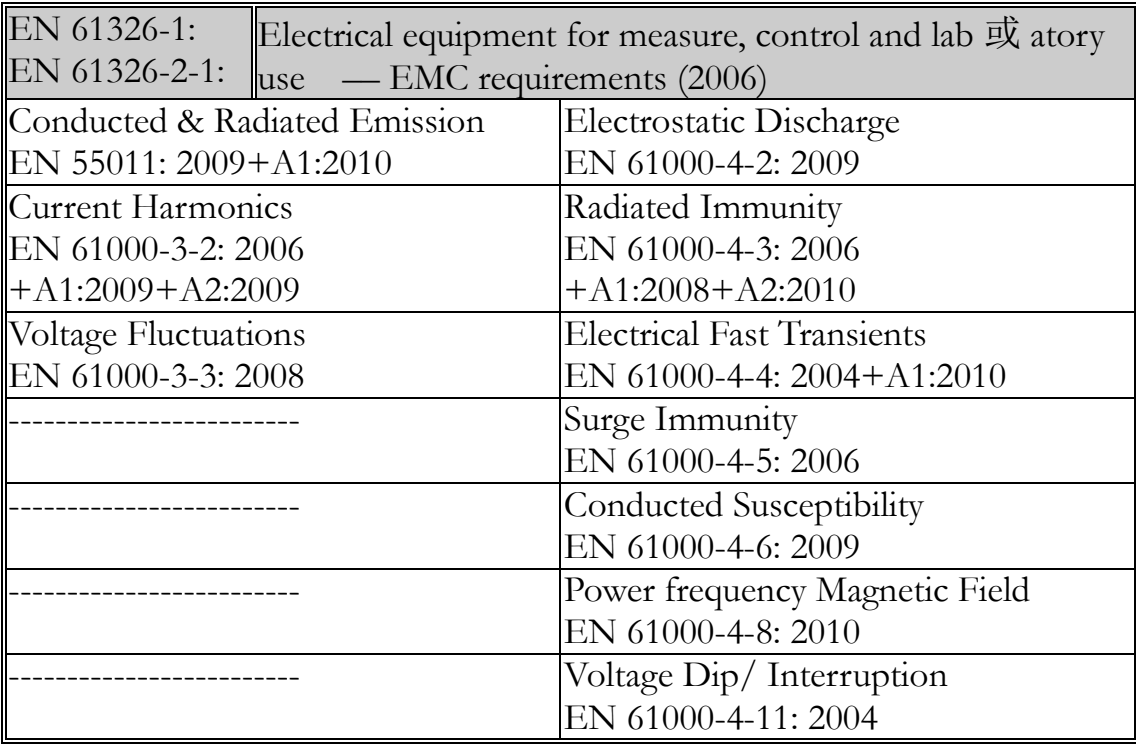

#### ◎ Safety

Low Voltage Equipment Directive 2006/95/EC

Safety Requirements EN 61010-1: 2010

EN 61010-2-030 : 2010
# NDEX

# $\mathbf{A}$

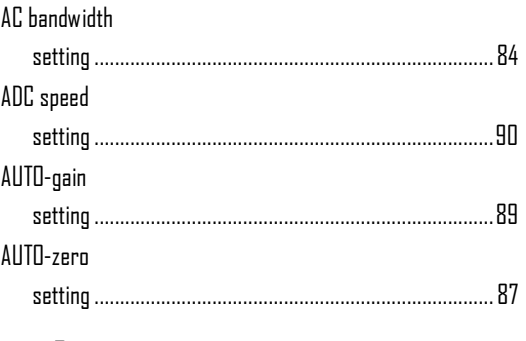

# $\, {\bf B}$

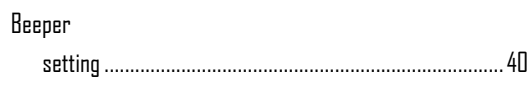

# $\mathbf{c}$

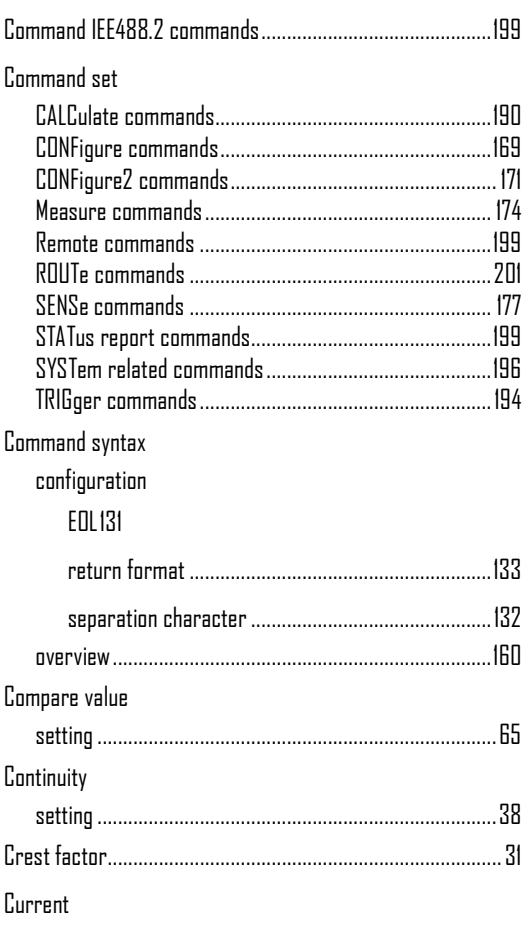

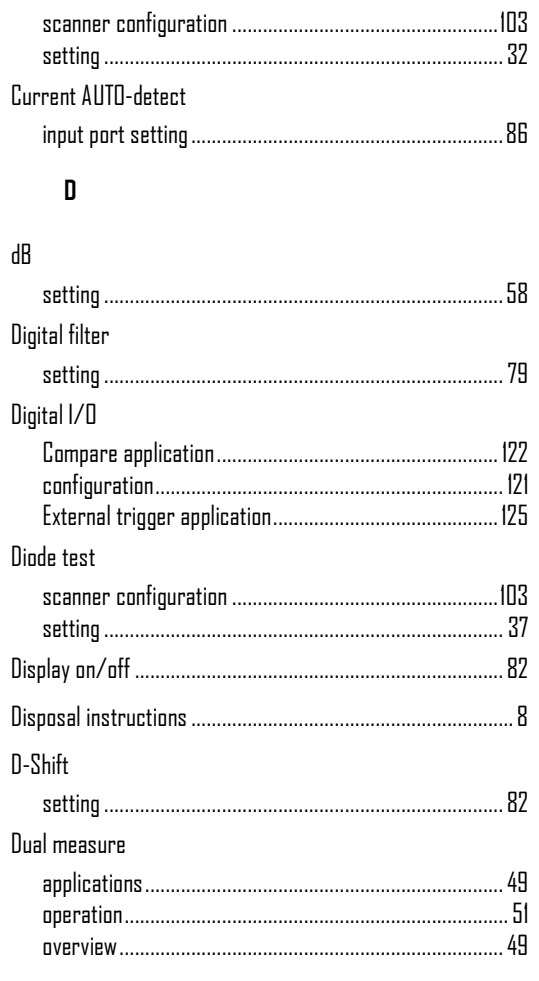

# $\mathsf{E}% _{0}\left( \mathsf{E}\right)$

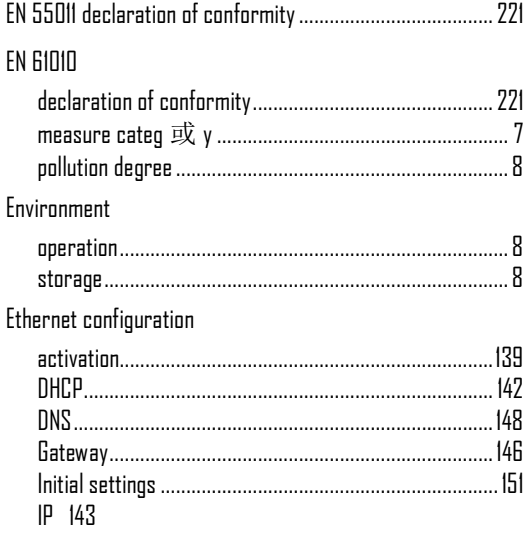

# **GWINSTEK**

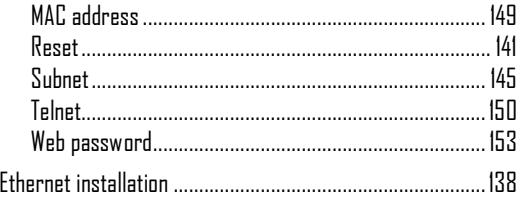

### $\overline{F}$

#### $FA0205$

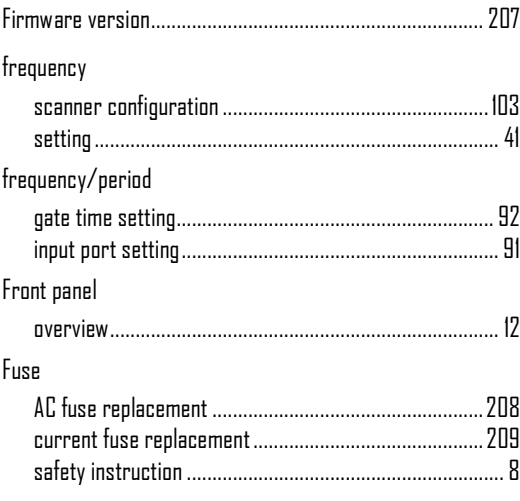

#### $\mathbf{G}$

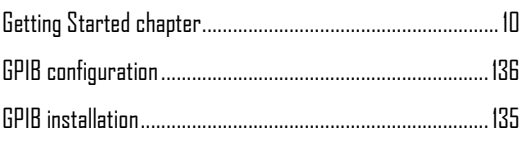

# $\bar{1}$

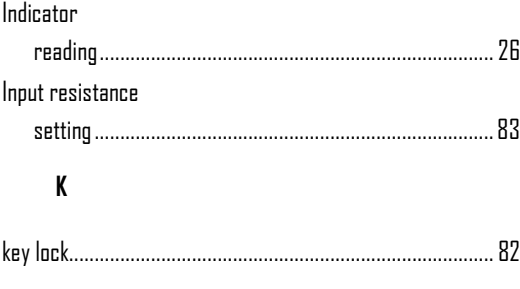

# $\mathbf{L}$

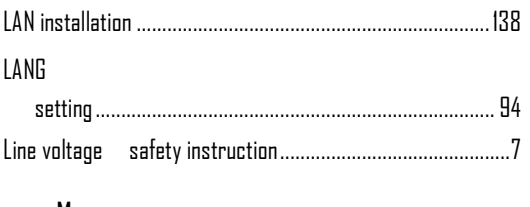

#### M

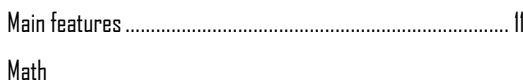

# **GDM-8261 用户手册**

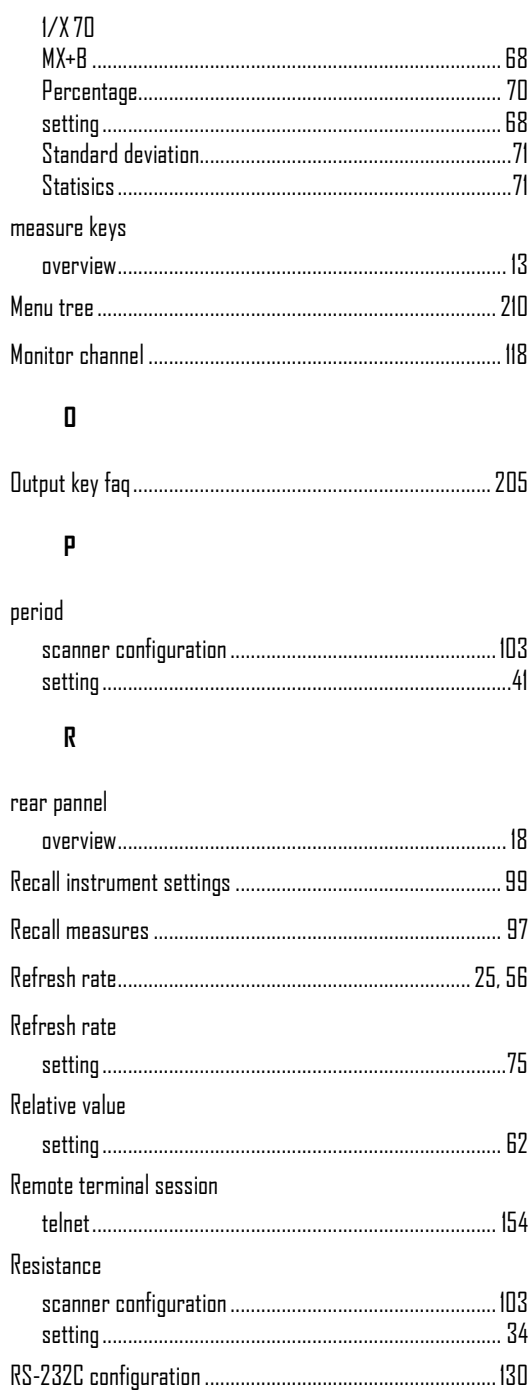

## $\boldsymbol{\mathsf{S}}$

#### Safety instruction

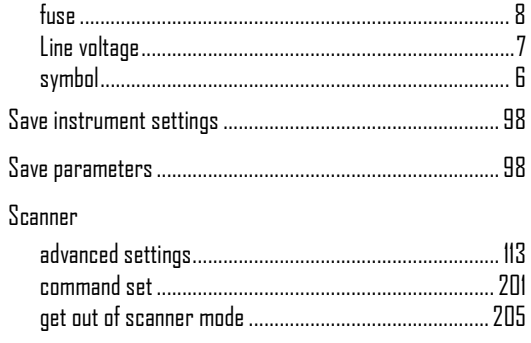

# **GWINSTEK**

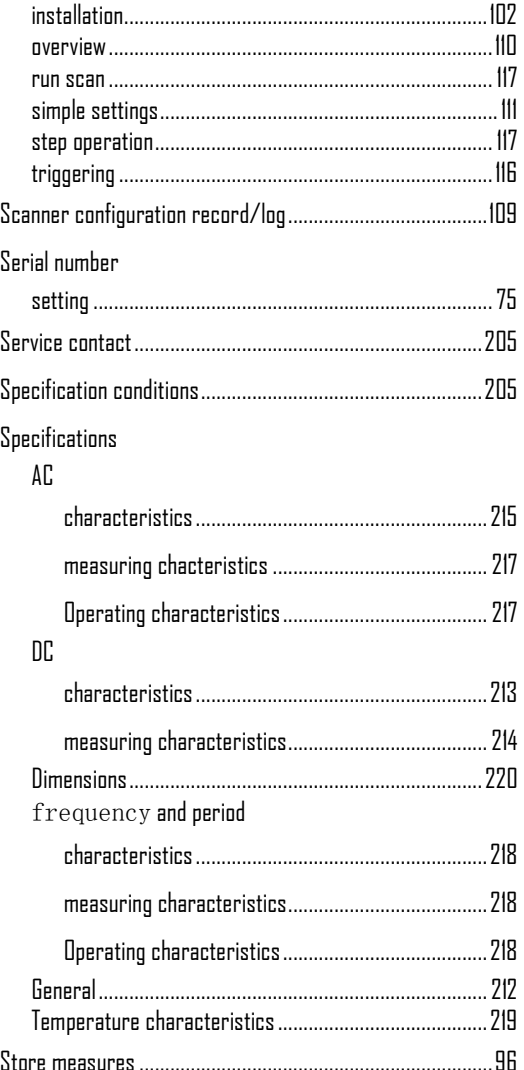

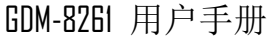

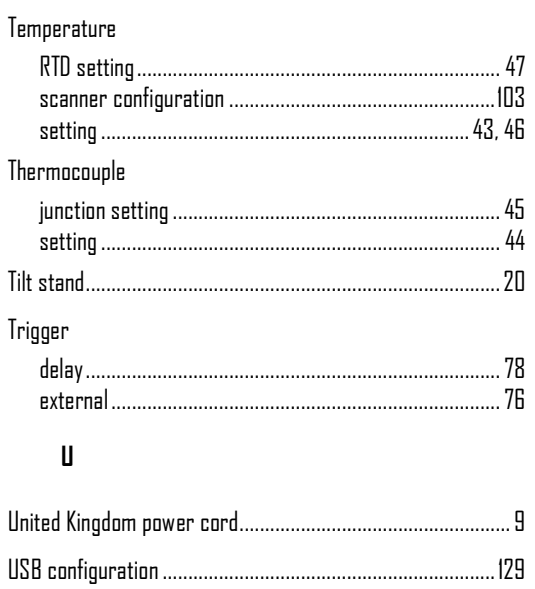

#### $\mathbf{V}$

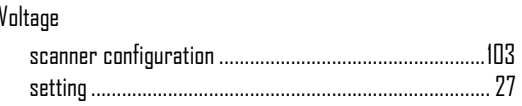

#### $\mathbf W$

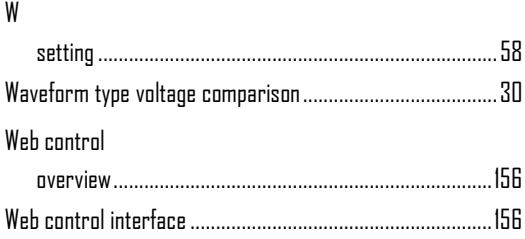

#### $\bar{\mathbf{I}}$

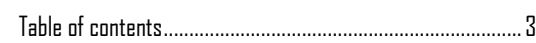